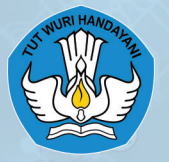

KEMENTERIAN PENDIDIKAN, KEBUDAYAAN, RISET, DAN TEKNOLOGI<br>BADAN PENELITIAN DAN PENGEMBANGAN DAN PERBUKUAN **PUSAT KURIKULUM DAN PERBUKUAN** 

# **BUKU PANDUAN GURU** INFORMATIKA

Irya Wisnubhadra, dkk

# **SMP Kelas VII**

 $\widehat{\circ}$ 

Hak Cipta pada Kementerian Pendidikan, Kebudayaan, Riset, dan Teknologi Republik Indonesia. Dilindungi Undang-Undang.

*Disclaimer:* Buku ini disiapkan oleh Pemerintah dalam rangka pemenuhan kebutuhan buku pendidikan yang bermutu, murah, dan merata sesuai dengan amanat dalam UU No. 3 Tahun 2017. Buku ini disusun dan ditelaah oleh berbagai pihak di bawah koordinasi Kementerian Pendidikan, Kebudayaan, Riset, dan Teknologi. Buku ini merupakan dokumen hidup yang senantiasa diperbaiki, diperbaharui, dan dimutakhirkan sesuai dengan dinamika kebutuhan dan perubahan zaman. Masukan dari berbagai kalangan yang dialamatkan kepada penulis atau melalui alamat surel buku@kemdikbud. go.id diharapkan dapat meningkatkan kualitas buku ini.

#### **Buku Panduan Guru Informatika untuk SMP Kelas VII**

#### **Penulis**

Irya Wisnubhadra, Maresha Caroline Wijanto, Vania Natali, Wahyono, Sri Mulyati, Ari Wardhani, Sutardi, Heni Pratiwi, Budiman Saputra, Kurnia Astiani, Sumiati

#### **Penelaah**

Inggriani, Paulina Heruningsih Prima Rosa, Adi Mulyanto

**Penyelia** Pusat Kurikulum dan Perbukuan

**Ilustrator** Malikul Falah

**Penyunting** Cecilia Esti Nugraheni, Christina Tulalessy

**Penata Letak (Desainer)** Sona Purwana

#### **Penerbit**

Pusat Kurikulum dan Perbukuan Badan Penelitian dan Pengembangan dan Perbukuan Kementerian Pendidikan, Kebudayaan, Riset, dan Teknologi Jalan Gunung Sahari Raya No. 4 Jakarta Pusat

Cetakan pertama, 2021 ISBN 978-602-244-504-3 (jil.1)

Isi buku ini menggunakan huruf Newsreader (Production Type/Principal design) 11pts. x, 246 hlm.: 17,6 x25 cm.

#### Kata Pengantar

Pusat Kurikulum dan Perbukuan, Badan Penelitian dan Pengembangan dan Perbukuan, Kementerian Pendidikan, Kebudayaan, Riset, dan Teknologi mempunyai tugas penyiapan kebijakan teknis, pelaksanaan, pemantauan, evaluasi, dan pelaporan pelaksanaan pengembangan kurikulum serta pengembangan, pembinaan, dan pengawasan sistem perbukuan. Pada tahun 2020, Pusat Kurikulum dan Perbukuan mengembangkan kurikulum beserta buku teks pelajaran (buku teks utama) yang mengusung semangat merdeka belajar. Adapun kebijakan pengembangan kurikulum ini tertuang dalam Keputusan Menteri Pendidikan dan Kebudayaan Republik Indonesia Nomor 958/P/2020 tentang Capaian Pembelajaran pada Pendidikan Anak Usia Dini, Pendidikan Dasar, dan Pendidikan Menengah.

Kurikulum ini memberikan keleluasan bagi satuan pendidikan dan guru untuk mengembangkan potensinya serta keleluasan bagi siswa untuk belajar sesuai dengan kemampuan dan perkembangannya. Untuk mendukung pelaksanaan Kurikulum tersebut, diperlukan penyediaan buku teks pelajaran yang sesuai dengan kurikulum tersebut. Buku teks pelajaran ini merupakan salah satu bahan pembelajaran bagi siswa dan guru.

Pada tahun 2021, kurikulum dan buku akan diimplementasikan secara terbatas di Sekolah Penggerak. Hal ini sesuai dengan Keputusan Menteri Pendidikan dan Kebudayaan Nomor 1177 Tahun 2020 tentang Program Sekolah Penggerak. Tentunya umpan balik dari guru dan siswa, orang tua, dan masyarakat di Sekolah Penggerak sangat dibutuhkan untuk penyempurnaan kurikulum dan buku teks pelajaran ini.

Selanjutnya, Pusat Kurikulum dan Perbukuan mengucapkan terima kasih kepada seluruh pihak yang terlibat dalam penyusunan buku ini mulai dari penulis, penelaah, reviewer, supervisor, editor, ilustrator, desainer, dan pihak terkait lainnya yang tidak dapat disebutkan satu per satu. Semoga buku ini dapat bermanfaat untuk meningkatkan mutu pembelajaran.

> Jakarta, Juni 2021 Kepala Pusat Kurikulum dan Perbukuan,

Maman Fathurrohman, S.Pd.Si., M.Si., Ph.D. NIP 19820925 200604 1 001

 $\blacktriangleright$  iv

#### Prakata

Kurikulum dalam buku ini merupakan capaian pembelajaran yang dikembangkan per-fase, tidak dirumuskan per-jenjang (kelas). Dalam konsep capaian pembelajaran per fase ini, sekolah dapat menerapkan alur pembelajaran dan mengatur kegiatan yang sesuai dengan kondisi sekolah agar siswa dapat belajar sesuai dengan tingkatan kemampuannya (*teaching at the right level*) dalam mencapai capaian minimal.

Mata pelajaran Informatika diharapkan menjadi salah satu mata pelajaran yang berkontribusi pada terwujudnya profil pelajar Pancasila, khususnya dalam hal menumbuhkan daya nalar kritis dan kreatif siswa, serta bergotong royong dalam kebinekaan global di dunia maya.

Mata pelajaran Informatika akan dapat menyumbangkan kemampuan berpikir komputasional yang dilandasi oleh logika matematika. Kemampuan berpikir komputasional ini merupakan elemen penting dalam tes PISA untuk literasi, numerasi dan literasi sains. Melalui kemampuan berpikir komputasional ini, mata pelajaran Informatika dapat menyumbangkan cara berpikir untuk penyelesaian persoalan secara efektif, efisien dan optimal dalam berbagai bidang kehidupan yang saat ini tak dapat dipisahkan dari pemakaian komputer. Selain itu, mata pelajaran Informatika juga menyumbangkan keterampilan berteknologi, khususnya dalam penggunaan tools (perkakas) TIK untuk mendukung analisis dan interpretasi data, serta pemecahan persoalan. Dengan demikian, mata pelajaran Informatika juga dapat menyumbangkan kemampuan untuk mengambil keputusan secara cepat dan adaptif, agar SDM Indonesia dapat bertahan di dunia yang VUCA (*Volatile, Uncertain, Complex, Ambiguous*).

Sesuai dengan konsep Capaian Pembelajaran, buku ini disusun mengacu pada capaian pembelajaran Informatika Fase D untuk SMP, yang alur pembelajarannya disusun untuk tingkat kesulitan yang berjenjang dan bertahap pada kelas 7, 8 dan 9. Diharapkan, siswa SMP terampil berpikir, berkarya dan berteknologi, menjadi *computationally literate*, sebagai anggota masyarakat dan sekaligus warga digital yang berakhlak baik di dalam masyarakat baik di alam nyata maupun di alam digital.

Buku ini adalah buku Informatika pertama yang diterbitkan. Diharapkan buku ini dapat memberikan gambaran keserbacukupan elemen pengetahuan dan kedalaman pengetahuan yang sesuai dengan yang diharapkan perancang kurikulum. Penting kiranya bagi guru Informatika untuk membaca buku ini mengingat sebelum mata pelajaran Informatika disahkan sebagai bagian dari Capaian Pembelajaran, hanya dikenal mata pelajaran Teknologi Informasi dan Komunikasi (TIK), padahal TIK sesungguhnya hanya bagian dari Informatika.

> Jakarta, Januari 2021 Penulis

 $\blacktriangleright$  vi

# Daftar Isi

 $\overline{\phantom{a}}$ 

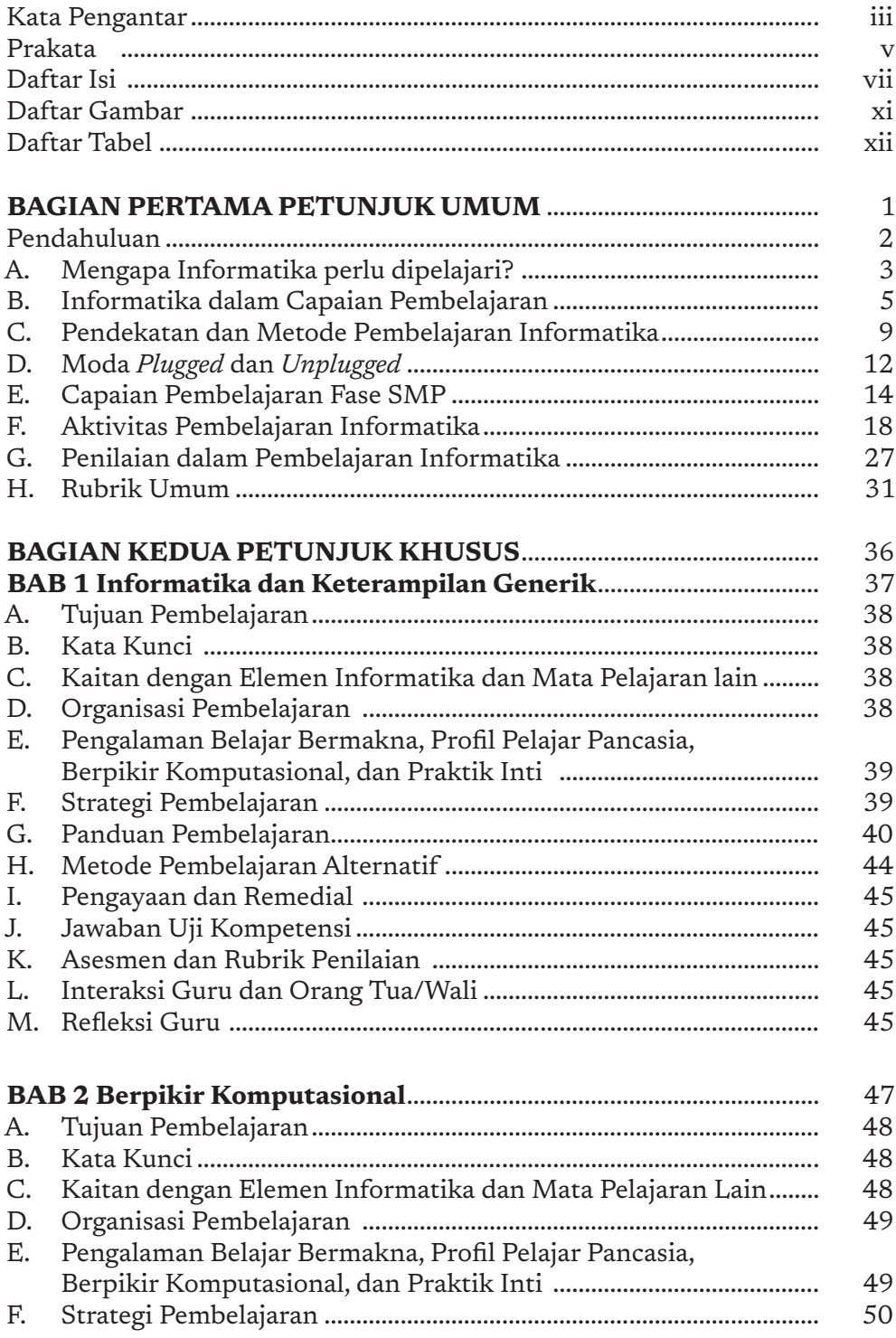

 $\overline{\phantom{a}}$ 

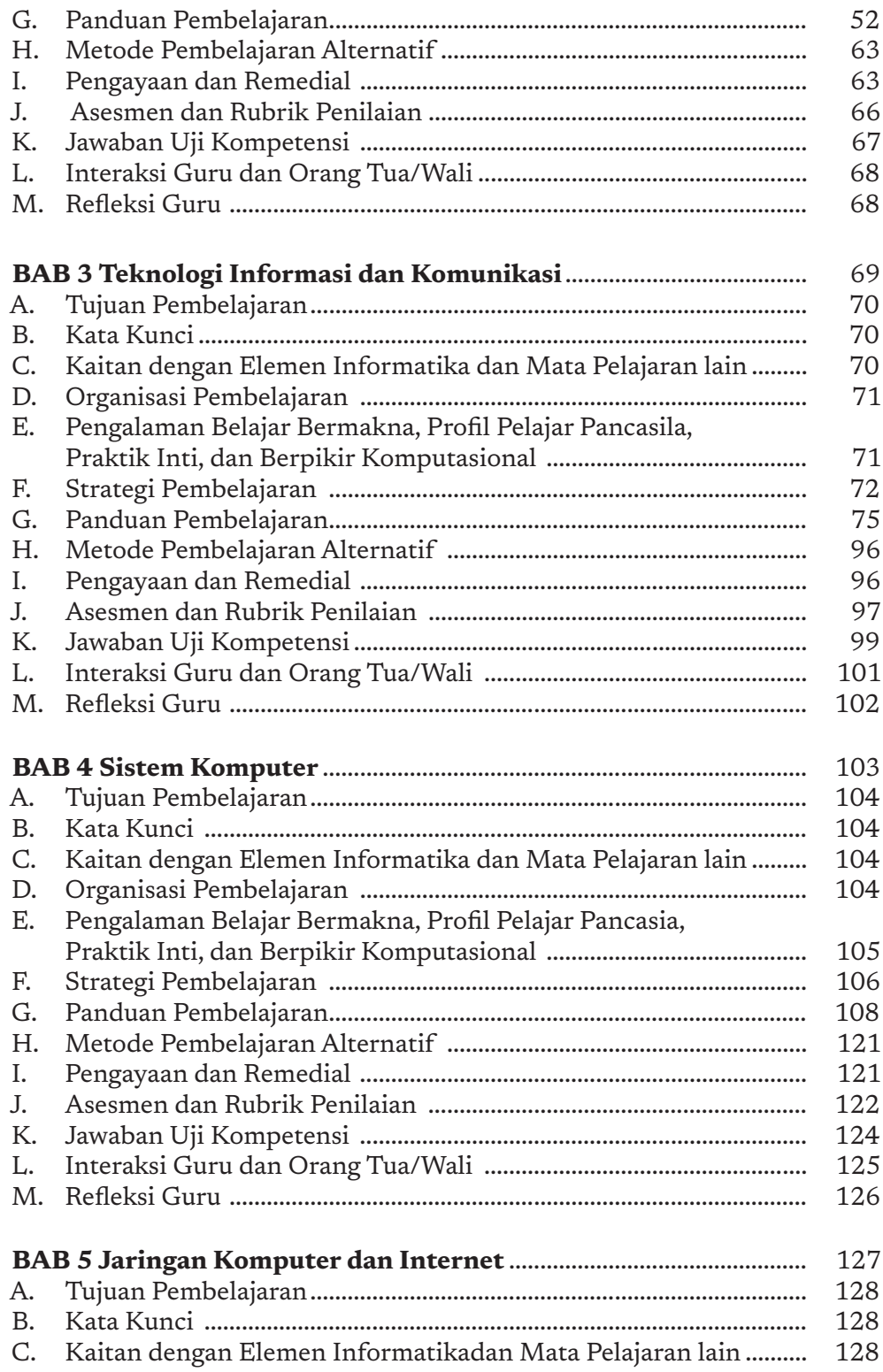

I

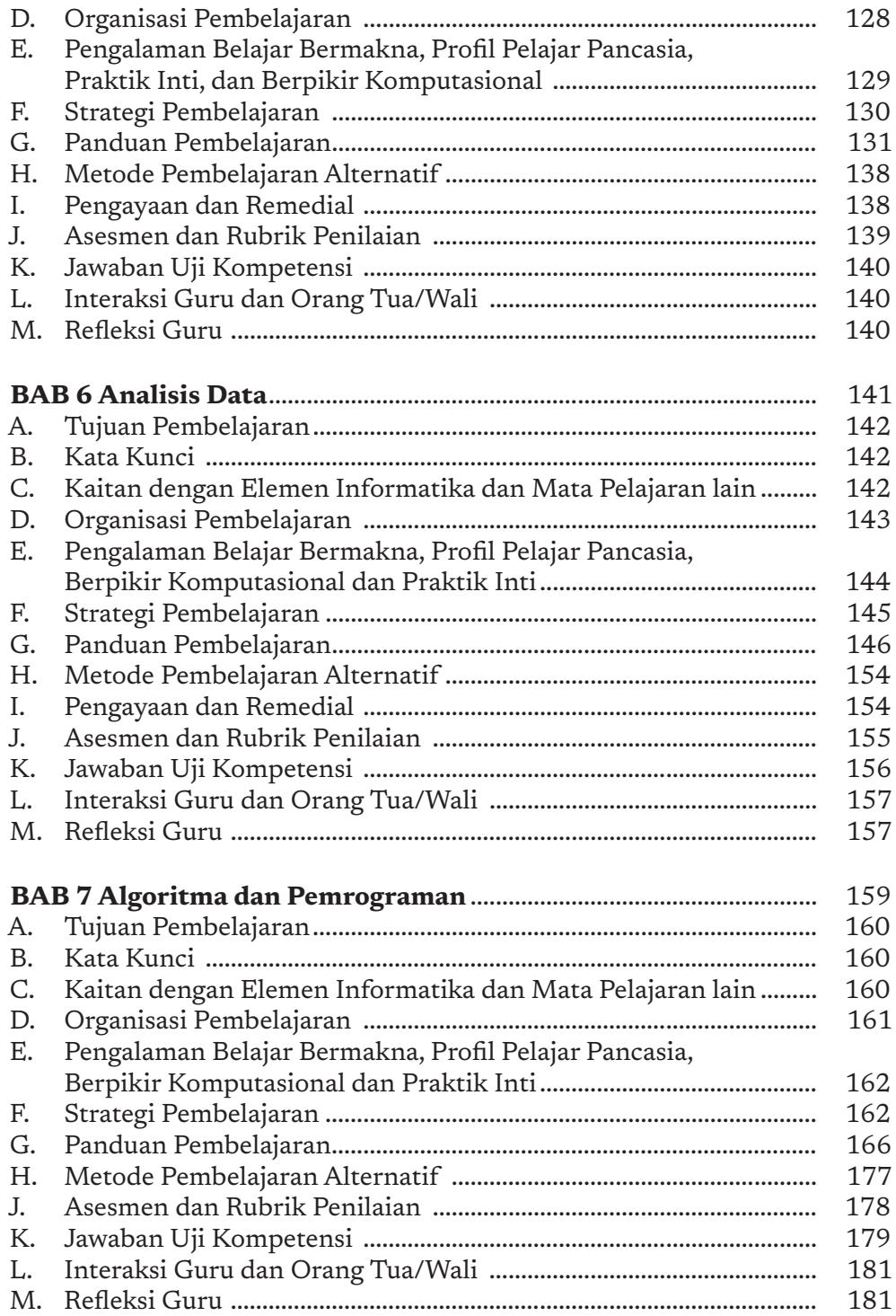

I

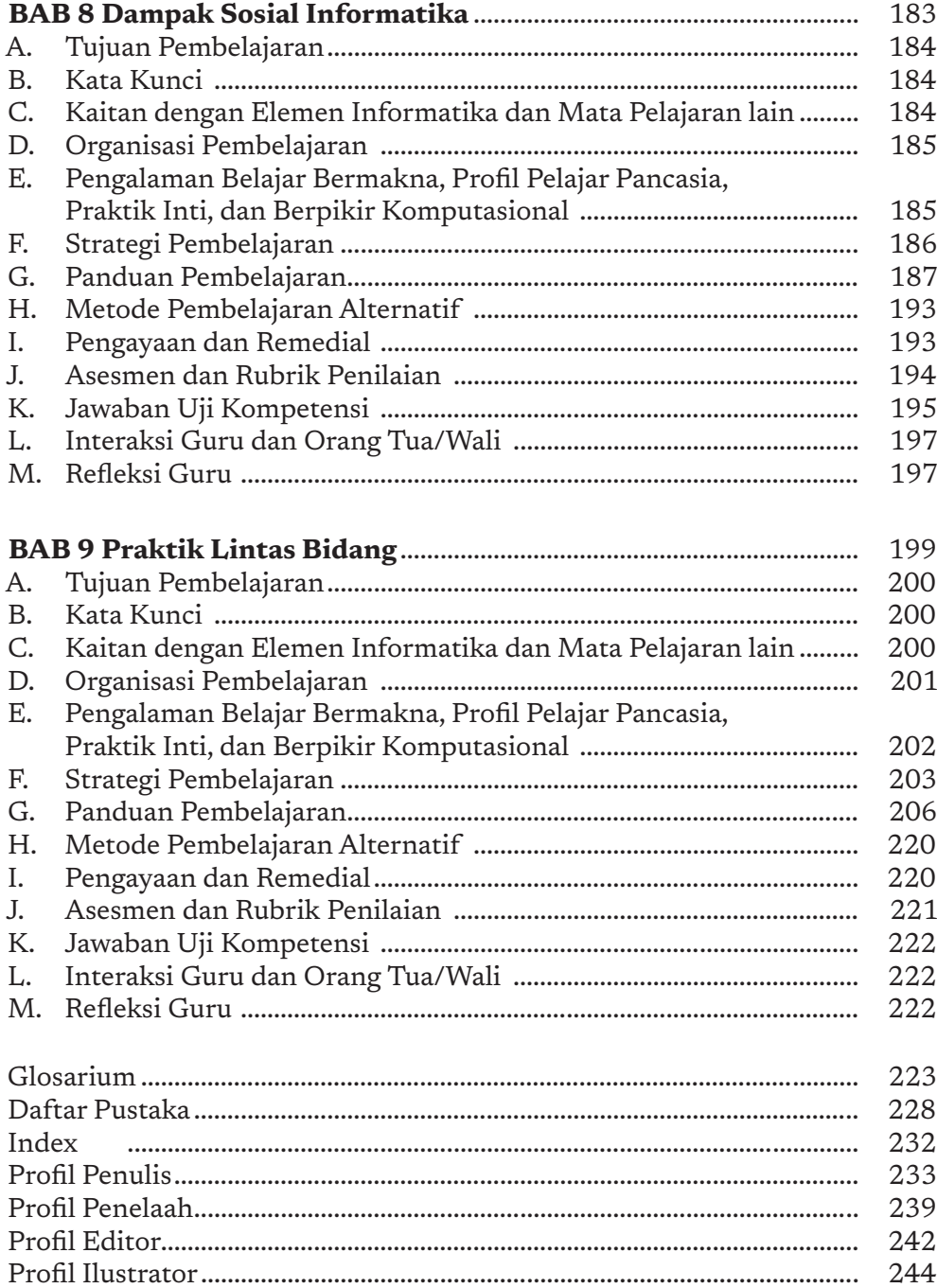

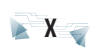

# Daftar Gambar

 $\overline{\phantom{a}}$ 

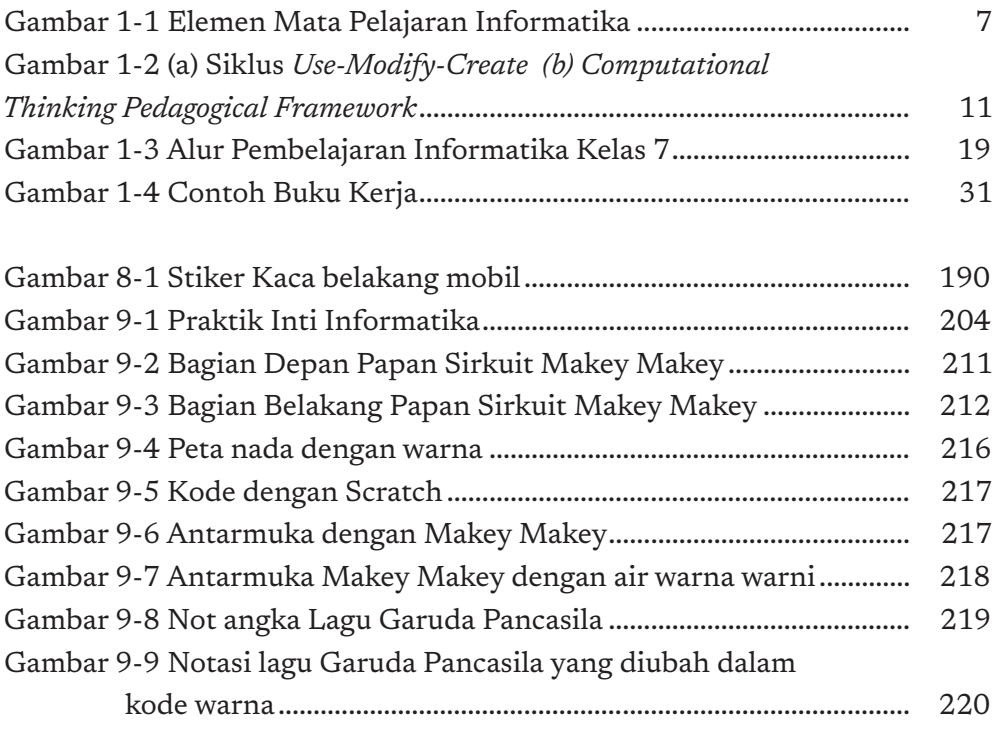

 $\frac{1}{\sqrt{2}}$ 

# Daftar Tabel

 $\overline{\phantom{a}}$ 

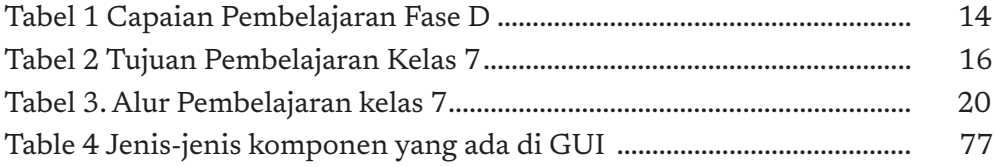

 $\overline{\phantom{a}}$ 

KEMENTERIAN PENDIDIKAN, KEBUDAYAAN, RISET, DAN TEKNOLOGI REPUBLIK INDONESIA, 2021

Buku Panduan Guru Informatika untuk SMP Kelas VII

Penulis: Irya Wisnubhadra, Maresha Caroline Wijanto ISBN 978-602-244-504-3 (jil.1) ISBN 978-602-244-503-6 (no.jil.lengkap)

# BAGIAN PERTAMA PETUNJUK UMUM

 $\bigcap$ 

O

## Pendahuluan

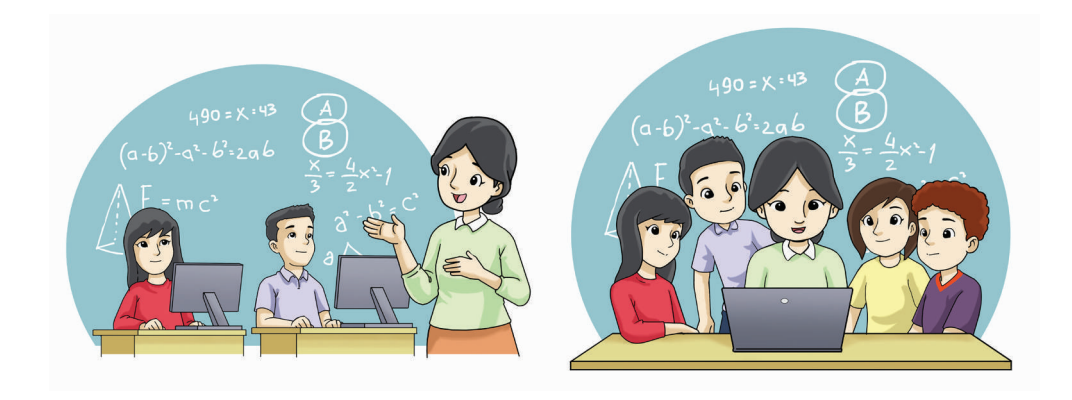

Buku Guru untuk Mata Pelajaran Informatika ini disusun dalam rangka mempermudah dan memperjelas penggunaan buku bagi peserta didik yang diterbitkan oleh Pemerintah. Buku Guru Informatika Kelas 7 ini merupakan kesatuan yang tidak terpisahkan dari Buku Siswa Informatika Kelas 7 yang diharapkan dapat dilaksanakan dengan pendekatan berorientasi pada siswa (*Student Centered Learning*) dan berbasis aktivitas. Buku guru ini ini menjadi panduan guru agar aktivitas siswa dapat dijalankan dengan baik sesuai strategi pembelajaran yang disarankan, disertai dengan materi pengayaan dan aspek penilaian.

Buku ini terdiri atas dua bagian:

b

2

- **1. Bagian pertama** berisi tentang mengapa Informatika perlu untuk diajarkan pada zaman Industri 4.0 dan Masyarakat 5.0 saat ini, kurikulum Informatika, petunjuk umum pembelajaran Informatika, harapan terhadap guru Informatika, aktivitas-aktivitas siswa, dan penilaian dalam pembelajaran Informatika.
- **2. Bagian kedua** menguraikan tentang strategi pembelajaran Informatika untuk setiap elemen pembelajaran yang sesuai dengan Kurikulum 2013-X yang dituangkan pada setiap bab Buku Siswa Kelas 7. Setiap bab akan merupakan bahan pembelajaran per elemen pembelajaran Informatika, yang selanjutnya akan dijabarkan menjadi

satu atau lebih unit pembelajaran (mengacu ke Pedoman Implementasi Informatika). Satu unit pembelajaran dapat terdiri atas satu atau lebih aktivitas untuk mencapai capaian pembelajaran terkait elemen pembelajaran tersebut. Setiap aktivitas akan berisi materi pengayaan untuk guru beserta potensi miskonsepsi pada peserta didik pada topik tersebut, pembelajaran, dan alternatif penilaiannya.

Dengan model pengorganisasian seperti yang digariskan oleh Pusat Kurikulum tersebut, diharapkan guru dengan lebih mudah dapat memahami kurikulum Informatika, capaian pembelajaran Informatika, materi ajar, cara pembelajarannya, dan cara penilaian mata pelajaran.

Bagian I dari buku ini memberikan gambaran umum **arah dan dasar** mata pelajaran Informatika. Bagian ini penting untuk dipahami guru agar penyampaian materi yang dibahas secara rinci di Bagian II menjadi sebuah kesatuan utuh pencapaian capaian pembelajaran yang diharapkan. Bagian I perlu dibaca guru paling tidak setiap awal semester dan awal tahun pelajaran untuk menyusun rancangan pembelajaran pada semester dan tahun pelajaran terkait. Bila pada saat pertama kali membaca Bagian I belum sepenuhnya tertangkap maknanya, guru dapat melanjutkan ke Bagian II dan mempraktikkan pembelajaran yang diuraikan di Bagian II. Setelah mempraktikkan beberapa atau seluruh bab dalam Bagian II, guru dapat membaca ulang Bagian I buku ini. Dengan **beberapa kali membaca** Bagian I buku ini, diharapkan arah dan dasar mata pelajaran Informatika ini makin diinternalisasi oleh guru.

Selain itu, sangat disarankan pada para guru untuk terus menerus mengembangkan diri dan memperdalam ilmunya dengan membaca referensi yang dituliskan dalam daftar pustaka buku ini atau mencari referensi lain yang relevan dan berbobot.

#### A. Mengapa Informatika perlu Dipelajari?

Bagian ini ditulis berdasarkan masukan dari tim kurikulum Informatika, dan akan sama untuk semua buku Informatika SMP (kelas 7,8,9) dan SMA Kelas 10 yang diterbitkan sejalan dengan baru dirilisnya kurikulum Informatika sebagai mata pelajaran wajib mulai SMP kelas 7 s.d. SMA kelas 10.

 $3 -$ 

Bagian ini perlu untuk dipahami oleh guru dan disampaikan oleh guru kepada siswa dalam bahasa yang sesuai bagi siswa. Apa yang disampaikan guru kepada siswa tersebut akan menjadi apersepsi siswa dalam menyikapi pentingnya Informatika dalam kehidupan sehari-hari, menjadi bekal kelanjutan berkarya bagi siswa kelak, serta menumbuhkan kesadaran sebagai pembelajar sepanjang hayat.

Dewasa ini, pemanfaatan TIK sebagai alat pembelajaran dalam dunia pendidikan tidaklah cukup, karena saat ini dunia global telah memasuki era revolusi industri generasi keempat atau Revolusi Industri 4.0 (*Industrial Revolution* 4.0/IR 4.0) yang tidak dapat dihindari oleh bangsa Indonesia. IR 4.0 menghadirkan sistem *cyber-physical*, dimana industri bahkan kehidupan sehari-hari mulai bersentuhan dengan dunia virtual yang berbentuk komunikasi manusia dengan mesin yang ditandai dengan kemunculan komputer super, mobil otonom, robot pintar, pemanfaatan *Internet of Things* (IoT), sampai dengan rekayasa genetika, dan perkembangan *neurotechnology*. Era ini menghadirkan teknologi disruptif yang menggantikan peran manusia.

Manusia dalam bermasyarakat sudah memasuki era *Society 5.0* dimana masyarakat hidup di alam nyata dan sekaligus di alam digital. Dalam Masyarakat 5.0 yang berbasis pengetahuan, peran informasi sangat penting. Informatika sebagai ilmu formal yang mengolah informasi simbolik dengan mesin terprogram, merupakan ilmu penting yang perlu diajarkan untuk memberi bekal kemampuan pemecahan masalah (*problem solving*) dalam dunia yang berkembang dengan cepat.

Untuk mengikuti perkembangan tersebut di atas, sistem pendidikan Indonesia perlu memasukkan Informatika sebagai dasar-dasar pengetahuan dan kompetensi yang dapat membentuk manusia Indonesia menjadi insan yang cerdas dan punya daya saing di kawasan regional maupun global.

Setelah melalui perkembangan lebih dari 20 tahun, Informatika telah menjadi salah satu disiplin ilmu tersendiri karena membawa seseorang ke suatu cara berpikir yang unik dan berbeda dari bidang ilmu lainnya *(computational thinking*), sudah tahan lama (ide dan konsepnya sudah berusia 20 tahun atau lebih, dan masih terpakai sampai sekarang), dan

4

ö

setiap prinsip inti dapat diajarkan tanpa bergantung kepada teknologi tertentu.

Semula, Informatika hanya diajarkan di tingkat Perguruan Tinggi. Sekarang, di berbagai negara didunia, termasuk Indonesia, Informatika secara bertahap mulai diajarkan di jenjang pendidikan usia dini, dasar dan menengah.

#### B. Informatika dalam Capaian Pembelajaran

Bagian ini sama untuk semua buku Informatika SMP dan SMA karena Informatika baru diperkenalkan sebagai mata pelajaran wajib mulai tahun 2021 dan perlu untuk penyamaan persepsi semua guru Informatika, dan agar pembelajaran berkesinambungan mulai dari kelas 7 s.d. kelas 12.

Informatika adalah sebuah disiplin ilmu yang mencari pemahaman dan mengeksplorasi dunia di sekitar kita, baik natural maupun artifisial (dunia digital yang diciptakan manusia). Informatika juga berkaitan dengan studi, pengembangan, dan implementasi dari sistem komputer, serta pemahaman terhadap prinsip-prinsip dasar pengembangan yang didasari pada pemahaman dunia nyata dan dunia artifisial tersebut. Ilmu Informatika tidak eksklusif, banyak bersinggungan dengan bidang ilmu lain karena luasnya kemungkinan eksplorasi masalah yang akan dipecahkan.

Dengan belajar Informatika, siswa dapat menciptakan, merancang, dan mengembangkan artefak komputasional (*computational artifact*) sebagai produk berteknologi dalam bentuk perangkat keras, perangkat lunak (algoritma, program, atau aplikasi), atau kombinasi perangkat keras dan lunak sebagai satu sistem dengan menggunakan teknologi dan perkakas (*tools*) yang sesuai. Informatika mencakup prinsip keilmuan data, informasi, dan sistem komputasi yang mendasari proses pengembangan tersebut. Oleh karena itu, Informatika mencakup sains, rekayasa, dan teknologi yang berakar pada logika dan matematika. Istilah *informatika* dalam bahasa Indonesia merupakan padanan kata yang diadaptasi dari *Computer Science* atau *Computing* dalam bahasa Inggris. Siswa mempelajari mata pelajaran Informatika tidak hanya untuk menjadi pengguna komputer, tetapi juga untuk menyadari perannya sebagai *problem solver* 

 $5 -$ 

yang menguasai konsep inti (*core concept*) dan terampil dalam praktik inti (*core practices*) menggunakan dan mengembangkan teknologi informasi dan komunikasi (TIK).

Pendidikan Informatika berorientasi pada penguatan kemampuan berpikir komputasional dalam penyelesaian persoalan sehari-hari, dan menekankan keseimbangan antara kemampuan berpikir, keterampilan menerapkan pengetahuan Informatika, serta memanfaatkan teknologi (khususnya Teknologi Informasi dan Komunikasi) secara tepat dan bijak sebagai alat bantu untuk menghasilkan artefak komputasional sebagai solusi efisien dan optimal berbagai persoalan yang dihadapi masyarakat. Pembangunan artefak komputasional perlu menerapkan proses rekayasa. Dengan demikian dapat disimpulkan bahwa pendidikan Informatika mengintegrasikan kemampuan berpikir, berpengetahuan, berproses rekayasa, dan memanfaatkan teknologi.

Mata pelajaran Informatika berkontribusi dalam membentuk siswa menjadi warga yang bernalar kritis, mandiri, dan kreatif melalui penerapan berpikir komputasional dan menjadi warga yang berakhlak mulia, berkebinekaan global, dan gemar bergotong-royong melalui Praktik Lintas Bidang (*core practices*) yang dikerjakan secara berkelompok (tim), di alam digital yang merupakan alam yang harus disinergikan dengan alam nyata oleh manusia abad ke-21. Siswa yang memahami hakikat kemajuan teknologi melalui Informatika diharapkan dapat membawa bangsa Indonesia sebagai warga masyarakat digital (*digital citizen*) yang mandiri dalam berteknologi informasi, dan menjadi warga dunia (*global citizen*) yang beriman dan bertakwa kepada Tuhan YME.

Mata pelajaran Informatika diharapkan menumbuhkembangkan siswa menjadi "*computationally literate creators*" yang menguasai konsep dan praktik Informatika, yaitu:

- berpikir komputasional, dalam menyelesaikan persoalan-persoalan secara sistematis, kritis, analitis, dan kreatif dalam menciptakan solusi;
- memahami ilmu pengetahuan yang mendasari Informatika, yaitu sistem komputer, jaringan komputer dan internet, analisis data,

6

b

algoritma pemrograman serta menyadari dampak Informatika terhadap kehidupan bermasyarakat;

- terampil berkarya untuk dalam menghasilkan artefak komputasional sederhana, dengan memanfaatkan teknologi dan menerapkan proses *engineering*, serta mengintegrasikan pengetahuan bidang-bidang lain yang membentuk solusi sistemik;
- terampil dalam mengakses, mengelola, menginterpretasi, mengintegrasikan, mengevaluasi informasi, serta menciptakan informasi baru dari himpunan data dan informasi yang dikelolanya, dengan *memanfaatkan Teknologi Informasi dan Komunikasi TIK* yang sesuai; dan
- menunjukkan karakter baik sebagai anggota masyarakat digital, sehingga berkomunikasi, berkolaborasi, berkreasi dan menggunakan perangkat teknologi informasi disertai kepedulian terhadap dampaknya dalam kehidupan bermasyarakat.

Elemen-elemen pengetahuan dalam kurikulum Informatika memadukan aspek kognitif, psikomotorik dan afektif yang berkontribusi pada terwujudnya Profil Pelajar Pancasila. Elemen mata pelajaran Informatika saling terkait satu sama lain yang membentuk keseluruhan mata pelajaran Informatika sebagaimana diilustrasikan dalam gambar bangunan Informatika pada Gambar 1.1. berikut ini.

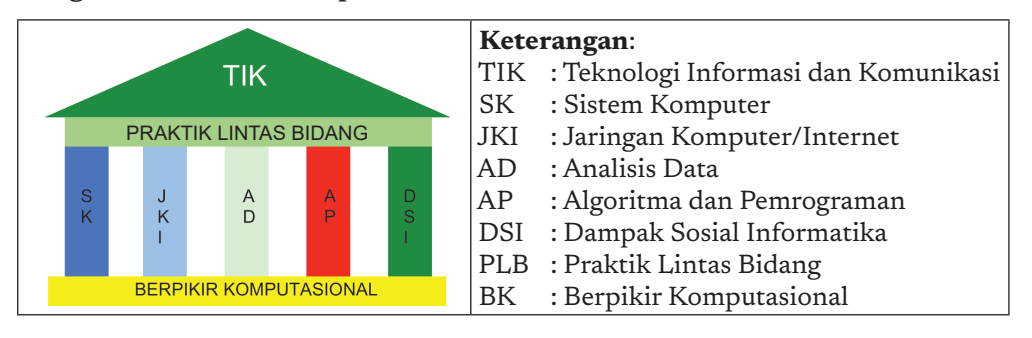

Gambar 1- 1 Elemen Mata Pelajaran Informatika

7

Mata pelajaran Informatika terdiri atas delapan elemen berikut ini.

- 1. *Berpikir Komputasional* (BK) meliputi dekomposisi, abstraksi, algoritma dan pengenalan pola. BK mengasah keterampilan *problem solving* sebagai landasan untuk menghasilkan solusi yang efektif, efisien dan optimal dengan menerapkan penalaran kritis, kreatif dan mandiri.
- 2. *Teknologi Informasi dan Komunikasi* (TIK) akan menjadi perkakas (*tools*) dalam berkarya dan sekaligus objek kajian yang memberikan inspirasi agar suatu saat siswa menjadi pencipta karya-karya berteknologi yang berlandaskan Informatika.
- 3. *Sistem Komputer* (SK) adalah pengetahuan tentang bagaimana perangkat keras dan perangkat lunak berfungsi dan saling mendukung dalam mewujudkan suatu layanan bagi pengguna baik di luar maupun di dalam jaringan komputer/internet
- 4. *Jaringan Komputer dan Internet* (JKI) memfasilitasi pengguna untuk menghubungkan sistem komputer dengan jaringan lokal maupun internet.
- 5. *Analisis Data* (AD) mencakup kemampuan untuk menginput, memproses, memvisualisasi data dalam berbagai format, menginterpretasi, serta mengambil kesimpulan dan keputusan berdasarkan penalaran.
- 6. *Algoritma dan Pemrograman* (AP) mencakup perumusan dan penulisan langkah penyelesaian solusi secara runtut, dan penerjemahan solusi menjadi program yang dapat dijalankan oleh mesin (komputer).
- 7. *Dampak Sosial Informatika* (DSI) mencakup penumbuhan kesadaran siswa akan dampak Informatika dalam: (a) kehidupan bermasyarakat dan dirinya, khususnya dengan kehadiran dan pemanfaatan TIK, serta (b) bergabungnya manusia dalam jaringan komputer dan internet untuk membentuk masyarakat digital.
- 8. *Praktik Lintas Bidang* (PLB) mencakup aktivitas-aktivitas yang melatih siswa bergotong royong untuk untuk menghasilkan artefak komputasional secara kreatif dan inovatif, dengan mengintegrasikan semua pengetahuan Informatika dan menerapkan proses rekayasa

8

(*engineering*) atau pengembangan artefak komputasional (perancangan, implementasi, pelacakan kesalahan, pengujian, penyempurnaan), serta mendokumentasikan dan mengomunikasikan hasil karya.

Dalam kaitan dengan mata pelajaran lain, mata pelajaran Informatika menyumbangkan berpikir komputasional yang merupakan kemampuan *problem solving skill*, keterampilan generik yang penting seiring dengan perkembangan teknologi digital yang pesat. Siswa ditantang untuk menyelesaikan persoalan komputasi yang berkembang mulai dari kelas 1 s.d. kelas 12: mulai dari data sedikit, persoalan kecil dan sederhana menuju data banyak, cakupan persoalan yang lebih besar, kompleks dan rumit. Persoalan juga berkembang mulai dari yang konkrit sampai dengan abstrak dan samar atau ambigu. Selain itu, mata pelajaran Informatika juga meningkatkan kemampuan logika, analisis dan interpretasi data yang diperlukan dalam literasi, numerasi dan literasi sains, serta kemampuan pemrograman yang akan mendukung pemodelan dan simulasi dalam sains komputasi (*computational science*) dengan menggunakan TIK.

Berdasarkan kerangka kurikulum pada Gambar 1.1 di atas, telah didefinisikan kurikulum Informatika mulai dari kelas 1 SD s.d. kelas 12 SMA. Kurikulum tersebut memuat capaian pembelajaran yang ditargetkan untuk beberapa fase sesuai dengan perkembangan siswa, yaitu : Fase A (SD kelas 1 dan 2), Fase B (SD kelas 3 dan 4), Fase C (SD kelas 5 dan 6), Fase D (SMP), Fase E (SMA kelas 10), dan Fase F (SMA kelas 11 dan 12). Kurikulum fase A, B dan C untuk SD hanya akan menjadi muatan yang diinduksikan ke mata pelajaran yang ada, sedangkan Fase D untuk SMP dan fase E untuk kelas 10 akan menjadi mata pelajaran wajib. Fase F adalah untuk peminatan sebagai mata pelajaran pilihan.

#### C. Pendekatan dan Metode Pembelajaran Informatika

Mata pelajaran Informatika pada hakikatnya dilaksanakan dengan pendekatan yang meliputi tiga unsur utama, yaitu:

1. *Core concept*, memberikan konsep yang kuat terhadap lima pilar keilmuan Informatika, yaitu SK, JKI, AD, AP, DSI.

9

 $\alpha$ 

- 2. *Core Practices*, yang mengemas setiap konsep menjadi kegiatankegiatan praktik, baik praktik kecil yang merupakan bagian dari setiap konsep dan dikaitkan dengan kehidupan sehari-hari, maupun praktik besar dalam bentuk projek yang disebut PLB.
- 3. *Cross Cutting aspect*, yang akan menyentuh tidak hanya bidang ilmu Informatika, tetapi akan bermanfaat bagi siswa dalam semua mata pelajaran. Aspek yang dimaksud ialah yang membentuk landasan berpikir, yaitu Berpikir Komputasional (BK), dan aspek praktis untuk berkarya dalam pemanfaatan perkakas TIK (gawai, komputer, jaringan komputer dan aplikasi) baik untuk mata pelajaran Informatika maupun mata pelajaran lainnya.

Pembelajaran Informatika diharapkan dapat menumbuhkembangkan kompetensi siswa pada ranah sikap, pengetahuan, dan keterampilan. Ketiga ranah kompetensi tersebut memiliki lintasan perolehan (proses psikologis) yang berbeda.

- Sikap dapat diperoleh melalui aktivitas "menerima, menjalankan, menghargai, menghayati, dan mengamalkan." Dalam konteks Informatika, sikap dalam memakai dan menggunakan perkakas serta menghasilkan artefak komputasional sesuai dengan praktik baik (*Praktik Baik)*.
- Pengetahuan diperoleh melalui aktivitas "mengingat, memahami, menerapkan, menganalisis, dan mengevaluasi." Dalam konteks Informatika, pengetahuan dicakup oleh *core concept*
- Keterampilan diperoleh melalui aktivitas "mengamati, menanya, mencoba, menalar, menyaji, dan mencipta." Dalam konteks Informatika, dicakup oleh *core practices*, terutama dalam elemen PLB.

Mengacu ke istilah Industri 4.0, Informatika akan membentuk siswa yang sekaligus "*thinker*" dan "*makers*". Dalam pembelajaran Informatika, pendekatan ATM (Amati-Tiru-Modifikasi) akan digunakan sebagai motor penggerak dalam pembelajaran. Proses ATM dalam Informatika merupakan proses yang mengacu ke siklus *Use-Modify-Create* sebagai berikut, di mana dengan menggunakan (mempraktikkan), siswa akan

**10** 

ö

melakukan "*tinkering*" untuk memodifikasi dan menciptakan artefak baru dimulai dari sebagian, menjadi penciptaan yang orisinal yang menunjukkan kreativitas yang lebih tinggi.

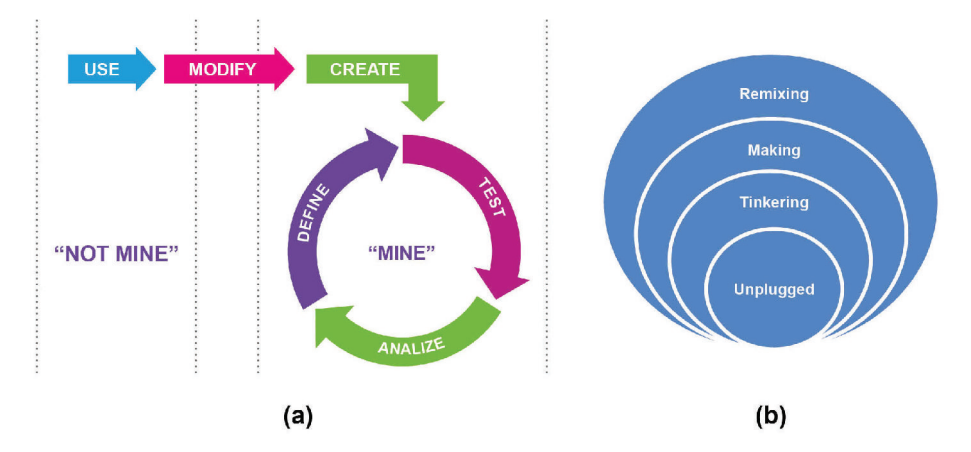

Gambar 1- 2 (a) Siklus *Use-Modify-Create* (b) *Computational Thinking Pedagogical Framework* 

Oleh karena itu, setiap aktivitas yang berkontribusi pada proses pembelajaran Informatika, perlu ditekankan aspek "mencipta" baik mencipta dalam buah pikir, maupun dalam buah karya yang secara umum disebut sebagai menciptakan artefak komputasional. Mengacu ke pedagogi CTPF (*Computational Thinking Pedagogical Framework*) yang diperkenalkan oleh Kotsopoulos etal. (2017), proses penciptaan ini tidak selalu harus dimulai dari baru, tetapi dapat merupakan hasil "*remixing*" (menciptakan dengan menggabungkan hal yang sudah ada membentuk yang baru), sebagai hasil dari proses "*tinkering*", yaitu membongkar kemudian mengutak-atik bagian-bagian artefak berupa blok-blok pemikiran (puzzle, *digital/electronic simulations kit*, kode program, atau lainnya) seperti halnya anak mengutak-atik/bongkar-pasang bongkahan lego atau benda nyata dari kegiatan "*unplugged*" (tanpa menggunakan komputer). Inilah gunanya pembelajaran dengan moda "*unplugged*" dan latihan "*tinkering*" perlu tetap diadakan walaupun dalam kegiatan *Making*  dan *Remixing*, siswa menggunakan komputer atau perkakas lainnya. Selama mengotak-atik, siswa tidak mengkonstruksi suatu objek, digital atau sebaliknya, melainkan mengeksplorasi perubahan pada objek yang ada dan kemudian mempertimbangkan implikasi dari perubahan tersebut.

 $11 \times$ 

Pengalaman ini mungkin mengharuskan siswa untuk menggunakan beberapa konsep dasar dan keterampilan yang dipelajari selama pengalaman *unplugged*, tetapi konsep dan keterampilan baru mungkin juga dapat lahir.

#### D. Moda Plugged dan Unplugged

 $\blacktriangleright$  12.

ö

Sering kali, orang berpikir bahwa mengajar Informatika harus menggunakan komputer. Ini tidak benar! Sama halnya dengan disiplin ilmu lainnya, konsep dari suatu disiplin ilmu harus dapat diajarkan tanpa alat apa pun menggunakan komputer. Konsep Informatika juga dapat dipelajari melalui aktivitas tanpa komputer.

*CS Unplugged* diawali dengan proyek yang dikembangkan oleh kelompok peneliti "*CS Education Research Group*" pada Universitas Canterbury, New Zealand, yang menamakan dirinya "*Department of Fun Stuf*f ". CS *unplugged* menyediakan sekumpulan aktivitas yang disediakan untuk anak mulai usia dini untuk belajar Informatika dengan cara menyenangkan. Semua materinya tersedia untuk dapat dipakai secara sah, dengan lisensi Creative Commons BY-NC-SA 4.0 licence.

Dengan moda "*Unplugged*", sasaran kompetensi disampaikan melalui proses pembelajaran **tanpa menggunakan teknologi, komputer atau gawai**. Sebagai ganti perkakas berteknologi tersebut, proses pembelajaran dilakukan secara menarik dengan menggunakan permainan peran, simulasi, teka teki, atau menggunakan bahan-bahan yang mudah dibuat guru atau bahkan dibuat oleh guru bersama siswa sebagai bagian proses belajar dari bahan-bahan serta peralatan sehari-hari yang mudah dijumpai di manapun. Misalnya berbahan kayu, batu, kertas, tali, crayon, kardus atau bahan lainnya yang tersedia di sekitar, dan dibuat hanya dengan gunting, dan ATK sederhana. Pembelajaran pemrograman pun dapat dilakukan secara *unplugged*. Dari segi pedagogi, pembelajaran *unplugged* membawa siswa dari dunia digital ke dunia nyata. Adalah penting bahwa setelah kegiatan *unplugged*, guru menjelaskan dan membawa siswa ke subjek belajar yang sesungguhnya (perangkat keras, sistem komputasi, program aplikasi, konsep atau lainnya).

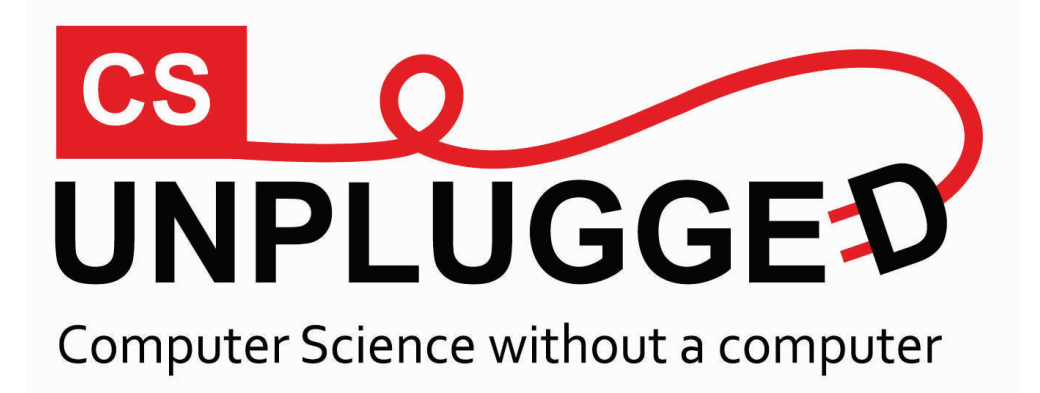

Dibandingkan dengan metode *unplugged*, pada moda "*plugged*", aktivitas pembelajaran dilakukan dengan "mencolokkan/*plug*" komputer, gadget ke internet, dengan penjelasan yang akurat mengenai persyaratan perangkat keras dan perangkat lunak yang dipakai, agar sekolah dapat memilih sesuai ketersediaan dan kemampuannya. Dari segi pedagogik, pada pembelajaran secara "I" guru membawa siswa dari dunia nyata ke dunia digital. Bahayanya adalah bahwa guru atau siswa lebih tertarik kepada perkakas (komputernya) dan pengoperasiannya daripada memahami konsepnya dan relasinya dengan dunia nyata. Dengan moda *plugged*, guru perlu membimbing siswa bahwa fokus utama bukan mengoperasikan, tetapi mempelajari konsep atau mempraktikkan pengembangan produk menggunakan perkakas tersebut.

Untuk siswa Indonesia, pembelajaran *unplugged* dan *plugged* perlu diberikan secara seimbang walaupun sarana sekolah lengkap, karena pendekatan *unplugged* sangat baik untuk membantu siswa membangun abstraksi dan pemodelan. Jika sarana komputer dan teknologi terbatas, guru perlu mempertimbangkan untuk lebih banyak melakukan proses belajar-mengajar secara *unplugged*. Aktivitas yang disediakan pada buku siswa sengaja diberikan *unplugged* dan *plugged*. Guru perlu memilih dan tidak perlu menjalankan keduanya secara penuh karena kalau dijalankan semua, waktunya tidak akan mencukupi.

 $-13$ 

# E. Capaian Pembelajaran Fase SMP

Pada buku yang dirancang untuk guru SMP ini, hanya Capaian Pembelajaran fase SMP yang dicantumkan. Guru hendaknya mempelajari keseluruhan kurikulum agar mendapatkan gambaran capaian pembelajaran seluruh fase dan kesinambungannya.

Capaian pembelajaran fase D untuk mata pelajaran Informatika dirumuskan sebagai berikut.

Pada akhir fase D (SMP), siswa mampu menerapkan berpikir komputasional secara mandiri dalam menyelesaikan persoalan dengan data diskrit bervolume kecil dan mendisposisikan berpikir komputasional dalam bidang lain, mampu menggunakan aplikasi untuk berkomunikasi, mencari dan mengelola konten informasi. Mampu menjelaskan bagianbagian, fungsi, dan komponen, serta proses kodifikasi data dalam sistem komputer, jaringan komputer, dan internet, mampu memahami keamanan perangkat TIK yang terhubung ke jaringan komputer atau internet, mampu mengakses, mengolah dan mengelola data secara efisien, terstruktur dan sistematis untuk melakukan interpretasi dan prediksi dengan menggunakan perkakas atau manual, mampu mengembangkan program dalam bahasa visual (blok). Mampu beretika dan berdampingan dengan orang lain sebagai warga digital. Serta mampu bergotong-royong untuk menciptakan dan mengomunikasikan artefak komputasional dalam laporan dan presentasi.

Selanjutnya, Capaian Pembelajaran fase D tersebut dijabarkan menjadi capaian-capaian per elemen pembelajaran yang dirancang untuk mencapai kemajuan secara kontinu dan berkelanjutan, mulai kelas 7 s.d. kelas 9. Tabel berikut ini berisi capaian pembelajaran kelas 7 untuk setiap elemen.

#### **1. Capaian Pembelajaran Fase D**

14

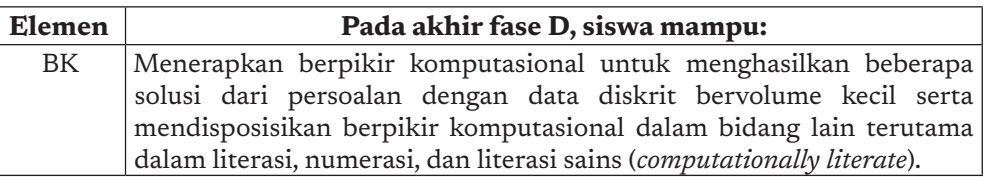

#### **Tabel 1.1 Capaian Pembelajaran Fase D**

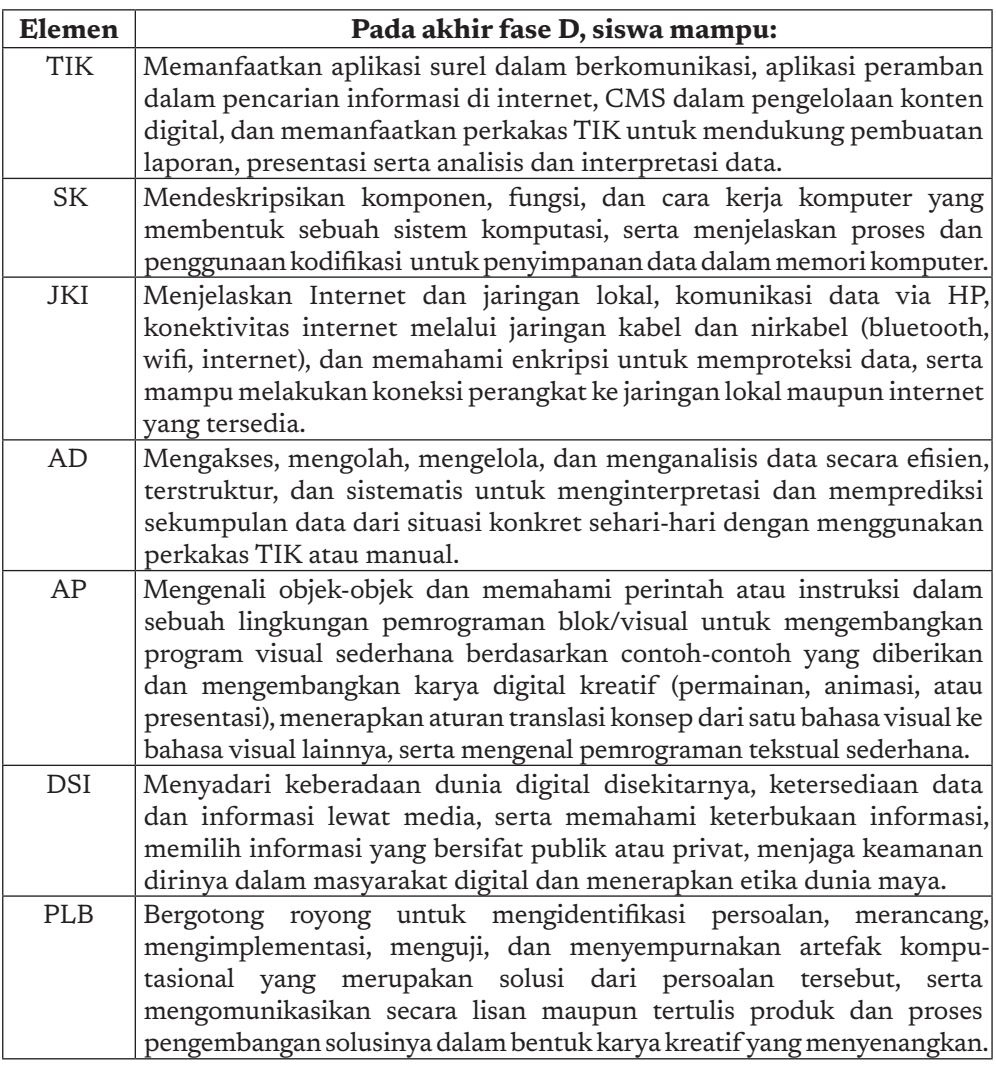

Selanjutnya, berdasarkan Capaian Pembelajaran Fase D dan Capaian Pembelajaran per elemen, guru secara merdeka dan leluasa dapat merancang alur capaian dan alur materi untuk mencapai kemajuan secara kontinu dan berkelanjutan, mulai dari kelas 7 s.d. kelas 9. Dalam Buku Guru Kelas 7 yang menjadi kesatuan dengan Buku Siswa Kelas 7 ini disajikan **sebuah alternatif** rancangan pencapaian dalam bentuk tujuan pembelajaran dan susunan materi untuk kelas 7. Buku ini nantinya akan berlanjut dengan Buku Guru serta Buku Siswa kelas 8 dan 9 yang diterbitkan tersendiri. Guru dapat menggunakannya sebagai pilihan, namun guru juga dapat memodifikasi urutan capaian dan materi di kelas 7-9 sesuai kondisi masingmasing sekolah. Yang perlu dipastikan adalah **capaian akhir fase D dicapai siswa setelah menyelesaikan kelas 9**.

 $-15<sub>1</sub>$ 

#### **2. Tujuan Pembelajaran Kelas 7**

 $16<sub>1</sub>$ 

ò

 $\overline{a}$ 

-o -o

Tabel 2 berikut ini berisi tujuan pembelajaran kelas 7 untuk setiap elemen.

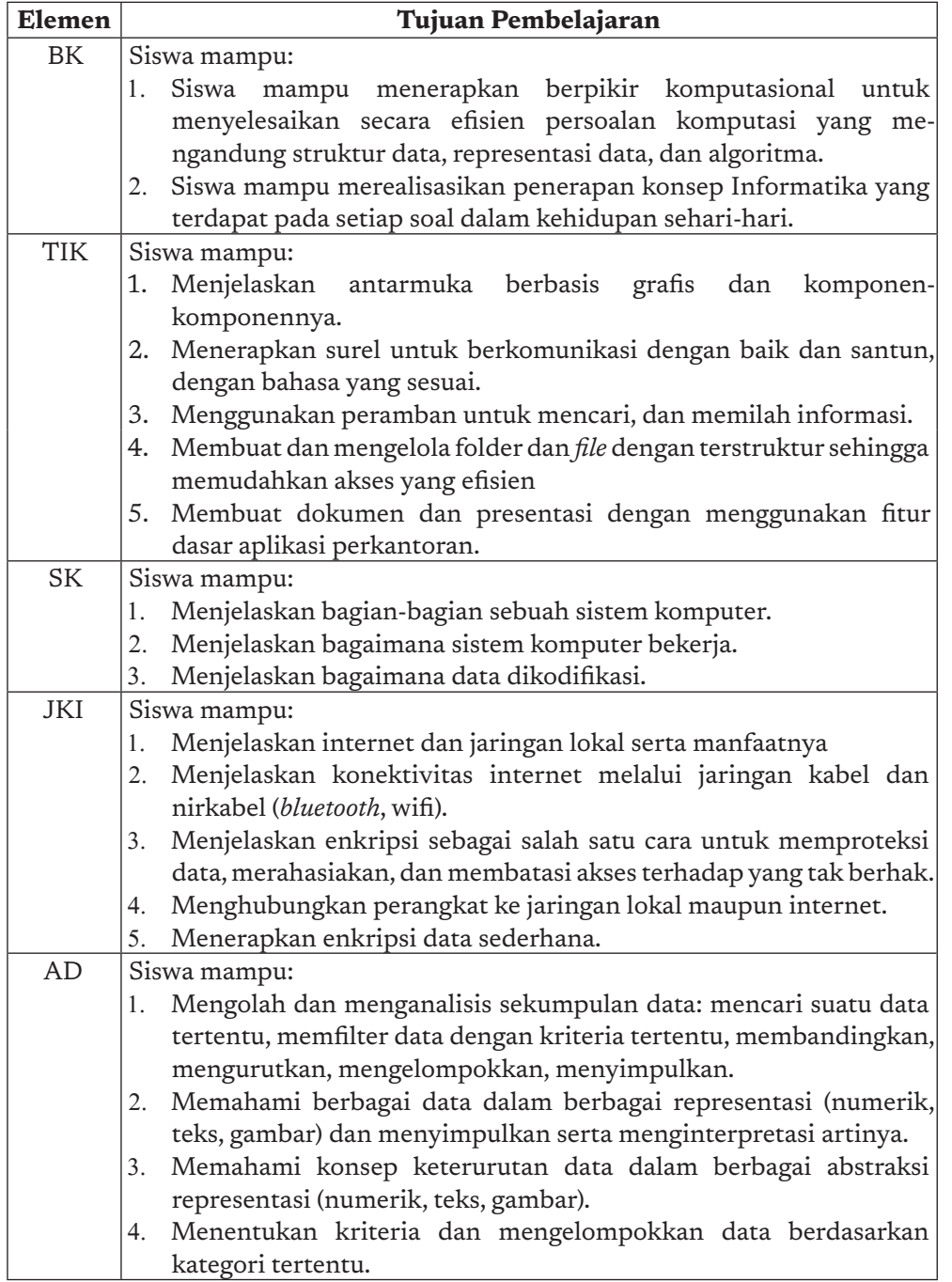

#### **Tabel 1.2 Tujuan Pembelajaran Kelas 7**

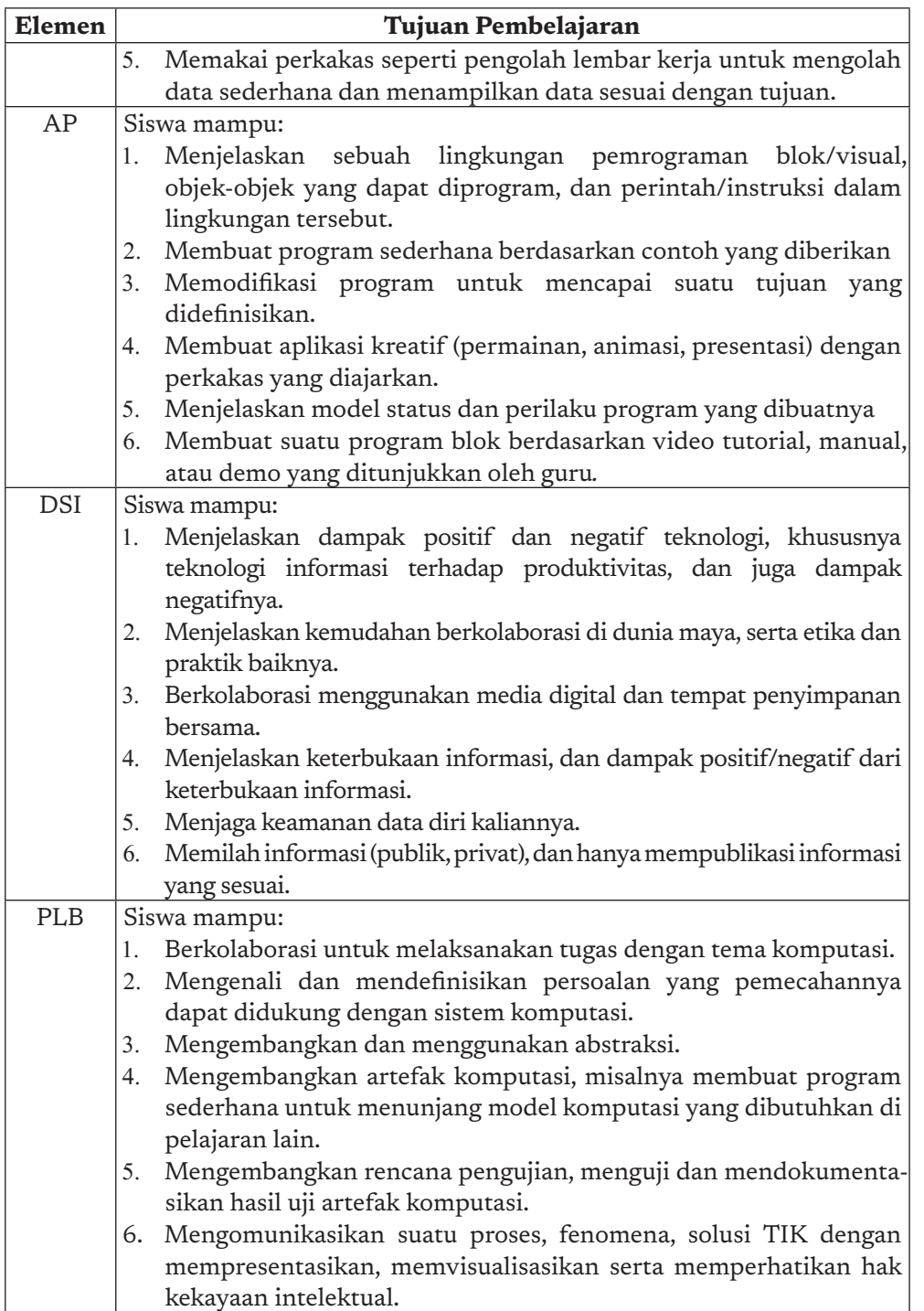

 $17.4$ 

۰Ó

 $\circ$ 

 $\circ$ 

 $\circ$ 

# F. Aktivitas Pembelajaran Informatika

Proses pembelajaran dijalankan secara *student-centered learning* dengan prinsip *inquiry-based learning*, *problem based learning*, dan *project based learning*. Tema dan kasus yang dipilih dapat disesuaikan oleh guru dengan kondisi lokal, terutama untuk analisis data. Informatika dijalankan secara inklusif bagi semua siswa Indonesia, sehingga mengkombinasikan pendekatan "*plugged*" maupun "*unplugged*" (tanpa komputer).

#### 1. Peta dan Alur Pembelajaran

**18** 

ö

Alur pembelajaran adalah urutan tujuan pembelajaran yang dicapai. Alur pembelajaran adalah salah satu "*path*" yang dipilih dan ditentukan oleh guru, untuk mencapai keseluruhan capaian pembelajaran yang sudah diuraikan di atas, dengan mempelajari tabel aktivitas yang disajikan pada buku siswa.

Sebetulnya, elemen-elemen pembelajaran dalam Informatika dapat disampaikan tidak sama persis dengan urutan pada buku siswa. Peta berikut ini memberikan arahan alur materi/aktivitas yang disarankan sesuai dengan prasyarat konten materi aktivitasnya.

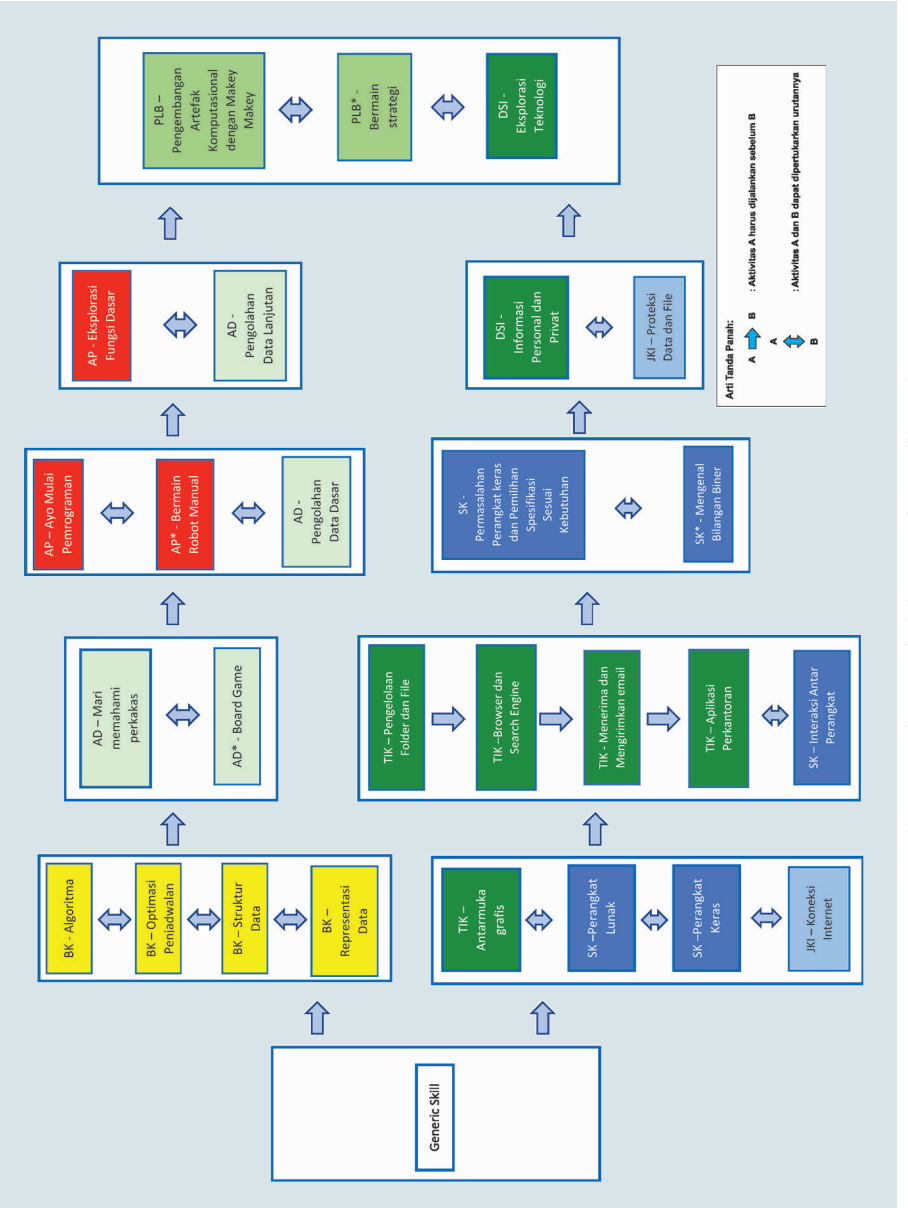

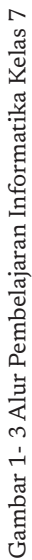

 $19<sub>1</sub>$ 

 $\circ$ 

 $\circ$ 

 $\circ$  $\circ$ 

Secara lebih rinci, materi, aktivitas, dan perkiraan jam pelajarannya diberikan sebagai berikut. Kode yang Secara lebih rinci, materi, aktivitas, dan perkiraan jam pelajarannya diberikan sebagai berikut. Kode yang 2. Materi, Aktivitas, dan Alur Perkiraan Jam Pelajaran 2. Materi, Aktivitas, dan Alur Perkiraan Jam Pelajaran

mengandung "U" adalah kode yang dijalankan secara unplugged. mengandung "U" adalah kode yang dijalankan secara *unplugged*.

> -o -o

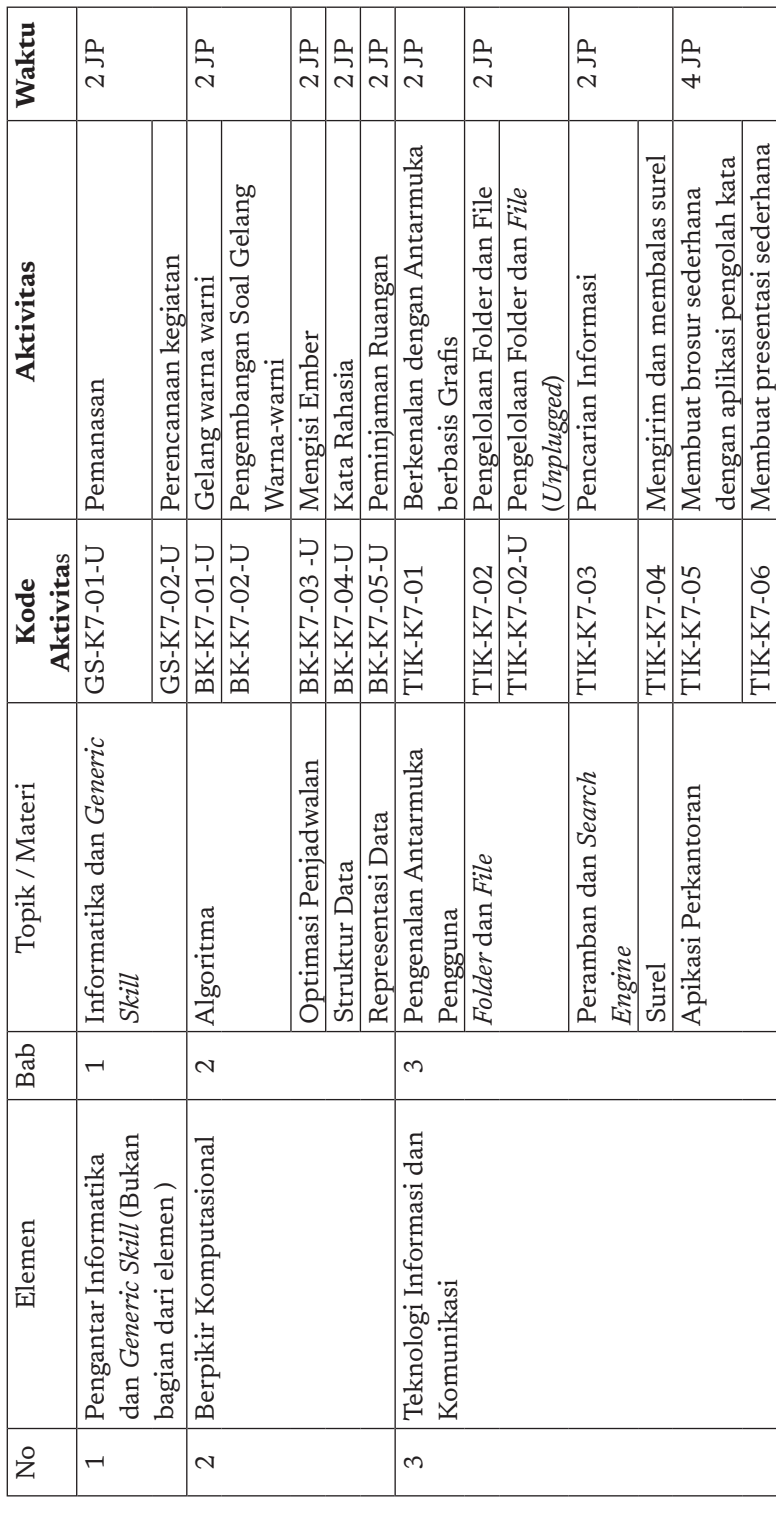

# Tabel 3. Alur Pembelajaran kelas 7 **Tabel 3. Alur Pembelajaran kelas 7**

 $20<sub>1</sub>$ 

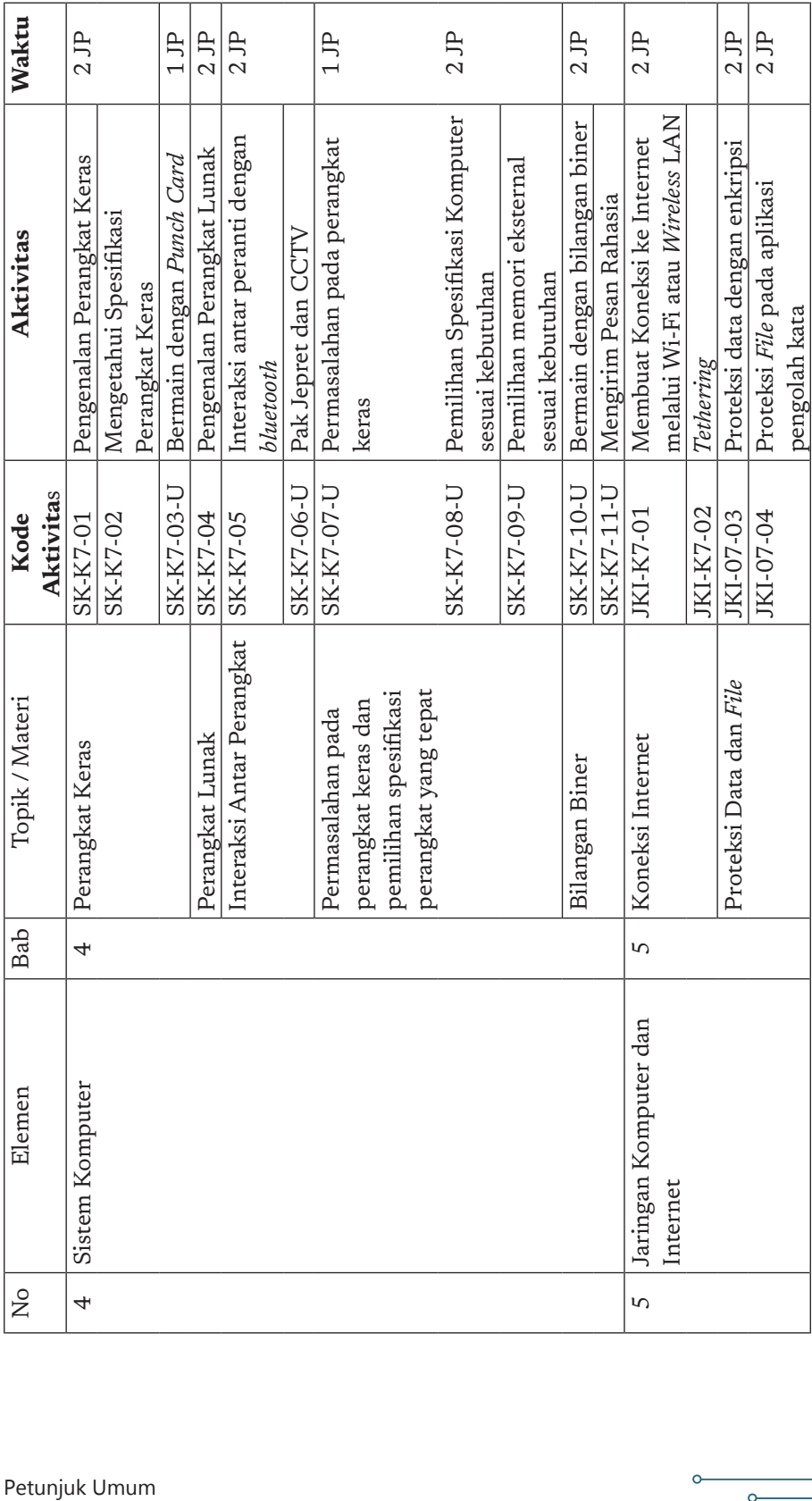

 $21$ 

۰Ó

 $\circ$ 

 $\circ$ 

 $\circ$ 

 $\circ$ 

Petunjuk Umum

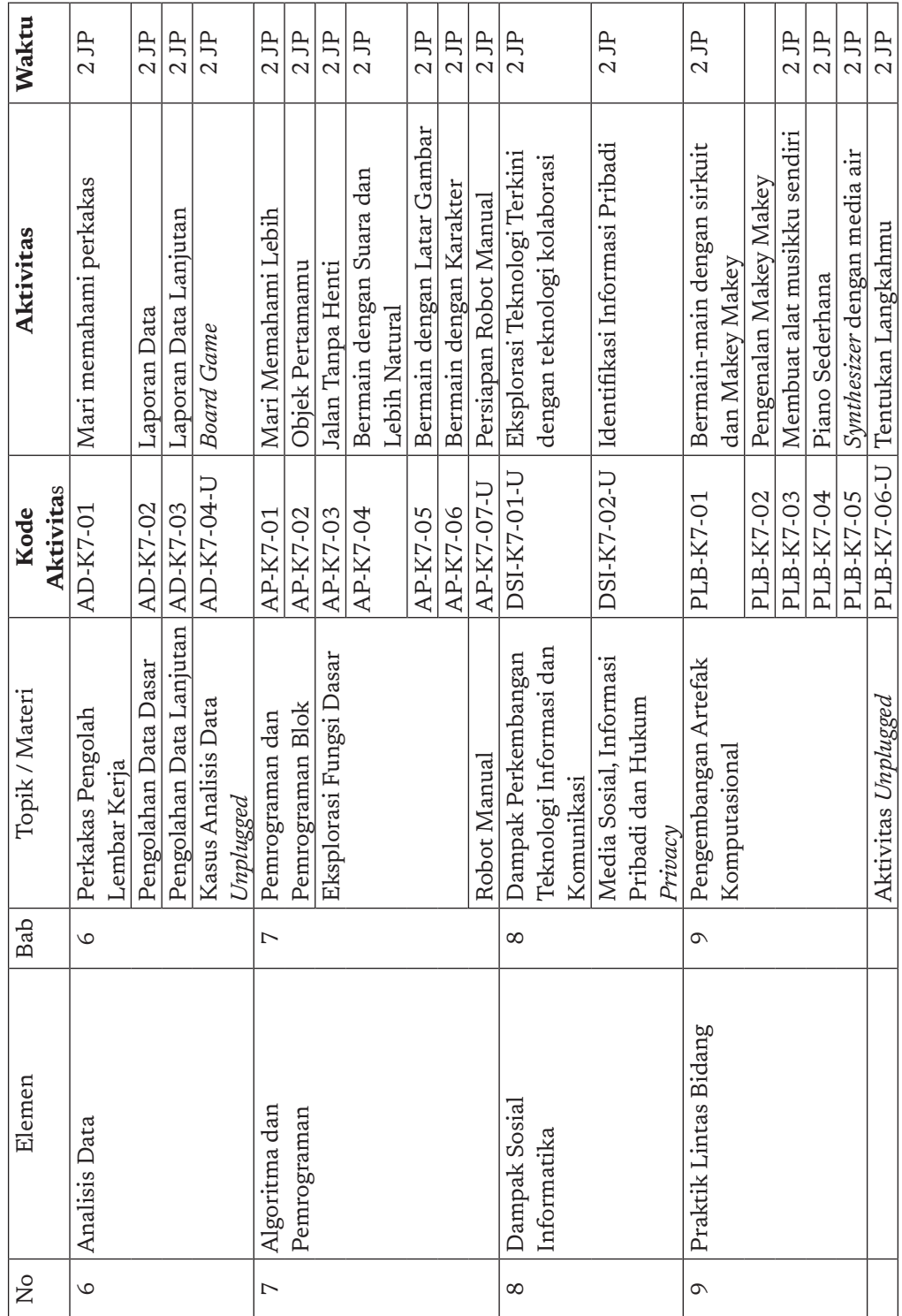

 $22$ 

 $\circ$ 

-o

-o

-o

 $\overline{\phantom{0}}$ 

# 3. Urutan Rencana Pembelajaran Siswa Kelas 7

Setelah memahami alur aktivitas yang tersedia pada Gambar 1.3 di atas, guru dapat memilih dan menentukan program semester selama satu tahun ajaran yang akan dijalankan sesuai dengan kondisi sekolah, siswa, dan projek lain terkait kurikulum, dan dapat menyampaikan ke siswa. Pada buku siswa, telah disediakan tabel rencana 2 semester yang kosong sebagai berikut.

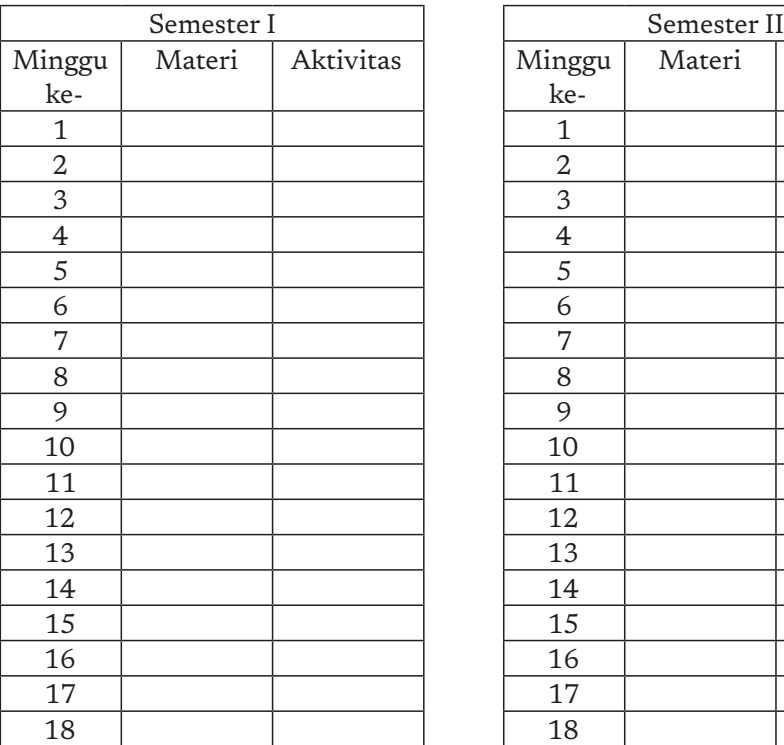

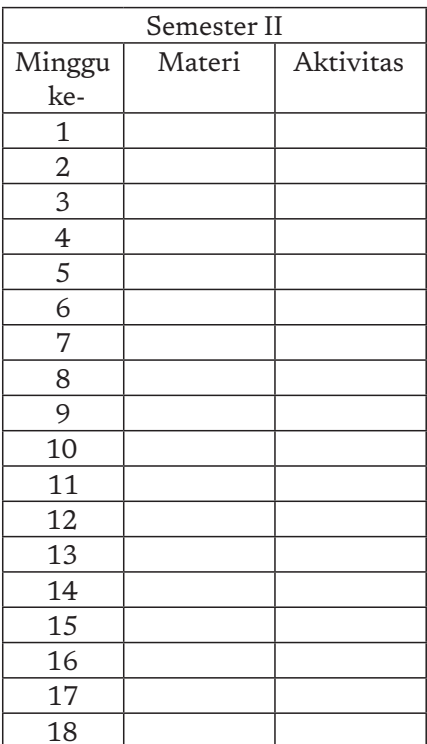

 $23 -$ 

 $\circ$ 

### 4. Contoh Alur pembelajaran Secara Unplugged

Sebagai contoh, guru dapat mengimplementasi program semester sebagai berikut jika akan menjalankan pembelajaran secara *Unplugged*.

#### **Program Semester – 1**

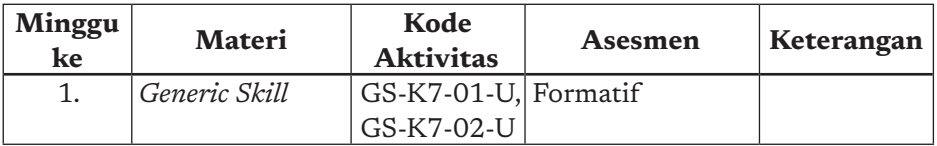

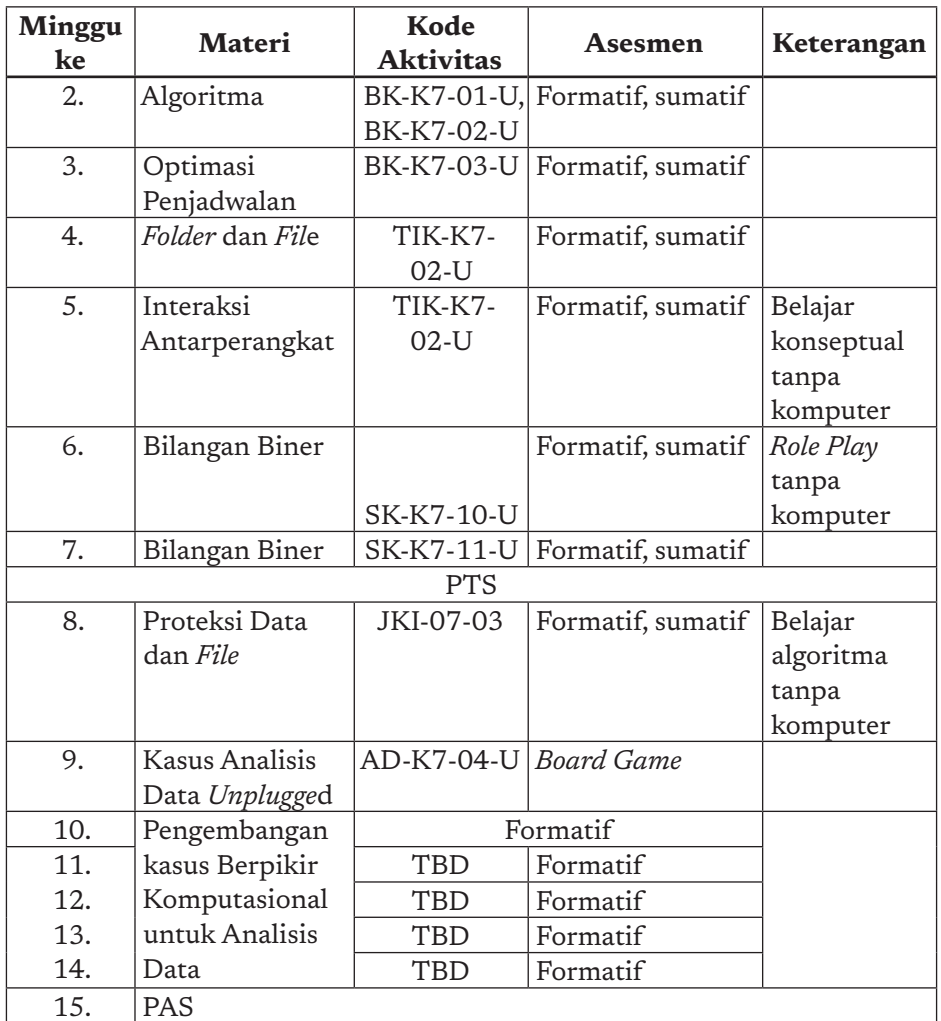

#### **Program Semester – 2**

 $\overline{\circ}$ 

-o

 $\overline{\phantom{0}}$ 

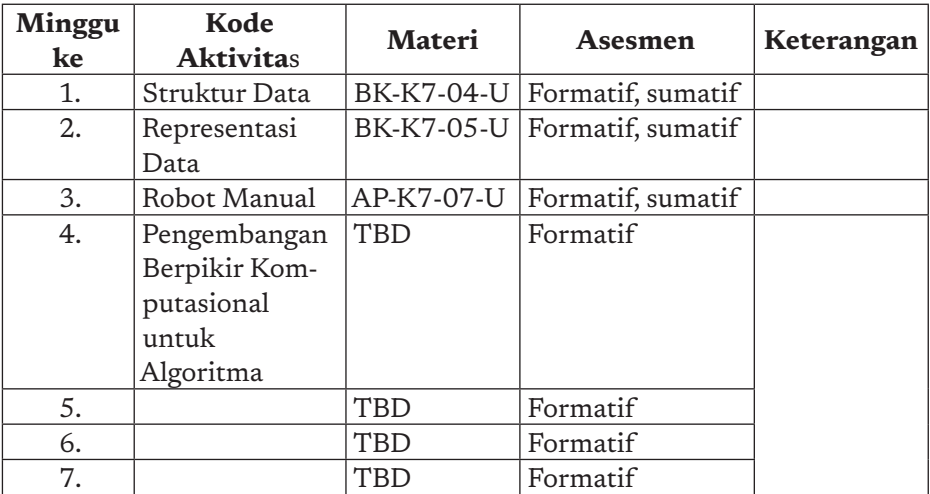

 $24$ 

 $\epsilon$ 

 $\overline{\phantom{a}}$ 

Buku Panduan Guru Informatika | SMP Kelas VII
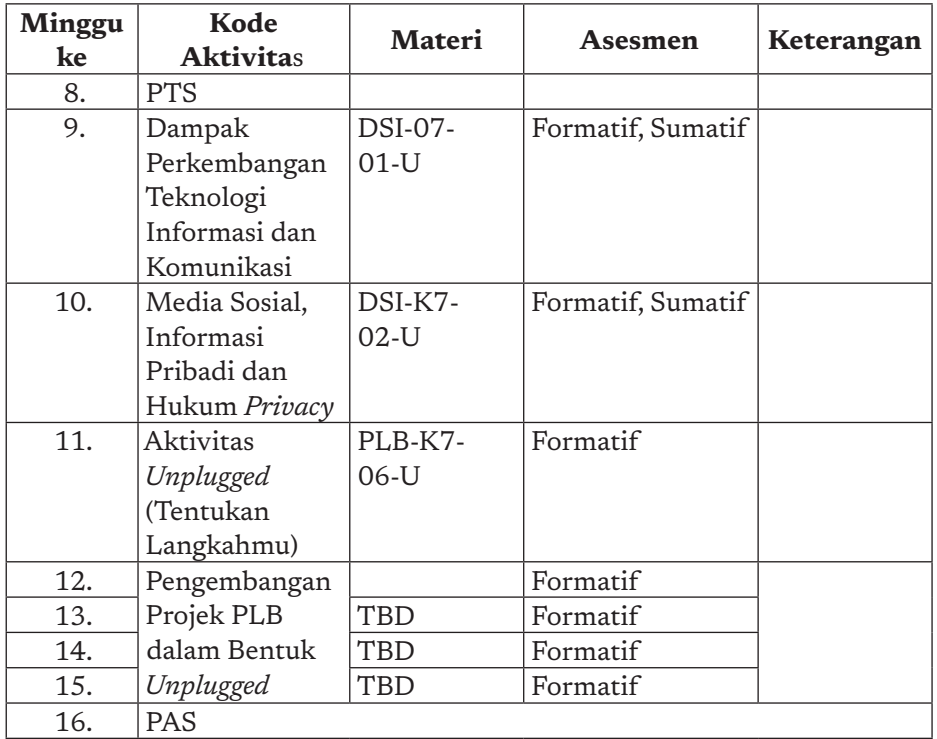

# 5. Contoh Alur pembelajaran Gabungan Plugged dan Unplugged

Sebagai contoh, guru dapat mengimplementasi program semester sebagai berikut, jika akan menjalankan pembelajaran gabungan, karena semua sarana dan prasarana sudah tersedia dan tidak menjadi kendala.

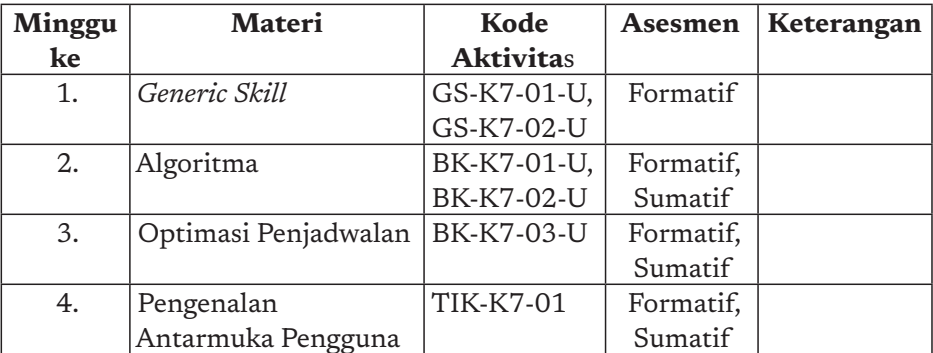

 $25 -$ 

 $\circ$ 

### **Program Semester – 1**

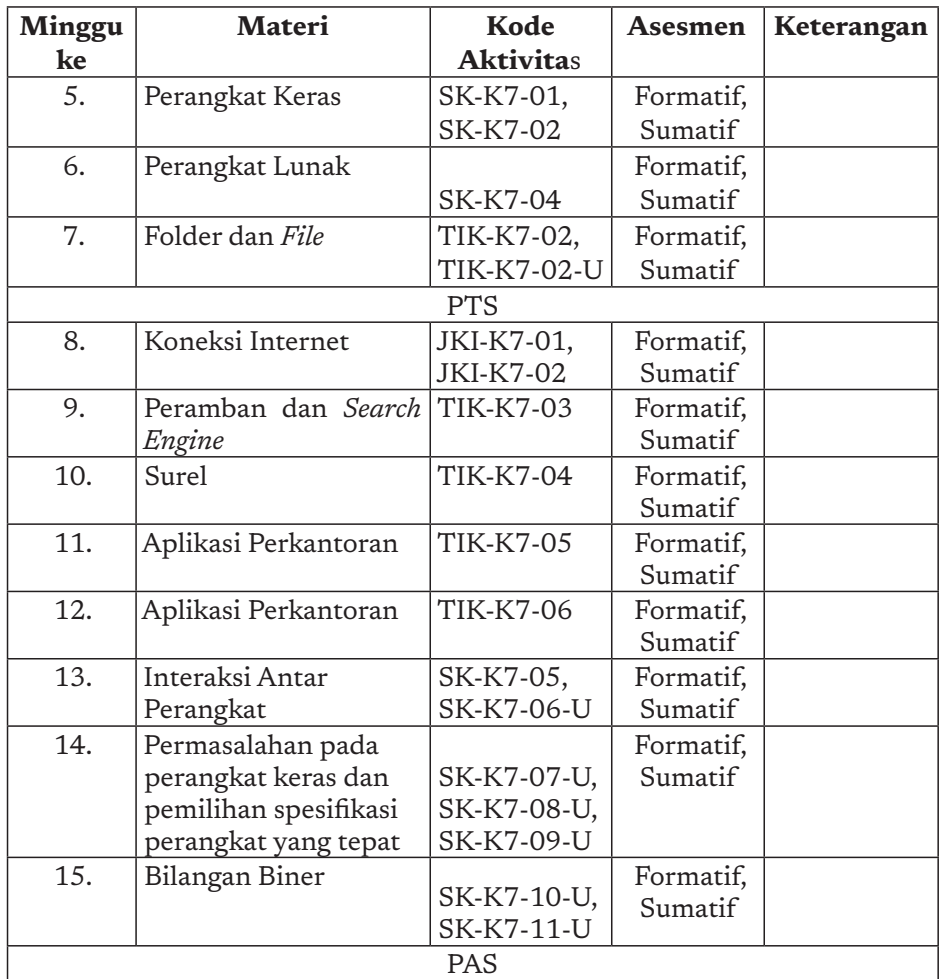

### **Program Semester – 2**

-o

-o

 $\overline{\phantom{0}}$ 

26

 $\epsilon$ 

ö

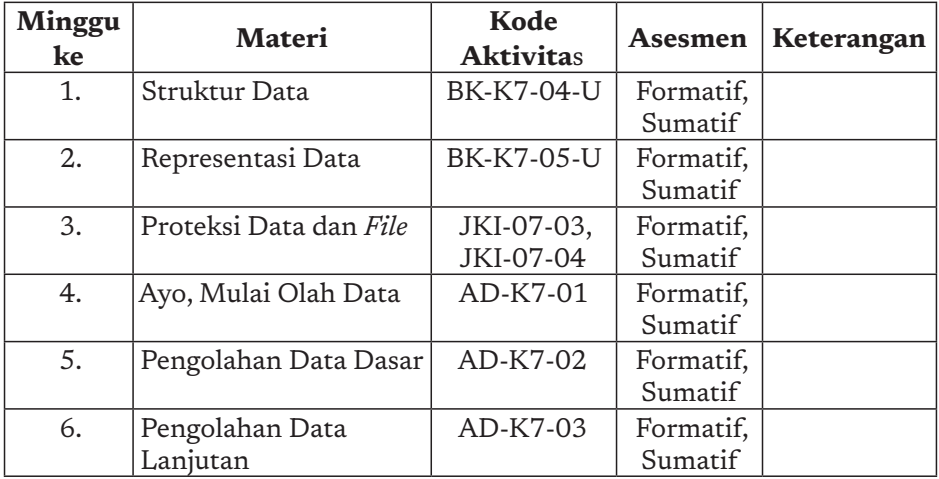

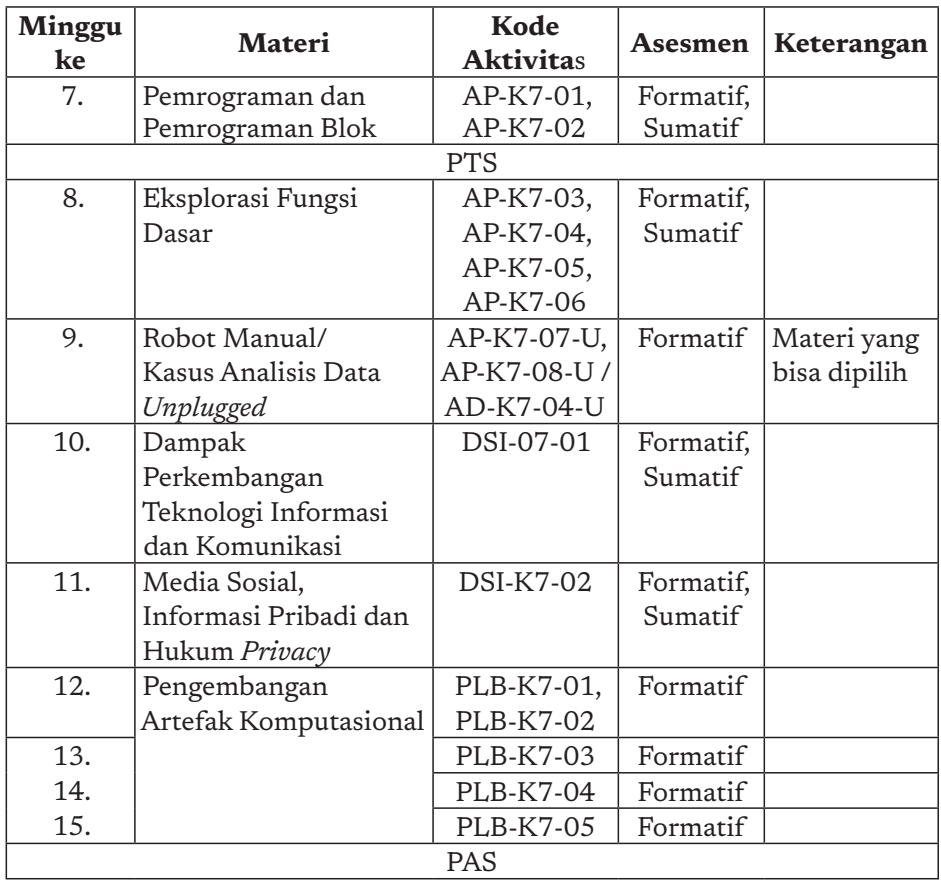

## G. Penilaian dalam Pembelajaran Informatika

Asesmen Informatika dilakukan secara sumatif dan formatif. Selain penilaian terhadap materi, siswa diminta untuk melakukan refleksi pembelajaran. Contoh soal-soal penilaian sumatif diberikan pada setiap bab pembelajaran terkait elemen pembelajaran yang diberikan. Diharapkan bahwa guru membuat soal-soal yang setara serta tidak hanya memakai soal-soal yang diberikan.

Setiap akhir aktivitas, siswa diminta untuk mengisi lembar jurnal yang kerangkanya diberikan pada buku siswa, dan lembar kerja. Lembar kerja yang dituliskan dalam kertas lepasan dapat dikumpulkan dan diarsip secara rapi dalam sebuah folder *loose leaf* yang membentuk Buku Kerja Siswa. Setiap Lembar Kerja Siswa dapat berupa formulir, atau lembar bebas sesuai dengan penjelasan pada setiap aktivitas. Buku Kerja Siswa harus diisi dengan rajin dan kontinu.

 $27<sub>1</sub>$ 

 $\circ$ 

Di akhir setiap semester, keseluruhan jurnal dan Buku Kerja Siswa membentuk sebuah portofolio yang perlu untuk dinilai secara keseluruhan dari segi kelengkapan, konsistensi kontennya dengan pembelajaran bermakna, dan kreativitas siswanya.

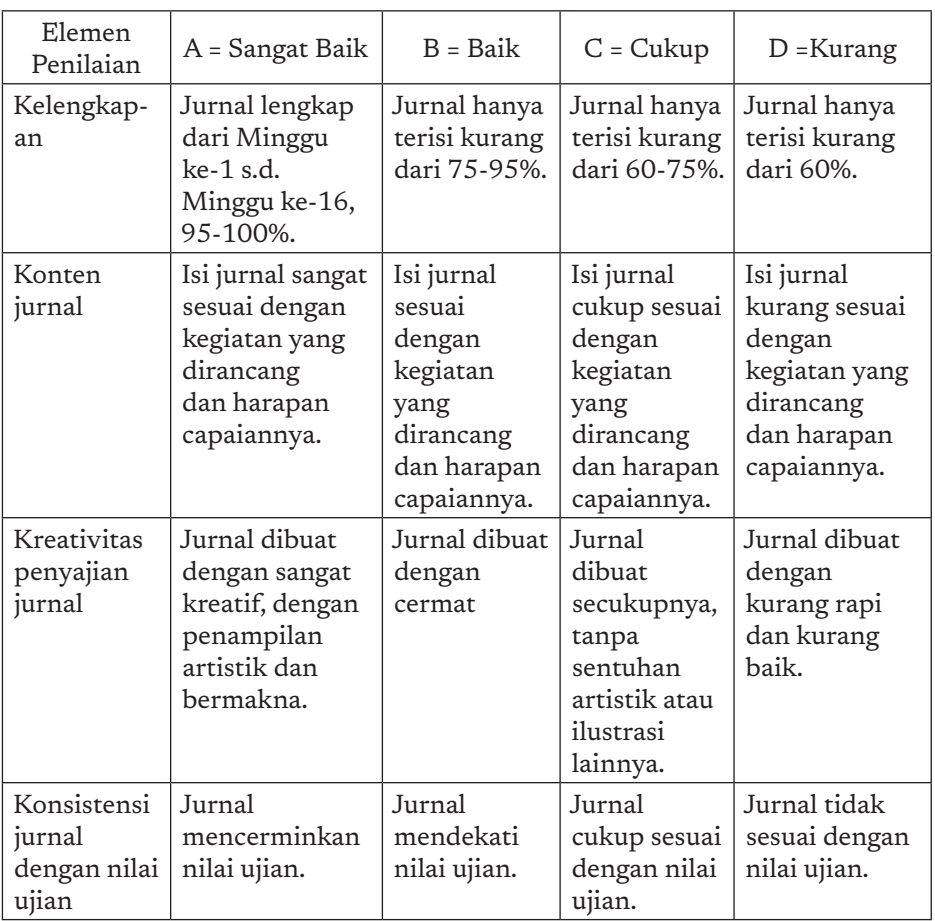

### 1. Penilaian Jurnal

### 2. Penilaian Buku Kerja

ö h

28

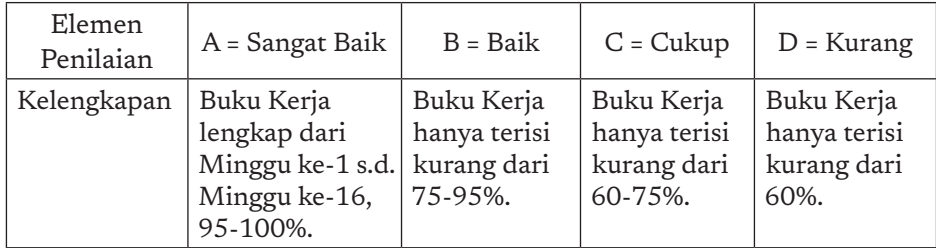

### 3. Jurnal Siswa

Nama : ……………….

Kelas/Rombel : ……………….

Semester : 1 / 2, Tahun Ajaran ….......…. mulai tanggal …… s.d. ……

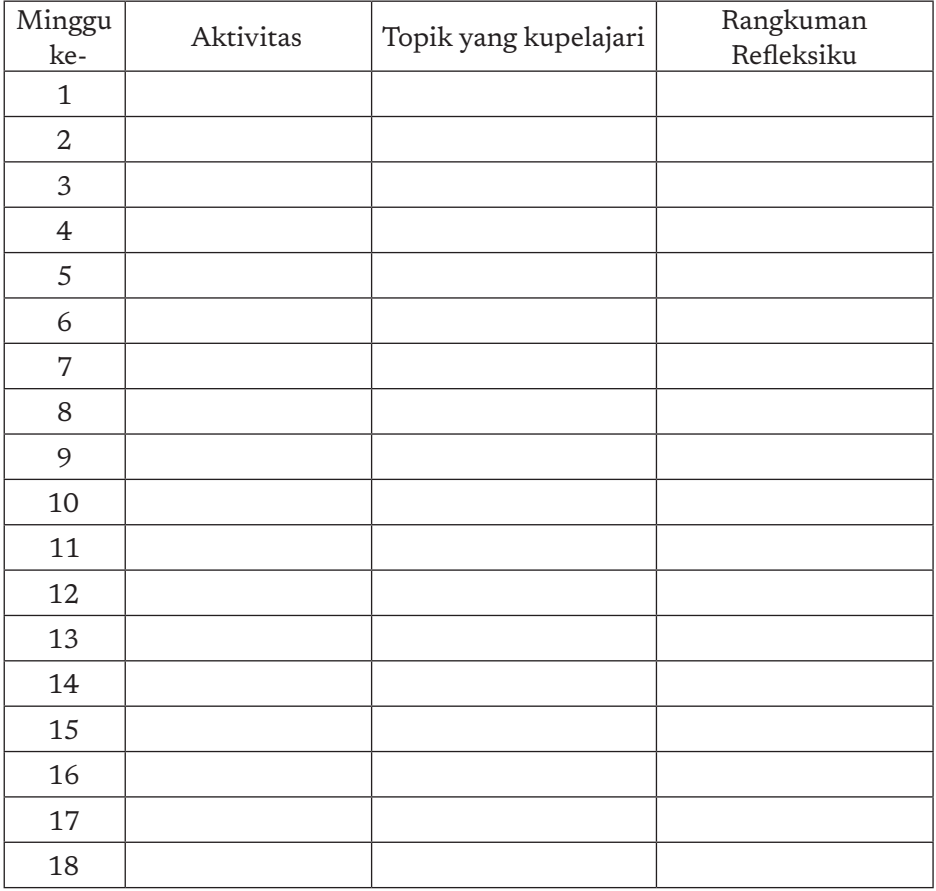

### Evaluasi Diri dan Refleksiku di Akhir Semester:

1. Aku sangat senang/senang/kurang senang/tidak senang

Karena ………………….

2. Aku merasa sudah belajar dengan baik dan berusaha, jika dinilai skala 1 s.d. 4, aku akan menilai usahaku …

29

 $\circ$ 

3. Catatanku : …………………..

#### 4. Buku Kerja Siswa

Buku kerja siswa disusun sebagai pelengkap buku siswa. Buku kerja diharapkan diwujudkan dengan menggunakan kertas binder, yaitu kertas lepasan yang dibundel dalam map (*binder*), dan dapat disisipkan sesuai keperluan. Dengan menggunakan map dan kertas binder, siswa dilatih untuk menerapkan *Computational Thinking*, mengorganisasi artefak hasil tugas dan hasil belajarnya dengan rapi, terstruktur sehingga dengan mudah dapat dicari kembali. Setiap lembar kertas kerja harus mengandung identitas nama siswa, topik yang dipelajari dan nomor halaman. Nomor halaman hanya perlu urut dalam satu kelompok laporan. Penomoran halaman harus direncanakan dengan baik.

#### Ini Informatika!

ö

 $-30$ 

Menyusun kode lembar kerja, menyimpan sebagai arsip, dan dapat dengan mudah ditemukan kembali saat diperlukan. Dengan mengorganisasi lembar kerja sebagai kertas binder, siswa juga dapat mengurutkan sesuai dengan urutan yang diperlukan. Saat suatu tugas selesai dikerjakan, kertas terlepas dapat diperiksa oleh guru, sehingga siswa tetap dapat mengacu ke semua bahan yang ada dalam map. Siswa diharapkan mengarsip kembali saat lembar sudah dikembalikan oleh guru. Siswa diharapkan mencatat di halaman akhir lembar tugas, kapan tugas diserahkan, dan kapan dikembalikan oleh guru.

Siswa boleh menggambar atau menambahkan ilustrasi, menyisipkan lembar pemisah di antara kelompok berkas untuk memudahkan mengakses suatu lembar kerja tertentu dengan lebih cepat. Jika memang ada komputer dan *printer*, siswa juga bisa mencetak dan mengarsip cetakan komputer menjadi bagian buku. Buku ini akan menjadi buku kenang-kenangan (memori) belajar yang menyenangkan.

Cara memelihara buku kerja, dan kerapian dalam mengorganisasi isinya, menunjukkan kemampuan siswa dalam mengorganisasi informasi dalam komputer. Ini suatu praktik Informatika! Guru diharapkan menilai buku kerja di akhir tahun secara menyeluruh.

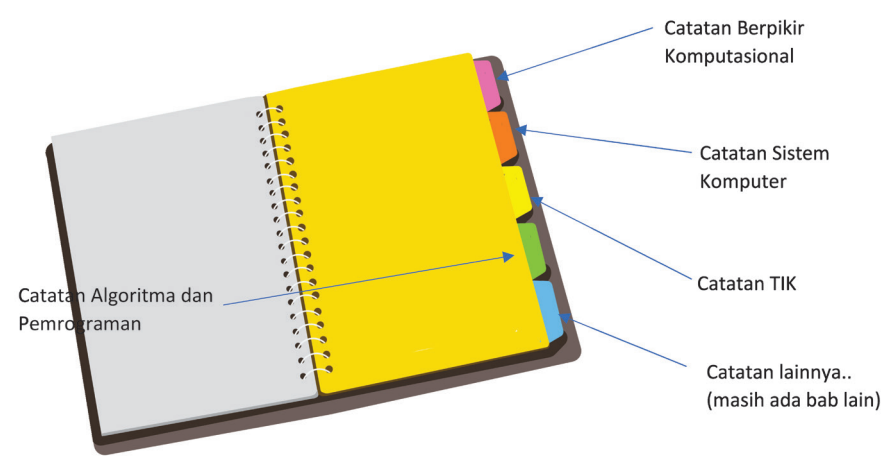

Gambar 1- 4 Contoh Buku Kerja

# H. Rubrik Umum

Rubrik diperlukan untuk menilai dengan cepat dan efisien capaian pembelajaran siswa. Pada bagian ini, diberikan rubrik secara umum untuk menilai sebuah laporan. Guru dapat memakai dan menyesuaikan dengan hal spesifik mata pelajaran.

### 1. Rubrik Penilaian Pemahaman Bacaan

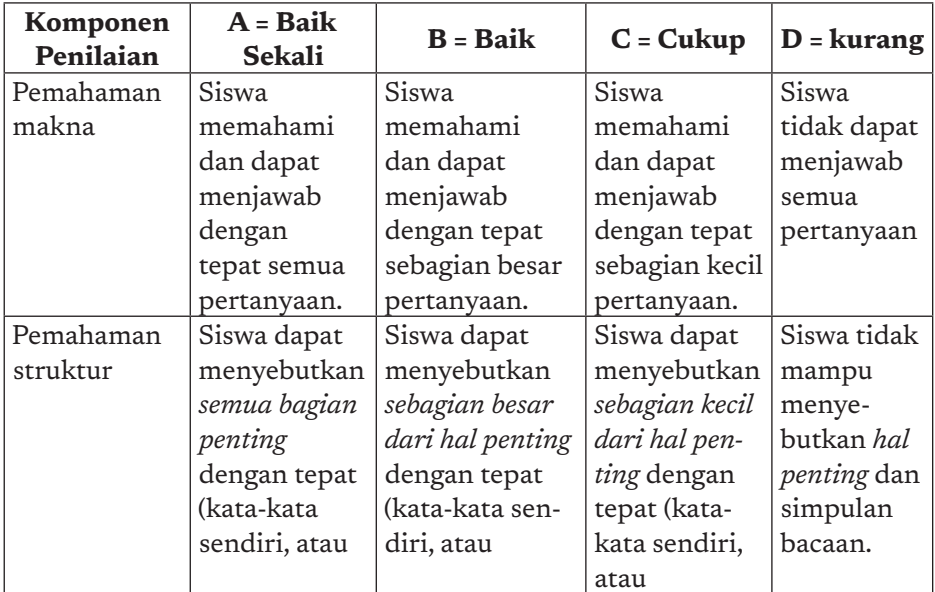

 $31 -$ 

 $\circ$  $\circ$ 

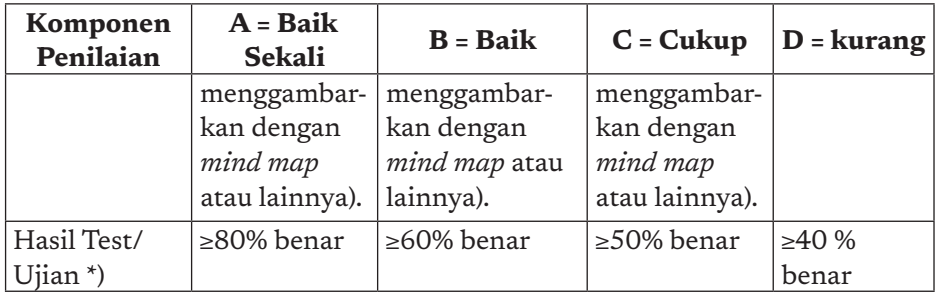

\*) persentase untuk *test case* dapat disesuaikan

### 2. Rubrik untuk Menilai Laporan

Laporan dinilai dari konten (apakah sesuai dengan tujuan dan ekspektasi yang dinyatakan saat tugas membuat laporan diberikan, dan dari format (apakah sesuai dengan praktik baik).

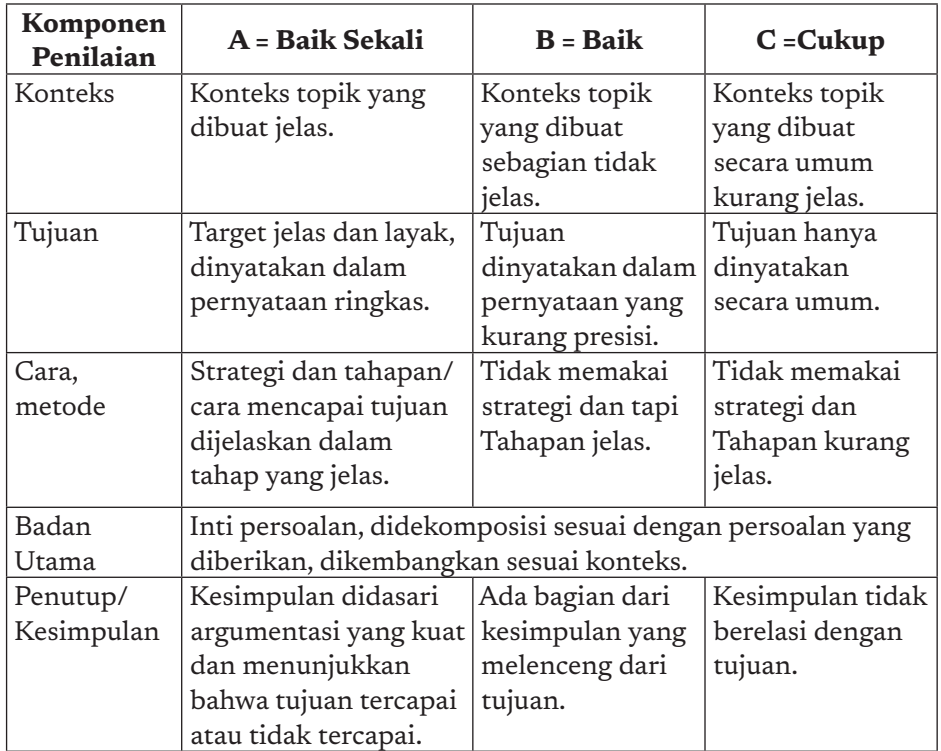

#### **a. Penilaian Konten Laporan**

 $-32$ 

ö -b

#### **b. Penilaian Format Penyajian**

Yang dimaksud dengan penyajian disini adalah sebuah publikasi, misalnya poster atau bentuk yang lain.

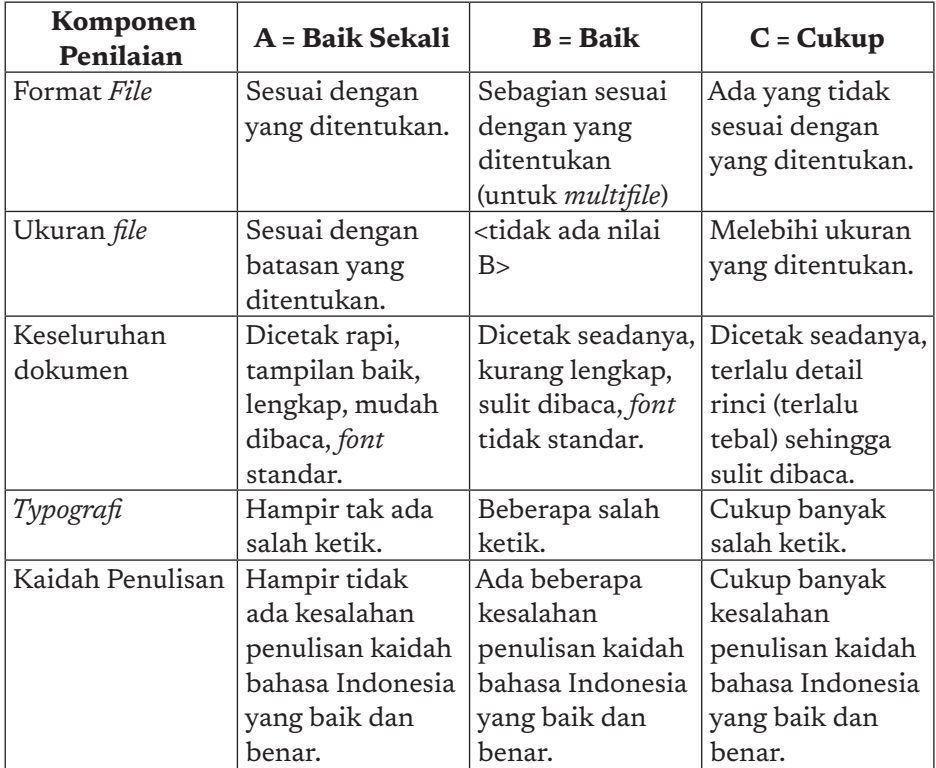

### 3. Rubrik Penilaian Laporan Aktivitas

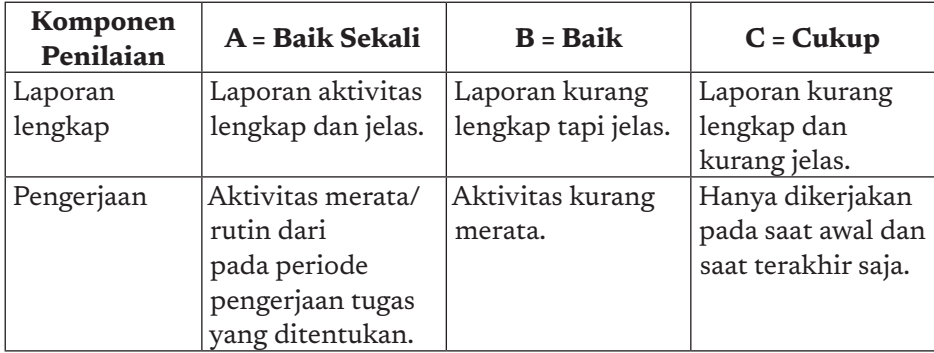

 $-33$ 

 $\overline{a}$ 

 $\circ$  $\circ$ 

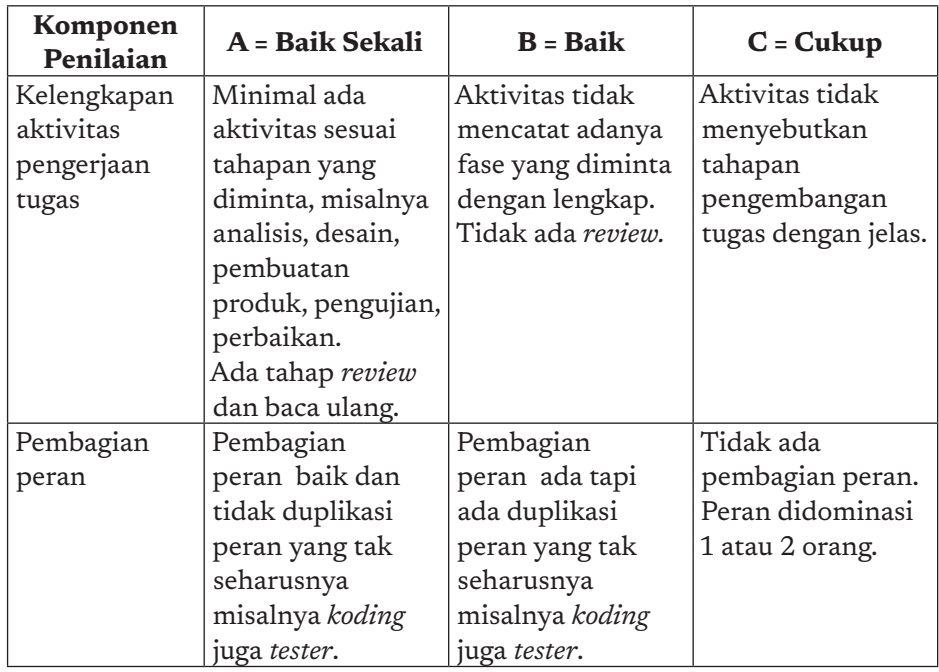

### 4. Rubrik Penilaian Karya Pemrograman

Pemrograman dapat dinilai dari aspek : eksekusi, program (*source code*), dan dokumentasi. Dokumentasi program dapat berbagai jenis, bisa berupa poster ide dari artefak komputasi, rancangan, dan sebagainya.

#### **Aspek Eksekusi**

ö

34

Eksekusi program dijalankan dengan menggunakan *test case*. Keberhasilan dari sebuah program adalah jika dapat menerima *test case* yang diberikan, mengeksekusinya, dan menghasilkan sejumlah program lain.

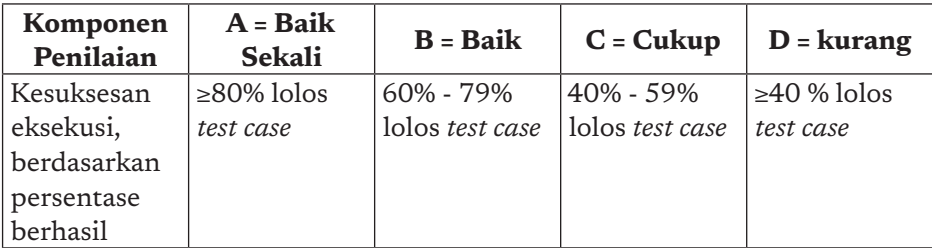

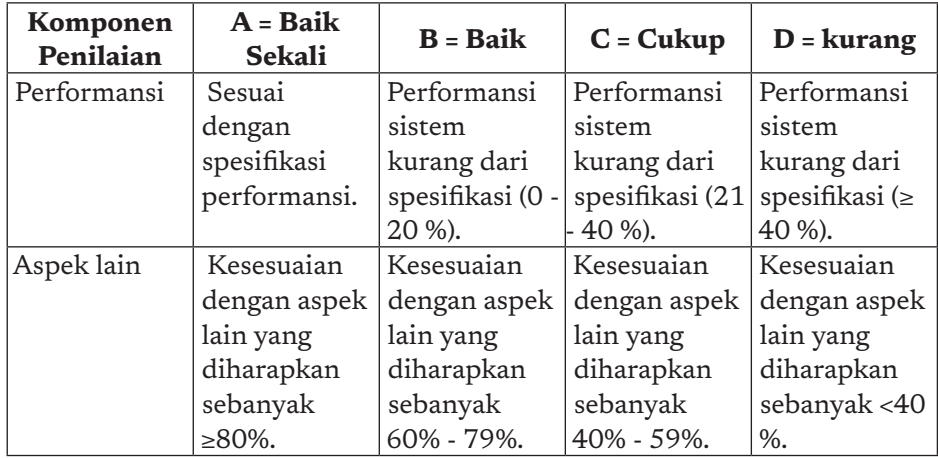

# 5. Rubrik Penilaian Kerja Kelompok

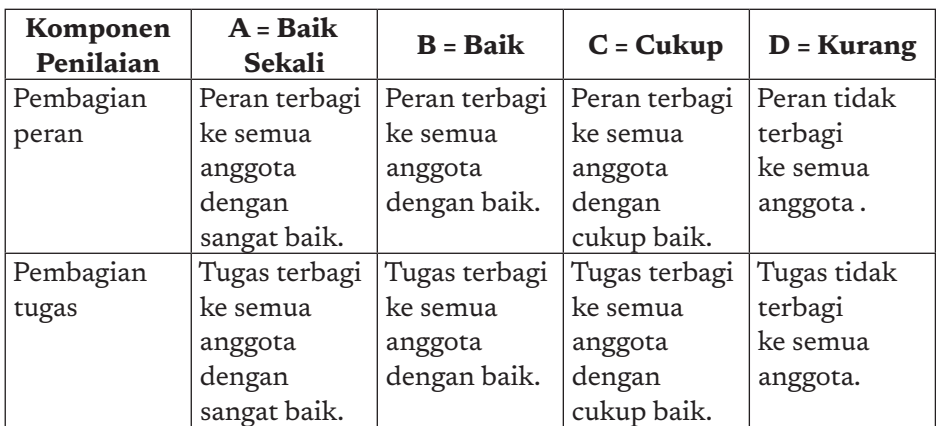

### **Penilaian Tim**

### **Penilaian Individu**

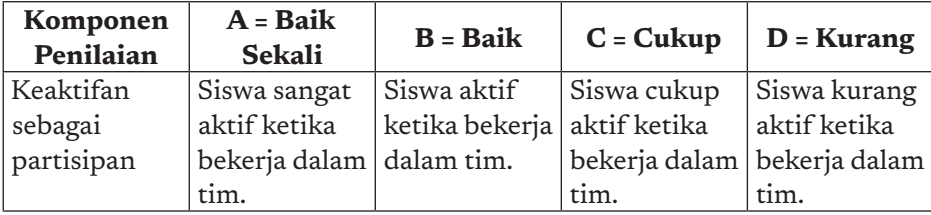

 $-35$ 

ò

 $\circ$ 

 $\alpha$ 

 $\circ$ 

 $\circ$ 

# BAGIAN KEDUA PETUNJUK KHUSUS

 $\bigcap$ 

 $\Omega$ 

C

KEMENTERIAN PENDIDIKAN, KEBUDAYAAN, RISET, DAN TEKNOLOGI REPUBLIK INDONESIA, 2021

Buku Panduan Guru Informatika untuk SMP Kelas VII

Penulis: Irya Wisnubhadra, Maresha Caroline Wijanto ISBN 978-602-244-504-3 (jil.1)

ISBN 978-602-244-503-6 (no.jil.lengkap)

# BAB 1 INFORMATIKA DAN KETERAMPILAN GENERIK

O

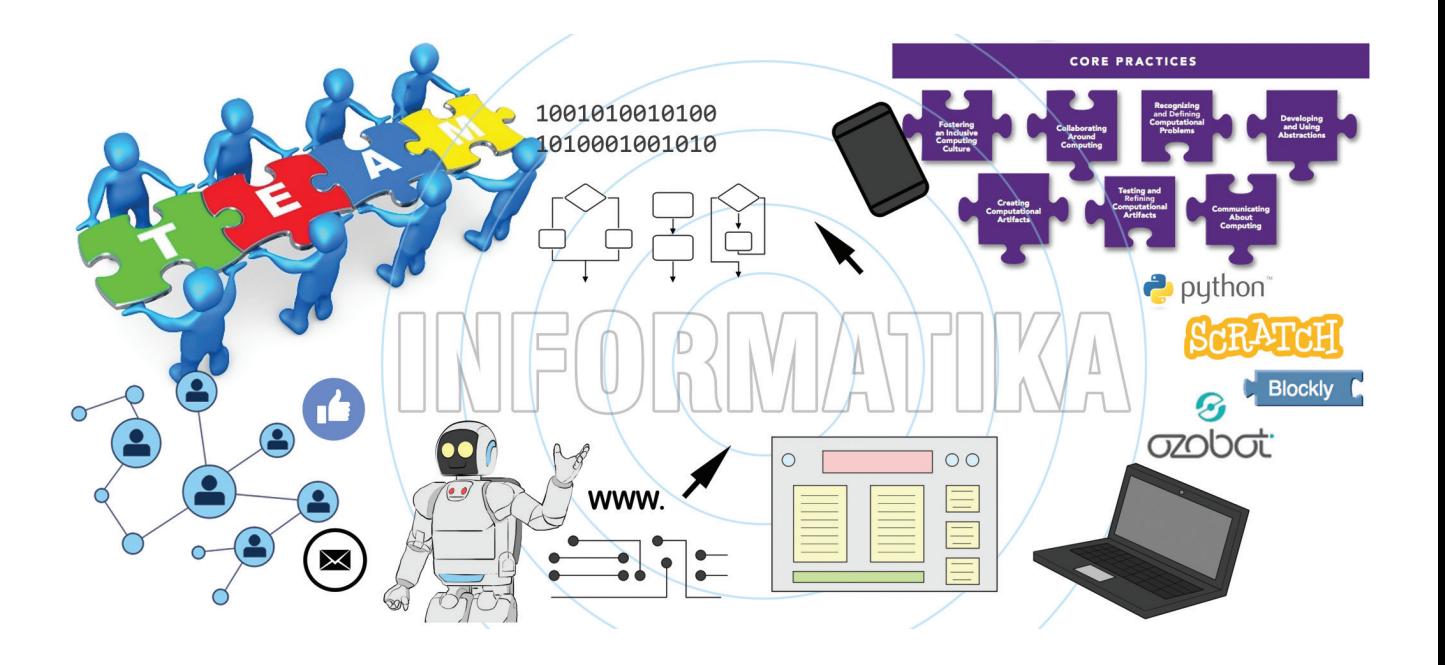

# A. Tujuan Pembelajaran

Tujuan Pembelajaran untuk bagian awal Informatika di kelas 7 ini adalah, siswa mampu:

- 1. Menjelaskan Informatika dan mengetahui pentingnya ilmu Informatika.
- 2. Membuat perencanaan kerja kelompok dengan baik.
- 3. Mengomunikasikan hasil kerja dengan presentasi dan visualisasi dengan baik.

# B. Kata Kunci

keterampilan generik, berkerja dalam kelompok, perencanaan kerja, pengkomunikasian hasil kerja, presentasi, infografis

# C. Kaitan dengan Elemen Informatika dan Mata Pelajaran lain

Materi ini adalah materi dasar yang harus dipahami sebelum masuk ke materi berikutnya yang banyak menggunakan aktivitas kelompok dan mengomunikasikan hasil pekerjaan dalam bentuk presentasi dan visualisasi dalam bentuk *slide*, poster, infografis, artefak komputasional, dll. Materi tentang keterampilan generik ini juga bermanfaat untuk siswa saat belajar mata pelajaran lain yang melakukan aktivitas bekerja kelompok dan presentasi.

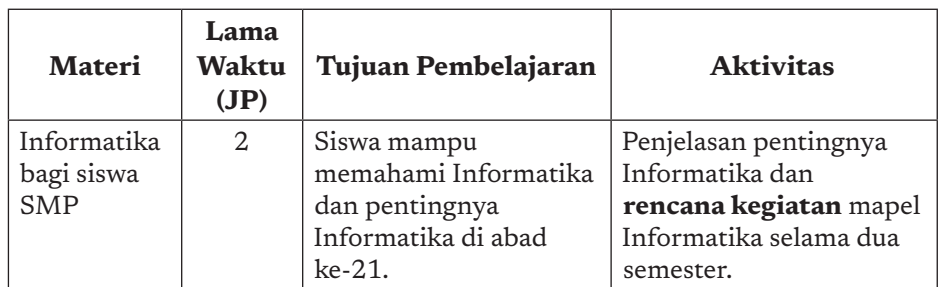

# D. Organisasi Pembelajaran

b

38

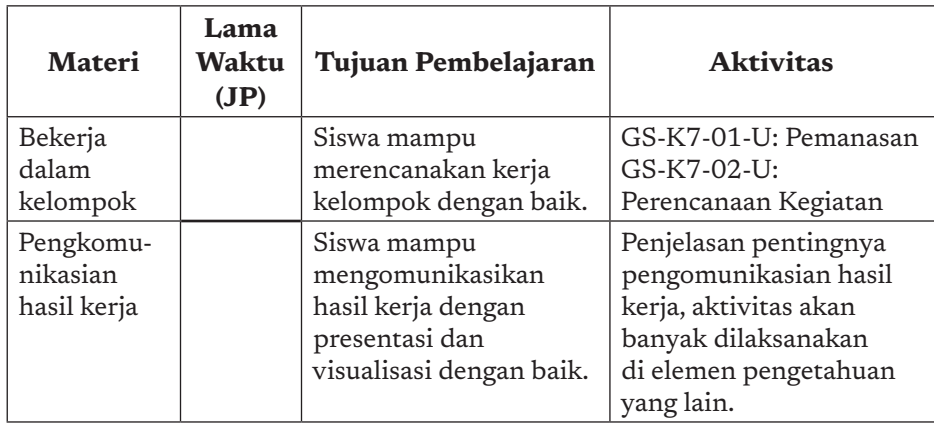

# E. Pengalaman Belajar Bermakna, Profil Pelajar Pancasia, Berpikir Komputasional, dan Praktik Inti

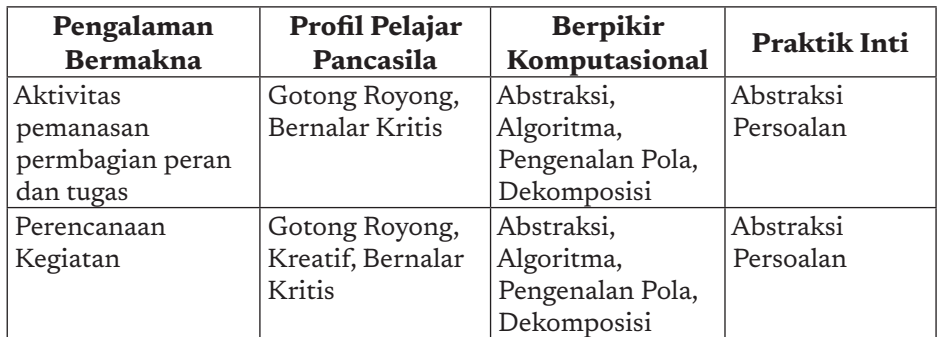

# F. Strategi Pembelajaran

Materi pada bab ini adalah materi pengantar kepada siswa untuk mengetahui tentang Informatika dan keterampilan generik yang menjadi praktik inti pada Informatika. Pembelajaran dilakukan dalam waktu yang cukup singkat selama 2 jam pelajaran. Pengantar Informatika akan dijelaskan secara cepat, sedangkan pembelajaran untuk kolaborasi dilaksanakan dengan menggunakan model *problem based learning*. Siswa tidak diharapkan mendengarkan, mencatat, dan menghafalkan materi, namun dilatih untuk belajar berkolaborasi dengan menggunakan persoalan yang harus diselesaikan (*problem solving*). Materi dan aktivitas pada bab ini dapat dilaksanakan secara *unplugged* sehingga tidak diperlukan sarana dan prasarana perangkat komputer.

39

 $\alpha$ 

# G. Panduan Pembelajaran

### 1. Pertemuan 1: Informatika dan Keterampilan Generik (2 JP)

Pertemuan ini didasarkan pada buku siswa pada Bab 1, yang dilaksanakan dengan aktivitas pemanasan berupa pembagian peran dan tugas, dan dilanjutkan dengan perencanaan kegiatan.

### Tujuan Pembelajaran:

Siswa mampu untuk:

- a. Memahami Informatika dan mengetahui pentingnya ilmu Informatika.
- b. Membuat perencanaan kerja kelompok dengan baik.
- c. Mengomunikasikan hasil kerja dengan presentasi dan visualisasi dengan baik.

#### Apersepsi

40

Siswa diberikan wawasan mengenai apa itu Informatika, mengapa Informatika itu penting. Wawasan dimulai dengan menanyakan aplikasi, permainan, dan peranti/perkakas elektronik yang berhubungan dengan komputer yang pernah digunakan, misalnya mesin cuci, peralatan kesehatan di RS, permainan pada ponsel pintar, dll.

Aplikasi, permainan, dan peralatan dan hal lain tersebut adalah artefak komputasional (lihat glosarium). Artefak komputasional berupa perangkat lunak, atau perangkat lunak yang *embedded* ke perangkat keras adalah hasil pekerjaan Informatikawan. Pengerjaan perangkat lunak yang kompleks tersebut perlu direncanakan dengan baik agar menghasilkan produk yang sesuai dengan spesifikasi yang dikehendaki, selesai dalam jangka waktu tertentu, dan anggaran tertentu. Banyak insinyur perangkat lunak yang bekerja bersama dalam pengembangan perangkat lunak tersebut. Mereka yang memiliki tugas dan peran yang berbeda. Setiap pekerja harus bertanggung jawab terhadap pekerjaan tersebut dan bekerja dengan profesional. Peran pekerjaan di antaranya ialah *software analyst*, *software designer*, *software developer*, *software tester*, dll. Peran tersebut memiliki tugas yang berbeda-beda.

### Pemanasan/Pemantik

Pemanasan dilakukan dengan melakukan kegiatan GS-K7-01-U dimana siswa secara berkelompok akan merencanakan pekerjaan tertentu.

Selanjutnya, siswa akan mengisi lembar kerja siswa dalam tabel untuk membagi peran dan tugas. Contoh pembagian peran dan tugas adaah sebagai berikut.

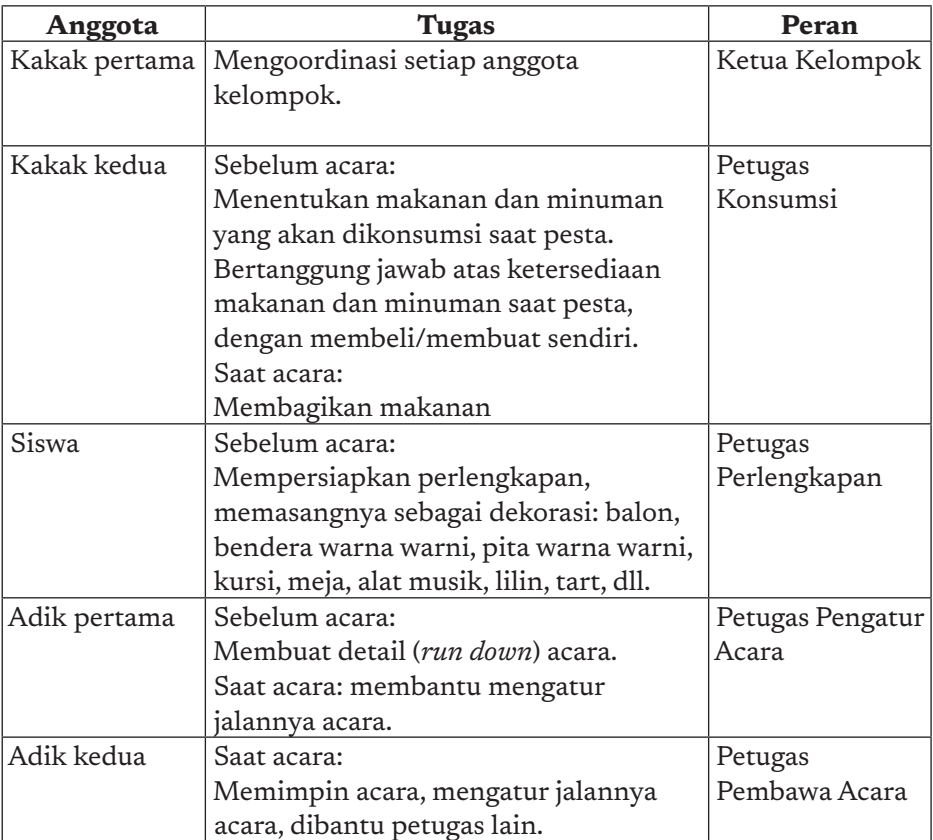

 $41 -$ 

 $\circ$ 

### Kegiatan Inti

#### Sarana dan Prasarana:

Tidak dibutuhkan sarana dan prasarana khusus.

### Materi: Perencanaan Kerja Kelompok

Guru memfasilitasi aktivitas GS-K7-02-U, guru membahas strategi has strate

pembagian peran dan penggiliran peran, agar anak dapat bekerja secara tim. Kemampuan ini akan dites pada PISA test. Guru harus menjelaskan pembagian yang efisien. Guru juga menjelaskan bahwa dalam beberapa tugas, akan ada yang ditentukan kelompoknya oleh guru. Tidak semua tugas bebas kelompoknya. Siswa diharapkan untuk mencoba bagaimana merencanakan

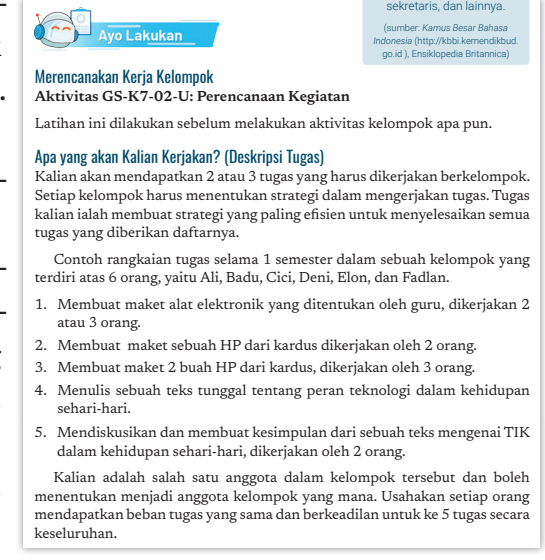

Pembagian tugas harus merata untuk setiap anggota kelompok yang bisa diukur dengan beban waktu pengerjaan yang sama atau paling tidak hampir sama. Siswa diharapkan mengisi formulir/ instrumen yang tersedia di buku siswa. Semester :

#### Penutup kegiatan perencanaan kerja kelompok

 $-42$ 

b ò

Setelah semua siswa telah selesai mengerjakan latihan tersebut, guru menelaah hasil pekerjaan siswa dan memberikan masukan kepada siswa dalam hal strategi perencanaan kerja yang efisien. Contoh hasil pekerjaan untuk empat orang siswa dengan tiga pekerjaan. tem masukan ka

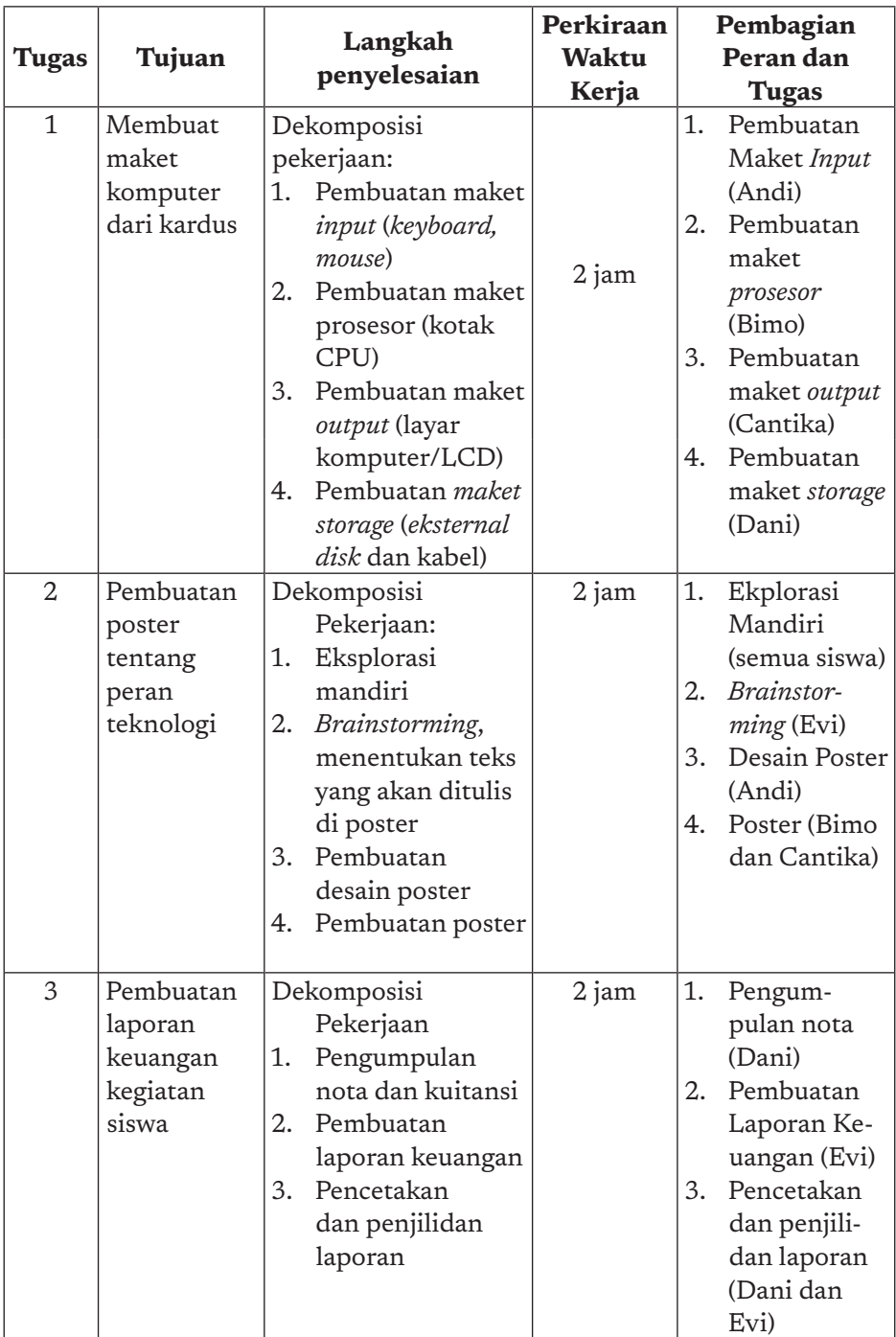

 $43<sub>•</sub>$ 

۰Ó

 $\circ$ 

 $\circ$ 

 $\circ$ 

 $\circ$ 

### Materi: Pengkomunikasian Hasil Kerja

### Sarana dan Prasarana:

Komputer, LCD Proyektor, Layar dan Alat Penunjuk.

### Kegiatan:

Guru menjelaskan mengenai praktik baik pembuatan produk visual seperti infografis, poster, dll. Guru juga dapat menunjukkan contoh-contoh yang bagus sesuai dengan praktik baik yang ada dibuku siswa. Aktivitas pada elemen pengetahuan lain akan banyak menginstruksikan siswa untuk membuat poster atau infografis sehingga bekal yang diberikan pada materi ini dapat dipraktikkan pada aktivitas berikutnya.

Pada materi presentasi diharapkan guru memberi contoh/ mendemonstrasikan cara presentasi yang baik sesuai dengan praktik baik yang disajikan pada buku siswa. Cara presentasi yang baik sangat berguna bagi siswa untuk aktivitas berikutnya pada elemen pengetahuan Informatika, dan juga sangat bermanfaat saat masuk ke dunia kerja pada masa yang akan datang.

### Penutup

44

Pada saat aktivitas pada elemen pengetahuan lainnya yang menggunakan cara presentasi untuk pengomunikasian hasil pekerjaan siswa, guru diharapkan memberikan masukan saat siswa presentasi agar praktik baik menjadi kebiasaan siswa di masa mendatang.

# H. Metode Pembelajaran Alternatif

Elemen ini adalah materi pengantar Informatika yang harus diberikan. Materi ini tidak memerlukan sarana dan prasarana yang khusus seperti komputer, perangkat keras, dan perangkat lunak lain sehingga dapat dilakukan oleh sekolah manapun.

# I. Pengayaan dan Remedial

Materi ini bukan merupakan elemen pengetahuan utama dan merupakan materi pemanasan sehingga tidak diperlukan pengayaan dan penanganan khusus remedial.

# J. Jawaban Uji Kompetensi

Tidak ada soal uji kompetensi untuk bab ini.

# K. Asesmen dan Rubrik Penilaian

Penilaian atas pertemuan ini adalah penilaian aktivitas yang dilakukan baik pada pemanasan maupun aktivitas perencanaan kegiatan. Penilaian pada materi ini tidak menggunakan penilaian sumatif. Adapun rubrik yang digunakan adalah rubrik 8.c dan 8.e Rubrik Penilaian Laporan Aktivitas, dan Rubrik Penilaian Kerja Kelompok (*team work*) pada bagian satu buku guru ini.

# L. Interaksi Guru dan Orang Tua/Wali

Informatika merupakan mata pelajaran penting di era saat ini. Siswa dituntut untuk menguasai mata pelajaran ini sebagai bekal pengetahuan dan *skill* pada abad ke-21. Guru dapat berinteraksi dengan orang tua dengan menginformasikan hal ini. Orang tua diharapkan mendukung anaknya dengan mendorong siswa untuk menyukai Informatika. Dalam konteks bangsa dan negara kemampuan generasi muda yang menguasai Informatika dapat ikut mendorong kemajuan dan kemakmuran bangsa.

# M. Refleksi Guru

Setelah mengajarkan Informatika dan Keterampilan Generik ini, guru diharapkan merefleksi proses pembelajaran yang telah dilakukannya. Materi pada bab ini sebenarnya bukan merupakan elemen inti dari Informatika Namun, penting sebagai bagian dari praktik inti. Guru dapat berefleksi dengan menjawab pertanyaan reflektif berikut.

45 ∡

 $\alpha$ 

- 1. Apakah materi dapat tersampaikan dengan baik?
- 2. Apakah ada sesuatu yang menarik pada pembelajaran materi ini?
- 3. Materi mana yang ingin Anda dalami untuk kepentingan pembelajaran berikutnya?

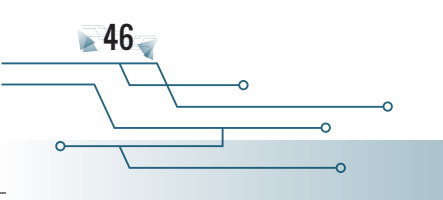

Buku Panduan Guru Informatika | SMP Kelas VII

KEMENTERIAN PENDIDIKAN, KEBUDAYAAN, RISET, DAN TEKNOLOGI REPUBLIK INDONESIA, 2021

Buku Panduan Guru Informatika untuk SMP Kelas VII

Penulis: Vania Natali

ISBN 978-602-244-504-3 (jil.1) ISBN 978-602-244-503-6 (no.jil.lengkap)

# BAB 2 BERPIKIR KOMPUTASIONAL

∩

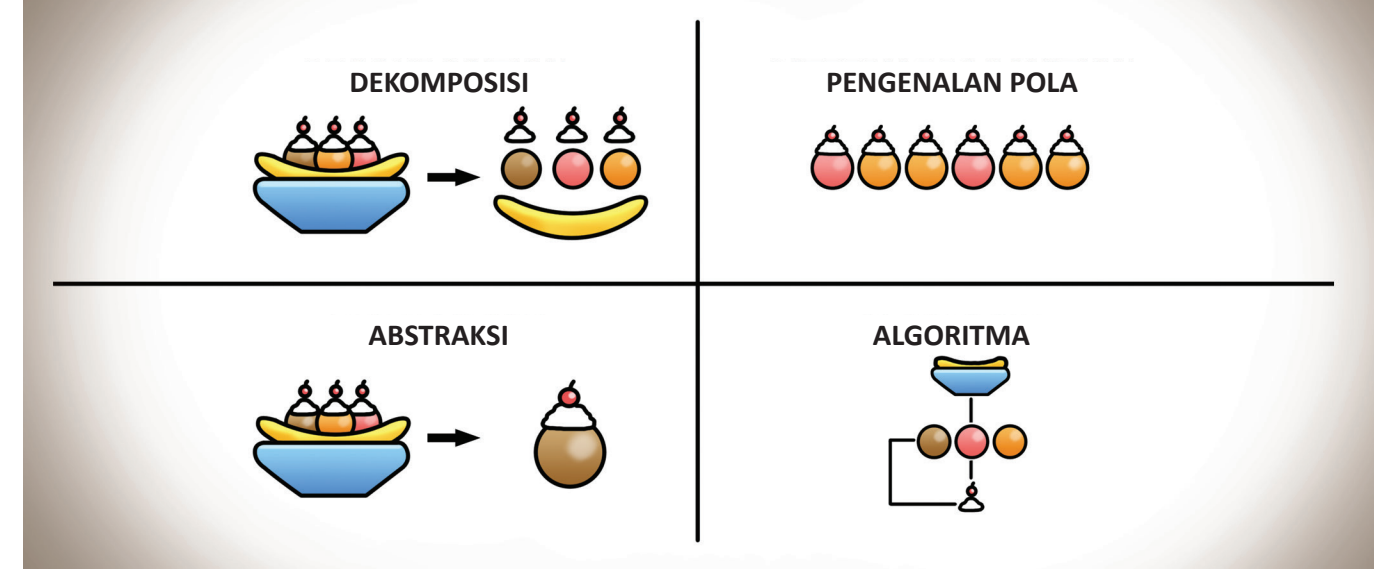

Sumber: Dokumen Kemendikbud,2021 adaptasi dari https://www.tinythinkers.org/ benefits

# A. Tujuan Pembelajaran

Setelah mempelajari materi ini, siswa mampu:

- 1. menerapkan berpikir komputasional untuk menyelesaikan secara efisien persoalan komputasi yang mengandung algoritma, representasi data, struktur data (*list*), dan penjadwalan.
- 2. merelasikan penerapan konsep Informatika yang terdapat pada setiap soal dalam kehidupan sehari-hari.

### B. Kata Kunci

48

Algoritma, struktur data, representasi data, *list*, penjadwalan

# C. Kaitan Elemen Informatika dan Mata Pelajaran Lain

Walaupun soal-soal yang diberikan pada Bab Berpikir Komputasional ini didasari oleh konsep-konsep yang diterapkan dalam Informatika, tetapi konsep berpikir komputasional secara umum bukanlah hal yang asing dalam kehidupan manusia. Komputer banyak digunakan untuk membantu menyelesaikan berbagai permasalahan dalam kehidupan manusia karena dalam beberapa hal, komputer dapat menyelesaikan masalah dengan lebih efektif dan efisien. Materi Berpikir Komputasional ini melatih cara berpikir siswa untuk menyelesaikan berbagai masalah yang disajikan dalam bentuk soal-soal pendek yang temanya tidak selalu berkaitan dengan komputer. Diharapkan siswa dapat menerapkan pola pikir tersebut dalam berbagai bidang pada kehidupannya sehari-hari.

Berpikir komputasional merupakan landasan bagi siswa untuk belajar elemen pengetahuan yang lain, seperti analisis data, algoritma dan pemrograman, TIK, JKI, SK, DSI, dan Praktik Lintas Bidang.

# D. Organisasi Pembelajaran

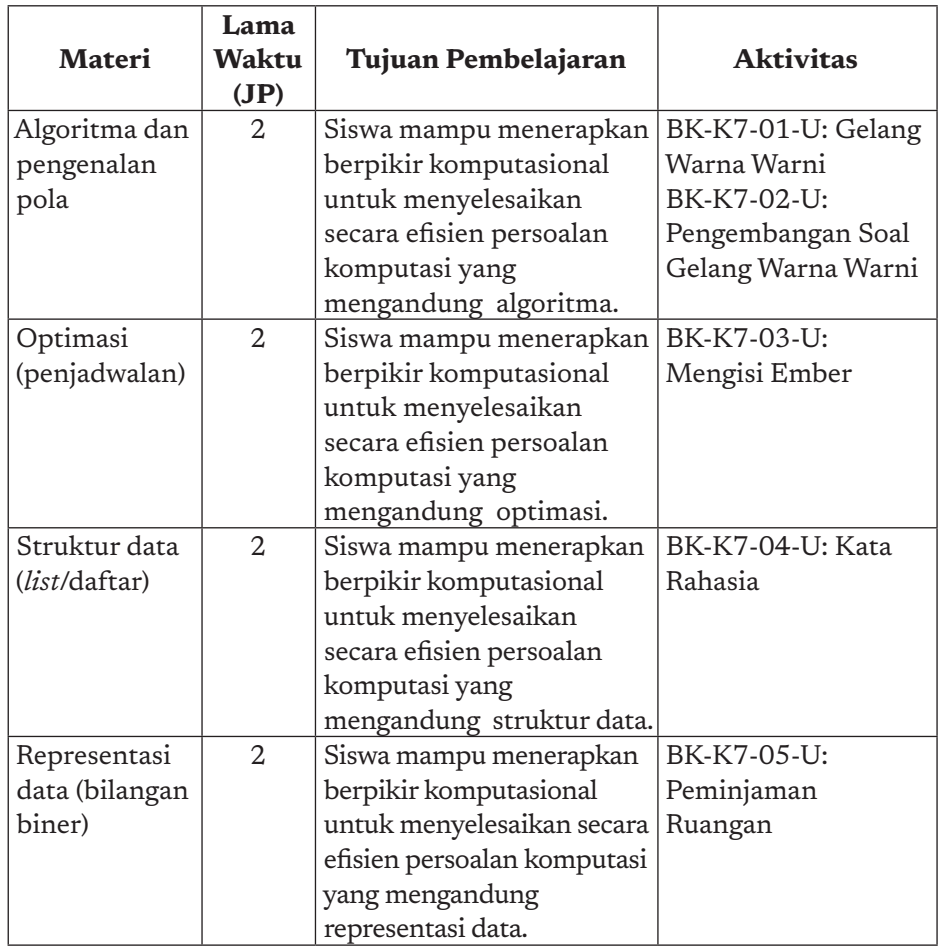

# E. Pengalaman Belajar Bermakna, Profil Pelajar Pancasia, Berpikir Komputasional, dan Praktik Inti

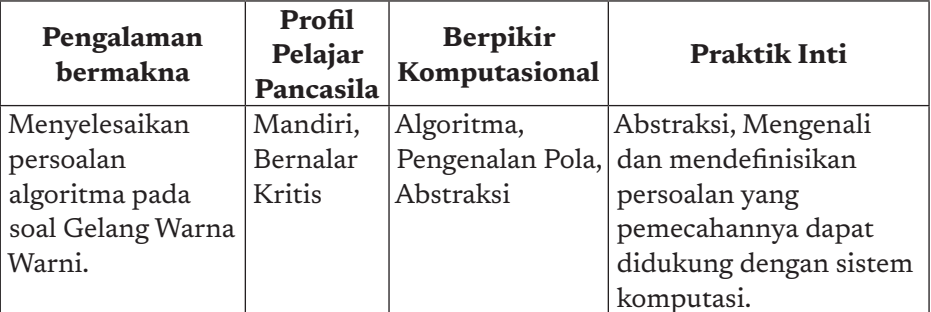

 $-49$ 

 $\circ$ 

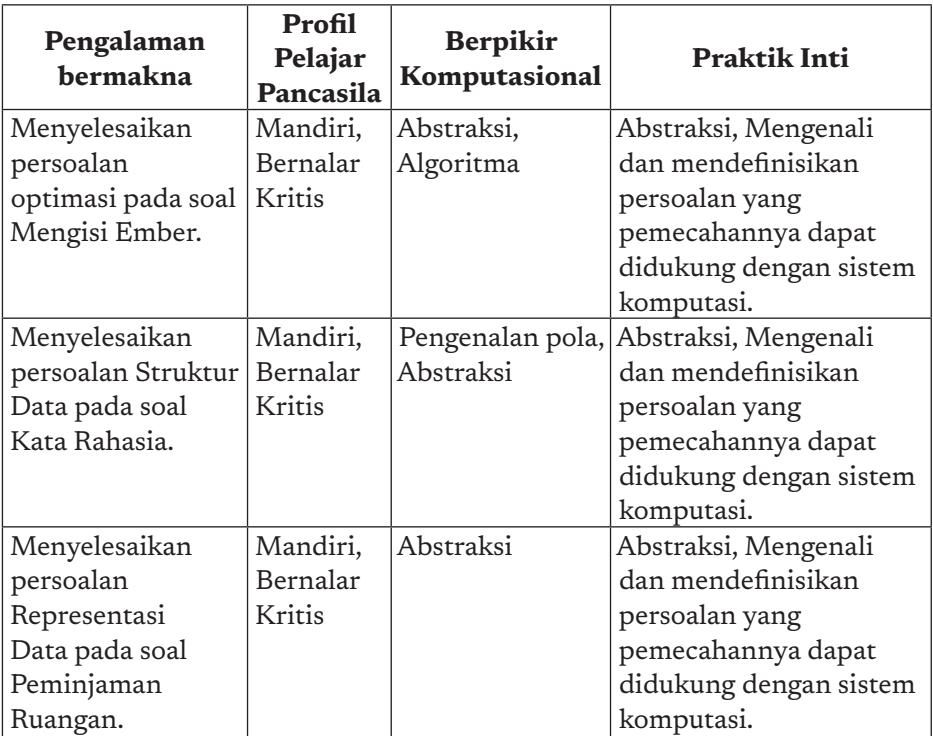

## F. Strategi Pembelajaran

50

BK adalah sebuah cara berpikir untuk memecahkan persoalan, merancang sistem, memahami perilaku manusia. BK melandasi konsep Informatika. Di dunia saat ini, dimana komputer ada di mana-mana untuk membantu berbagai segi kehidupan, BK harus menjadi dasar bagaimana seseorang berpikir dan memahami dunia dengan persoalan-persoalannya yang makin kompleks. BK berarti berpikir untuk menciptakan dan menggunakan beberapa tingkatan abstraksi, mulai memahami persoalan sehingga mengusulkan pemecahan solusi yang efektif, efisien, "*fair*" dan aman. BK berarti memahami konsekuensi dari skala persoalan dan kompleksitasnya, tak hanya demi efisiensi, tetapi juga untuk alasan ekonomis dan sosial. Di bidang "*Computing*", yang diterjemahkan ke dalam bahasa Indonesia sebagai Informatika, kemampuan berpikir yang perlu dikuasai sejak pendidikan dasar adalah berpikir komputasional (BK). BK adalah proses berpikir untuk memformulasikan persoalan dan solusinya, sehingga solusi tersebut secara efektif dilaksanakan oleh sebuah agen pemroses informasi, yaitu bisa berupa "komputer", robot, atau manusia. BK adalah

sebuah metode dan proses berpikir untuk penyelesaian persoalan dengan menerapkan.

- Dekomposisi dan formulasi persoalan sedemikian rupa sehingga dapat diselesaikan dengan cepat dan efisien serta optimal dengan menggunakan komputer sebagai alat bantu.
- Abstraksi, yaitu menyarikan bagian penting dari suatu permasalahan dan mengabaikan yang tidak penting, sehingga memudahkan fokus kepada solusi.
- Algoritma, yaitu menuliskan otomasi solusi melalui berpikir algoritmik (langkah-langkah yang terurut).
- Pengenalan pola persoalan, generalisasi serta mentransfer proses penyelesaian persoalan ke sekumpulan persoalan sejenis.

Secara operasional, keempat fondasi berpikir tersebut dijabarkan lagi menjadi definisi operasional yang didefinisikan oleh CSTA, seperti berikut.

- Memformulasikan persoalan sehingga dapat menentukan solusinya, baik yang akan diselesaikan dengan bantuan komputer, atau perkakas lainnya.
- Mengorganisasikan dan menganalisis data secara logis.
- Merepresentasikan data melalui abstraksi dalam bentuk model, dan melakukan simulasi.
- Melakukan otomasi solusi dengan menyusun algoritma.
- Mengidentifikasi, menganalisis, dan mengimplementasi solusi yang mungkin diperoleh, dengan tujuan agar langkah dan sumberdayanya efisien dan efektif.
- Melakukan generalisasi dan mentransfer proses penyelesaian persoalan untuk dapat menyelesaikan persoalan-persoalan yang sejenis.

Soal-soal yang diberikan terinspirasi dari soal-soal Tantangan Bebras yang memang bertujuan untuk menguji kemampuan berpikir komputasional (*computational thinking*). Jika digunakan dalam Tantangan Bebras, siswa diharapkan dapat mengerjakan setiap soal dalam waktu

 $51 -$ 

 $\circ$ 

kurang dari tiga menit. Kemampuan tersebut dapat diperoleh dengan latihan rutin.

Dalam pembelajaran di kelas, siswa tidak sedang dilatih untuk mengerjakan soal-soal tersebut dengan secepat-cepatnya. Banyak konsep baru yang diperkenalkan kepada siswa melalui soal-soal Berpikir Komputasional. Dengan demikian, setelah siswa mengerjakan satu soal, guru bertugas untuk membahas konsep dan makna soal yang dikerjakan oleh siswa.

Dalam pembahasan di kelas dan latihan, banyaknya soal yang dikerjakan dalam waktu tertentu tidak wajib dibatasi. Hal yang utama adalah guru dapat memandu pola pikir siswa agar dapat menemukan jawaban yang tepat. Selain melalui pembahasan oleh guru, proses belajar Berpikir Komputasional akan terbantu dengan diskusi yang dilakukan antarsiswa. Ketika diskusi, siswa sedang berlatih untuk mengomunikasikan ide penyelesaian masalah yang ia gunakan kepada teman-temannya.

Soal-soal Tantangan Bebras didasari dari kehidupan sehari-hari. Guru dapat mengajak siswa berefleksi mengenai implementasi nyata atau kaitan konsep-konsep yang terdapat pada soal-soal Tantangan Bebras dalam kehidupan sehari-hari.

#### Indikator

52

- 1. Siswa mampu memberikan jawaban yang tepat untuk setiap soal.
- 2. Siswa mampu mengimplementasikan konsep yang baru saja dipelajarinya pada soal-soal hasil modifikasi dari soal utama yang diberikan oleh guru.
- 3. Siswa mampu memahami konsep Informatika yang terdapat dalam setiap soal.

### G. Panduan Pembelajaran

b

Panduan pembelajaran ini didasarkan pada buku siswa pada Bab 2 dengan elemen Informatika berpikir komputasional.

### 1. Pertemuan ke-1: Gelang Warna Warni (2 JP)

### Tujuan Pembelajaran

Siswa mampu menerapkan berpikir komputasional untuk menyelesaikan secara efisien persoalan komputasi yang mengandung algoritma.

#### Apersepsi

Guru diharapkan membawa apersepsi murid pada arti sebuah pola. Pola dapat digunakan untuk mendefinisikan sebuah bentuk atau struktur yang tetap. Dalam mengerjakan berbagai kegiatan, terkadang kita harus mengikuti pola atau aturan-aturan tertentu. Misalnya: seorang siswa diperbolehkan mengikuti ujian jika membawa kartu bukti peserta ujian, atau seorang peserta pertandingan olah raga diperbolehkan mengikuti pertandingan jika sudah menyerahkan formulir pendaftaran dan lolos dari pemeriksaan kesehatan.

### Kebutuhan Sarana dan Prasarana

Tidak dibutuhkan sarana dan prasarana khusus.

## Kegiatan Inti

Siswa mengerjakan aktivitas BK-K7-01-U: Gelang Warna Warni

Setelah siswa menjawab soal, guru diharapkan melakukan diskusi Socrates dengan siswa. Siswa diharapkan menjelaskan apa jawaban dan bagaimana runtutan logika dari jawaban atas soal tersebut. Guru bisa memilih beberapa siswa secara acak menjelaskan jawaban atas soal tersebut. Guru selanjutnya berdiskusi dengan siswa dan menjelaskan cara yang paling

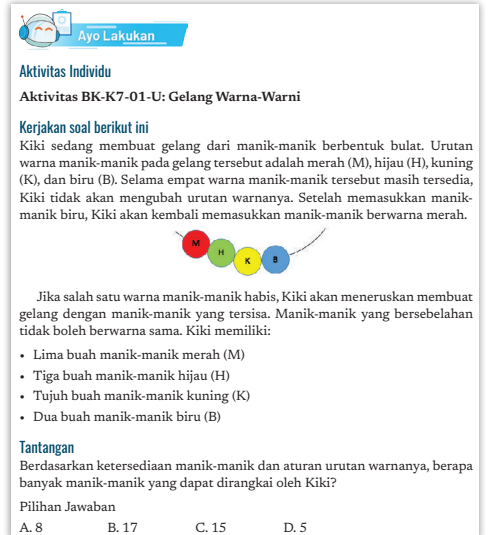

 $\circ$ 

efisien untuk menyelesaikan permasalahan tersebut.

 $.53<sub>•</sub>$ 

### Jawaban dari aktivitas BK-K7-01-U:

Jawaban yang benar adalah 15.

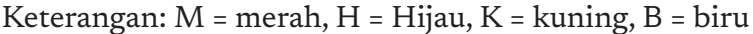

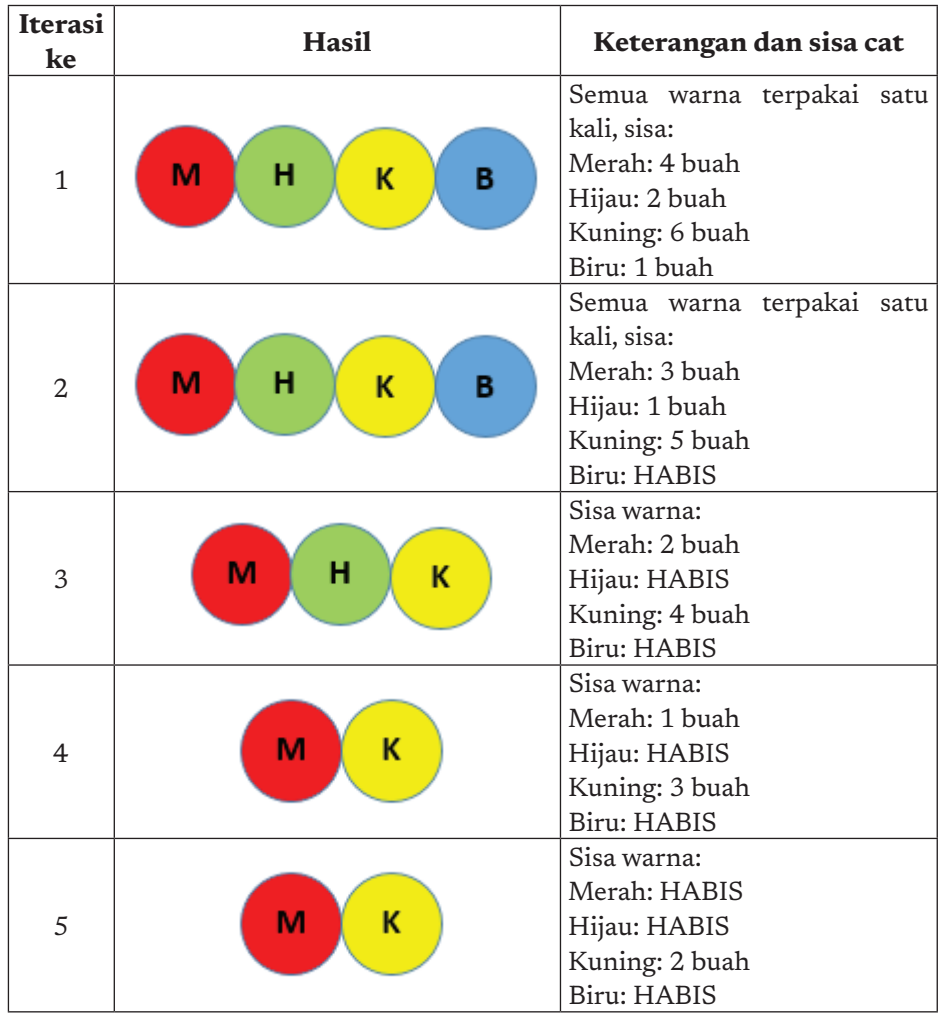

Walaupun setelah iterasi ke-5 manik-manik kuning masih tersisa dua buah, tetapi manik-manik tersebut sudah tidak dapat digunakan karena ada syarat untuk tidak boleh menggunakan manik-manik berwarna sama untuk dirangkai bersebelahan.

Pada umumnya, jika siswa tidak membaca soal ini dengan baik, siswa akan menjawab dengan terburu-buru dengan menjumlahkan semua banyaknya manik-manik, yaitu 5 + 3 + 7 + 2 = 17 buah.

54

ö  $\overline{\phantom{0}}$ 

Siswa mengerjakan aktivitas BK-K7-02-U: Pengembangan Soal Gelang Warna Warni

Setelah siswa menjawab soal, guru diharapkan

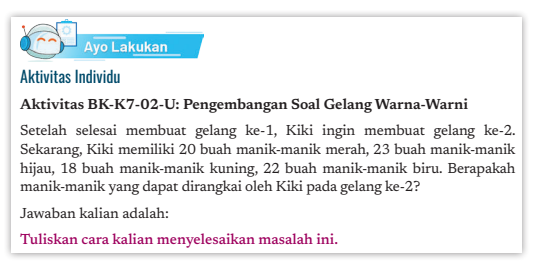

melakukan diskusi Socrates dengan siswa. Siswa diharapkan menjelaskan apa jawaban dan bagaimana runtutan logika dari jawaban atas soal tersebut. Guru bisa memilih beberapa siswa secara acak menjelaskan jawaban atas soal tersebut dan memberikan masukan efektif ? Berikut adalah definisi dari kedua kata tersebut berdasarkan *Kamus Besar Bahasa Indonesia*: jawaban yang tepat. emilih peberapa siswa secara acak

### Jawaban aktivitas BK-K7-02-U:

Untuk dapat menjawab pertanyaan ini, kita perlu mengetahui bahwa karena manik-manik yang dimiliki Kiki banyak, kurang efisien jika kita melakukan penelusuran satu-per-satu seperti pada jawaban soal sebelumnya.

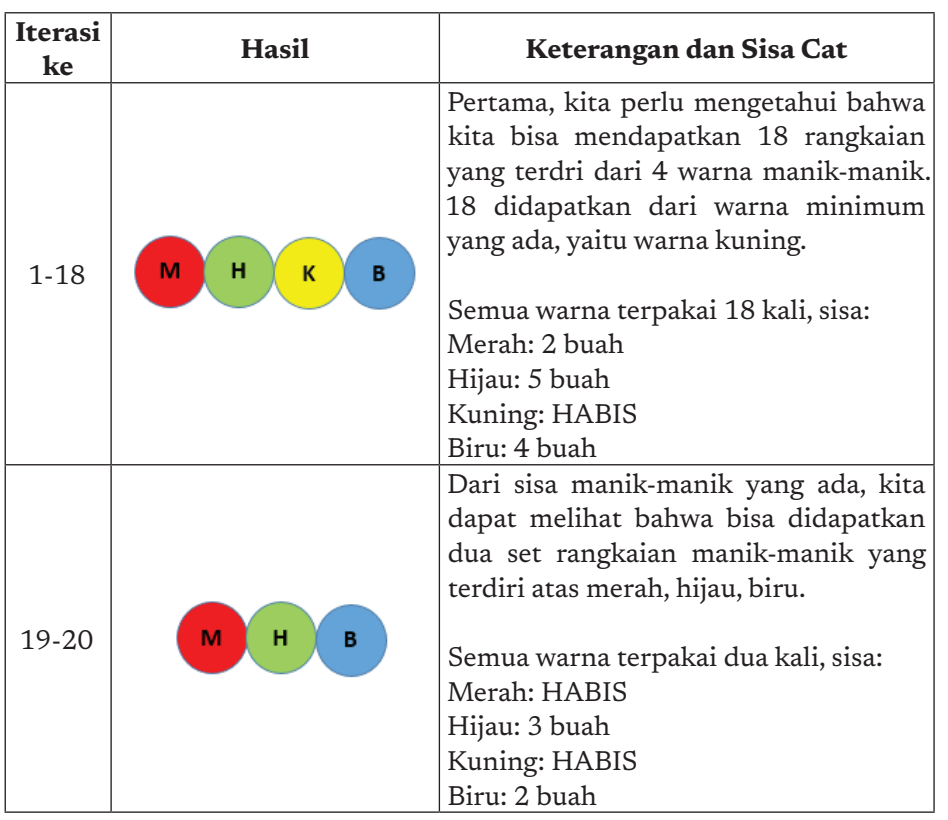

 $.55<sub>•</sub>$ 

 $\alpha$ 

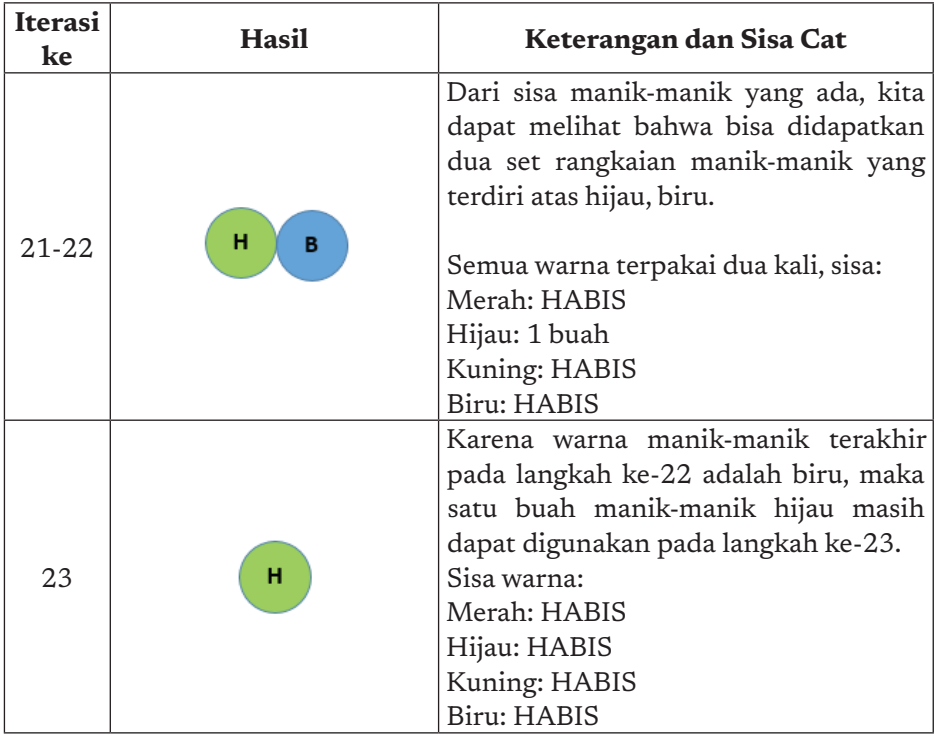

Dengan demikian, jawabannya adalah Kiki dapat merangkai 83 manik-manik.

Pada modifikasi soal ini, siswa dapat diajak untuk menyelesaikan masalah yang sama Namun, dengan kompleksitas yang lebih tinggi. Siswa juga diajak untuk berpikir secara lebih efisien.

### Ini Informatika!

ö

56

Untuk menyelesaikan soal ini, siswa harus mampu membaca instruksi yang diberikan dengan detail. Siswa perlu memperhatikan syaratsyarat untuk membuat gelang, yaitu syarat mengenai urutan warna dan boleh atau tidaknya manik-manik yang berwarna sama dirangkai bersebelahan. Selain itu, siswa perlu memperhatikan bahan awal yang dimiliki, yaitu banyaknya manik-manik untuk masing-masing warna. Melalui soal ini, siswa belajar untuk membaca dan mengeksekusi algoritma (algoritma adalah kumpulan instruksi untuk menyelesaikan sebuah permasalahan).

### Penutup

Guru menutup pertemuan dengan refleksi bahwa berpikir komputasional adalah pengetahuan yang dapat diimplementasikan pada kehidupan sehari-hari dan untuk mata pelajaran yang lain.

### 2. Pertemuan ke-2: Mengisi Ember (2 JP)

#### Tujuan Pembelajaran:

Siswa mampu menerapkan berpikir komputasional untuk menyelesaikan secara efisien persoalan komputasi yang mengandung optimasi.

#### Apersepsi:

Dalam kehidupan sehari-hari, terkadang, kita perlu mengatur jadwal untuk berbagai kegiatan. Misalnya, dari pukul 07.00-pukul 12.00, kita sekolah. Setelah sekolah, ada beberapa kegiatan yang bisa kita ikuti, misalnya mengerjakan PR, belajar musik, belajar memasak, bermain bersama teman, dan lainnya. Dengan demikian, kita harus bisa memilih kegiatan mana saja yang akan kita lakukan pada hari tertentu dan tentunya, kita perlu bisa juga mengatur jadwal agar kegiatan-kegiatan tersebut tidak bertabrakan waktunya.

Dalam mengatur rangkaian pekerjaan, terkadang ditemukan ada dua atau lebih pekerjaan yang dapat dilakukan secara paralel. Misalnya, ketika kalian akan mengerjakan PR, ibu meminta bantuan kalian untuk mendidihkan air yang berada pada sebuah panci besar. Kalian dapat menyalakan kompor dan menaruh panci berisi air di atas kompor tersebut. Tentunya, kalian tidak perlu menunggu air tersebut sampai mendidih terlebih dahulu baru mulai mengerjakan PR. Kalian bisa mengerjakan PR selagi menunggu air tersebut mendidih. Tapi jangan keasyikan mengerjakan PR sampai air habis terlalu lama mendidih.

 $57<sub>4</sub>$ 

 $\circ$ 

#### Kebutuhan Sarana dan Prasarana

Tidak dibutuhkan sarana dan prasarana khusus.

### Kegiatan Inti:

Siswa mengerjakan aktivitas BK-K7-03: Mengisi Ember

Setelah siswa menjawab soal, guru diharapkan melakukan diskusi Socrates dengan siswa. Siswa diharapkan menjelaskan apa jawaban dan

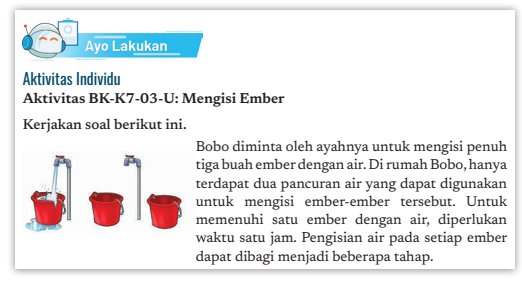

bagaimana runtutan logika dari jawaban atas soal tersebut. Guru bisa memilih beberapa siswa secara acak menjelaskan jawaban atas soal tersebut. Guru selanjutnya berdiskusi dengan siswa dan menjelaskan cara yang paling efisien untuk menyelesaikan permasalahan tersebut. acan menjelasaan jawasan ada soa

### Jawaban Aktivitas 3:

 $\overline{a}$ 

ö  $\overline{a}$ 

1 jam 30 menit

### Penjelasan

58

Proses pengisian ember terbagi menjadi tiga tahap yang masingmasing tahap terdiri atas tiga puluh menit. Berikut adalah gambaran proses pengisian ember.

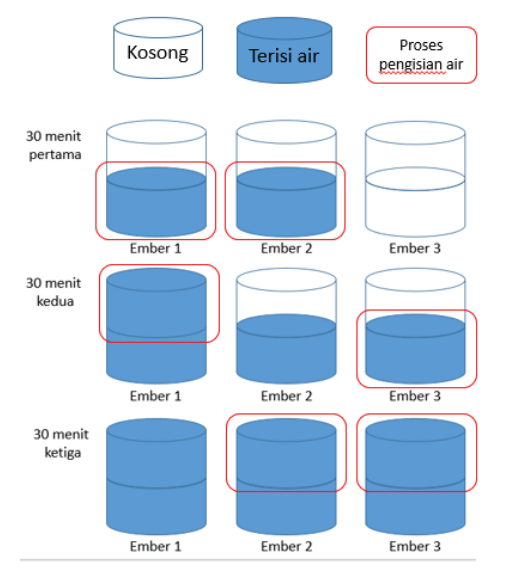

Sumber: Dokumen Kemendikbud, 2021

#### Ini Informatika!

Soal ini menampilkan masalah optimasi penjadwalan. Penjadwalan digunakan dalam bidang Informatika ketika beberapa pekerjaan dapat diselesaikan dengan lebih cepat karena pekerjaan tersebut dibagikan ke beberapa CPU untuk diproses: kita memilih CPU mana yang akan mengerjakan tugas tertentu dan kita dapat menentukan durasi pekerjaannya. Terdapat banyak algoritma penjadwalan. Salah satu algoritma termudah adalah "*first come, first served*" – "pekerjaan yang datang terlebih dahulu, dikerjakan terlebih dahulu."

Dalam soal pengeisian ember ini, bisa saja kita mengisi ember 1 dan ember 2 hingga penuh, lalu dilanjutkan dengan pengisian ember ke-3. Namun, solusi tersebut bukanlah solusi yang optimal. Kita perlu memecah pekerjaan menjadi beberapa pekerjaan. Penting untuk memilih dengan saksama cara untuk mengatur penugasan agar tercapai optimasi.

### Penutup

Guru menutup pertemuan dengan refleksi bahwa berpikir komputasional adalah pengetahuan yang dapat diimplementasikan pada kehidupan sehari-hari dan untuk mata pelajaran yang lain.

### 3. Pertemuan ke-3: Kata Rahasia (2 JP)

### Tujuan Pembelajaran:

Siswa mampu menerapkan berpikir komputasional untuk menyelesaikan secara efisien persoalan komputasi yang mengandung struktur data.

#### Apersepsi:

Guru memberikan apersepsi, dalam kehidupan sehari-hari, ada data yang disusun dalam bentuk sebuah daftar (dalam bidang Informatika, biasanya disebut *list*). Contoh: daftar belanja ibu yang dibawa ketika ibu akan ke pasar, daftar siswa dalam sebuah kelas. Daftar tersebut ada yang memiliki keterurutan dan tidak. Daftar nama siswa dalam

59

 $\circ$ 

sebuah kelas, mungkin terurut berdasarkan alfabet. Daftar belanja Ibu mungkin tidak memiliki keterurutan tertentu sehingga tidak menjadi masalah kalau Ibu membeli tomat terlebih dahulu sebelum membeli wortel, atau Ibu membeli keduanya bersamaan, atau Ibu

2 ikat kangkung 1 bungkus tahu 1/2 kg bawang merah I kg tomat 2 kg cabai merah 3 Ikat bayam

membeli wortel terlebih dahulu sebelum membeli tomat. Dalam kehidupan sehari-hari, kalian pasti pernah mengetahui data yang

### Kebutuhan Sarana dan Prasarana

Tidak dibutuhkan sarana dan prasarana khusus

#### Kegiatan Inti:

Siswa mengerjakan aktivitas BK-K7-04-U: Kata Rahasia

Setelah siswa menjawab soal, guru diharapkan melakukan diskusi Socrates dengan siswa. Siswa diharapkan menjelaskan apa jawaban dan bagaimana runtutan logika dari jawaban atas soal tersebut. Guru bisa memilih beberapa siswa secara acak menjelaskan jawaban atas soal tersebut. Guru selanjutnya

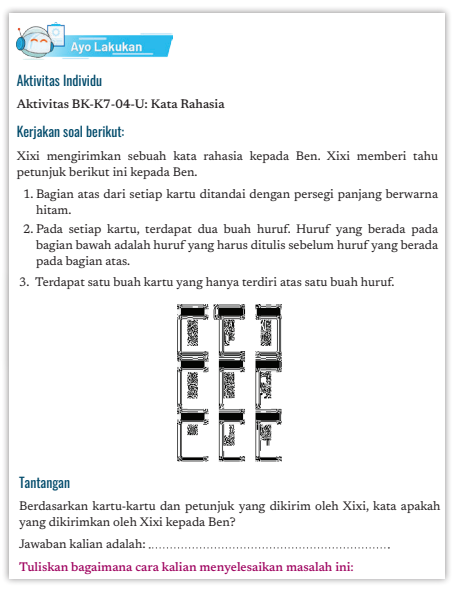

berdiskusi dengan siswa dan menjelaskan cara yang paling efisien untuk menyelesaikan permasalahan tersebut.

#### Penjelasan

 $\sim$ 

 $\circ$  $\overline{a}$ 

60

Untuk dapat menemukan jawaban dari soal ini, siswa perlu menyimpulkan bahwa kartu yang hanya terdiri atas satu huruf berarti mengandung huruf pertama dari kata, karena tidak ada huruf yang harus ditulis sebelum huruf tersebut. Setelah menemukan 'K' sebagai huruf pertama, penelusuran dilakukan dengan mencari kartu yang mengandung huruf 'K' pada bagian ke-2, yaitu kartu yang mengandung huruf O dan K. Langkah tersebut dilakukan berulang sampai semua kartu ditelusuri.
#### Ini Informatika!

Salah satu struktur data yang terdapat pada komputer adalah *linked list*. *Linked list* dapat digambarkan sebagai berikut:  $|d1|p1|$  $\rightarrow$ d2 |p2 |- $\rightarrow$ d3 |p3 |

Data pada *linked list* tersusun secara linier. Setiap elemen pada struktur data tersebut (biasanya disebut *node*) memiliki 2 komponen, yaitu sebuah nilai (*value*) dan penunjuk (*pointer*) ke data berikutnya. Pada gambar tersebut, data digambarkan dengan d1, d2, dan d3; *pointer* digambarkan dengan p1, p2, dan p3. Data pertama pada *list* disebut *head* (kepala). *Head* penting untuk diketahui karena akan digunakan saat melakukan penelusuran *list*. *Linked list* dapat berbentuk tidak linier jika menunjuk ke *linked list* lain.

Soal Kata Rahasia tersebut ialah contoh representasi *linked list*. Dua huruf yang ada pada kartu tersebut merepresentasikan data dan *pointer*. *Head* dari *linked list* ini adalah kartu yang hanya terdiri atas satu hutuf, yaitu huruf "K".

#### Penutup

Guru menutup pertemuan dengan refleksi bahwa berpikir komputasional adalah pengetahuan yang dapat diimplementasikan pada kehidupan sehari-hari dan untuk mata pelajaran yang lain.

#### 4. Pertemuan ke-4: Peminjaman Ruangan (2 JP)

#### Tujuan Pembelajaran:

Siswa mampu menerapkan berpikir komputasional untuk menyelesaikan secara efisien persoalan komputasi yang mengandung representasi data (biner).

#### Apersepsi:

Dalam kehidupan sehari-hari, seringkali kita dihadapkan pada banyak pilihan. Pilihannya bisa terdiri atas dua kemungkinan atau lebih. Jika hanya terdiri atas dua kemungkinan, biasanya jawabannya

 $61 -$ 

 $\circ$ 

adalah ya atau tidak. Sebagai contoh: apakah hari ini kamu sarapan roti? Jawabannya ialah ya atau tidak. Apakah kemarin turun hujan? Pertanyaan tersebut tentu berbeda dengan pertanyaan: apa warna kesukaanmu? Pertanyaan mengenai warna kesukaan tidak dapat dijawab dengan ya atau tidak. Jika pertanyaannya diubah menjadi "apakah warna kesukaanmu adalah biru?", pertanyaan tersebut dapat D. Representasi Data dijawab dengan ya/tidak.

#### Kebutuhan Sarana dan Prasarana

Tidak dibutuhkan sarana dan prasarana khusus.

#### Kegiatan Inti:

Siswa mengerjakan aktivitas BK-K7-05-U: Peminjaman Ruangan

Setelah siswa menjawab soal, guru diharapkan melakukan diskusi Socrates dengan siswa. Siswa diharapkan menjelaskan apa jawaban dan bagaimana runtutan logika dari jawaban atas soal tersebut. Guru bisa

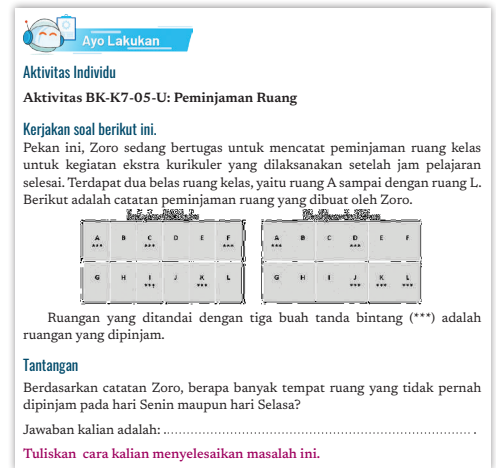

memilih beberapa siswa secara acak menjelaskan jawaban atas soal tersebut. Guru selanjutnya berdiskusi dengan siswa dan menjelaskan cara yang paling efisien untuk menyelesaikan permasalahan tersebut.

#### Jawaban Aktivitas BK-K7-05-U

Jawaban yang tepat adalah 4.

 $\sim$ 

b  $\overline{a}$ 

 $-62$ 

Kita dapat melihat ruang mana yang dipakai dengan menggabungkan catatan peminjaman pada hari Senin dan Selasa, dan menghitung banyaknya ruang yang tidak ditandai dengan bintang.

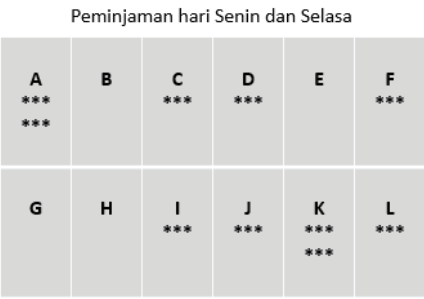

#### Ini Informatika!

Komputer memproses data dengan bilangan biner, yaitu bilangan yang hanya terdiri atas dua kemungkinan, yaitu 0 atau 1. Setiap elemen penyusun bilangan biner, disebut dengan bit. Peminjaman ruang pada satu hari dapat dimodelkan dengan bit biner, karena hanya terdapat dua kemungkinan: dipinjam atau tidak dipinjam.

Jika pemodelan dimulai dari Ruang A dan diakhiri oleh Ruang L, bilangan 0 merepresentasikan ruangan tidak dipinjam dan 1 merepresentasikan ruangan dipinjam, untuk hari Senin, dapat dimodelkan dengan 101001001010. Kondisi ruangan untuk Selasa adalah 100100000111.

Kita dapat melakukan operasi OR untuk setiap digit yang berada dari posisi yang sama dan menghitung banyaknya angka 0 dari hasil operasi OR tersebut. Banyaknya angka 0 tersebut yang menjadi banyaknya ruangan yang tidak terpakai.

# H. Metode Pembelajaran Alternatif

Pembelajaran pada bab ini telah dirancang dengan *unplugged* dengan pertimbangan jika sekolah tidak memiliki sarana dan prasarana komputer dan LCD proyektor dapat dilakukan soal latihan dengan mencetak dan dibagikan ke siswa. Cetakan dapat dilaminasi dengan baik sehingga dapat digunakan pada proses pembelajaran berikutnya.

# I. Pengayaan dan Remedial

Aktivitas pembelajaran bisa dikembangkan dengan cara berikut.

Untuk aktivitas BK-K7-01-U dan BK-K7-02-U, guru dapat mengubah beberapa aspek soal ini agar memancing kemampuan siswa untuk memahami perintah dan syarat-syarat yang diberikan. Sebagai contoh:

63

 $\alpha$ 

1. Perubahan urutan warna atau syarat urutan warna.

Guru dapat memodifikasi soal ini misalnya dengan menambahkan syarat urutan warna, misalnya selain warna yang sama tidak boleh bersebelahan, dalam rangkaian tersebut juga warna merah dan kuning tidak boleh bersebelahan.

2. Guru dapat memberikan contoh rangkaian manik-manik Kiki secara visual dan dapat meminta siswa untuk menebak pola rangkaian warna dan syarat yang digunakan untuk rangkaian tersebut. Contoh:

Pada mulanya Kiki memiliki dua buah manik-manik merah, tiga buah manik-manik hijau, lima buah manik-manik kuning, dan tiga buah manik-manik biru. Jika Kiki merangkai manik-manik dengan hasil sebagai berikut, urutan warna dan syarat/aturan apakah yang Kiki gunakan dalam merangkai manik-manik?

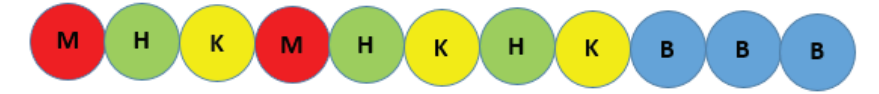

Dengan soal modifikasi ini, siswa ditantang untuk mengenali pola dan menuliskan ide mengenai syarat yang digunakan oleh Kiki. Pada contoh kasus tersebut, syarat yang digunakan untuk warna merah, hijau, dan kuning, berbeda dengan syarat untuk manik-manik berwarna biru.

Untuk aktivitas BK-K7-03-U, siswa belajar untuk membagi sebuah pekerjaan menjadi beberapa bagian. Mengisi penuh ember adalah satu pekerjaan. Namun, untuk proses optimasi, satu pekerjaan tersebut dapat dibagi-bagi. Siswa belajar untuk mengatur optimasi penjadwalan pekerjaan berdasarkan sumber daya yang tersedia.

Guru dapat memodifikasi soal ini dengan beberapa hal berikut.

64

- 1. Menambahkan jumlah ember dengan kondisi awal ember yang berbeda. Kondisi awal ember tidak harus kosong.
- 2. Menambahkan jumlah pancuran air. Ukuran ember diubah menjadi berbeda-beda. Waktu untuk mengisi ember tidaklah sama. Aspek durasi pengisian ember yang berbeda dapat menjadi pelengkap soal ini.

Untuk aktivitas BK-K7-04-U, siswa dilatih untuk mengurutkan pekerjaan. Dalam kehidupan sehari-hari, banyak pekerjaan yang hanya bisa dilakukan setelah pekerjaan sebelumnya selesai dilakukan. Sebagai contoh, jika ingin memasak mie instan, perlu mendidihkan air untuk merebus mie tersebut terlebih dahulu. Guru dapat memodifikasi soal ini dengan berbagai cara. Contoh modifikasi:

1. Mengganti aturan permainan bahwa huruf yang ditulis pada bagian bawah adalah huruf yang harus ditulis setelah huruf pada bagian atas. Dengan demikian, siswa perlu menemukan huruf terakhir dari kata, yaitu huruf yang terdapat pada kartu yang hanya memuat satu huruf. Setelah itu siswa perlu melakukan penelusuran dari huruf terakhir menuju huruf pertama kata.

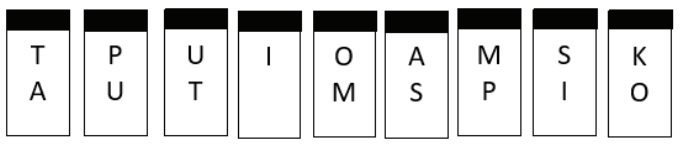

2. Mengganti huruf dengan kasus nyata. Misalnya urutan untuk melakukan kegiatan praktikum tertentu.

Soal BK-K7-05-U ini dapat mengajarkan beberapa hal kepada siswa, yaitu representasi data (dengan bilangan biner) dan pengolahan data dengan ekspresi logika (menggunakan operasi OR). Soal ini dapat ditingkatkan menjadi soal analisis data. Jika data pencatatan ruang ditambahkan jumlahnya, siswa dapat ditantang untuk menggunakan sebagian dari ilmu statistika, misalnya mencari ruangan yang paling sering digunakan, ruangan yang paling jarang digunakan, dan lain-lain.

Contoh hal yang dapat dimodifikasi dari soal ini:

- 1. Menambahkan pencatatan jam peminjaman ruang. Jika hal ini dilakukan, pertanyaan dapat disesuaikan dengan menambahkan kriteria rentang waktu peminjaman.
- 2. Menambahkan hari yang dicatat peminjaman ruangnya.

Rekomendasi soal lain untuk latihan. Soal dapat diunduh dari: http:// bebras.or.id/

 $65 -$ 

 $\alpha$ 

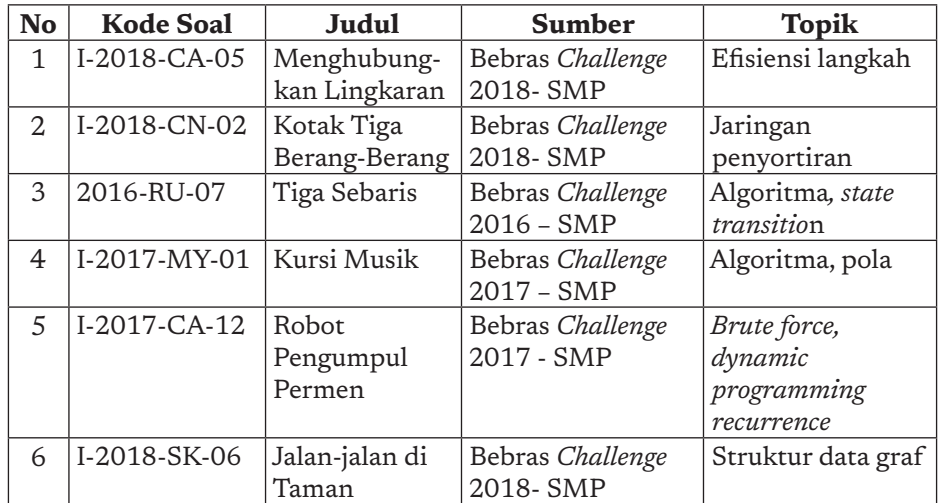

#### Remedial

66

Untuk siswa yang tertinggal proses remedial bisa dilakukan dengan menggunakan soal yang lebih mudah yang dapat diunduh di situs http://bebras.or.id/ untuk tingkat SD. Berikut contoh soal tingkat SD.

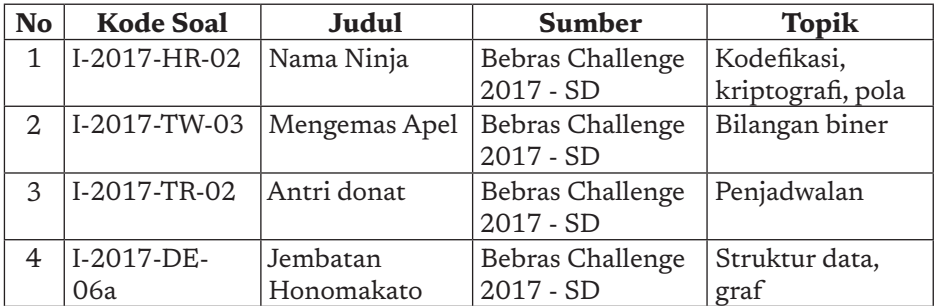

# J. Asesmen dan Rubrik Penilaian

Asesmen dilakukan untuk melihat dua hal berikut.

- Kemampuan siswa untuk mengidentifikasi dan memodelkan aktivitas yang mereka lakukan sebagai suatu masalah pencarian.
- Kemampuan siswa menjelaskan strategi yang mereka gunakan untuk melakukan penebakan.

Asesmen dapat dilakukan dalam bentuk formatif mengamati diskusi (lihat Aktivitas Berpasangan) atau dalam bentuk tertulis (lihat Aktivitas Individu).

Penilaian dilakukan berdasarkan rubrik yang tersedia di bagian berikut.

Rubrik Penilaian

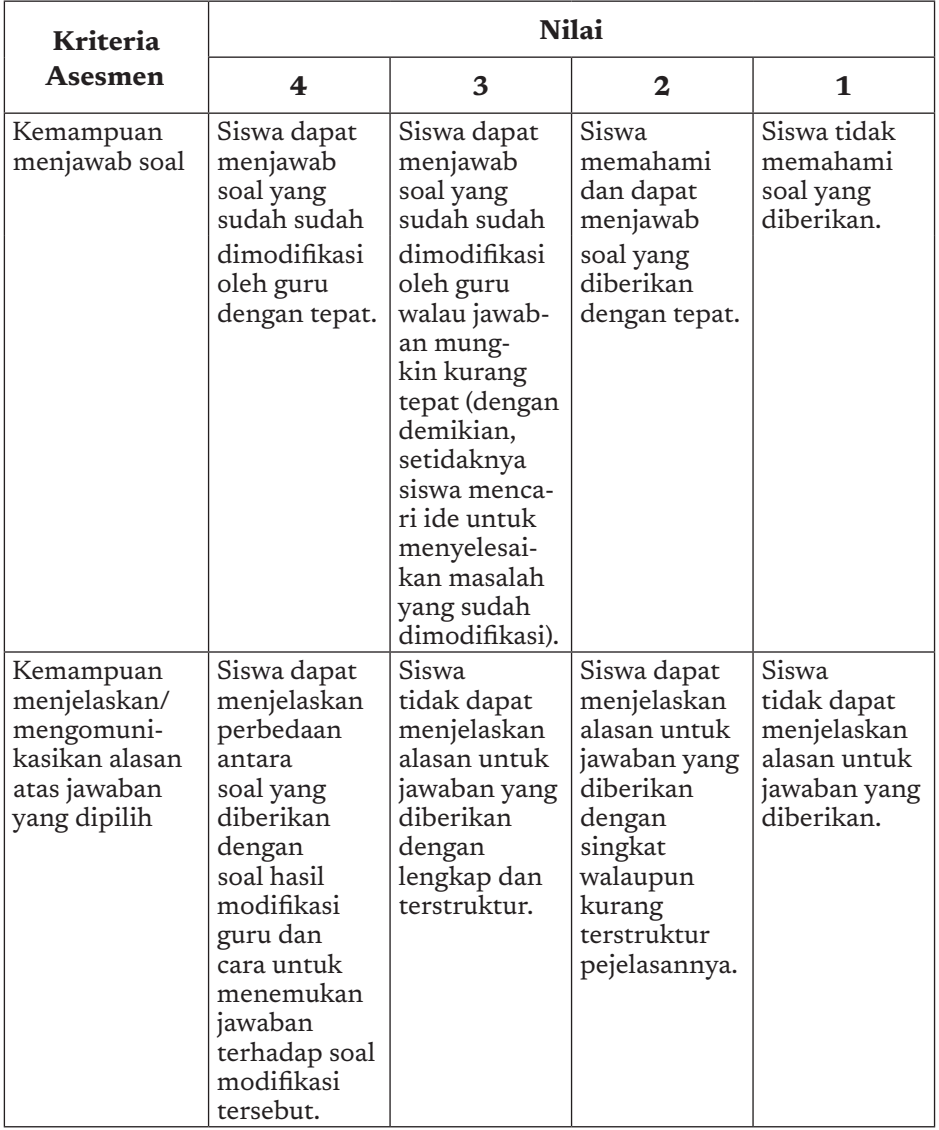

 $-67$ 

 $\circ$ 

 $\circ$  $\circ$ 

# K. Jawaban Uji Kompetensi

Jawaban yang tepat adalah: 6 buah Berikut adalah pembagian kayunya:

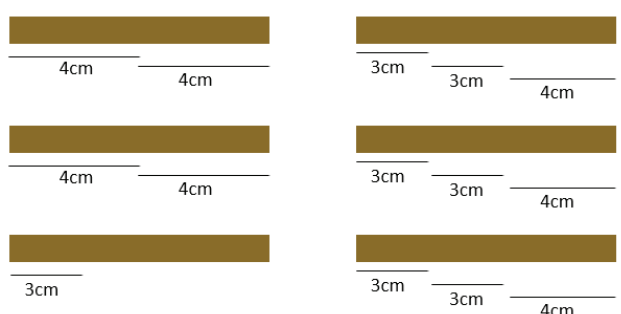

# L. Interaksi Guru dan Orang Tua/Wali

Interaksi Guru dan orang tua dapat dilakukan dengan membahas pentingnya berpikir komputasional bagi siswa. Berpikir Komputasional adalah salah satu *skill* yang dibutuhkan pada abad ke-21. Orang tua diharapkan dapat mendorong dan mendukung anaknya untuk terus belajar berpikir komputasional dengan memberikan materi latihan yang banyak tersedia di internet secara gratis, melakukan latihan secara *online*, dan bahkan mengikutkan dalam lomba atau tantangan yang diselenggarakan oleh perguruan tinggi.

# M. Refleksi Guru

68

Berikut adalah beberapa pertanyaan yang dapat Anda renungkan dan jawab sebagai refleksi atas pengajaran dalam bab Berpikir Komputasional ini.

- 1. Apakah ada sesuatu yang menarik selama pembelajaran?
- 2. Apa yang sudah berjalan baik di dalam kelas? Apa yang Anda sukai dari kegiatan pembelajaran kali ini? Apa yang tidak Anda sukai?
- 3. Apakah Anda tertantang untuk membuat kreativitas-kreativitas lain dalam pembelajaran setelah Anda mengajar dengan cara yang digunakan pada bab ini?
- 4. Dengan pengetahuan yang Anda dapat/miliki sekarang, apa yang akan Anda lakukan jika harus mengajar kegiatan yang sama di kemudian hari?
- 5. Apakah Anda sudah makin memahami penerapan konsep Berpikir Komputasional untuk pemecahan masalah sehari-hari?

Buku Panduan Guru Informatika | SMP Kelas VII

KEMENTERIAN PENDIDIKAN, KEBUDAYAAN, RISET, DAN TEKNOLOGI REPUBLIK INDONESIA, 2021

Buku Panduan Guru Informatika untuk SMP Kelas VII

Penulis: Irya Wisnubhadra, Wahyono

ISBN 978-602-244-504-3 (jil.1) ISBN 978-602-244-503-6 (no.jil.lengkap)

# BAB 3 TEKNOLOGI INFORMASI DAN KOMUNIKASI

O

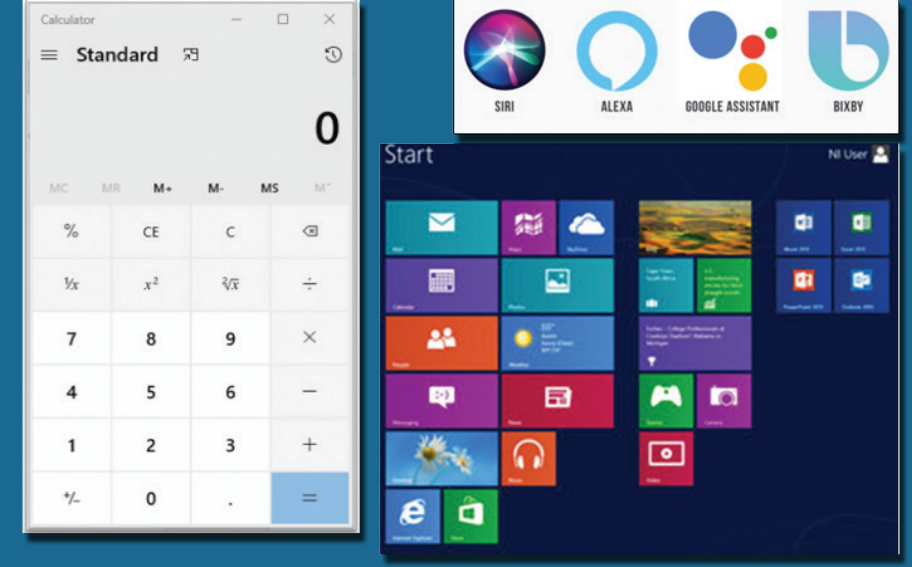

# A. Tujuan Pembelajaran

Tujuan Pembelajaran untuk elemen TIK di kelas 7 adalah, siswa mampu:

- 1. Menjelaskan antarmuka berbasis grafis dan komponen-komponennya.
- 2. Menerapkan surel untuk berkomunikasi dengan baik dan santun, dengan bahasa yang sesuai.
- 3. Menggunakan peramban untuk mencari, dan memilah informasi.
- 4. Membuat dan mengelola folder dan *file* dengan terstruktur sehingga memudahkan akses yang efisien
- 5. Membuat dokumen dan presentasi dengan menggunakan fitur dasar aplikasi perkantoran.

# B. Kata Kunci

70

b

*Graphical User Interface* (GUI), peramban, *search engine*, folder, *file*, surel (*email*), aplikasi perkantoran, *Word Processing* (Pengolah Kata), aplikasi presentasi.

# C. Kaitan dengan Elemen Informatika dan Mata Pelajaran lain

TIK ini bukan materi yang terpisah, tetapi kemampuannya akan dipakai untuk mata pelajaran lainnya. Secara umum, penggunaan aplikasi direlasikan dengan mata pelajaran lain sebagai berikut:

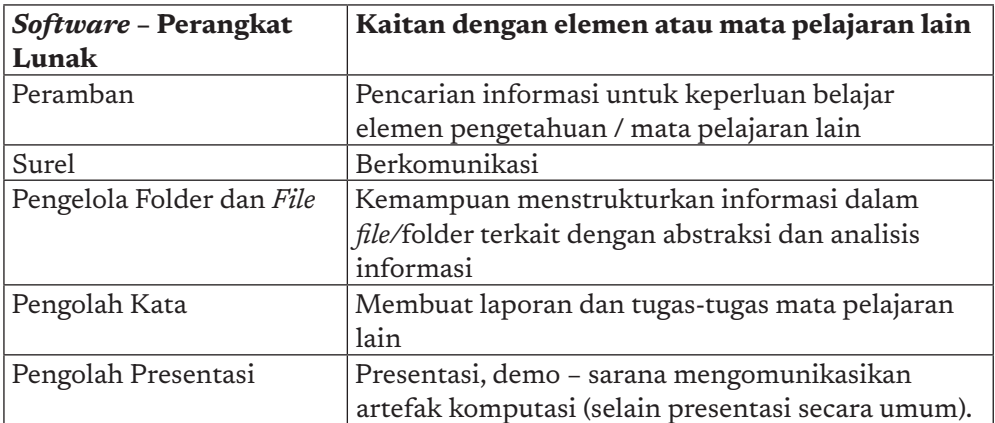

# D. Organisasi Pembelajaran

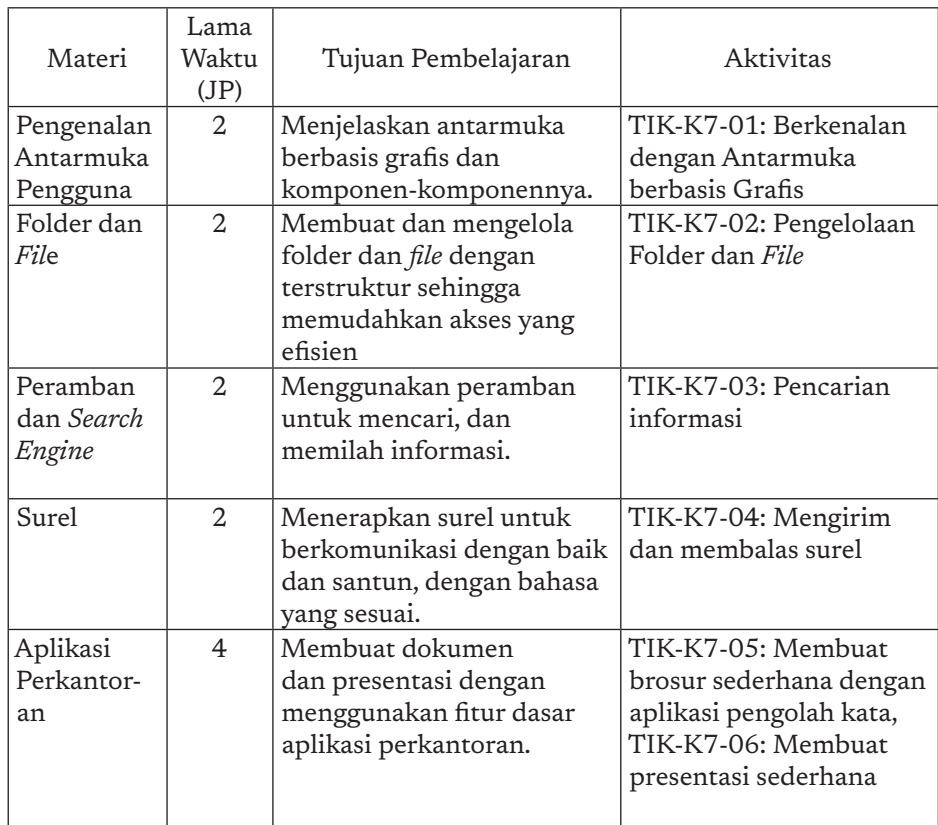

# E. Pengalaman Belajar Bermakna, Profil Pelajar Pancasila, Praktik Inti, dan Berpikir Komputasional

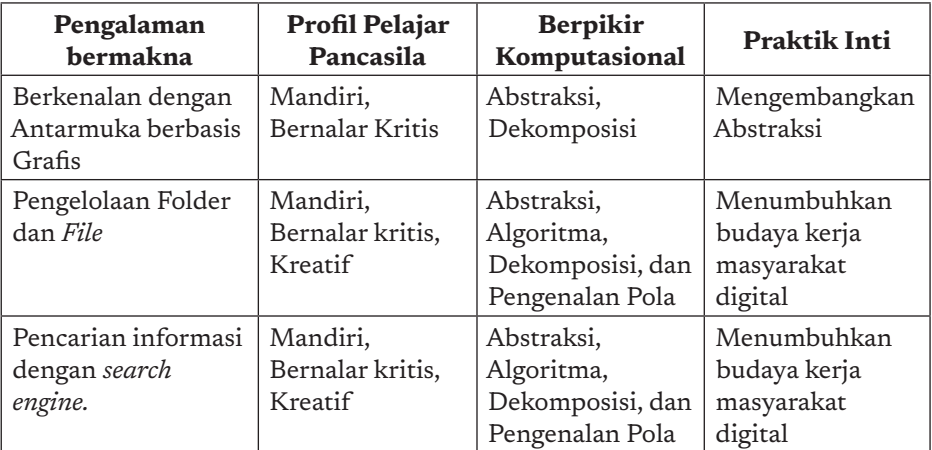

 $71.$ 

 $\circ$ 

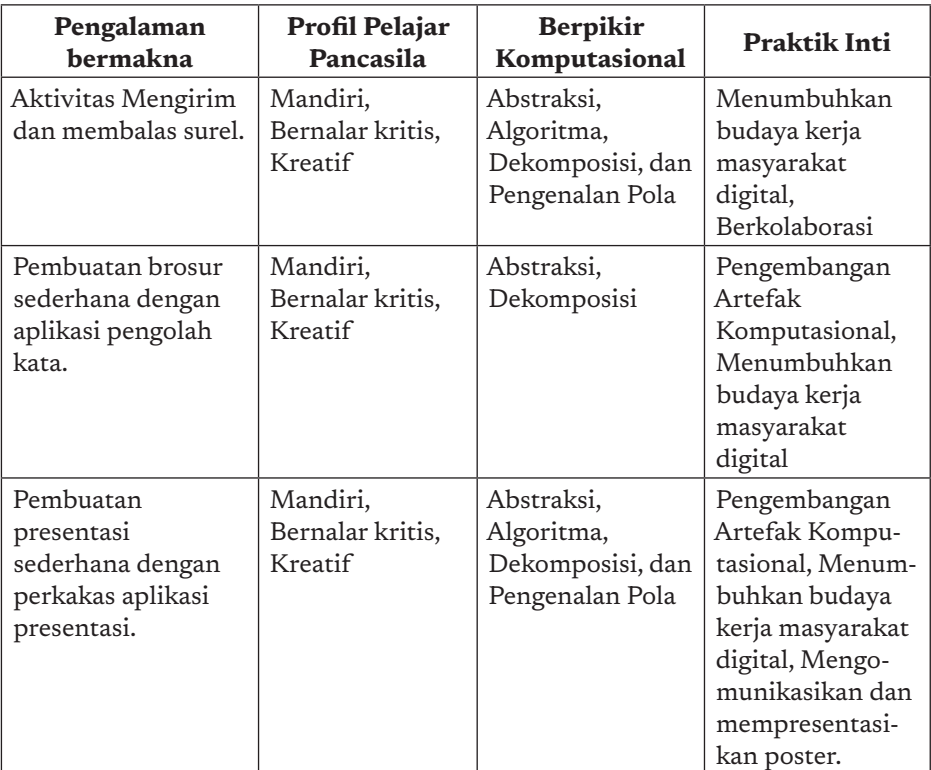

# F. Strategi Pembelajaran

ö

■ 72

Bagian ini berisi metakognisi untuk belajar *tentang aplikasi*, dan belajar *mengoperasikan aplikasi*, dan belajar *memanfaatkan aplikasi*. Diharapkan dengan membentuk metakognisi ini, siswa dapat memakai aplikasi apa pun tanpa memerlukan proses belajar yang lama. Siswa mampu menggunakan pengetahuan tentang aplikasi, untuk memakai aplikasi apa pun.

Pembelajaran TIK pada tingkatan ini terkait tiga hal berikut.

1. Mengenal aplikasi sebagai "objek" belajar. Aspek ini penting karena suatu hari, siswa diharap mampu "mencipta" aplikasi. Untuk mampu mencipta aplikasi, siswa harus mengenal sejumlah aplikasi yang dipakainya, dan membentuk pola pengetahuan generik tentang aplikasi. Siswa melakukan "bedah" objek untuk mengenalinya, dari dua segi berikut.

- a. Aplikasi sebagai sebuah "artefak" (barang), program komputer yang akan mengolah data yang spesifik. Data yang diolah oleh aplikasi mempunyai struktur.
- b. Aplikasi sebagai sekumpulan fitur layanan, yang disediakan untuk dimanfaatkan oleh pengguna. Fitur disajikan sebagai sekumpulan menu hierarkis untuk memproses data yang secara spesifik.

Jika aplikasi diibaratkan sebagai mobil, kedua hal di atas dapat dijabarkan sebagai berikut.

- a. Mengenali bahwa sebuah mobil terdiri atas mesin, kerangka *body* mobil, roda, spion, setir, perlengkapan lainnya. Setiap bagian mobil dapat didekomposisi menjadi bagian-bagian lebih rinci yang tidak diuraikan di sini. Kerangka *body* mobil terdiri atas pintu, jendela, ruang duduk, bagasi, dll.
- b. Fitur utama mobil dicerminkan dari setir untuk mengendalikan arah, kopling, gas, rem. Masing-masing mempunyai fungsi tersendiri dan ada yang dapat dikombinasikan. Selain fitur utama, mobil menyediakan fitur seperti musik, radio, *air conditioner*, dll yang merupakan *asesoris* tambahan.
- 2. Mengoperasikan aplikasi, yaitu mempunyai "*sense*" untuk memakai fitur dan mengenali data. Pada tahap mengoperasikan, siswa melakukan eksplorasi dengan tujuan mampu mengoperasikan. Siswa "bermain" dengan fitur dan data, untuk mengenal aplikasi *bukan hanya sebagai objek/artefak*, tetapi sebagai suatu *artefak yang berfungsi.* Pada contoh mobil, setelah mengenal bagian-bagian mobil. Siswa diajak untuk memulai "menyetir", *test drive*, menjalankan mobil. Mobil tidak hanya sebagai benda, tetapi difungsikan sesuai layanan yang disediakan. Pada tahap mengoperasikan, seseorang yang baru belajar menyetir masih akan sibuk dengan "menyetir" ketimbang mencapai tujuan mengapa harus menyetir, dan mau kemana saya menyetir. Tahapan terakhir, yaitu menyetir bukan karena mencoba, adalah tahapan ketiga yang diuraikan berikut ini. Pemakaian aplikasi dapat dipelajari dari tutorial di internet. Guru patut memilihkan tutorial yang bermutu untuk dapat dipelajari secara mandiri.

73

 $\circ$ 

3. Memanfaatkan aplikasi: memanfaatkan aplikasi, selalu terkait dengan BK karena bagaimana memanfaatkan aplikasi secara efisien dan optimal untuk menyelesaikan suatu tugas. Siswa dibiasakan untuk memahami tujuan, "berpikir" untuk menentukan strategi bagaimana mencapai tujuan dengan efisien dan optimal, membuat rancangan, dan mengimplementasikan rancangan dengan menggunakan aplikasi yang dipakai. Misalnya, dalam menyusun sebuah laporan, siswa perlu mengenal laporan apa, untuk siapa laporan tersebut dibuat, apa isinya, strukturnya (pendahuluan, badan laporan, penutup/kesimpulan).

Pemanfaatan aplikasi pada hakikatnya adalah memetakan suatu artefak komputasional menjadi artefak aplikasi bergantung pada suatu sudut pandang. Misalnya, jika laporan tersebut disajikan menjadi dokumen MS Word (untuk laporan resmi), yang kemudian harus dipresentasikan (memakai MS Power Point), kontennya sama, tetapi disajikan dengan cara lain, menjadi objek yang lain. Teks pada Power Point harus dipadatkan dan *berupa butir-butir*, bukan teks dalam laporan yang berbentuk paragraf mengalir. Kalimat pada Power Point adalah kalimat ringkas yang justru bukan kalimat lengkap, sedangkan teks pada MS Word selayaknya merupakan teks yang ditulis dengan tata bahasa yang benar apa pun bahasanya.

Adalah buruk untuk menyampaikan suatu presentasi menggunakan sebuah laporan karena akan sulit dimengerti, karena sebuah presentasi pada hakikatnya bukan membaca melainkan menjelaskan abstraksi yang disajikan dalam *slides*, untuk dilengkapi dengan penjelasan. Bukan seperti laporan yang penggunaannya adalah untuk dibaca mandiri untuk dipahami dari membaca, bukan dari presentasi.

Melanjutkan analogi dengan mobil, menggunakan aplikasi ibarat mempunyai tujuan untuk mengantar barang ke suatu tempat. Dalam hal ini, tentu diinginkan antaran agar cepat sampai, irit bensin, menghindari kemacetan atau kriteria lainnya.

Tiga hal yang dikemukakan di atas perlu menjadi perhatian pada guru dalam menyampaikan pembelajaran TIK, karena pembelajaran TIK dalam konteks Informatika, pada hakikatnya ialah sebuah sarana untuk belajar Informatika dengan harapan suatu hari akan menjadi pencipta produk

74

ö

Informatika, yaitu perangkat keras maupun perangkat lunak. Bukan hanya memakai aplikasi atau peranti sebagai sarana dalam mencapai tujuannya.

Walaupun penjelasan di atas hanya untuk konteks aplikasi, sejatinya, bukan hanya untuk aplikasi, tetapi juga untuk perangkat keras, atau sistem komputasi lainnya. Misalnya dalam memakai HP, siswa tidak bingung dan dengan mudah berganti HP karena semua HP mengandung fitur minimal yang sama.

Dalam buku yang ditulis untuk guru ini, pembahasan hanya memuat fitur dasar setiap jenis aplikasi. Guru perlu mengadaptasi jika memakai suatu perangkat yang merknya khusus.

# Batasan dalam Pembelajaran TIK

Pembelajaran TIK menggunakan aplikasi atau artefak komputasi lainnya bukan untuk mempelajari aplikasi sampai bedah kupas tuntas sampai serinci-rincinya dan dapat memakai semua fiturnya. Pemilihan fitur yang dipakai sejalan dengan keperluan. Pemakaian sebuah aplikasi "habishabisan" sampai kupas tuntas semua fiturnya, akan dilakukan dengan alur pembelajaran sesuai fitur, lebih tepat dijalankan pada kursus mengenai aplikasi dan harus spesifik suatu merek karena kekhasan merk merupakan keunggulannya. (Dikutip dari manuskrip Inggriani dan Transmissia Semiawan: "Pembelajaran TIK untuk belajar Informatika")

# G. Panduan Pembelajaran

Panduan pembelajaran ini didasarkan pada buku siswa pada Bab 3 dengan elemen Teknologi Informasi dan Komunikasi (TIK).

75 ∡

 $\alpha$ 

### 1. Pertemuan 1: Pengenalan Antarmuka Pengguna (2 JP)

### Tujuan Pembelajaran:

- a. Siswa mampu menjelaskan antarmuka pengguna berbasis grafis.
- b. Siswa mampu menjelaskan komponen-komponen penyusun antarmuka berbasis grafis.
- c. Siswa mampu menentukan komponen antarmuka grafis yang diperlukan.

#### Apersepsi

Kemampuan berkomunikasi di dunia digital perlu diperkenalkan, dengan mengenalkan "*sign*" (simbol, tanda yang umum digunakan, seperti halnya siswa mengenal "*sign*" di dunia nyata. Jika di dunia nyata anak perlu mengenal tanda lalu lintas, tanda-tanda petunjuk agar dapat hidup sebagai warga yang baik, di dunia digital pun siswa perlu mendapatkan pengenalan akan "*sign*" yang biasa dipakainya. Siswa perlu mengenal simbol-simbol (ikon) dan interaksi standar yang di dunia digital dikenal sebagai *Graphical User Interface* (GUI).

Pengenalan ikon-ikon ini akan membentuk pola interaksi dan pengenalan, yang akan memudahkan siswa belajar aplikasi apa pun secara intuitif. Aktivitas ini akan dimulai dengan siswa mencoba dan mengabstraksikan fungsinya, selanjutnya guru akan memberikan penjelasan menyeluruh.

#### Pemanasan

ö

76

Siswa ditunjukkan sebuah aplikasi *Paint*. Siswa diajak mengabstraksikan komponen apa saja yang ada di tampilan *Paint* dengan membuat gambar. Siswa diajak menggambar dengan menggunakan tiga komponen yang mereka pilih, dan diajak untuk menebak fungsi dari komponen tersebut dengan cara mencobanya.

| ы                   | œ<br>÷                                              | Untitled - Paint             |                     |                                                                |                 |       |                         |        |        |                | O                            | $\times$            |                |
|---------------------|-----------------------------------------------------|------------------------------|---------------------|----------------------------------------------------------------|-----------------|-------|-------------------------|--------|--------|----------------|------------------------------|---------------------|----------------|
| File                | Home                                                | View                         |                     |                                                                |                 |       |                         |        |        |                |                              | $\hat{\phantom{a}}$ |                |
| O<br>Clipboard<br>٠ | <br>닠<br>Ð<br>لسستنا<br>Select<br>Sk×<br>٠<br>Image | <b>KD</b><br>A<br>Q<br>Tools | <b>Brushes</b><br>٠ | Ú<br>A<br>$\triangle$ -<br><b>Shapes</b><br>٠<br><b>Shapes</b> | ≡<br>Size<br>٠  | Color | Color<br>$\overline{2}$ | Colors |        | Edit<br>colors | <b>Edit with</b><br>Paint 3D |                     |                |
|                     |                                                     |                              |                     |                                                                |                 |       |                         |        |        |                |                              |                     | $\hat{ }$      |
|                     |                                                     |                              |                     |                                                                |                 |       |                         |        |        |                |                              |                     |                |
|                     |                                                     |                              |                     |                                                                |                 |       |                         |        |        |                |                              |                     | $\checkmark$   |
| $\epsilon$          |                                                     |                              |                     |                                                                |                 |       |                         |        |        |                |                              | $\,$                |                |
| $+$                 |                                                     | $\mathbb{Q}$                 |                     |                                                                | TO 1281 x 532px |       | $\boxtimes$             |        | 100% ⊜ |                | $\overline{\phantom{a}}$     | $\circledast$       | $\mathbb{R}^2$ |
|                     |                                                     |                              |                     | Sumboy Dolumen Kamandilyud 2021                                |                 |       |                         |        |        |                |                              |                     |                |

Sumber: Dokumen Kemendikbud, 2021

### Kebutuhan Sarana dan Prasarana

Komputer/ponsel pintar yang telah terpasang sistem operasi

### Kegiatan Inti

Guru memfasilitasi aktivitas TIK-K7-01 berkenalan dengan antarmuka berbasis grafis.

Siswa diminta mencoba melakukan eksplorasi dengan komponen-komponen pada aplikasi yang dicontohkan dengan mencoba dan menuliskan fiturnya. Siswa diajak melakukan abstraksi dari sebuah

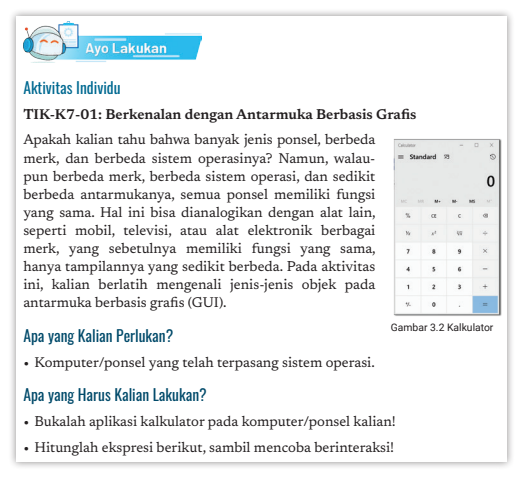

77 ∡

 $\circ$ 

aplikasi atau *form*. Setelah selesai guru menjelaskan komponen-komn<br>1990an dari GUI dan mendemokannya dengan menggunakan proyektor LCD. Guru mendemokan untuk setiap jenis yang berbeda.

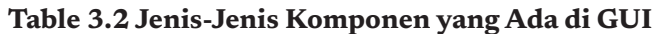

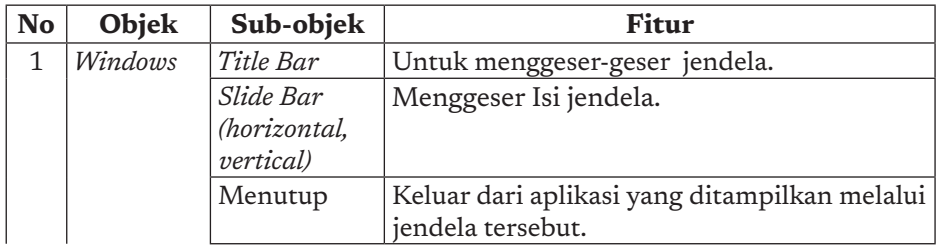

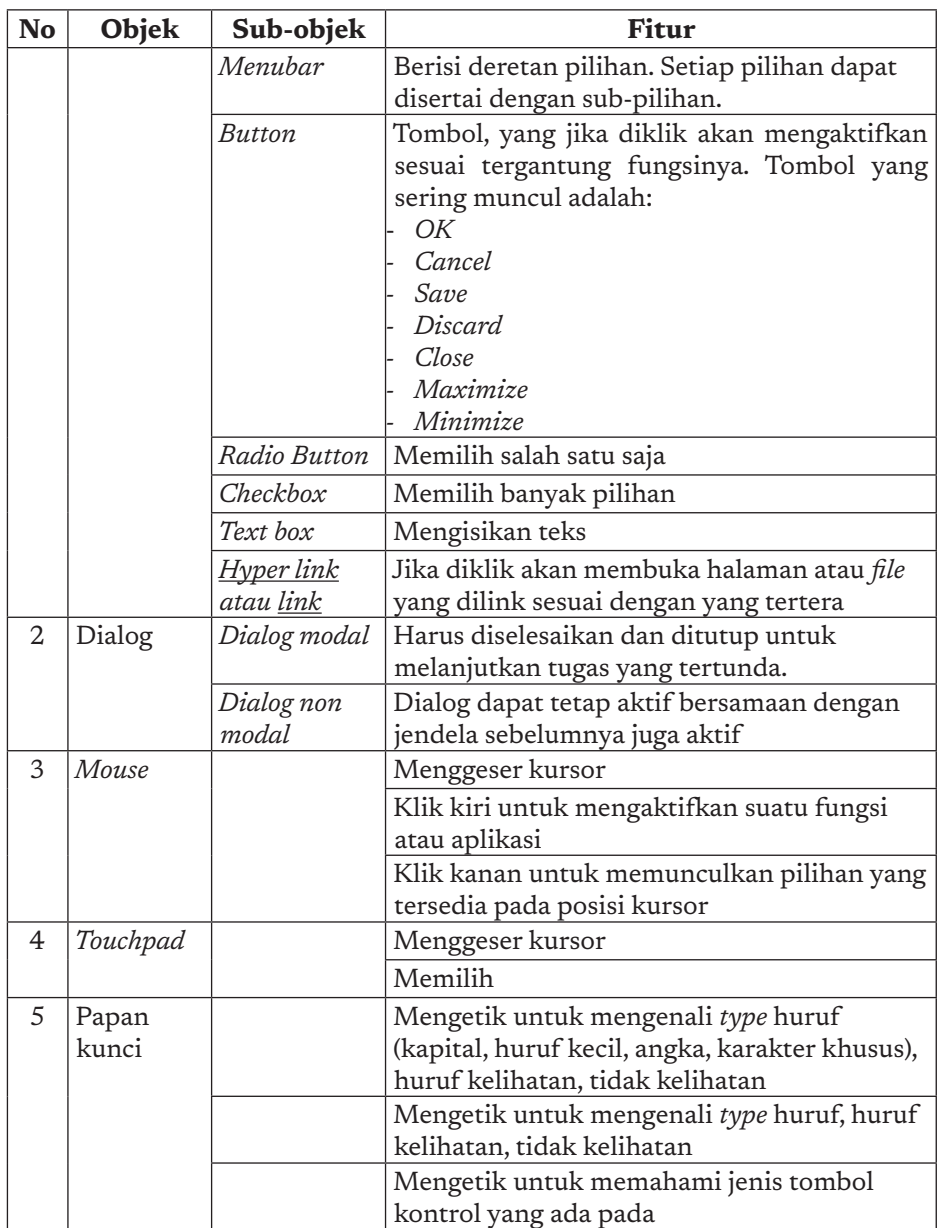

### Penutup

-d

18

Guru diharapkan mengarahkan siswa untuk memfasilitasi refleksi sesuai dengan refleksi pada buku siswa dan menutup pertemuan dengan rangkuman pentingnya antarmuka.

 $\overline{a}$ 

-o  $\overline{\circ}$ 

#### Ayo Merenung

Personalisasi

1. Kalian bisa mengganti gambar latar belakang layar ponsel/*smartphone*. Latar belakang yang seperti apa yang kalian sukai? Jelaskan sebentlnya latar belakang yang muncul tersebut apa. Bagaimana kira-kira ditampulkan? 2. *3. Windows* artinya jendela. Menurut kalian, mengapa disebut jendela?

4. Suatu saat, kalian dapat membuka satu atau lebih jendela. Apa keuntungan membuka banyak jendela sekaligus? Apakah kalian memang membutuhkan itu?

Buku Panduan Guru Informatika | SMP Kelas VII

# 2. Pertemuan 2: Folder dan File (2 JP)

### Tujuan Pembelajaran:

- a. Siswa mampu mengelola folder dengan terstruktur
- b. Siswa mampu menyimpan *file* dalam folder dengan terstruktur sehingga memudahkan akses yang efisien.

### Apersepsi

Siswa dibekali analogi folder*/directory* dengan map yang digunakan untuk menyimpan dokumen (surat, *invoice*, nota, dll) atau bisa berisi map yang lebih kecil. Folder*/Directory* adalah versi elektronik dari map, sedangkan surat adalah dokumen elektronik. Dengan adanya *file* dokumen tidak akan rusak dan bisa digandakan dengan mudah.

### Pemanasan

Guru dapat melakukan pemanasan dengan menunjukkan penyusunan struktur file yang baik yang mudah untuk ditelusuri, dan juga memperkenalkan penggunaan fitur pencarian *file* untuk menunjukkan bahwa akan perlu waktu untuk menelusuri *file* jika struktur *folder* Mengatur susunan file dan folder *File* dan *folder* dapat diurutkan yang dimiliki tidak terstruktur dengan baik.

### Kebutuhan Sarana dan Prasarana

Komputer/ponsel pintar yang telah terpasang sistem operasi.

### Kegiatan Inti

Guru menjelaskan konsep tentang folder dan *file*. Folder memiliki struktur hirarkis yang dapat digunakan untuk menyimpan *file*. Guru menjelaskan dan mendemonstrasikan bagaimana membuat folder, mengubah nama folder, menghapus folder, dan me-

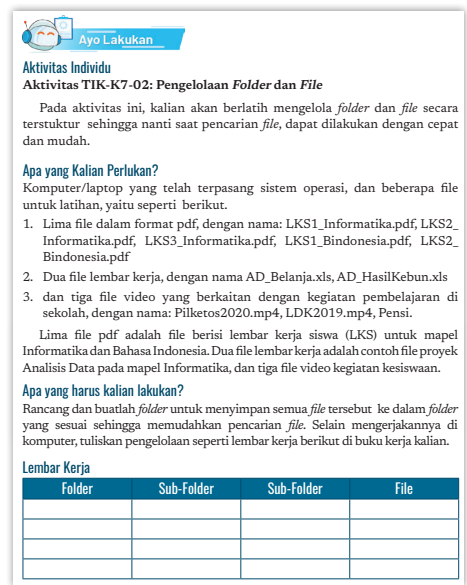

dengan kumpulan kertas (*loose leaf*) yang diberi kertas pembatas pada buku kerja kalian. Kertas pembatas dapat kalian buat dengan kertas manila berwarna dan diberi gambar menarik yang mewakili nama *folder*. Catatan dan aktivitas pada tiap pertemuan pembelajaran akan dianalogikan sebagai *file*, di pojoknya diberi nama. Kita membuat perjanjian bahwa BK, TIK, SK, JKI, AD, AP, DSI, PLB menjadi ekstensi *file*. Setiap lembar terkait  $-79<sub>2</sub>$ 

ngelola *file* dalam folder. Pembelajaran dilanjutkan dengan aktivitas TIK-K7-02 untuk mengelola *file* dengan kasus tertentu.

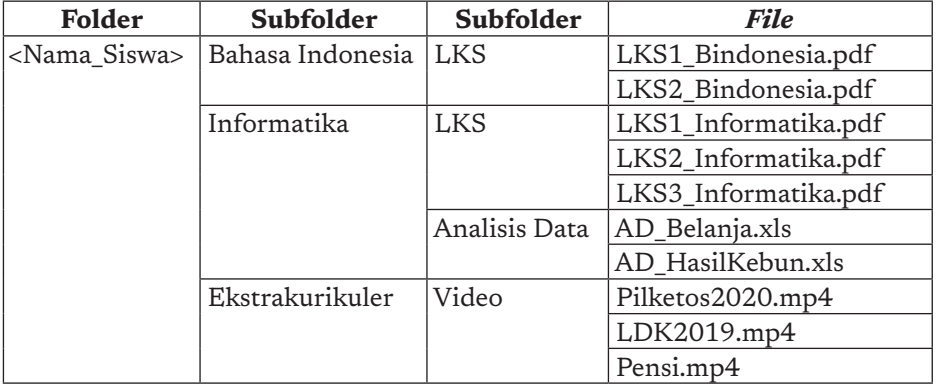

Salah satu jawaban dari pengelolaan *file* tersebut adalah:

Jika komputer tidak tersedia, Aktivitas TIK-K7-02-U: disediakan alternatif aktivitas *unplugged*, yaitu aktivitas TIK-K7- $02 - U$ .

#### Penutup

Setelah semua siswa telah selesai mengerjakan latihan tersebut, guru menelaah hasil pekerjaan siswa dan memberikan masukan cara peletakan *file* yang terstruktur.

#### Pengelolaan Folder dan File (Unplugged)

Jika tidak tersedia komputer, aktivitas ini dapat kalian dilakukan dengan<br>simulasi tanpa komputer. *Folder* disimulasikan sebagai tempat penyimpanan<br>dengan kumpulan kertas *(loose leaf) y*ang diberi kertas pembatas pada buku kerja kalian. Kertas pembatas dapat kalian buat dengan kertas manila berwarna dan diberi gambar menarik yang mewakili nama *folder*.

Catatan dan aktivitas pada tiap pertemuan pembelajaran akan dianalogikan sebagai *file,* di pojoknya diberi nama. Kita membuat perjanjian bahwa BK,<br>TIK, SK, JKI, AD, AP, DSI, PLB menjadi ekstensi *file.* Setiap lembar terkait<br>harus diberi nomor halaman. Misalnya: BK.01 – halaman NN. Buku Kerja akhir semester akan dinilai seperti kita menilai tugas.

Sebagai padanan mengelola *folder* dan *file* komputer, kalian diminta untuk mengelola Buku Kerja Siswa menjadi padanan dari *folder* dan *file*. Melalui pengalaman ini, kalian akan memahami bahwa dunia nyata dan dunia digital selalu ada berdampingan.

Setiap lembar kerja yang dibuat di komputer, harus dicetak dan dimasukkan ke Map Buku Kerja.

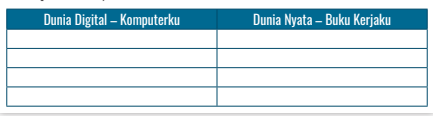

# 3. Pertemuan 3: Peramban dan Search Engine (2 JP)

Berlatih melakukan pencarian dan pemilahan informasi adalah kemampuan penting di era modern digital abad 21 ini. Pencarian dan pemilahan informasi adalah proses abstraksi yang memisahkan hal yang sesuai konteks dan mengabaikan hal yang tidak sesuai konteks. Abstraksi merupakan salah satu konsep penting pada berpikir komputasional yang harus selalu dilatihkan pada diri siswa.

### Tujuan Pembelajaran:

 $\sim$ 

 $\overline{c}$  $\overline{a}$ 

80

ò

- a. Siswa mampu menggunakan peramban untuk mencari data di internet.
- b. Siswa mampu memilih dan memilah informasi yang diperlukan.

Buku Panduan Guru Informatika | SMP Kelas VII

### Apersepsi

Siswa diajak membayangkan di zaman ketika belum ada *search engine* seperti *Google*. Apa yang harus dilakukan jika ingin mencari informasi tertentu, misalnya kapan konsep komputer pertama kali ditemukan? Orang akan mencarinya dari perpustakaan, dengan membuka buku, melihat indeks buku, dll yang memerlukan waktu panjang. Saat ini dengan adanya *search engine*, hanya dibutuhkan beberapa detik untuk Mesin pencari (*Search Engine*) adalah suatu situs web (*website*) yang mendapatkan informasi yang kita inginkan. canggih untuk menampilkan informasi yang paling relevan dengan pencarian

#### Pemanasan

Guru dapat memperkenalkan beberapa *search engine* dengan mendemonstrasikan penggunaannya untuk mencari informasi yang terkait dengan kesukaan siswa-siswa, tentang keragaman budaya Indonesia. Siswa, temang kelagaman buuaya

#### Kebutuhan Sarana dan Prasarana

Komputer/ponsel pintar yang telah terpasang sistem operasi dan peramban. https://www.oberlo.com/blog/top-search-engines-world adalah Google

### Kegiatan Inti

Guru memberikan materi sekilas mengenai *search engine*  dan mendemokan langsung pencarian informasi menggunakan salah satu *search engine*, yaitu *Google*. Setelah itu siswa mencoba aktivitas TIK-K7-03.

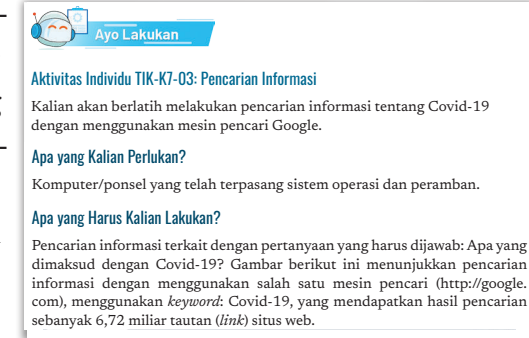

 $\alpha$ 

 $81 -$ 

Selanjutnya, siswa diarahkan untuk melakukan pencarian mandiri di aktivitas latihan.

#### Penutup

Setelah semua siswa selesai mengerjakan latihan tersebut, guru melakukan *review* terhadap materi dan hasil *searching* siswa. Guru memberikan cara yang efektif untuk melakukan pencarian di internet.

## 4. Pertemuan 4: Surel (2 JP)

#### Tujuan Pembelajaran:

- a. Siswa mampu membuat akun surel.
- b. Siswa mampu membuat dan mengirimkan surel dengan bahasa yang sesuai.
- c. Siswa mampu membalas surel yang diterima dengan bahasa yang sesuai.

#### Apersepsi

Berlatih membuat surel untuk berkomunikasi dengan baik dan santun dengan menggunakan bahasa yang sesuai sangatlah diperlukan bagi manusia di era masyarakat digital saat ini. Kemampuan ini merupakan cermin kemampuan komunikasi personal dengan orang lain baik itu secara formal kepada seseorang yang dihormati, kepada teman dan kolega yang dapat menggunakan bahasa yang non-formal Namun, tetap sopan.

#### Pemanasan

82

Guru memberikan materi tentang surel, bagaimana surel bekerja, dan menuntun siswa untuk membuat akun surel. Jika siswa telah memiliki akun surel, aktivitas ini bisa dilompati. Contoh latihan pada penerapan surel ini dilakukan dengan salah satu penyedia layanan surel yang paling banyak dipakai, yaitu *Gmail (Google Email).* Guru diharapkan menyebutkan dan memberi contoh layanan surel yang lain.

### Kebutuhan Sarana dan Prasarana

Komputer/ponsel pintar yang telah terpasang sistem operasi dan peramban.

### Kegiatan Inti

Guru menjelaskan praktik baik penggunaan surel, apa yang mesti dilakukan atau yang tidak boleh dilakukan. Setelah itu, siswa melakukan aktivitas mandiri untuk membuat, mengirimkan, dan membalas surel pada aktivitas TIK-K7-04.

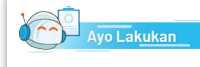

#### Aktivitas Individu **Aktivitas TIK-K7-04: Mengirim Surel**

Kalian diharapkan menuliskan surel kepada guru wali kelas untuk meminta izin tidak mengikuti mata pelajaran di sekolah pada tanggal 23 Agustus 2021, karena harus menghadiri penyerahan hadiah sebagai pemenang lomba melukis pada perayaan Hari Kemerdekaan RI di kabupaten. Surel harus ditembuskan (Cc) ke kepala sekolah. Karena menulis surat kepada guru dengan jenis surat formal, kalian harus menggunakan bahasa yang formal dan sopan.

#### Apa yang Kalian Perlukan?

Komputer/*smartphone* yang telah terpasang sistem operasi dan peramban dan memiliki akun pada layanan surel. Contoh pembuatan surel di sini menggunakan layanan Google Email. Layanan surel lain adalah Outlook, Yahoo, dan lainnya.

83

 $\circ$ 

### Penutup

Setelah semua siswa selesai mengerjakan latihan tersebut, guru melakukan *review* terhadap hasil aktivitas siswa dalam membuat, mengirimkan, dan membalas surel.

# 5. Pertemuan 5: Aplikasi Perkantoran - Pengolah Kata (2 JP)

Pertemuan ke 5 ini memiliki dua kegiatan, yaitu membuat brosur sederhana dengan aplikasi pengolah kata dan membuat presentasi sederhana dengan pengolah presentasi.

#### Tujuan Pembelajaran:

- a. Siswa mampu membuat brosur sederhana dengan aplikasi pengolah kata.
- b. Siswa mampu menyimpan dan membuka kembali *file* pengolah kata.

#### Apersepsi

Siswa diajak untuk melihat brosur/poster yang menarik, dari yang kompleks sampai yang sederhana. Siswa diberi pertanyaan: Bagaimana kira-kira membuat brosur ini? Apakah membuat brosur ini sulit? Guru memberi jawaban bahwa brosur bisa dibuat dengan mudah menggunakan aplikasi pengolah kata.

#### Pemanasan

Tidak ada pemanasan pada materi ini. kemudian dimasukkan ke dalam *drive* kedua. Sistem operasi dan program

### Kebutuhan Sarana dan Prasarana

Komputer/ponsel pintar yang telah terpasang sistem operasi dan aplikasi pengolah kata. menghafal kombinasi tombol semi-mnemonik seperti Ctrl-C, Ctrl-P, dan

#### Kegiatan Inti

Guru mendemokan langsung di depan siswa untuk menunjukkan aplikasi pengolah kata. Guru mendemokan membuat sebuah *file*, menuliskan teks sederhana yang bisa berupa surat atau narasi, mencoba menyisipkan gambar, dan fitur lainnya. Siswa diharapkan mengenal apa itu pengolah kata (objek dan aplikasinya). Setelah itu siswa belajar membuat sendiri sebuah *file* yang telah ditentukan, yaitu sebuah poster.

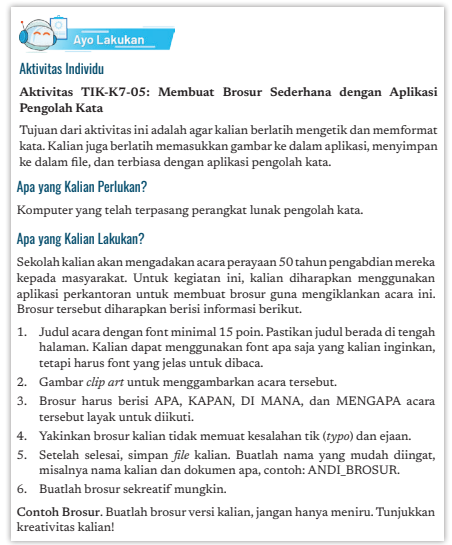

#### Penutup

 $\sim$ 

b  $\overline{a}$ 

84

Setelah semua siswa selesai mengerjakan latihan tersebut, guru menunjukkan cara membuat yang tepat.

# 6. Pertemuan 6: Aplikasi Perkantoran - Membuat Presentasi sederhana (2 JP)

Berlatih membuat presentasi adalah kemampuan penting di era modern digital abad ke-21 ini. Pembuatan presentasi adalah proses abstraksi yang menyarikan suatu teks dalam wujud *keyword* penting yang ingin ditonjolkan saat presentasi. Abstraksi juga mengambil hal yang sesuai konteks dan mengabaikan hal yang tidak sesuai konteks. Abstraksi merupakan salah satu konsep penting pada berpikir komputasional yang harus selalu dilatihkan pada diri siswa.

#### Tujuan Pembelajaran:

- a. Siswa mampu membuat *slide* presentasi sederhana dengan aplikasi presentasi.
- b. Siswa mampu mempresentasikan *slide* presentasi tersebut.
- c. Siswa mampu menyimpan dan membuka kembali *file* presentasi.

#### Apersepsi

Siswa diajak untuk melihat presentasi yang menarik dari video, contoh presentasi untuk meyakinkan pembeli, atau temuan teknologi terbaru. Siswa diperkenalkan juga aplikasi pengolah presentasi premium seperti *Canva, Prezi,* dll. Siswa diberi pertanyaan: Bagaimana kira-kira membuat presentasi ini? Apakah membuat presentasi ini sulit? Guru memberi jawaban bahwa *slide* presentasi bisa dibuat dengan mudah menggunakan aplikasi presentasi.

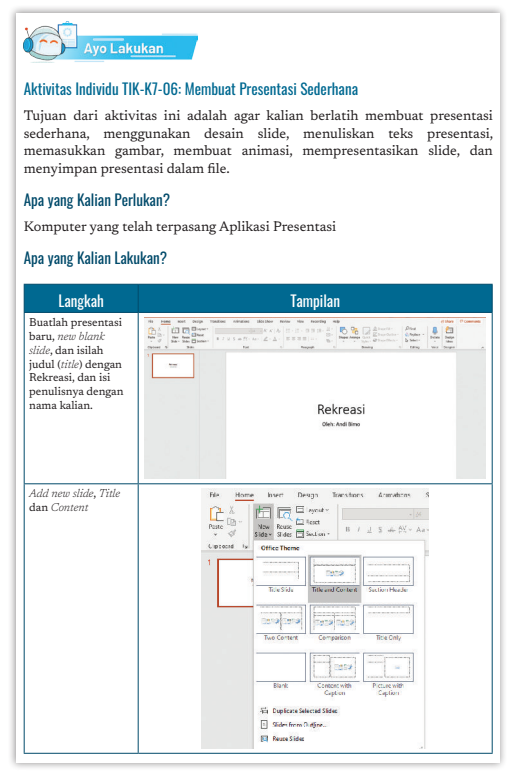

 $\circ$ 

85

#### Pemanasan

Guru mendemonstasikan pembuatan presentasi yang menarik dengan menggunakan pengolah presentasi yang tersedia di sekolah. Untuk menarik minat, guru diharapkan menunjukkan fitur-fitur menarik dari pengolah presentasi tersebut.

#### Kebutuhan Sarana dan Prasarana

Komputer/ponsel pintar yang telah terpasang sistem operasi dan aplikasi pengolah presentasi.

### Kegiatan Inti

Guru mendemokan langsung di depan siswa untuk menunjukkan aplikasi presentasi. Guru mendemokan membuat sebuah *file* presentasi, menuliskan presentasi sederhana, mencoba menyisipkan gambar, dan fitur lainnya. Siswa diharapkan mengenal apa itu aplikasi presentasi (objek dan aplikasinya). Setelah itu, siswa belajar membuat sendiri sebuah *file* presentasi.

#### Penutup

86

Setelah semua siswa selesai mengerjakan latihan tersebut, guru menunjukkan cara membuat *slide* presentasi yang tepat.

### 7. Praktik Baik (Penjelasan Tambahan ke Siswa)

Beberapa hal yang perlu diperhatikan secara umum, dengan menggunakan aplikasi apa pun, dokumen harus memenuhi kaidah Praktik baik. Praktik baik ini ditujukan untuk guru dalam memproduksi bahan yang dibagikan ke siswa, yang sebagian perlu untuk diberitahukan ke siswa sesuai dengan tingkatnya. Siswa akan belajar dari kualitas bahan ajar yang diberikan oleh guru dan menirunya. Siswa akan belajar berkomunikasi di dunia digital seperti yang dicontohkan oleh gurunya.

### a. Praktik Baik untuk Penggunaan Aplikasi Perkantoran

- 1) Pengaturan Halaman
	- a. Nomor halaman, sebaiknya setiap dokumen disertai dengan nomor halaman dan jumlah total halaman agar jika ada yang hilang kelihatan. Jika cara penomoran halaman berbeda-beda, misalnya mengandung nomor bab atau lainnya, harus memanfaatkan *section.*
	- b. Pergantian halaman yang "dipaksakan" misalnya pada pergantian bab dikehendaki halaman baru, harus dilakukan dengan fasilitas pengolah kata (karakter khusus), dan bukan dengan menambahkan baris kosong.
	- c. Pengaturan *layout* yang baik, *portrait* dan *landscape* dapat dilakukan dengan memanfaatkan *section.*
	- d. *Header* dan *Footer* dimanfaatkan untuk menunjukkan identitas dokumen, nomor halaman dan informasi penting lainnya.
- 2) Huruf/*Font*
	- a. Pilih *font* yang sesuai (memakai *serif*, tanpa *serif*).
	- b. Kenali karakter khusus yang tidak kelihatan di layar (untuk SMA): *whitespace* agar kata tidak dipisahkan, *line break*, dll.
	- c. Pemakaian huruf kapital yang tepat. Kurang baik untuk menuliskan seluruh teks dalam huruf kapital karena dalam komunikasi digital, artinya marah atau berteriak.
	- d. Pemakaian tanda baca yang tepat dan sesuai etika komunikasi digital. Misalnya tanda seru (!) atau tanda tanya (?) sebaiknya tidak dipakai berulang. Tanda seru merupakan "teriakan" sehingga tanda seru lebih dari satu menyatakan teriakan keras. Tanda tanya yang lebih dari satu mengekspresikan kejengkelan.

 $87<sub>•</sub>$ 

 $\circ$ 

- e. Pemakaian *font bold, underscore* yang sewajarnya yang tidak merusak teks
- 3) *Emoticon*
	- a. Pemakaian *emoticon* umumnya untuk mewakili perasaan komunikasi interaktif.
	- b. Dalam teks resmi, dapat dipakai secukupnya dan dipakai dengan hati-hati.
- 4) Warna
	- a. Dokumen yang berwarna indah dan jelas saat dibuka di komputer, tetapi akan menyulitkan jika dibagikan dalam bentuk cetak yang difotokopi. Jika dokumen difotokopi, sebaiknya guru hanya membuat dokumen hitam-putih.
	- b. Pemakaian warna sesuai dengan konteks dan norma. Misalnya, teks warna merah biasanya dipakai sebagai peringatan kesalahan.
	- c. Perlu memperhatikan siswa yang buta warna, komposisi warna disertai simbol jika penting untuk pemahaman.
	- d. Komposisi warna memenuhi kaidah komposisi yang ditentukan.
- 5) Teks dan Paragraf
	- a. Teks harus ditulis dalam bahasa Indonesia (atau bahasa lain) dengan tata bahasa yang benar.
	- b. Gaya teks harus sesuai dengan tujuan penyajian dan pembacanya.
	- c. Bedakan *line spacing* dengan *paragraph spacing.*
	- d. Perhatikan pemisahan suku kata otomatis yang berakibat tidak sesuai untuk kata dalam bahasa Indonesia.
- 6) Tabel

b

88

a. *Header* tabel selalu diset "*repeated*" sehingga jika terjadi pergantian halaman, selalu ada *header-*nya.

- b. Bedakan *header* dan baris, misalnya dengan membuat "*bold*".
- c. Memperhatikan justifikasi teks untuk pengetikan teks dalam kolom tabel yang sempit:
	- i. rata kiri untuk teks,
	- ii. rata kanan untuk angka (agar jelas kolom satuan, ratusan,
	- iii. rata tengah hanya untuk judul kolom. Hindari justifikasi rata kiri-kanan untuk menghindari teks yang mengandung banyak spasi dan tidak enak dibaca.
- 7) Gambar
	- a. Setiap gambar dalam laporan resmi harus diberi judul agar dapat diacu (mulai SMA), sedapat mungkin diacu menggunakan *reference.*
	- b. Gambar harus dilekatkan dengan teks sehingga tidak "berantakan".
- 8) Pemakaian otomasi yang membuat dokumen tidak perlu diganti pada saat *editing*, dan akan membuat kerja menjadi efisien (sebagian dapat diajarkan sejalan dengan pemakaiannya ke siswa).
	- a. Penomoran otomatis.
	- b. Pemakaian *style.*
	- c. Pergantian halaman otomatis.
	- d. *Speller Checker* secara otomatis.
	- e. Membangun kamus untuk mengoreksi secara otomatis, terhadap kesalahan ketik yang sering kita lakukan (manusia mempunyai kecenderungan untuk kesalahan tertentu).
	- f. Pencarian dan penggantian secara otomatis (harus dilakukan dengan hati-hati).

89

 $\circ$ 

- g. Merujuk (*cross reference*) nomor bab atau teks dalam teks.
- h. Membangun daftar pustaka dan merujuknya dalam teks.
- i. Membangun Daftar Isi dokumen.
- 9) Pemakaian *Fitur* untuk koreksi serahan siswa
	- a. Anotasi dan memberikan komentar, ini merupakan cara "mengoreksi" dan melakukan penilaian hasil tugas secara digital, yang padanannya adalah guru mencoret dan memberikan catatan pada berkas ujian atau tugas siswa.
	- b. Melakukan kontrol versi "*track*" dokumen.
	- c. Membandingkan dokumen untuk mendeteksi plagiasi.

### b. Praktik Baik Berkomunikasi dengan Surel dan Etika Bersurel

Surel adalah sarana komunikasi yang saat ini banyak digunakan untuk menggantikan surat. Oleh karena itu, surel selayaknya ditulis dalam bahasa yang sesuai dengan penerima surel, dan jenis surelnya. Surel yang mewakili surat dinas sebaiknya menggunakan bahasa yang formal.

 Hal yang harus diperhatikan dalam mengirimkan surel seperti berikut:

- 1. Buatlah satu "*subject*" per surel jika memungkinkan
- 2. Kepada siapa mengirim surel: *Reply* atau *Reply all?*
	- a. Pertimbangkan baik-baik apakah jawaban perlu dikirimkan hanya ke si pengirim ("*Reply*"), atau ke semua penerima surel ("*Reply all*")
	- b. Kenali dengan baik siapa yang akan Anda surel dan dalam hubungan apa Anda mengirimkan surel sehingga menggunakan bahasa yang tepat.
- 3. Isi pesan yang dikirim

b ò

90

a. Sadarilah bahwa semua pesan yang pernah Anda kirimkan adalah permanen dan akan merupakan jejak digital Anda.

- 2. Tunda mengirimkan surel saat Anda sedang dalam keadaan emosi, karena akan mempengaruhi "nada" dari surel Anda.
- 3. Pikirkan baik-baik formalitas pesan, dan gunakan bahasa yang sesuai untuk berkomunikasi dengan penerima surel.
- 4. Ketepatan:
	- 1. Buka surel secara rutin.
	- 2. Berikan jawaban yang relevan dengan *subject* dan isi surel.
	- 3. Tuliskan identitas Anda dan afiliasi Anda saat menulis surel (surel pribadi, sebagai wakil dari organisasi) dengan jelas.
	- 4. Selektif dalam menyebarkan surel.
	- 5. Disiplin: sebuah surel selayaknya direspons dalam 24 jam. Jika surelnya rumit, dan Anda perlu waktu untuk membalasnya, sebaiknya langsung dibalas bahwa surel sudah diterima, dan akan Anda balas dalam waktu yang Anda janjikan.
	- 6. Untuk surel yang bersifat komunikasi "kedinasan", perhatikan jika pengirim membutuhkan jawaban Anda. Bersikap disiplin dan tepat waktu menjawab, dan tentukan "*response time*" yang tidak terlalu lama terutama jika jawaban Anda penting untuk suatu pengambilan keputusan.
- 5. Kehati-hatian menjaga diri:
	- 1. Jangan membalas surel dari pengirim yang tidak Anda kenal, yang memberikan perintah-perintah untuk melakukan suatu hal yang tidak patut, terutama jika meminta data pribadi.
	- 2. Jangan membalas surel yang berisi *spam.*

#### **Dalam menerima pesan:**

- 1. Jika kebetulan menerima pesan yang "nyasar" dan ternyata bukan untuk Anda.
- 2. Jika pesan yang Anda terima menimbulkan emosi, tunda sesaat sebelum merespons. Cermati ulang pesannya agar Anda tidak salah memahami pesan.

 $91 -$ 

 $\circ$ 

3. Hormatilah pengirim: kejujuran dan kompetensinya.

- 4. Saat membaca pesan, pisahkan opini dan yang bukan opini (penalaran terhadap pesan), agar dapat merespons dengan tepat.
- 5. Pertimbangkan kepada siapa saja Anda harus merespons pesan yang diterima.
- 6. Klasifikasi surel dalam kategori sesuai dengan keperluan, agar mudah dalam mencarinya kembali.

#### *Subject* **surel:**

- 1. *Subject* berguna untuk menelusuri kembali dan melakukan klasifikasi surel. *Subject* dapat dipakai sebagai salah satu kunci untuk membuat pengelompokan.
- 2. *Subject* berisi kalimat ringkas dan jelas, yang mencerminkan isi surel.
- 3. Biasanya hanya 6 atau 7 kata (dalam bahasa Inggris).
- 4. Jangan gunakan huruf KAPITAL dalam menuliskan *subject*, karena artinya tidak sopan.
- 5. Saat membalas ("*reply*"), perhatikan apakah *subject* masih relevan. Jika topiknya ganti, selayaknya juga mengganti "*Subject*".

#### *Attachment***:**

92

- 1. Tuliskan dalam pesan jika Anda menyertakan *attachment.*
- 2. File yang berukuran besar sebaiknya tidak dikirimkan menjadi *attachment* surel, kompresi sebelum kirim, atau lebih baik berikan linknya. Itu sebabnya, pengiriman surel di suatu instansi dibatasi ukurannya setiap kali kirim.
- 3. Saat menjawab sebuah surel yang disertai *attachment*, dan *attachment* tersebut masih perlu menjadi bahan pembahasan, sebaiknya menjawab dengan fitur "*forward*" agar *attachment* masih terbawa.
- 4. Periksa ulang dengan cermat sebelum menekan tombol "*Send*". Sekali surel Anda terkirim, Anda sudah tidak dapat menariknya kembali dan akan menjadi jejak digital Anda.

#### **Bahasa komunikasi melalui surel**

- 1. Pakailah bahasa yang positif dan tidak memojokkan, misalnya "Ketika Anda telah menyelesaikan laporan", dan bukan "Jika Anda telah menyelesaikan laporan"
- 2. Tulis dengan singkat dan jelas dengan tata bahasa yang baik. Kesalahan ketik, salah tata bahasa, dan salah tanda baca akan berpotensi menimbulkan salah komunikasi. Tuliskan surel dengan terstruktur: tulis dalam paragraf pendek, dan ada baris kosong yang membedakan baris dengan paragraf. Tuliskan menjadi butir-butir yang jelas untuk setiap *issue*.
- 3. Gunakan *font* yang tepat, sesuai dengan komunikasi yang dilakukan (formal, tidak formal)
- 4. Tulis dalam kalimat aktif yang jelas subjeknya, misalnya "Saya dan Ani akan mengerjakan laporan yang bapak minta", dan bukan "Laporan yang bapak minta akan dikerjakan"
- 5. Jawab semua *issue* yang sedang dibahas. Terkadang, dapat dengan teknik menjawab langsung setelah *issue*nya. Hindari menjawab yang menimbulkan pertanyaan berantai.
- 6. Jika sebuah surel menjadi berkepanjangan dan *issue* tidak terselesaikan dalam 2 atau 3 surel, berhentilah menggunakan surel dan pakailah media lain yang lebih memungkinkan interaksi langsung untuk mengambil keputusan. Tentukan saatnya berhenti bersurel tentang sebuah *subject* dan berganti sarana komunikasi langsung seperti *chat*, telepon, *video call.*
- 7. Sebelum mengirimkan, tanya kepada diri sendiri: "apakah saya akan mengatakan hal ini, jika saya berhadapan langsung dengan dia?"

#### *Don'ts* **……. sebaiknya tidak dilakukan**

- 1. Jangan menyalin pesan atau *attachment* dan mengirimkan ke orang lain tanpa seizin penulisnya.
- 2. Jangan menggunakan surel untuk informasi yang konfidensial, apalagi ditujukan ke banyak orang atau milis.

93

 $\circ$ 

3. Jangan memojokkan seseorang.

- 4. Jangan mengulang-ulang surel yang sudah dibahas sejak lama.
- 5. Jangan menggunakan fungsi "*High Priority*" dengan mudah karena akan kehilangan maknanya. Bedakan "*High Priority*" dengan "*Urgent*" atau "Penting".
- 6. Jangan membalas surel saat Anda sedang marah.
- 7. Jangan meng-*attach file* yang tidak perlu.

#### c) Praktik Baik untuk Berselancar dengan Aman

Bagian ini berisi tips untuk berselancar dengan aman di internet.

Berselancar di internet menuntut perilaku yang beretika. Etika internet menuntut kita untuk jujur, menghormati hak dan hak milik orang lain di internet.

Internet bukanlah daerah yang daerah bebas nilai (*value free zone*). *World Wide Web* juga merupakan tempat yang mempertimbangkan nilai-nilai secara luas sehingga kita harus berhati-hati saat membuat konten dan layanan. Kita harus menyadari bahwa internet tidak terlepas dari masyarakat universal dan norma norma yang menyertainya.

Ketika kita berselancar dengan internet, beberapa hal yang harus diperhatikan antara lain seperti brikut.

- 1. Berpura-pura menjadi orang lain. Kita tidak boleh menggunakan internet untuk membohongi orang lain dengan berpura-pura menjadi orang lain. Menyembunyikan identitas kita sendiri untuk mengelabui orang lain di dunia internet adalah kejahatan dan mungkin juga berisiko bagi orang lain.
- 2. Hindari pengunaan bahasa tidak sopan. Penggunaan bahasa tidak sopan saat menggunakan surel, *chatting, blogging* dan jejaring sosial adalah hal yang harus dihindari. Saling menghormati pandangan orang lain adalah hal penting. Kita tidak perlu mengkritik pandangan orang lain, kecuali itu adalah kebohongan yang menyesatkan orang lain. Kritik terhadap kebohongan orang lain harus dilakukan dengan memastikan kebohongan dengan cek dan *recheck* yang memadai.

94

b ò

- 3. Amankan informasi pribadi. Ketika berselancar kita tidak boleh memberikan informasi rinci pribadi yang menyebabkan kita dapat diidentifikasi, seperti alamat rumah, nomor telepon, kata sandi, dll. Perlu berhati-hati jika mengirimkan foto ke orang asing karena berpotensi disalahgunakan.
- 4. Saat mengunduh. Pada internet, banyak sekali konten yang kita sukai, seperti musik, video, dan permainan. Saat kita mengunduh kita dibatasi pada konten yang tidak memiliki hak cipta (*free content*), kita tidak boleh mengunduh konten atau materi yang memiliki hak cipta. Kita harus menyadari pentingnya hak cipta dan masalah hak cipta.
- 5. Akses ke internet. Internet dapat digunakan untuk pembelajaran karena menyediakan katalog dan sumber informasi yang tidak terbatas. Salah satu keterampilan yang dibutuhkan untuk mendapatkan manfaat lebih dari internet adalah kemampuan untuk menemukan informasi yang relevan dan terpercaya dengan cepat dan mudah. Penemuan informasi ini membutuhkan proses pemilihan, pemahaman, dan evaluasi informasi tersebut. Penemuan informasi di internet dapat dilatih dengan latihan di kelas atau tugas rumah bagi siswa dengan membandingkan konten dari beberapa *website* memberikan pemahaman siswa untuk mampu membuat tulisan dengan konten dan pembaca yang sesuai, menilai keakuratan dan keandalan informasi dari sumber internet tersebut. Internet juga dapat digunakan untuk melatih membedakan opini atau fakta, melatih mengekplorasi subjektivitas atau objektivitas.

#### d) Aturan Etis bagi Pengguna Komputer

Beberapa aturan yang harus diikuti individu saat menggunakan komputer tercantum di bawah ini

- 1. Jangan gunakan komputer untuk merugikan pengguna lain.
- 2. Jangan gunakan komputer untuk mencuri informasi orang lain.

 $.95 -$ 

 $\circ$ 

3. Jangan mengakses *file* tanpa izin pemiliknya.

- 4. Jangan menyalin perangkat lunak berhak cipta tanpa izin pembuatnya.
- 5. Hormatilah undang-undang dan peraturan mengenai hak cipta.
- 6. Hormatilah privasi orang lain, seperti yang Anda harapkan dari orang lain.
- 7. Jangan gunakan komputer pengguna lain tanpa izin mereka.
- 8. Gunakan internet secara etis.
- 9. Jika ditemukan kejahatan internet, laporkan kepada Penyedia Layanan Internet dan otoritas penegak hukum setempat.
- 10. Pengguna komputer/internet bertanggung jawab untuk menjaga ID Pengguna dan kata sandi nya masing masing.

Pengguna tidak boleh dengan sengaja menggunakan komputer untuk mengambil atau mengubah informasi orang lain, yang mungkin termasuk informasi kata sandi, *file*, dll.

# H. Metode Pembelajaran Alternatif

Pembelajaran pada bab ini merupakan gabungan dari model aktivitas *plugged* dan *unplugged.* Apabila sekolah tidak memiliki sarana dan prasarana berkaitan dengan aktivitas pembelajaran dapat dilakukan dengan mengambil aktivitas yang *unplugged.* Alur untuk *unplugged* dijelaskan pada bagian satu buku guru ini. Materi pengembangan dengan *unplugged* dapat diarahkan untuk menyelesaikan persoalan (*problem solving*) dari soal-soal yang ada pada materi berpikir komputasional. Soalsoal berpikir komputasional banyak tersedia di internet, salah satunya ada di situs bebras.or.id.

# I. Pengayaan dan Remedial

### Pengayaan

96

Aktivitas pembelajaran bisa dikembangkan dengan mempelajari materi dari situs-situs yang memiliki reputasi bagus, seperti:

1. Digital literasi: http://cws.web.unc.edu/
2. *Handout digital literasi*, Dasar Internet, Dasar *Search Engine*, Dasar Surel, Dasar Microsoft Word, Dasar Microsoft Excel, Dasar Microsoft Power Point: http://cws.web.unc.edu/handouts/

## Remedial

Aktivitas pembelajaran pada kelompok rendah (remedial) bisa dikembangkan dengan melakukan pendampingan kepada siswa untuk topik ini. Guru dapat juga memberikan trik-trik khusus untuk memudahkan pemahaman materi.

## J. Asesmen dan Rubrik Penilaian

Pada bab ini asesmen dilakukan secara formatif dan sumatif.

Penilaian formatif dilakukan dengan menilai aktivitas siswa baik individu maupun kelompok.

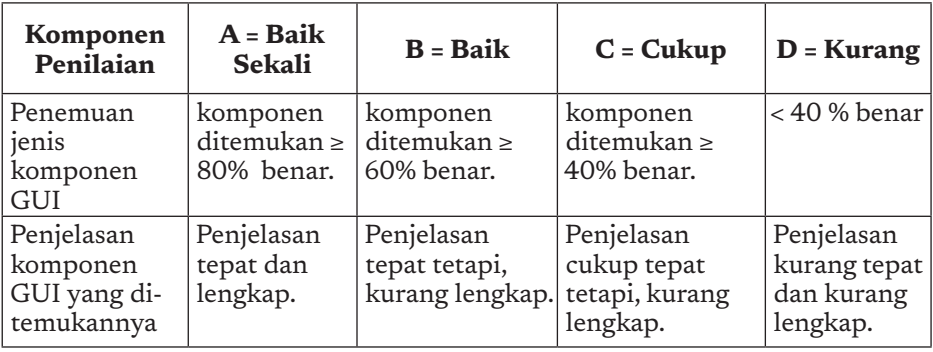

Rubrik penilaian aktivitas TIK-K7-01

Rubrik penilaian aktivitas TIK-K7-02

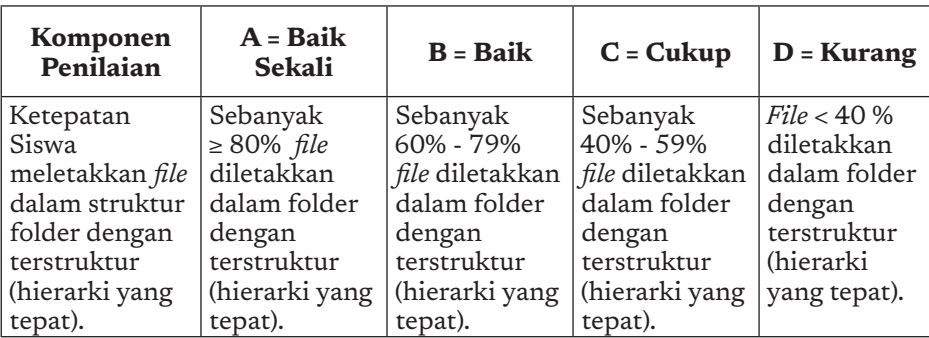

 $97<sub>•</sub>$ 

Rubrik penilaian aktivitas TIK-K7-03

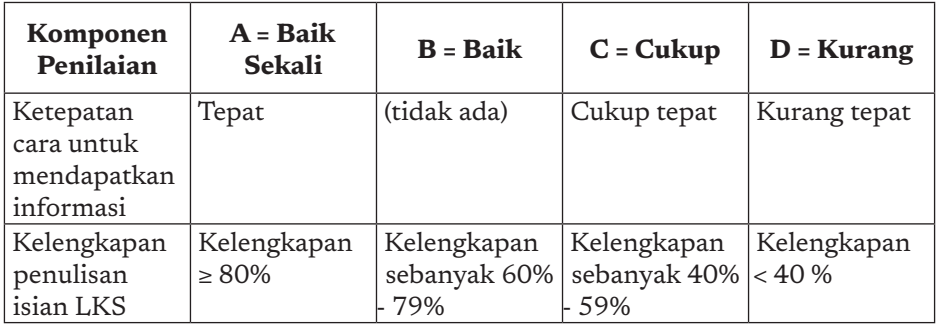

Rubrik penilaian aktivitas TIK-K7-04

98

ò

-o -o

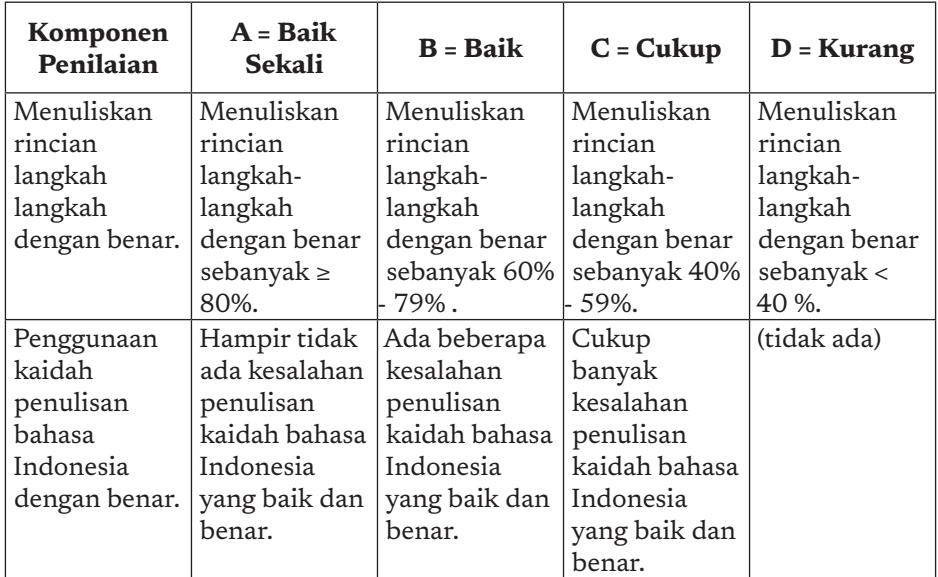

Rubrik penilaian aktivitas TIK-K7-05 dan aktivitas TIK-K7-06

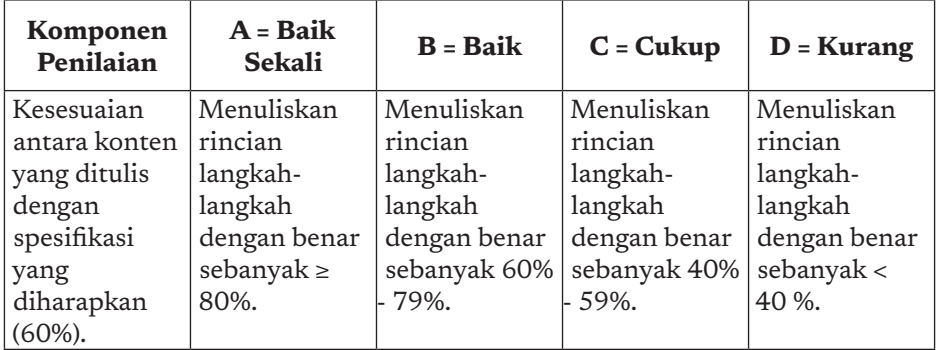

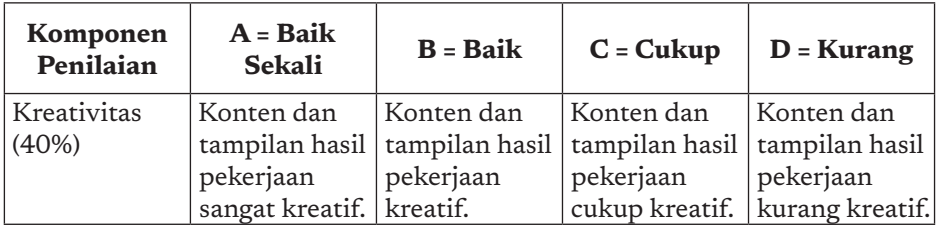

## Penilaian Sumatif

Penilaian sumatif dilakukan dengan menguji siswa dengan soal soal seperti contoh pada buku siswa. Guru diharapkan membuat soal yang setara dengan contoh soal.

## K. Jawaban Uji Kompetensi

Jawaban untuk soal uji kompetensi adalah sebagai berikut (\*).

Pilihan Ganda:

- 1. Ada beberapa hal yang menyebabkan surel yang dikirim tidak sampai ke penerimanya, di antaranya ialah (jawaban bisa lebih dari satu):
	- a. Salah penulisan alamat surel penerima (penjelasan: layanan surel tidak akan mengetahui *inbox* mana yang akan dituju jika alamat penerima salah, pesan kegagalan pengiriman akan muncul pada surel pengirim) (\*)
	- b. Surel tidak memiliki *subject* (penjelasan: walaupun etika pengiriman mengharuskan surel memiliki subject Namun, hal ini tidak menyebabkan surel tidak sampai)
	- c. Surel yang dikirim terlalu besar (penjelasan: layanan surel umumnya membatasi pengiriman surel dengan besaran *byte* tertentu, sehingga jika melebihi batasan tersebut surel tidak dikirimkan, pesan kegagalan pengiriman akan muncul pada surel pengirim) (\*)
	- d. Surel tidak menyertakan Cc (penjelasan: surel tidak wajib untuk menyertakan Cc)
	- e. Surel masuk folder Spam (sampah) karena dianggap tidak layak sehingga penerima tidak melihatnya (penjelasan: layanan surel umumnya memiliki mekanisme pendeteksian surel spam, seperti: iklan, penipuan, dll; Sehingga iklan mungkin terdeteksi sebagai *spam*) (\*)

 $.99 -$ 

- 2. Apa nama komponen di *Graphical User Interface* (GUI) yang dapat digunakan untuk menentukan pilihan Namun, hanya boleh satu pilihan?
	- a. *Button* (penjelasan: komponen bukan untuk pilihan)
	- b. *Check Button* (penjelasan: komponen pilihan, namun untuk pilihan yang boleh lebih dari satu)
	- c. *Radio Button* (penjelasan: komponen pilihan, untuk pilihan yang hanya boleh satu) (\*)
	- d. *Text box* (penjelasan: komponen bukan untuk pilihan)
- 3. Pilihan menu apa yang digunakan untuk menyimpan sebuah dokumen dengan memberi nama lain pada aplikasi perkantoran?
	- a. Save (penjelasan: untuk menyimpan dokumen dengan nama yang sudah ditentukan saat itu / sebelumnya).
	- b. *Save as* (penjelasan: untuk menyimpan dokumen dengan nama lain).  $(*)$
	- c. *Copy* (penjelasan: untuk melakukan menggandakan teks/gambar/ objek tertentu di *clipboard*).
	- d. *Paste* (penjelasan: untuk meletakkan hasil penggandaan di clipboard ke dokumen melakukan menggandakan teks/gambar/ objek tertentu).

### Mencocokkan

**100** 

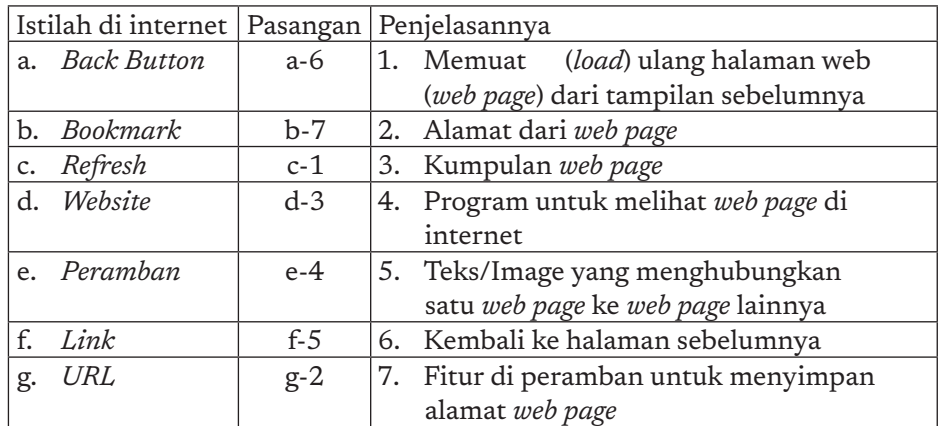

#### Uraian

1. Kita mengenal ada tiga *search engine Google, Yahoo, Bing*. Ketika melakukan pencarian apakah akan menghasilkan informasi yang sama? Belum tentu. Mengapa jawaban dari pencarian bisa berbeda?

Jawaban: Setiap *search engine* memiliki algoritma/cara yang berbeda untuk mendapat informasi yang dicari. Algoritma tersebut merupakan hal yang dirahasiakan yang menjadi keunggulan setiap peramban.

2. Apa kegunaan dari *bookmark* di peramban? Mengapa *bookmark* penting ada di peramban?

Jawaban: untuk menyimpan alamat *web page* yang ingin kita simpan, yang biasanya akan kita kunjungi lagi. *Bookmark* merupakan fitur penting karena alamat *website* di internet merupakan teks dengan tanda-tanda lain yang cukup panjang sehingga sulit untuk diingat.

Penilaian lain untuk bab ini dilaksanakan dengan menilai aktivitas kelompok, yaitu penilaian keaktifan pada Rubrik Penilaian Kerja Kelompok (*team work*).

## L. Interaksi Guru dan Orang Tua/Wali

Materi TIK pada bab mungkin adalah materi yang banyak digunakan oleh beberapa orang tua pada era digital ini. Jika orang tua sering menggunakan perkakas yang diajarkan pada bab ini, diharapkan para orang tua dapat memberikan bantuan jika siswa menemui kesulitan. Para orang tua diharapkan dapat berdiskusi di rumah saat ada tugas mandiri yang diberikan ke siswa, dan memberikan cara yang efektif untuk menyelesaikan tugas tersebut.

101

 $\alpha$ 

## M. Refleksi Guru

**102** 

b

Setelah mengajarkan materi pada bab ini, guru diharapkan merefleksi proses pembelajaran yang telah dilakukannya, guru dapat berefleksi dengan menjawab pertanyaan berikut

- a. Karena TIK masih dalam tahap belajar menggunakan perkakas, kendala apa yang dihadapi pada saat proses pembelajaran?
- b. Apa yang dapat dilakukan sehingga kendala tersebut teratasi pada semester yang akan datang?
- c. Apakah ada sesuatu yang menarik pada pembelajaran materi ini?
- d. Apakah sebagai pengajar Anda puas dengan proses pembelajaran saat ini? Jika belum apa yang membuat Anda ingin memperbaikinya?

KEMENTERIAN PENDIDIKAN, KEBUDAYAAN, RISET, DAN TEKNOLOGI REPUBLIK INDONESIA, 2021

Buku Panduan Guru Informatika untuk SMP Kelas VII

Penulis: Irya Wisnubhadra, Wahyono, Heni Pratiwi, Kurnia Astiani ISBN 978-602-244-504-3 (jil.1) ISBN 978-602-244-503-6 (no.jil.lengkap)

# BAB 4 SISTEM KOMPUTER

∩

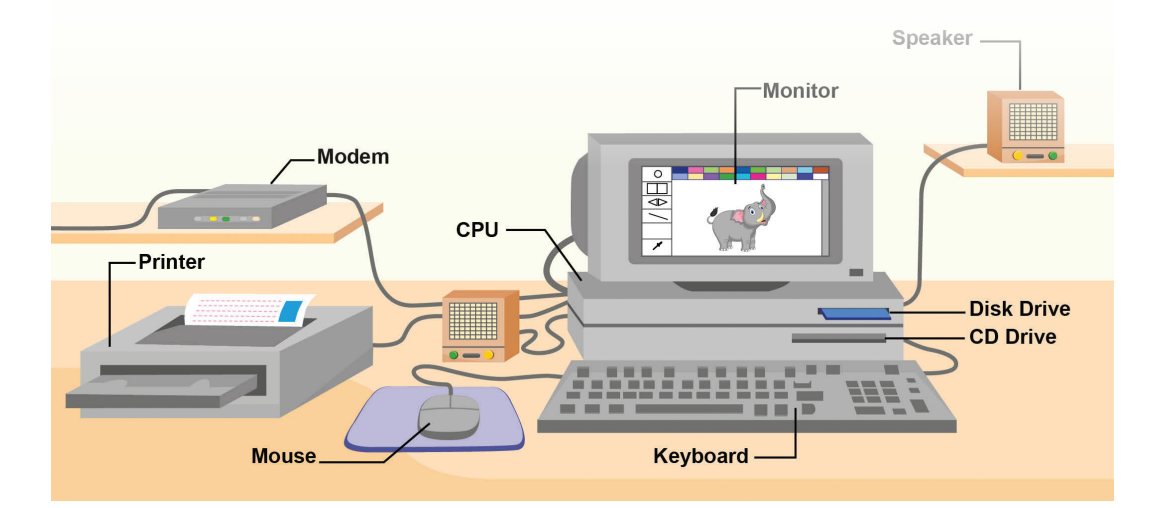

Unit pembelajaran ini bertujuan membawa siswa untuk mengenal perangkat keras dan perangkat lunak yang digunakan untuk mewujudkan layanan bagi pengguna dalam bentuk sistem komputer.

## A. Tujuan Pembelajaran

Tujuan Pembelajaran untuk elemen Sistem Komputer di kelas 7 adalah, siswa mampu:

- 1. Menjelaskan bagian-bagian sebuah sistem komputer
- 2. Menjelaskan bagaimana sistem komputer bekerja.
- 3. Menjelaskan bagaimana data dikodifikasi.

## B. Kata Kunci

perangkat keras (*hardware*), perangkat lunak (*software*), *storage*, sistem operasi (*operating system*), aplikasi (*application, app)*.

## C. Kaitan dengan Elemen Informatika dan Mata Pelajaran lain

Sistem Komputer ini bukan materi yang terpisah, pengetahuan pada sistem komputer tentang perangkat keras dan perangkat keras menjadi dasar pemahaman terhadap materi pada elemen lain, yaitu TIK, JKI, DSI dan PLB. Aktivitas pengembangan artefak komputasional membutuhkan pengetahuan pada elemen SK ini. Sistem Komputer juga berhubungan mata pelajaran IPA terutama yang berkaitan dengan kelistrikan dan elektronika.

## D. Organisasi Pembelajaran

ò

104

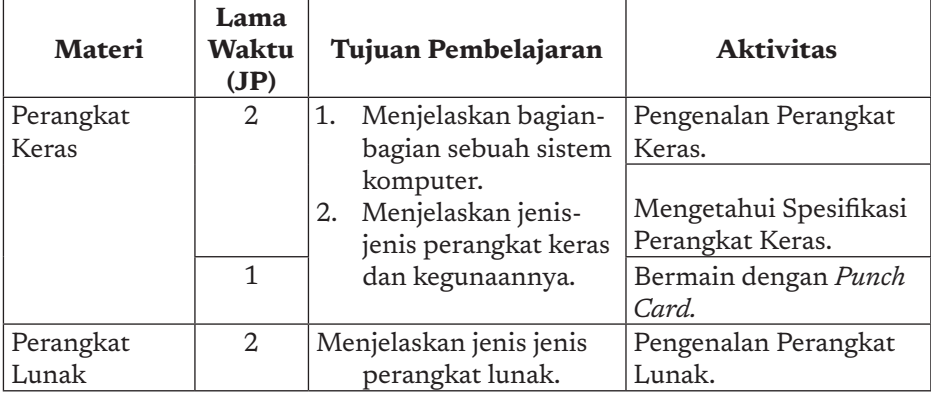

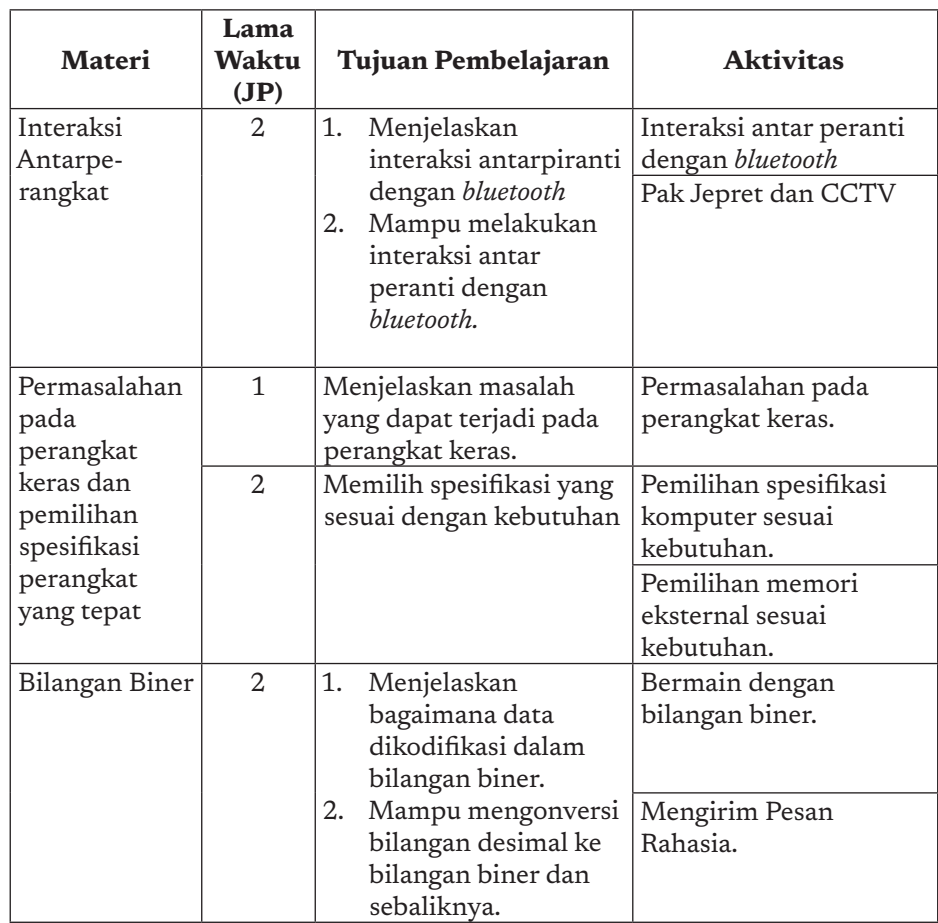

## E. Pengalaman Belajar Bermakna, Profil Pelajar Pancasia, Praktik Inti, dan Berpikir Komputasional

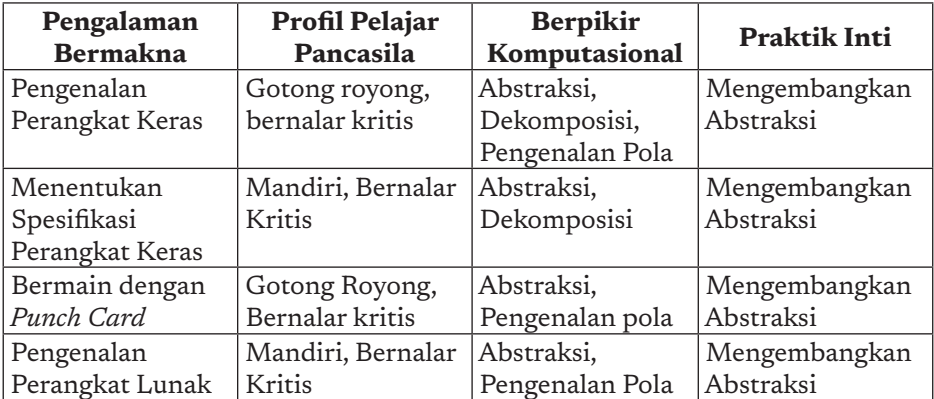

105

 $\overline{a}$ 

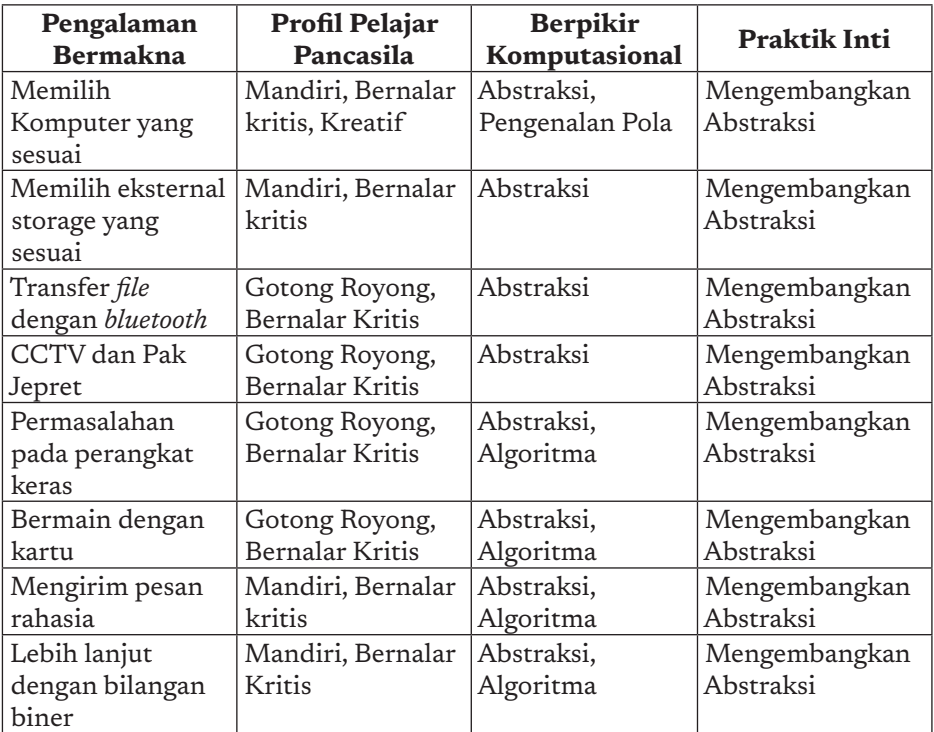

## F. Strategi Pembelajaran

106

Sistem Komputer terdiri atas komponen perangkat lunak dan perangkat keras. Strategi pembelajaran perangkat keras dan perangkat lunak dapat dibedakan untuk aktivitas yang *plugged* dan *unplugged.*

## 1. Strategi Pembelajaran Perangkat Keras secara Plugged

Untuk memberikan pengalaman nyata kepada siswa, pelajaran Informatika minimal membutuhkan alat peraga, seperti halnya bola dunia dalam pelajaran ilmu bumi, atau torso (model badan manusia). Model dalam bentuk artefak nyata tersebut akan memudahkan siswa memahami konsep yang dipelajari.

Objek belajar dalam Informatika tergolong dalam dua bentuk, yaitu perangkat lunak (yang tidak kelihatan) dan perangkat keras (dimana didalamnya mungkin terpasang perangkat lunak). Unit pembelajaran perangkat keras berfokus kepada perangkat keras, dan mungkin akan menyentuh perangkat lunak terbatas kepada yang berpengaruh langsung ke beroperasinya mesin.

Guru harus memakai perangkat keras dan perangkat lunak yang legal. Perangkat lunak (termasuk perangkat lunak yang menunjang beroperasinya perangkat keras) banyak tersedia secara gratis atau dengan lisensi pendidikan yang lebih murah, sehingga untuk mengoperasikan pembelajaran secara legal, sekolah tidak perlu untuk mengeluarkan biaya terlalu tinggi.

Idealnya, pembelajaran Informatika disertai adanya laboratorium komputer dengan sejumlah peralatan dan terkoneksi di internet, tetapi disadari belum semua sekolah dapat menyediakan sarana ini. Walaupun dengan sarana terbatas, pelajaran Informatika tetap dapat dilakukan karena pada hakikatnya belajar Informatika adalah belajar mengasah kemampuan berpikir komputasional dan memahami ilmu Informatika. Peralatan dan sarana adalah pelengkap yang akan ideal jika ada, tetapi bukan penghalang jika tidak ada.

Untuk Informatika tingkat SMP, tidak diperlukan model, melainkan perangkat keras dan beberapa peranti yang riil, dan saat ini harganya makin murah. Unit pembelajaran perangkat keras minimal membutuhkan perangkat nyata sebagai berikut:

- 1. satu ponsel keluaran lama dengan *keypad*,
- 2. satu ponsel pintar dengan memori yang tidak terlalu besar,
- 3. satu laptop yang digunakan untuk guru mendemokan perangkat keras dan perangkat lunak,
- 4. satu PC bekas, untuk menunjukkan komponen-komponen komputer,
- 5. *flashdisk*, CD,
- 6. sebagai tambahan akan sangat bagus jika memiliki komputer tablet.

## 2. Strategi pembelajaran Perangkat keras secara Unplugged

Mengapa Informatika SMP dapat disampaikan secara *unplugged*? karena tujuannya bukan untuk menjadi operator atau memakai perangkat keras, tetapi memahami apa itu perangkat keras dan fungsi bagian-bagiannya serta bagaimana antarkomponen perangkat keras bekerja. Mekanisme bagaimana bagian komputer bekerja dan

 $-107<$ 

berfungsi membentuk sebuah sistem komputasi adalah hal yang tidak kasat mata dan tidak akan kelihatan dari alat nyata, dinamika ini hanya dapat dipahami dengan model perangkat dalam bentuk video atau simulasi dinamika eksekusi.

Perangkat keras sebagai objek belajar pada tingkatan SMP hanya perlu ditunjukkan ke siswa, apa itu komputer beserta periferal serta perlengkapan lainnya. Oleh sebab itu, cukup dengan peralatan sederhana di atas. Kalaupun ada lab komputer, Informatika SMP bukan SMK, di mana bagi siswa SMK, membongkar pasang perangkat keras merupakan tuntutan keterampilan.

Unit pembelajaran perangkat keras secara *unplugged* telah tersedia di internet. Pada unit pembelajaran tersebut anak memainkan peran komputer. Hal tersebut memang tidak ideal, karena siswa tidak bisa merasakan perbedaan efisiensi dan keunggulan proses yang dilakukan manual dibandingkan dengan komputer, tetapi ketiadaan peralatan tidak boleh menjadi kendala pembelajaran.

### Aspek Kreatif Guru

Jenis dan komponen perangkat keras yang tersedia di pasaran saat ini sangat beragam. Beberapa aktivitas *unplugged* dan *plugged* diberikan hanya sebagai contoh dan tidak mencakup semua perangkat yang ada. Guru dapat secara kreatif mengembangkan aktivitas sejenis dengan menggunakan perangkat keras yang tersedia atau di sekitar sekolah.

## G. Panduan Pembelajaran

Panduan pembelajaran ini didasarkan pada buku siswa mapel Informatika bab 4.

## 1. Pertemuan 1: Sistem Komputer – Perangkat Keras (3 JP)

### Tujuan Pembelajaran:

ö

**108** 

a. Siswa mampu mengidentifikasi perangkat keras berdasarkan bentuk dan cirinya.

- b. Siswa mampu mengetahui spesifikasi perangkat keras.
- c. Siswa mampu mengidentifikasi komponen penyusun perangkat keras.

### Apersepsi

Sebuah sistem komputer tidak lepas dari perangkat keras penyusunnya. Perangkat keras terdekomposisi atas komponen yang lebih kecil yang berfungsi spesifik membentuk satu kesatuan dalam sistem. Satu bagian yang tidak berfungsi bisa membuat sistem komputer tidak berjalan dengan baik.

#### Pemanasan

Apa itu perangkat keras dan spesifikasinya? Bagaimana perangkat keras dapat bekerja bersama dengan perangkat lain untuk membentuk sistem komputer? Siswa diajak melihat video pendek dari code.org berikut tentang bagaimana komputer bekerja https://www.youtube. com/watch?v=OAx\_6-wdslM

### Kebutuhan Sarana dan Prasarana

- a. Perangkat komputer atau laptop yang sudah dipasang sistem operasi atau *print-out* komputer dengan spesifikasinya.
- b. Komponen perangkat keras komputer atau gambar (dalam bentuk *image* atau video).

### Kegiatan Inti

Pada kegiatan pengenalan perangkat keras, ada tiga aktivitas yang akan dilakukan siswa.

Aktivitas 1: Pada aktivitas ini, siswa akan mengenal berbagai perangkat keras komputer. Guru menunjukkan perangkat keras yang akan dipelajari pada

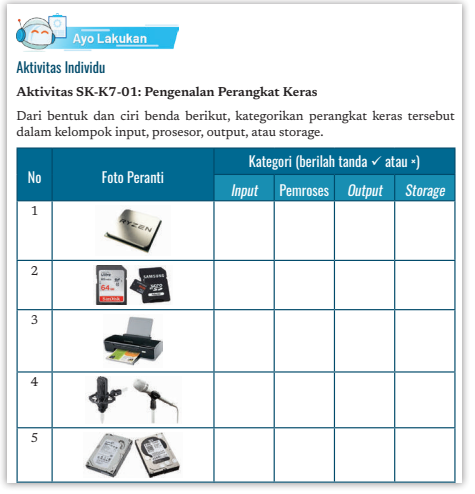

109

83 **Bab 4** Sistem Komputer

aktivitas ini, berupa benda nyata atau hanya gambar dalam bentuk *image* atau video. Siswa akan belajar mengenali bentuk, dan ciri benda yang ditunjukkan. Siswa mengerjakan aktivitas SK-K7-01 sebagai aktivitas kelompok.

Penutup aktivitas 1: Guru memberikan *review* atas latihan yang telah berikan dengan memberikan jawaban yang benar. Jawaban untuk aktivitas ini adalah seperti berikut.

Jawaban:

 $\blacktriangleright$  110

- 
- 
- 
- 
- 
- 1. *Prosesor* (AMD Ryzen) 6. Input (*Drawing Tablet Pen*)
- 2. *Storage* (MicroSD) 7. Prosesor (Kartu Jaringan)
- 3. *Output* (Printer) 8. *Input* (*keyboard virtual*)
- 4. *Input* (*Micropohone*) 9. *Input* (*joystick games*)
- 5. *Storage* (Hard Disk) 10. *Output* (*speaker bluetooth*)

Aktivitas 2: Kegiatan ini adalah kegiatan mengenal spesifikasi perangkat keras yang dilakukan dengan memilih menggunakan komputer nyata atau menggunakan lembar spesifikasi perangkat keras yang dicetak.

Guru akan memberikan sebuah perangkat keras/gambar sebagai objek yang harus diinvestigasi, dan akan menyampaikan cara untuk mendapatkan spesifikasi perangkat keras yang ada. Setelah siswa diajak untuk menentukan spesifikasi perangkat keras dari sebuah komputer dengan aktivitas SK-K7-02 berikut.

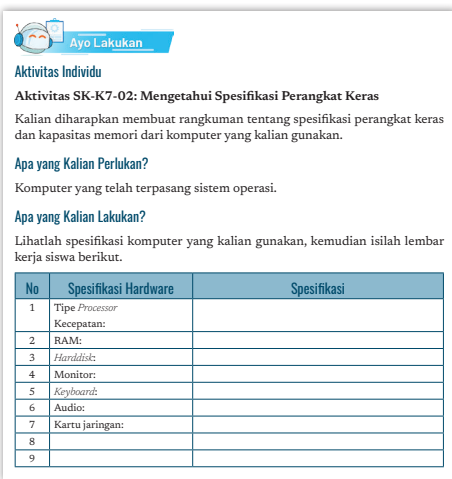

Penutup aktivitas 2: Guru memberikan *review* atas latihan yang telah berikan dengan membahas jawaban siswa.

Jawaban spesifikasi komputer mungkin akan berbeda tergantung spesifikasi *hardware* dari komputer, spesifikasi komputer dapat dilihat pada: Control Panel > System and Security > System dan di Device Manager.

Aktivitas 3: Kegiatan ini adalah kegiatan untuk kembali mengenal perangkat keras dalam bentuk permainan. Siswa diajak bermain dalam aktivitas SK-K7-03-U yang deskripsi lengkap dapat dilihat pada buku siswa berikut:

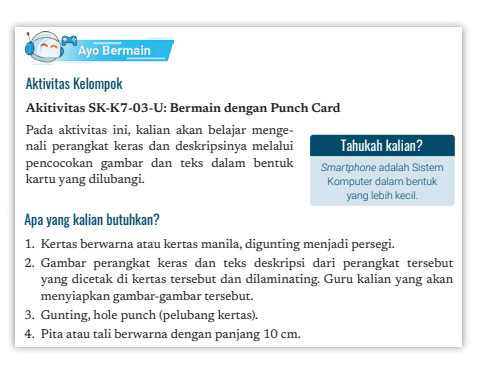

Penutup aktivitas 3: Pada akhir permainan, guru memberikan *review* dan penjelasan dan jawaban yang tepat. Jawaban yang benar ditentukan oleh gambar dan fungsi yang tercetak pada *card*.

## 2. Pertemuan 2: Perangkat Lunak (2 JP)

### Tujuan Pembelajaran:

- a. Siswa mampu menjelaskan jenis-jenis perangkat lunak.
- b. Siswa mampu mengelompokkan perangkat lunak kedalam jenisnya.

### Apersepsi

Dalam kehidupan sehari-hari, perangkat lunak khususnya sistem operasi adalah seperti udara bagi kehidupan. Ketiadaan udara membuat manusia, hewan, dan tumbuhan tidak dapat hidup, demikian juga dengan perangkat komputer. Ketiadaan perangkat lunak membuat komputer hanyalah perangkat yang tidak dapat membantu manusia melaksanakan tugas komputasi. Sama seperti udara perangkat lunak tidaklah tampak dan tidak rusak karena waktu.

### Pemantik/Pemanasan

Siswa diberi pertanyaan mengenai perangkat apa yang membutuhkan perangkat lunak untuk beroperasi? *Ponsel pintar*, komputer, tv kabel, mesin cuci, pesawat terbang, *drone*, robot, dll adalah contoh dari perangkat yang membutuhkan perangkat lunak untuk dapat beroperasi.

111

### Kebutuhan Sarana dan Prasarana

Komputer yang telah terpasang perangkat lunak dan beberapa aplikasi.

### Kegiatan Inti

Guru menjelaskan materi perangkat lunak dan melanjutkan pembelajaran dengan aktivitas SK-K7-04. Siswa diharapkan mencoba perangkat lunak dan mengidentifikasi kelompok dari perangkat lunak yang dicobanya.

Penutup aktivitas 1: Guru umpan balik atas jawaban siswa dan memberikan *review* dari aktivitas ini. Jawaban dari aktivitas ini bergantung atas

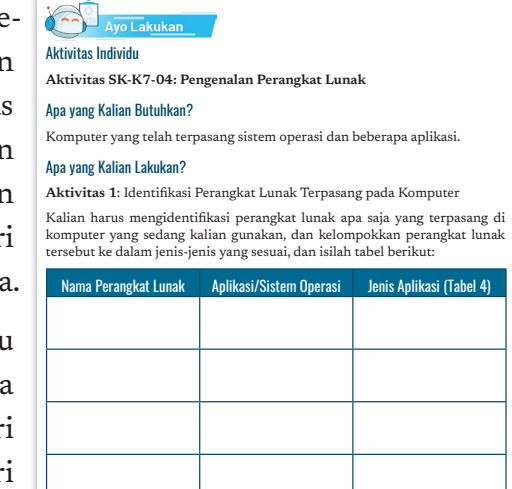

aplikasi dan sistem operasi yang terpasang di komputer. source, closed source, dan fungsinya

Setelah selesai aktivitas 1, siswa diajak untuk mengerjakan aktivitas 2. Siswa diharapkan mencari informasi tentang perangkat lunak yang mungkin tidak ada di komputer yang digunakannya dan kemudian me-

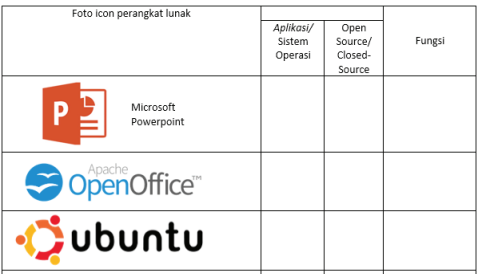

ngelompokkannya dalam jenis aplikasinya.

Penutup aktivitas 2: Guru memberikan umpan balik atas jawaban siswa dan melakukan *review* dari aktivitas ini.

Jawaban:

 $\sim$ 

-c  $\overline{a}$ 

**112** 

- 1. Microsoft Power Point, Aplikasi, *Closed-Source*, Aplikasi membuat presentasi
- 2. Open Office, Aplikasi, *Open Source*, Aplikasi perkantoran pengolah kata, *spreadsheet*, dan presentasi, gambar, dan *database.*

Buku Panduan Guru Informatika | SMP Kelas VII

- 3. *Linux* distribusi *Ubuntu*, Sistem Operasi, *Open Source*, perangkat lunak pengendali komputer
- 4. *Adobe Photoshop*, Aplikasi, *Closed-Source*, aplikasi pengolah foto, gambar, dan desain
- 5. *iOS*, Sistem Operasi, *Closed-Source*, perangkat lunak pengendali komputer
- 6. Kaspersky Antivirus, Aplikasi *Utility*, *Closed Source*, Pencegah dan pembersih virus komputer
- 7. Windows 10, Sistem Operasi, *Closed source*, perangkat lunak pengendali komputer
- 8. *VLC Media Player*, Aplikasi, *Open Source*, perangkat lunak pemutar *file* multimedia, video, dan *streaming*
- 9. *Safari*, Aplikasi, *Closed Source*, perangkat lunak peramban internet (Peramban)
- 10. *Snapchat*, Aplikasi, *Closed Source*, perangkat lunak bertukar pesan multimedia

## 3. Pertemuan 3: Interaksi dengan Perangkat (2 JP)

## Tujuan Pembelajaran:

- a. Siswa mampu memahami bagaimana perangkat dapat berinteraksi dengan perangkat lain.
- b. Siswa mampu menciptakan koneksi antara satu perangkat dengan perangkat lainnya dan melakukan transfer data.

### Apersepsi

Dalam kehidupan sehari hari, seseorang tidak lepas dari komunikasi dan berinteraksi dengan orang lain. Demikian juga dengan perangkat teknologi informasi, dapat berinteraksi dengan perangkat lain untuk menambah fungsionalistasnya.

 $113 -$ 

### Kebutuhan Sarana dan Prasarana

- a. Laptop/ponsel yang memiliki koneksi *bluetooth.*
- b. *File* foto dengan berbagai ukuran atau jika tersedia ponsel pintar bisa dilakukan dengan memotret langsung.

#### Kegiatan Inti

Guru mempersiapkan pertemuan dengan menentukan:

- a. Siswa berada di laboratorium atau di kelas.
- b. Guru membagi siswa dalam pasangan.
- c. Guru menjelaskan materi dan memfasilitasi aktivitas.
- d. Siswa melaksanakan aktivitas pembelajaran berpasangan.<br>

Aktivitas SK-K7-05 ini dimulai dengan belajar mengenal resolusi pengambilan gambar/ potret yang mempengaruhi besarnya *file* yang dihasilkan. Siswa diharapkan dapat mengetahui cara mengatur resolusi dengan mencari informasi sendiri. Selanjutnya, siswa belajar mengirimkan *file* tersebut.

Setelah siswa menyelesaikan aktivitas, guru memberikan penjelasan penutup. Setelah itu, siswa dipersiapkan berkelompok untuk berdiskusi pada aktivitas SK-K7-06-U.

### Penutup

**114** 

Setelah semua siswa selesai mengerjakan latihan tersebut,

 $\sim$ 

b ò

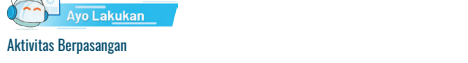

a<br>Kaktivitas SK-K7-05: Interaksi Antarperanti dengan Bluetooth<br>Lokasi untuk menaraan

Pada aktivitas ini, kalian akan belajar cara berinteraksi antarperanti dengan mentransfer foto antarlaptop/ponsel dengan media komunikasi bluetooth.

Di beberapa kota besar, jalan juga telah dilengkapi dengan CCTV sehingga

#### Apa yang Kalian Perlukan?

Dua buah komputer/ponsel yang memiliki konektivitas bluetooth.

#### Apa yang Kalian Kerjakan?

Buatlah tiga foto sekeliling kalian dengan resolusi berbeda, yaitu resolusi rendah, sedang, dan tinggi. Resolusi akan memengaruhi besarnya file foto yang dihasilkan. Setelah itu, transferlah foto tersebut ke PC/ponsel lain dengan menggunakan *bluetooth*. Bandingkan waktu transfer tiga buah foto tersebut.  $\mathsf{sebut}.$ 

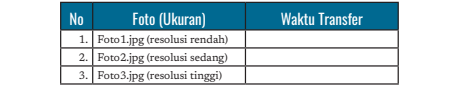

CCTV atau biasa juga disebut video surveillance adalah alat yang mampu

#### $m_{\rm e}$  dian bentuk video. CCTV yang terpasang digunakan digunakan digunakan digunakan digunakan digunakan digunakan digunakan digunakan digunakan digunakan digunakan digunakan digunakan digunakan digunakan digunakan dig untuk merekama kejadian dalam radio di sekitar CCTV. CCTV adalah radio di sekitar CCTV. CCTV. CCTV. CCTV adalah sekitar CCTV. CCTV adalah sekitar CCTV. CCTV adalah sekitar CCTV. CCTV adalah sekitar CCTV. CCTV adalah sekita

Aktivitas Kelompok

secara terbuka seperti pada siaran televisi. Televisi dalam CCTV adalah kamera video yang berfungsi sebagai media telekomunikasi yang mengirimkan **Aktivitas SK-K7-06-U: Pak Jepret dan CCTV**

#### Apa yg akan kalian lakukan?

- 1. Menurut kalian, jika pemerintah memasang CCTV di setiap sudut kota dan dilengkapi dengan teknologi yang mampu mengenali kendaraan, manfaat apa yang dapat diperoleh dari pemasangan teknologi tersebut?
- 2. Kendaraan lewat bisa direkam? Bayangkan bahwa CCTV digantikan seseorang katakanlah Pak Jepret, yang diberi tempat duduk di suatu ketinggian, dan tugasnya khusus untuk memotret dan mencatat kendaraan yang lewat. Betapa repotnya. Kapan Pak Jepret harus memotret dan mencatat? Bagaimana jika masih mencatat, sudah ada kendaraan yang<br>lewat? Bagaimana jika ada dua kendaraan yang bersamaan terpotret?<br>Dalam satu hari, Pak Jepret harus menyediakan berapa lembar kertas? Berapa lama Pak Jepret tahan berada pada satu posisi tersebut? Kepolisian harus menyediakan berapa orang Pak Jepret untuk jalan sepanjang 1 km? Nah, sekarang pak Jepret digantikan oleh CCTV. Bisakah kalian membayangkan bagaimana CCTV merekam foto kendaraan lewat dan juga mencatat data waktu rekaman dilakukan? Apa kemudahan yang diperoleh dari menggantikan Pak Jepret dengan CCTV?
- 3. Setujukah kalian jika di kota kalian juga dipasang teknologi tersebut? Berikan alasan kalian!

Buku Panduan Guru Informatika | SMP Kelas VII

guru melakukan umpan balik terhadap jawaban siswa. Jawaban untuk Aktivitas SK-K7-05 adalah: spesifikasi transfer *file* dengan teknologi *bluetooth* adalah sebagai berikut.

- *• Bluetooth 1.0: 700 Kilobits per second (Kbps)*
- *• Bluetooth 2.0: 3 megabits per second (Mbps)*
- *• Bluetooth 3.0: 24 megabits per second (Mbps)*
- *• Bluetooth 4.0: 25 megabits per second (Mbps)*

Aktivitas SK-K7-06-U:

- 1. Manfaat: Pemerintah dapat memonitor kegiatan warganya di area publik. Jika terjadi kejahatan, kebakaran, dan kecelakaan, tindak lanjut terhadap kejadian tersebut dapat cepat dilakukan
- 2. CCTV dapat menggantikan sistem manual dengan efektif dan efisien. CCTV akan memberi banyak manfaat sehingga solusi ini adalah memberi dampak positif yang banyak.

## 4. Pertemuan 4: Permasalahan pada Perangkat Keras dan Pemilihan Spesifikasi Komputer Sesuai Kebutuhan (3 JP)

Pemilihan spesifikasi komputer sesuai dengan kebutuhan merupakan hal penting bagi siswa karena membuat komputer yang dipilih dapat digunakan untuk membantu menyelesaikan pekerjaan penggunanya secara efektif.

### Tujuan Pembelajaran:

- a. Siswa mampu menjelaskan permasalahan yang ada pada perangkat keras.
- b. Siswa mampu menjelaskan spesifikasi komputer dan memori eksternal.
- c. Siswa mampu menentukan spesifikasi kebutuhan komputer dan memori eksternal untuk kebutuhan pekerjaan tertentu.

 $115 -$ 

## Apersepsi

Saat membeli barang kebutuhan sehari-hari, kita selalu berpatokan dengan kesesuaian dengan kebutuhan kita. Demikian juga dengan pembelian yang berhubungan dengan teknologi informasi, kita harus memilih sesuai dengan kebutuhan, tidak kurang dan tidak berlebihan. Pembelian yang sesuai kebutuhan akan membuat pekerjaan dapat diselesaikan dengan lebih efektif.

## Kebutuhan Sarana dan Prasarana

Soal yang tercetak di kertas.

### Kegiatan Inti

Guru mempersiapkan aktivitas dengan menentukan:

- a. Siswa berada di laboratorium atau di kelas.
- b. Guru membagi siswa dalam pasangan.
- c. Guru menjelaskan dan memfasilitasi aktivitas siswa.
- d. Siswa melaksanakan aktivitas pembelajaran SK-K7-07-U secara berpasangan. Pada aktivitas ini, siswa menjelaskan permasalahan pada perangkat keras.

Setelah itu, dengan pasangan yang sama, latihan dilanjutkan untuk aktivitas SK-K7-08-U. Pada aktivitas ini, siswa belajar untuk menentukan pembelian perangkat komputer yang sesuai dengan kebutuhan dari penggunanya.

Setelah selesai melaksanakan aktivitas SK-K7-08-U, aktivitas dilanjutkan dengan aktivitas SK-K7-09-U Siswa di-

 $\overline{a}$ 

-c  $\overline{a}$ 

**116** 

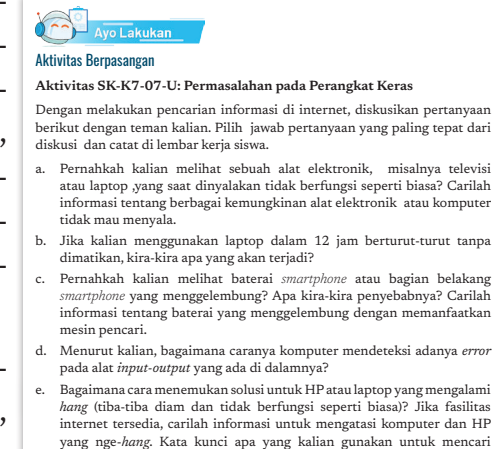

harapkan dapat menentukan kebutuhan pembelian memori eksternal sesuai dengan kebutuhan.

informasi tersebut?

Buku Panduan Guru Informatika | SMP Kelas VII

## Penutup

Setelah semua siswa selesai mengerjakan latihan tersebut, guru memberikan umpan baik atas jawaban yang salah dan melakukan *review* atas pertemuan ini.

Contoh jawaban atas aktivitas SK-K7-07-U adalah seperti berikut.

1. Alat elektronik tidak dapat menyala karena komponen dari alat elektronik tersebut yang rusak, Jika komputer kerusakan bisa terjadi karena perangkat keras atau perangkat lunaknya. Perangkat keras di antaranya adalah baterai, *keyboard*, layar monitor, RAM, dll. Perangkat lunak di an-

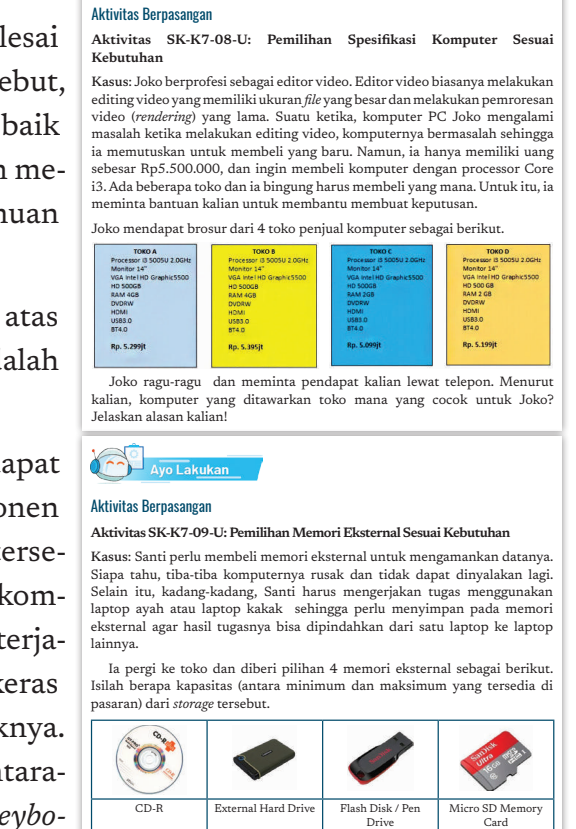

Mana yang akan dibeli Santi? Menurut kalian, selain menentukan kapasitasnya, apa yang harus dipikirkan Santi saat memilih untuk membeli salah satu memori eksternal tersebut?

Kap

 $\circ$ 

sitas:

Kapasitas:

 $-117$ 

taranya karena Sistem Operasi yang rusak (*corrupt*).

2. Laptop memiliki sistem untuk mendinginkan prosesor, jika digunakan dalam waktu yang panjang. Namun, tentu ada batas waktu untuk secara optimal dapat bekerja.

Kapasitas:

Ayo Lakukar

- 3. Baterai menggelembung bisa disebabkan karena *over charge,*  baterai telah penuh, tetapi tetap dihubungkan dengan daya listrik.
- 4. Karena alat masukan dan keluaran menggunakan proses pengiriman data, ada mekanisme untuk mengecek apakah data yang dikirim dengan yang diterima valid.
- 5. Kata Kunci: Komputer/ponsel *Hang*, Windows/Android *Hang*, *Troubleshooting* Laptop/ponsel, dll

Jawaban atas aktivitas SK-K7-08-U adalah:

#### **Membeli komputer di Toko A.**

Alasan: Pengguna video editor membutuhkan RAM yang cukup sehingga pembelian RAM 4 GB dengan harga yang lebih murah direkomendasikan.

Jawaban atas aktivitas SK-K7-09-U adalah:

CDR kapasitas max 750 MB, *External Hard Drive* max 18TB, *Flash drive pen drive* max 512 GB, Micro SD 1 TB. Kapasitas maksimum tersebut pada tahun 2020. Kebutuhan Santi untuk eksternal memori bisa menggunakan *flash drive* dengan 8GB yang saat berharga sekitar Rp. 50.000,-

## 5. Pertemuan 5: Sistem Biner (2 JP)

### Tujuan Pembelajaran:

- a. Siswa mampu menjelaskan bilangan biner.
- b. Siswa mampu mengubah bilangan biner ke bilangan desimal dan sebaliknya.
- c. Siswa mampu mengodekan teks dengan kode biner.

### Apersepsi

Bilangan biner adalah representasi perintah, bilangan, suara, gambar, video, dan data yang dikenali oleh komputer. Bilangan biner memegang peranan penting dalam sistem komputer. Siswa bisa diajak untuk melihat video dari code.org tentang berikut Data and Binary: https://www.youtube.com/watch?v=USCBCmwMCDA

## Kegiatan Inti

118

Guru memberikan materi tentang sistem biner dengan aktivitas menggunakan kartu, pada aktivitas SK-K7-10-U. Aktivitas dilakukan bersama siswa dan dilanjutkan dengan berlatih mengonversi bilangan biner ke bilangan desimal.

Selanjutnya, guru memfasilitasi pembelajaran dengan menguak misteri tentang sistem bilangan biner pada aktivitas SK-K7-11-U.

Setelah siswa mengerjakan menguak misteri, guru diharapkan untuk mendiskusikan jawaban siswa dengan diskusi Socrates. Tidak hanya mendapat jawaban yang tepat Namun, mengetahui ide-ide dari siswa untuk kodifikasi. Selanjutnya, siswa diajak mengerjakan latihan aktivitas 4.9. Konversi bilangan.

### Penutup

Setelah semua siswa selesai mengerjakan latihan tersebut, guru melakukan *review* terhadap hasil aktivitas siswa.

Jawaban untuk aktivitas 4.7:

1. Bilangan desimal = 11

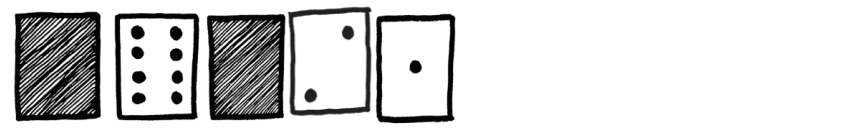

- 2. 17 dalam bilangan biner: 10001
- 3. Contoh untuk tanggal lahir 30 adalah:  $16 + 8 + 4 + 2 = 30$

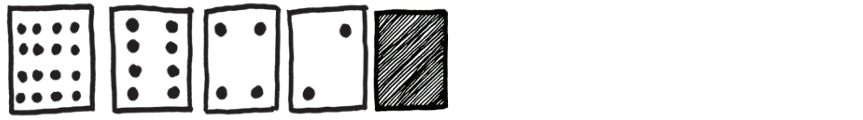

Jawaban untuk aktivitas 4.8:

Pesan yang dikirim pada aktivitas 4.8 adalah: tolong (t=20, o=15, l=12,  $o=15$ ,  $n=14$ ,  $g=7$ )

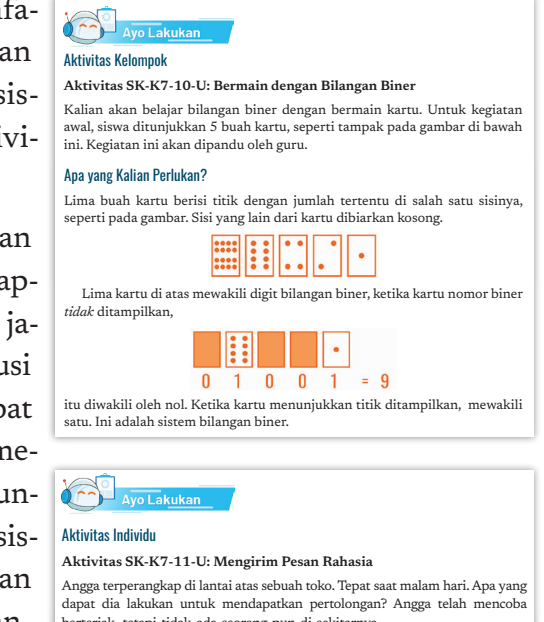

1. Seseorang berulang tahun dengan nyala lilin yang merupakan kode biner untuk umur yang bersangkutan. Berapa umur orang tersebut? Di seberang jalan, Angga melihat beberapa orang masih bekerja sampai larut malam. Bagaimana dia bisa menarik perhatian orang-orang tersebut? Angga melihat sekeliling untuk mencari apa yang bisa dia gunakan. Lalu, dia punya ide cemerlang, Angga menggunakan lampu untuk mengirim pesan kepada orang-orang di<br>seberang jalan. Angga menemukan saklarnya sehingga brang-brang in seberang jalan pasa akan inengk<br>Kode yang diciptakan Angga membentuk kata apa? berteriak, tetapi tidak ada seorang pun di sekitarnya. dia dapat menghidupkan dan mematikannya. Angga menggunakan kode biner sederhana, yang dia tahu orang-orang di seberang jalan pasti akan mengerti.

**Aktivitas SK-K7-11-U: Mengirim Pesan Rahasia** 

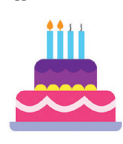

Gambar 4.32 Kue Ulang dengar

 $-119$ 

Jumlah angka yang bisa dihitung pada alien: 1.048.576

### Jawaban untuk **aktivitas 4.9**:

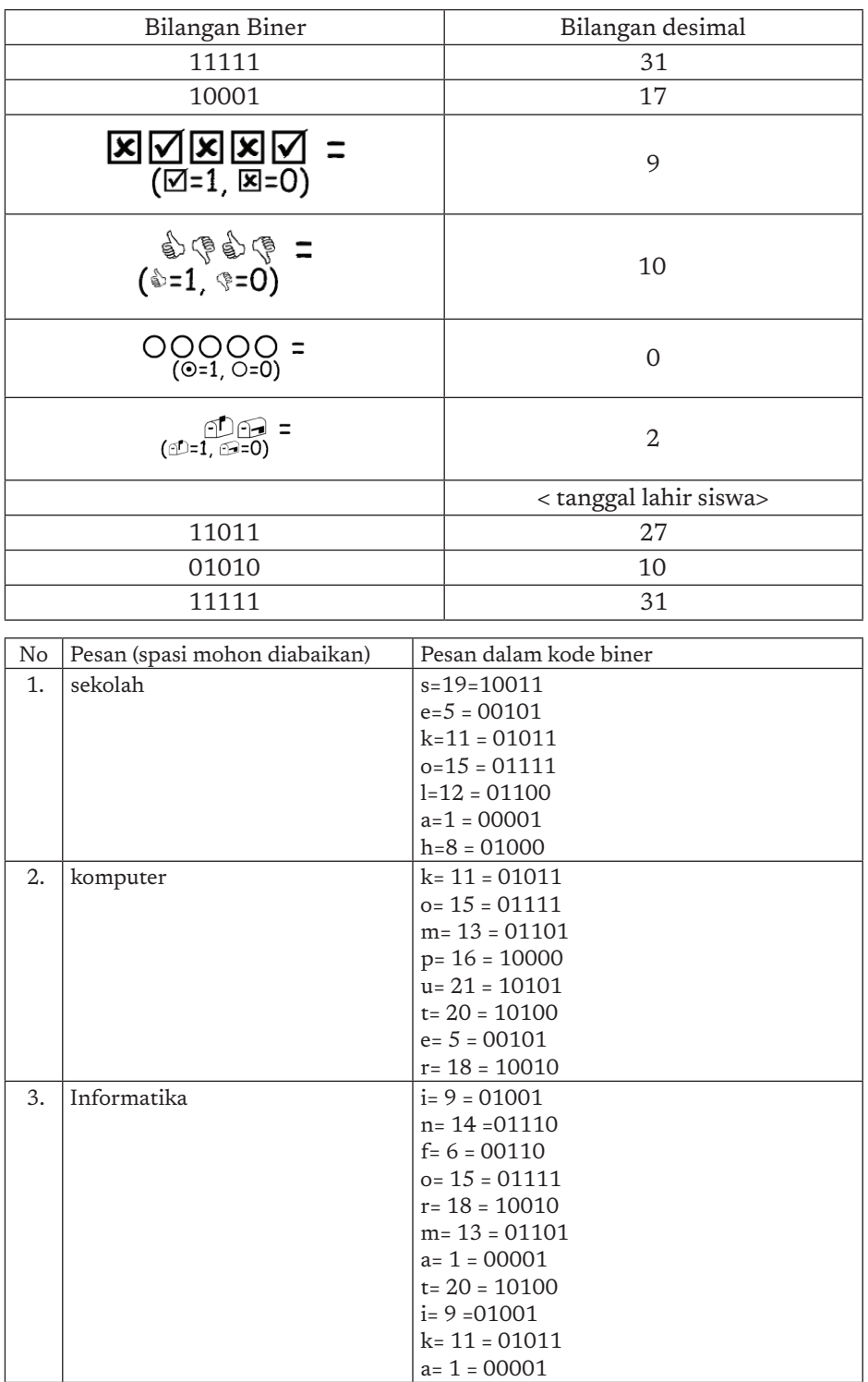

Buku Panduan Guru Informatika | SMP Kelas VII

120

-o

-o

-o -o

## H. Metode Pembelajaran Alternatif

Pembelajaran pada bab ini merupakan gabungan dari model aktivitas *plugged* dan *unplugged.* Apabila sekolah tidak memiliki sarana dan prasarana berkaitan dengan aktivitas pembelajaran dapat dilakukan dengan mengambil aktivitas yang *unplugged.* Alur untuk *unplugged* dijelaskan pada bagian satu buku guru ini. Materi pengembangan dengan *unplugged* dapat diarahkan untuk menyelesaikan persoalan (*problem solving*) dari soal-soal yang ada pada materi berpikir komputasional. Soalsoal berpikir komputasional banyak tersedia di internet, salah satunya ada di situs bebras.or.id.

## I. Pengayaan dan Remedial

## Pengayaan

Aktivitas pembelajaran bisa dikembangkan dengan mempelajari materi dari situs-situs bereputasi, seperti:

### **Unplugged**:

https://classic.csunplugged.org/class-simulation-computerunfinished/ http://cse4k12.org/internet/how-internet-works.html http://cse4k12.org/how\_computers\_work/index.html http://cse4k12.org/how\_computers\_work/instructor\_info.pdf Binary numbers: https://csunplugged.org/en/topics/binary-numbers/ Computer Science in 1 minute – Bits https://www.youtube.com/ watch?v=MYOzGcw7Obw&list=PLoA\_OvcfZAjugkMVXtDf4P\_ Ewfm88kdrh&index=11

### **Kurikulum Code.org**

### **Chapter-1**

Intro to problem solving https://curriculum.code.org/csd-1718/ unit1/2/

Problem solving process https://curriculum.code.org/csd-1718/ unit1/2/

Exploring Problem solving: 3 tasks (word search, arrange seating for a birthday party, and plan a trip.) https://curriculum.code.org/csd-1718/unit1/3/

 $-121$ 

### **Chapter- 2**

Computer or not? https://curriculum.code.org/csd-1718/unit1/4/ Input/output https://curriculum.code.org/csd-1718/unit1/5/ Processing https://curriculum.code.org/csd-1718/unit1/6/ Storage https://curriculum.code.org/csd-1718/unit1/7/ Apps and problem solving https://curriculum.code.org/csd-1718/ unit1/8/ Project: propose your apps https://curriculum.code.org/csd-1718/ unit1/9/

## Remedial

Aktivitas pembelajaran pada kelompok rendah (remedial) bisa dikembangkan dengan melakukan pendampingan kepada siswa untuk topik ini. Guru dapat juga memberikan trik-trik khusus untuk memudahkan pemahaman materi.

## J. Asesmen dan Rubrik Penilaian

## Formatif:

**122** 

Penilaian formatif dilakukan tiap minggu dari aktivitas yang ada, seperti aktivitas pertama sampai aktivitas sebelas. SK-K7-01.

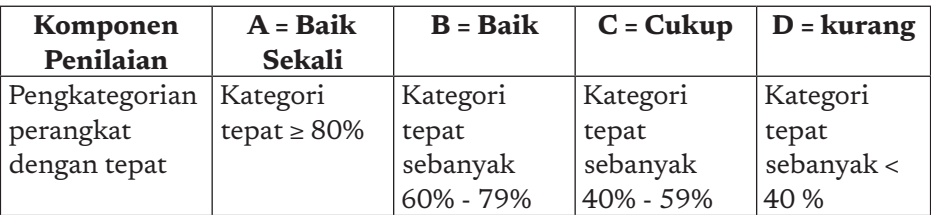

Rubrik penilaian aktivitas SK-K7-01 dan SK-K7-03-U

Rubrik penilaian aktivitas SK-K7-02

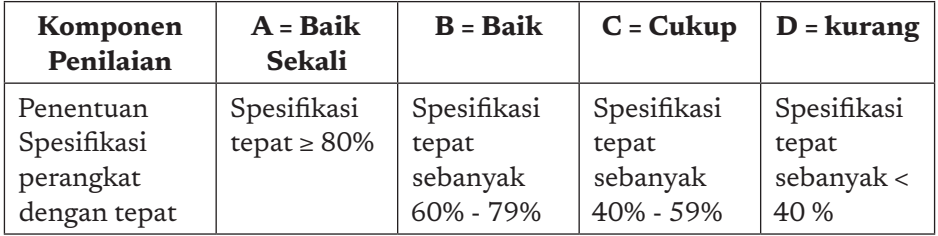

Buku Panduan Guru Informatika | SMP Kelas VII

Rubrik penilaian aktivitas SK-K7-04

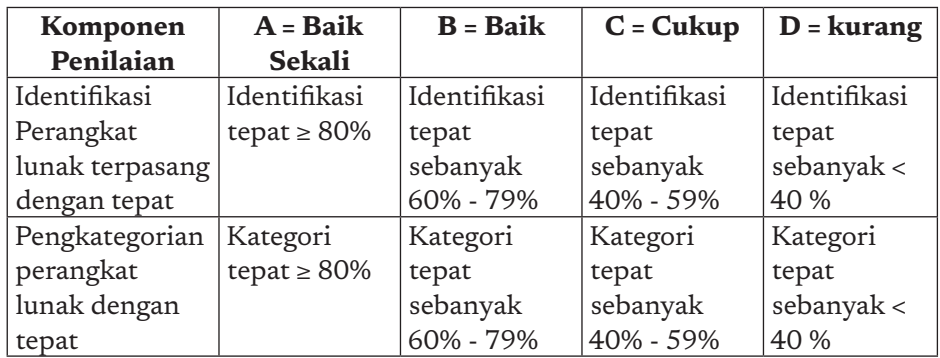

Rubrik penilaian aktivitas SK-K7-05

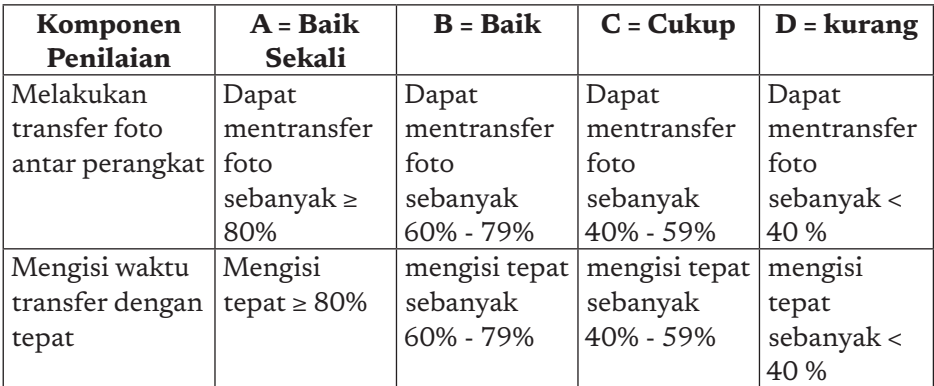

Rubrik penilaian aktivitas SK-K7-06-U, SK-K7-07-U, SK-K7-08-U, SK-K7-09-U, SK-K7-10-U, SK-K7-11-U

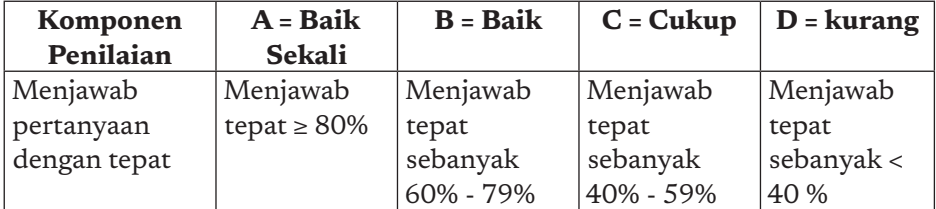

## Sumatif:

Sumatif dilakukan dengan asesmen melalui soal, seperti contoh pada uji kompetensi. Guru diharapkan untuk membuat soal yang setara dengan soal pada uji kompetensi.

123

## K. Jawaban Uji Kompetensi

## 1. D.

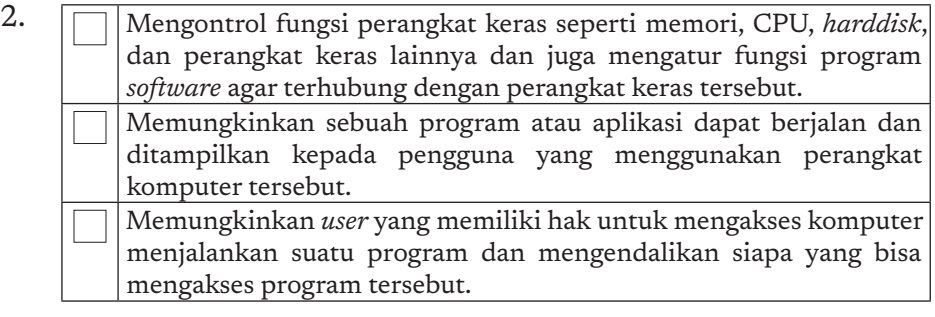

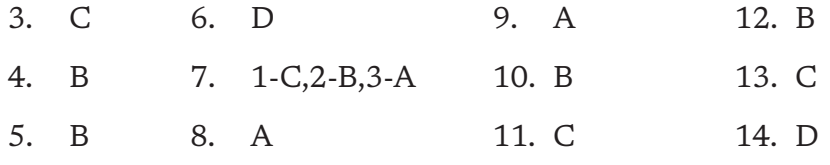

## Uraian

 $124$ 

ò

ö -o

1. Komputer dengan spesifikasi RAM dan VGA *Card* dengan kapasitas memori yang tinggi.

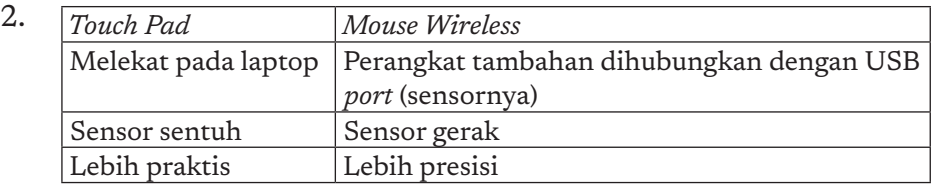

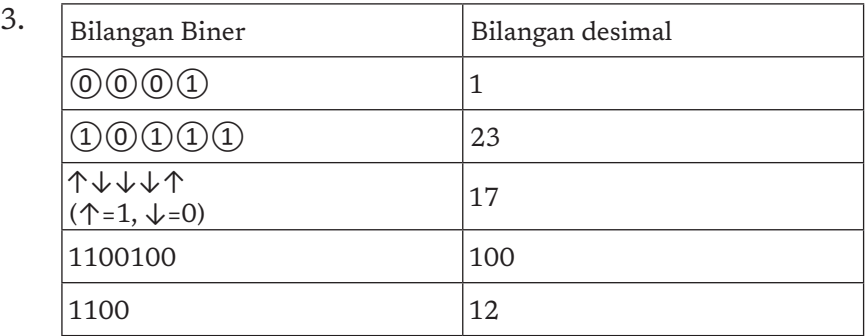

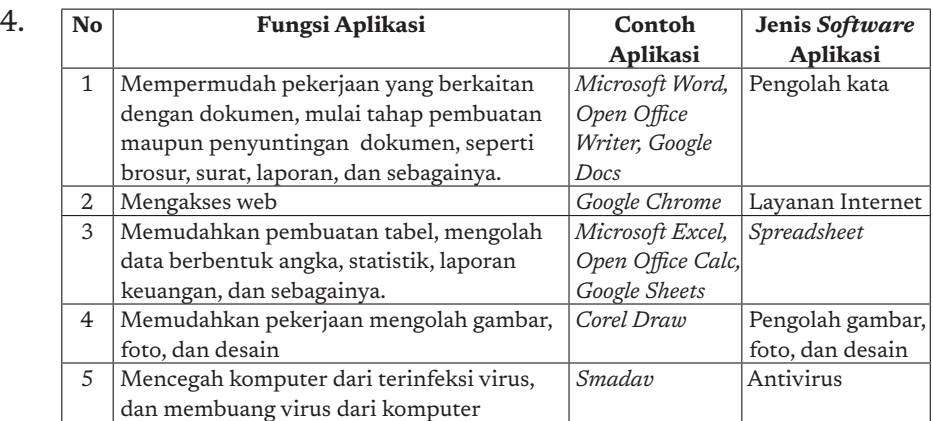

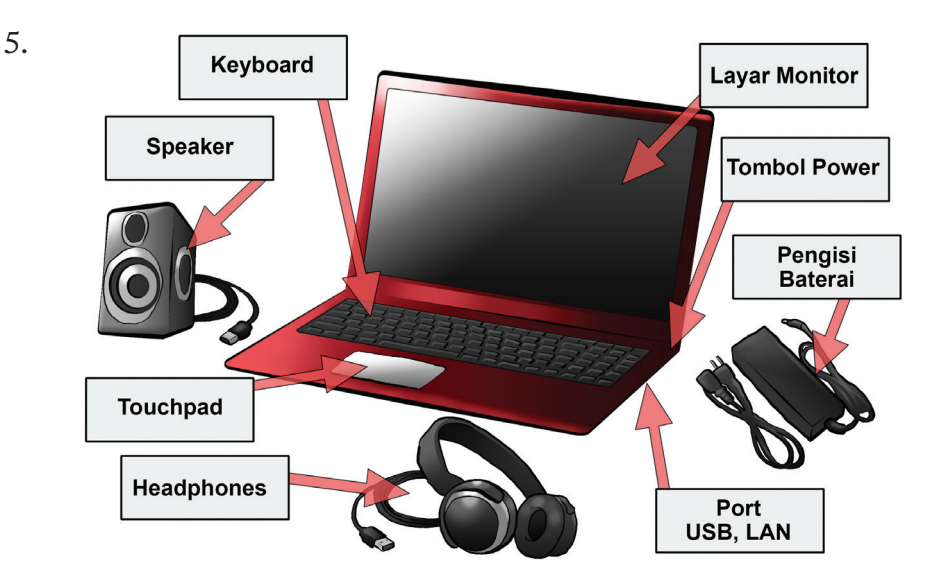

## L. Interaksi Guru dan Orang Tua/Wali

Peran orang tua/wali untuk mempelajari Sistem Komputer sangatlah penting bagi siswa, karena saat ini perangkat keras dan perangkat keras sangatlah beragam. Orang tua/wali hendaknya aktif dalam memberi inspirasi atas perangkat keras/lunak baru yang mungkin digunakan oleh orang tua di tempat kerja. Guru dan orang tua dapat berinteraksi dengan memberikan informasi dan ber diskusi tentang perkembangan teknologi perangkat keras dan lunak ini.

 $125<sub>8</sub>$ 

## M. Refleksi Guru

126

ö

Setelah mengajarkan materi pada bab ini, guru diharapkan merefleksi proses pembelajaran yang telah dilakukannya, guru dapat berefleksi dengan menjawab pertanyaan berikut:

- a. Karena SK masih dalam tahap pengenalan perangkat keras dan perangkat lunak, kendala apa yang dihadapi pada saat proses pembelajaran?
- b. Apa yang dapat dilakukan sehingga kendala tersebut teratasi pada semester yang akan datang?
- c. Apakah ada sesuatu yang menarik pada pembelajaran materi ini?
- d. Apakah sebagai pengajar, Anda puas dengan proses pembelajaran saat ini? Jika belum apa yang membuat Anda ingin memperbaikinya?

KEMENTERIAN PENDIDIKAN, KEBUDAYAAN, RISET, DAN TEKNOLOGI REPUBLIK INDONESIA, 2021

Buku Panduan Guru Informatika untuk SMP Kelas VII

Penulis: Irya Wisnubhadra, Wahyono, Budiman Saputra ISBN 978-602-244-504-3 (jil.1) ISBN 978-602-244-503-6 (no.jil.lengkap)

# BAB 5 JARINGAN KOMPUTER DAN INTERNET

◠

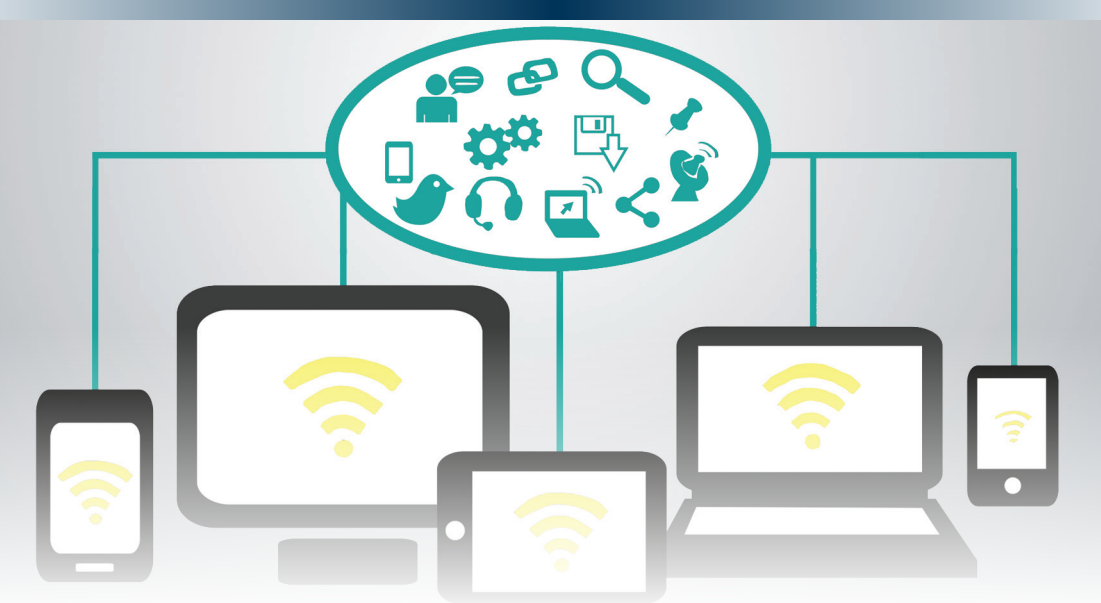

Unit pembelajaran ini bertujuan membawa siswa untuk mengenal jaringan komputer dan internet yang saat ini merupakan hal penting dalam sistem komputer.

## A. Tujuan Pembelajaran

Tujuan pembelajaran untuk elemen Jaringan Komputer dan Internet di kelas 7 adalah, siswa mampu:

- 1. Menjelaskan internet dan jaringan lokal serta manfaatnya.
- 2. Menjelaskan konektivitas internet melalui jaringan kabel dan nirkabel (*bluetooth,* wifi).
- 3. Menjelaskan enkripsi sebagai salah satu cara untuk memproteksi data, merahasiakan, dan membatasi akses terhadap yang tak berhak.
- 4. Menghubungkan perangkat ke jaringan lokal maupun internet.
- 5. Menerapkan enkripsi data sederhana.

## B. Kata Kunci

jaringan komputer, internet, koneksi, *wireless lan* (*wifi*), *tethering*, *bluetooth*, *usb*, enkripsi, dekripsi, *caesar's cipher.*

## C. Kaitan dengan Elemen Informatikadan Mata Pelajaran lain

Elemen Jaringan Komputer dan Internet (JKI) berkaitan dengan bidang lain pada Informatika di antaranya adalah Sistem Komputer karena jaringan komputer tidak terlepas dari perangkat keras dan perangkat lunak serta elemen Praktik Lintas Bidang. JKI juga terkait dengan perkakas pada bidang TIK karena teknologi saat ini memungkinkan aplikasi yang berjalan di platform internet.

## D. Organisasi Pembelajaran

b

**128** 

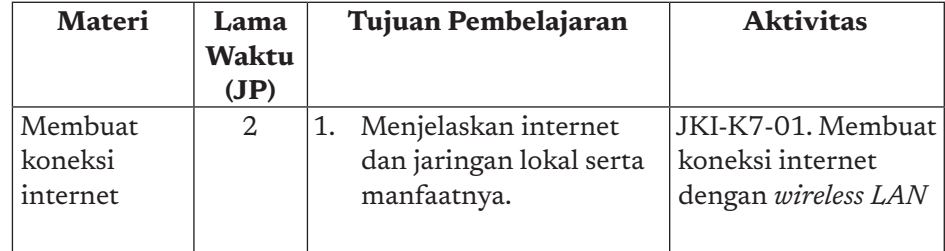

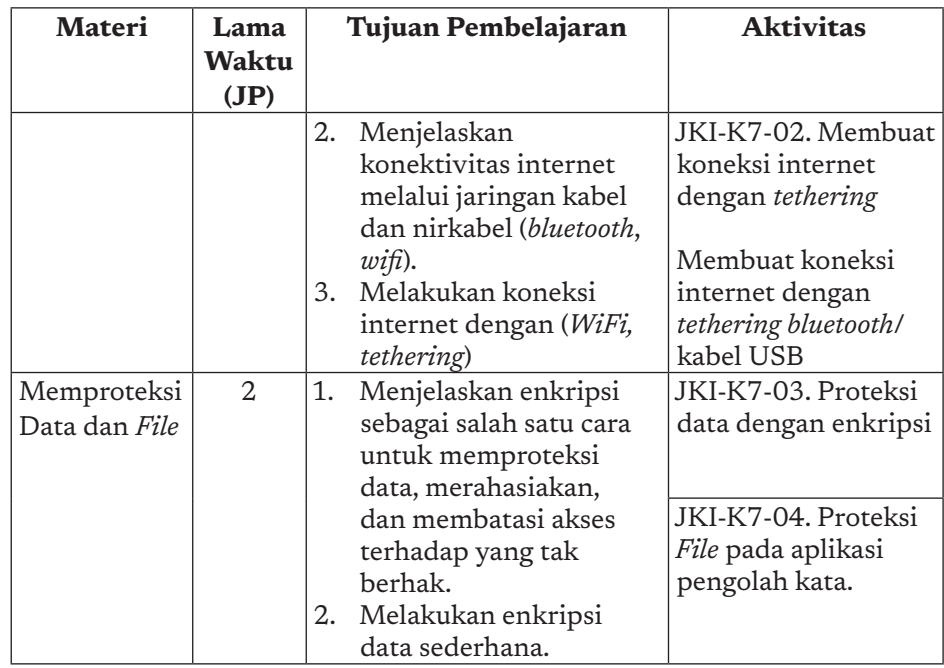

## E. Pengalaman Belajar Bermakna, Profil Pelajar Pancasia, Praktik Inti, dan Berpikir Komputasional

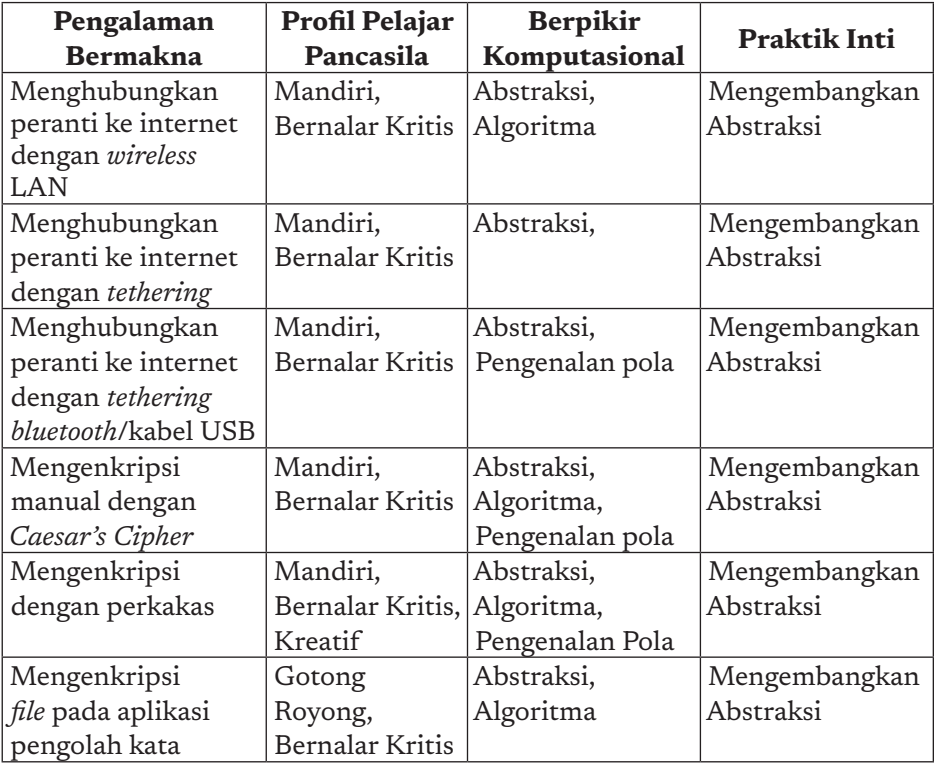

129

 $\alpha$ 

## F. Strategi Pembelajaran

**130** 

b

Elemen Jaringan komputer dan internet sebenarnya sangat tergantung dengan perangkat lunak dan perangkat keras yang digunakan untuk menghubungkan peranti dengan jaringan lokal atau internet.

## Strategi Pembelajaran secara Plugged

Untuk memberikan pengalaman nyata kepada siswa, pelajaran Informatika minimal membutuhkan alat peraga, seperti halnya bola dunia dalam pelajaran Ilmu Bumi, atau torso (model badan manusia). Model dalam bentuk artefak nyata tersebut akan memudahkan siswa memahami konsep yang dipelajari.

Idealnya, pembelajaran Jaringan Komputer dan Internet disertai adanya laboratorium komputer dengan jaringan lokal yang bisa berwujud dengan kabel atau nirkabel, tetapi disadari belum semua sekolah dapat menyediakan sarana ini. Walaupun dengan sarana terbatas, pelajaran Informatika tetap dapat dilakukan karena pada hakikatnya belajar Informatika adalah belajar mengasah kemampuan berpikir komputasional dan memahami ilmu Informatika. Peralatan dan sarana adalah pelengkap yang akan ideal jika ada, tetapi bukan penghalang jika tidak ada.

Untuk Informatika tingkat SMP, tidak diperlukan model, melainkan perangkat keras dan beberapa peranti yang riil, dan saat ini harganya makin murah. Unit pembelajaran perangkat keras minimal membutuhkan perangkat nyata sebagai berikut:

- 1. Satu ponsel pintar dengan memori secukupnya yang dapat terkoneksi dengan internet.
- 2. Satu laptop dengan prosesor dan memori secukupnya yang dapat terkoneksi dengan internet.
- 3. Koneksi internet yang bisa dilakukan dengan menggunakan *tethering* dari ponsel pintar.

## 2. Strategi pembelajaran Perangkat keras secara Unplugged

Mengapa Informatika SMP dapat disampaikan secara *unplugged*? Karena tujuannya bukan untuk menjadi operator atau memakai perangkat keras, tetapi memahami apa itu jaringan komputer dan bagaimana dapat berfungsi sebagai penghubung antar perangkat keras.

Unit pembelajaran konseptual jaringan komputer secara *unplugged* telah tersedia di internet. Pada unit pembelajaran tersebut, anak memainkan peran komputer dalam bentuk jaringan. Hal tersebut memang tidak ideal karena siswa tidak bisa merasakan perbedaan efisiensi dan keunggulan proses yang dilakukan manual dibandingkan dengan komputer, tetapi ketiadaan peralatan tidak boleh menjadi kendala pembelajaran.

## G. Panduan Pembelajaran

## 1. Pertemuan 1: Membuat Koneksi Internet (2 JP)

### Tujuan Pembelajaran:

- a. Siswa mampu menjelaskan bagaimana menghubungkan perangkat komputer dengan internet.
- b. Siswa mampu menghubungkan peranti dengan internet menggunakan *wireless* LAN (*Wifi*).
- c. Siswa mampu menghubungkan peranti dengan internet menggunakan *tethering* ponsel pintar/*bluetooth*/kabel USB.

### Apersepsi

Saat ini kita dapat menonton video *streaming live* dari ponsel kita di rumah, adik mendengarkan lagu secara *streaming*, dan ayah sedang melakukan melakukan *video conference* dengan Zoom di saat bersamaan. Hal itu dapat terjadi karena adanya internet. Perangkat kita dapat terkoneksi dengan internet bahkan dengan tanpa bantuan kabel. Dengan internet, banyak hal yang dapat kita lakukan.

 $-131$ 

#### Pemanasan

Guru diharapkan menunjukkan video mengenai jaringan internet dan manfaatnya. Video dapat diambil dari media yang memiliki reputasi di dunia pendidikan, perangkat lunak, atau internet. Video diharapkan dapat meningkatkan ketertarikan Siswa terhadap internet. Contoh video https://www.khanacademy.org/computing/ computers-and-internet/xcae6f4a7ff015e7d:the-internet/ xcae6f4a7ff015e7d:introducing-the-internet/v/what-is-the-internet (Khan Academy), dll.

#### Kebutuhan Sarana dan Prasarana

- a. Perangkat komputer atau laptop yang sudah terpasang sistem operasi dan peramban.
- b. Ponsel pintar yang memiliki fitur *wireless* LAN, dan *bluetooth.*
- c. LCD Proyektor.

#### Kegiatan Inti

**132** 

ò

Guru menjelaskan materi dasar Jaringan Komputer dan Internet, dan mendemonstrasikan pembuatan koneksi internet dari komputer yang digunakan menggunakan *wireless* LAN (*Wifi*). Selanjutnya, guru menfasilitasi siswa untuk melaksanakan aktivitas JKI-K7-01, yaitu membuat koneksi *wireless LAN.*

Setelah siswa menyelesaikan aktivitas ini, guru menjelaskan subbab berikutnya, yaitu membangun koneksi melalui *tethering*. Siswa diharapkan langsung melakukan aktivitas JKI-K7-02, yaitu membuat koneksi internet dengan *tethering wireless LAN.* 

 $\overline{a}$ 

-c  $\overline{a}$ 

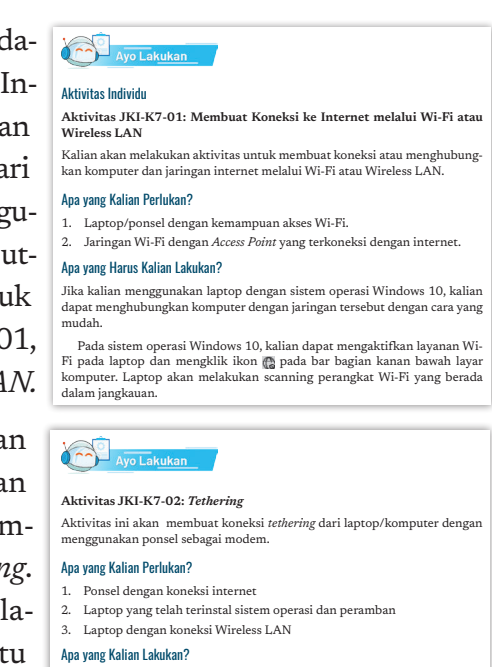
Selanjutnya dengan pola yang sama (ini adalah konsep berpikir komputasional), Siswa diharapkan dapat melakukan pembuatan koneksi internet dengan *bluetooth*.

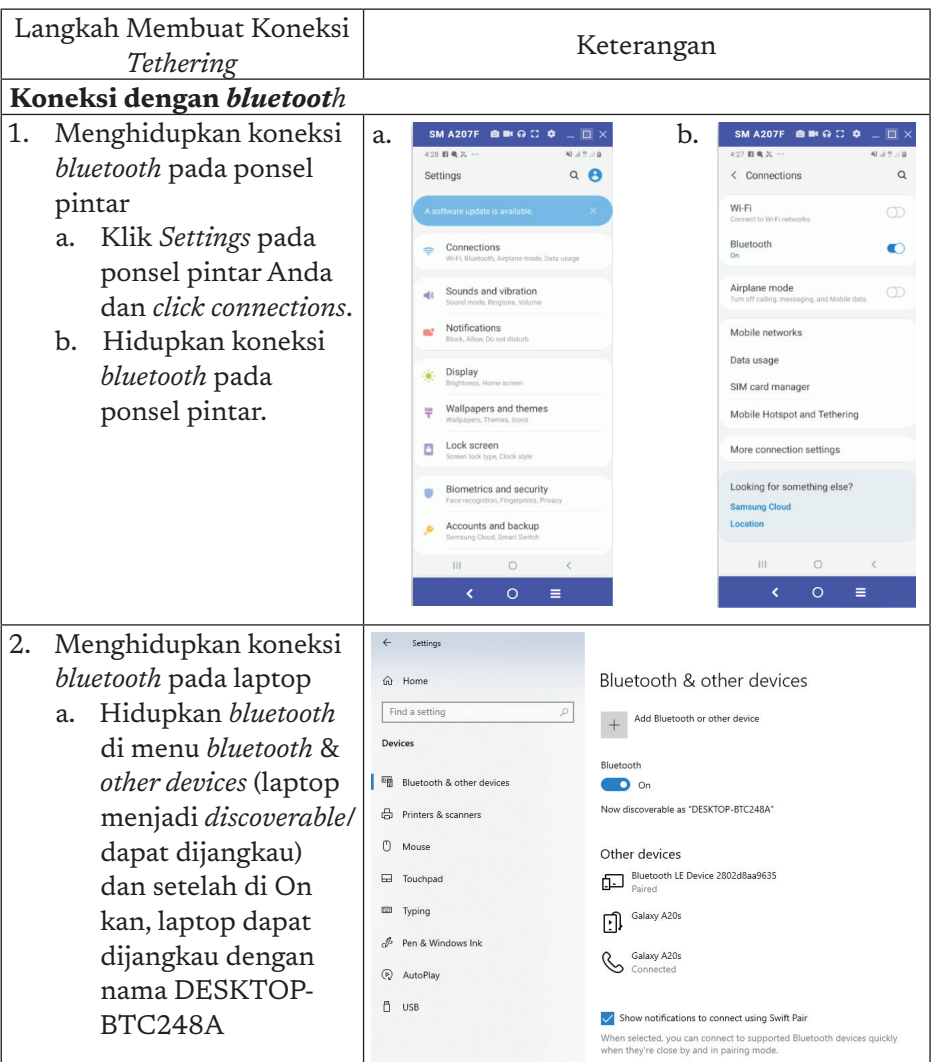

133

 $\circ$  $\circ$ 

Berikut jawaban koneksi dengan *bluetooth.*

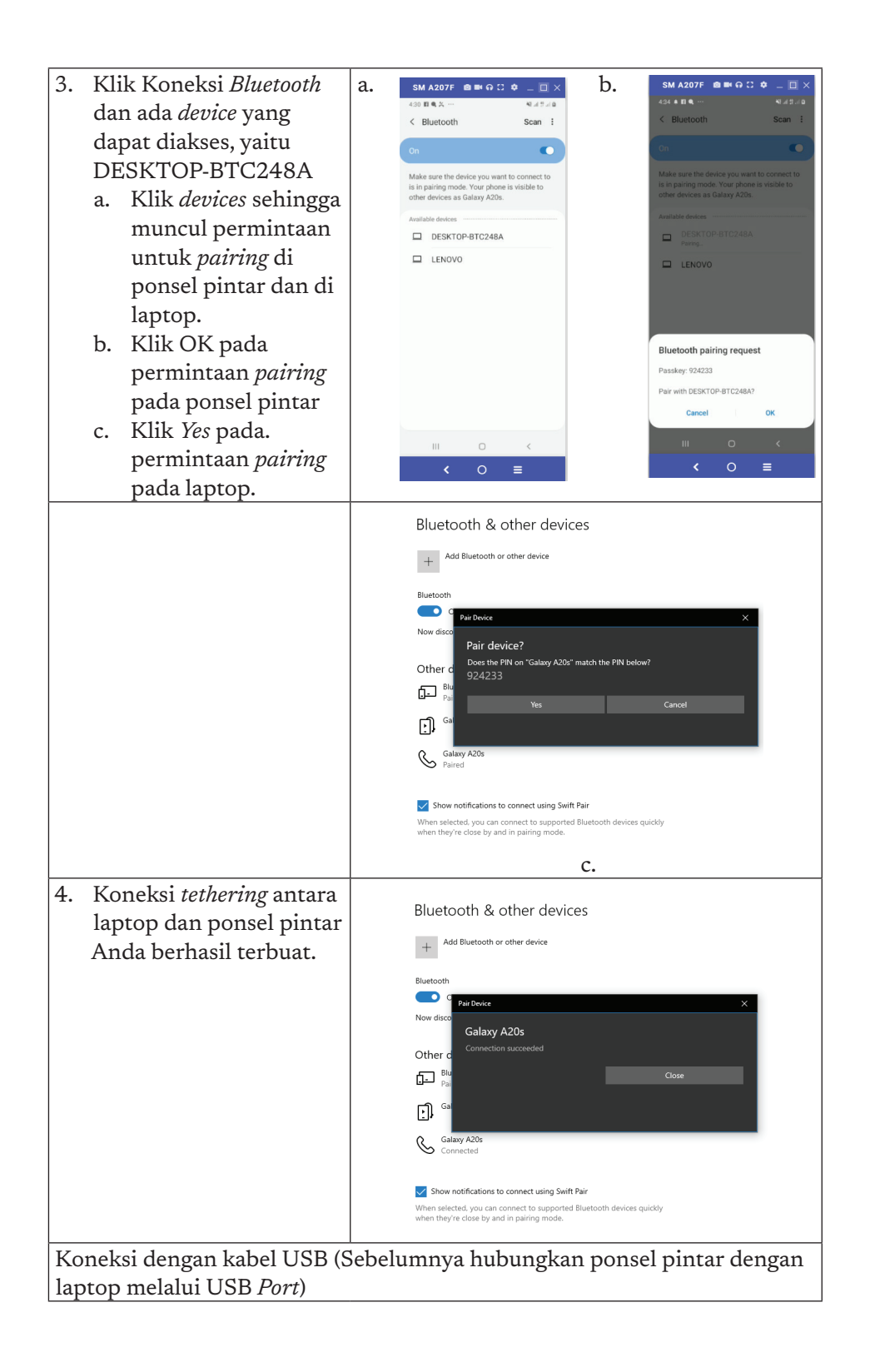

**134** 

ò

 $\overline{a}$ 

 $\overline{\circ}$  $\overline{a}$ 

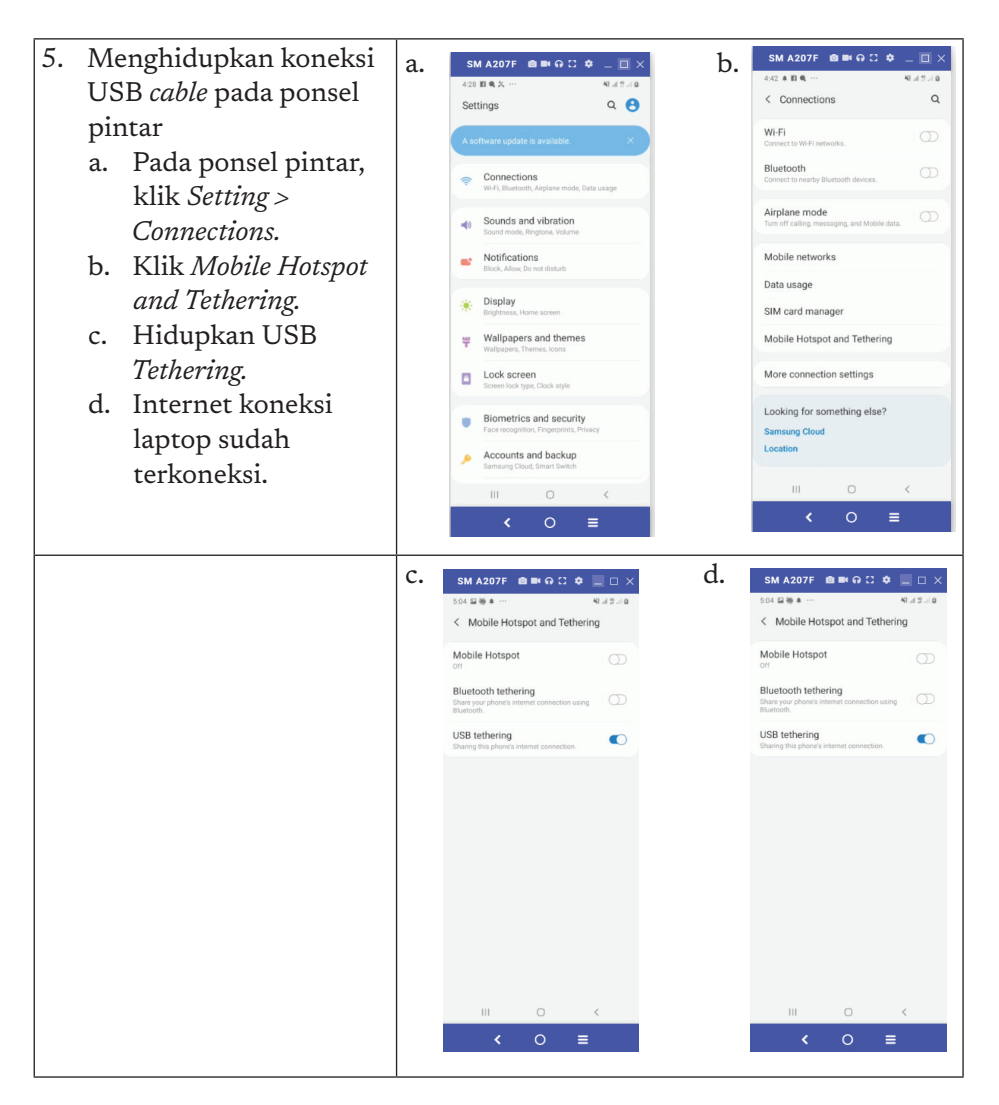

Penutup: Pada akhir aktivitas guru, memberikan *review* dan penjelasan dan jawaban yang tepat.

# 2. Pertemuan 2: Proteksi Data dan File (2 JP)

#### Tujuan Pembelajaran:

- a. Siswa mampu menjelaskan proteksi data dengan enkripsi dan dekripsi.
- b. Siswa mampu melakukan enkripsi dan dekripsi dengan algoritma sederhana.

135

 $\circ$  $\circ$ 

c. Siswa mampu memproteksi *file* dengan enkripsi pada perkakas pengolah kata.

#### Apersepsi

Guru bisa menjelaskan mengenai transaksi *e-commerce* di internet, aplikasi *chat, e-banking*, dan lain lain dimana data yang mengalir di jaringan adalah data yang sensitif, seperti pin, *pasword, username,*  dll. Data tersebut harus diproteksi sehingga tidak dapat diakses oleh orang yang tidak berhak. Salah satu cara memproteksi data tersebut adalah dengan enkripsi.

#### Pemanasan

Guru diharapkan menunjukkan video mengenai transaksi perdagangan di internet dan menjelaskan ada data sensitif yang mengalir di jaringan. Video dapat diambil dari media yang memiliki reputasi di dunia pendidikan, perangkat lunak, atau internet. Video diharapkan dapat meningkatkan ketertarikan siswa terhadap keamanan data di internet, dalam konteks enkripsi data. Contoh video adalah: https:// www.youtube.com/watch?v=ZghMPWGXexs (dari code.org).

#### Kebutuhan Sarana dan Prasarana

- a. Komputer yang telah terpasang sistem operasi, peramban, dan perangkat lunak pengolah kata.
- b. LCD Proyektor.

 $\overline{a}$ 

 $\overline{\circ}$  $\overline{a}$ 

#### Kegiatan Inti

136

Guru menjelaskan materi memproteksi data dan *file* dengan enkripsi data, mendemonstrasikan proses enkripsi data dengan salah satu aplikasi yang tersedia di code. org, yaitu: https://studio.code. org/s/hoc-encryption/stage/1/

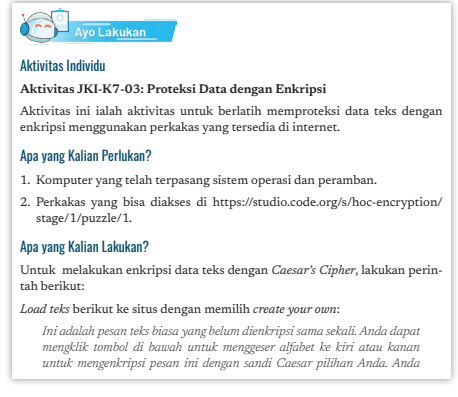

puzzle/1. Setelah itu, guru memfasilitasi aktivitas JKI-K7-03. dimana siswa mencoba melakukan enkripsi data secara manual.

Setelah itu, siswa diperkenankan untuk menggunakan perkakas dan melakukan enkripsi untuk data yang cukup panjang pada aktivitas selanjutnya.

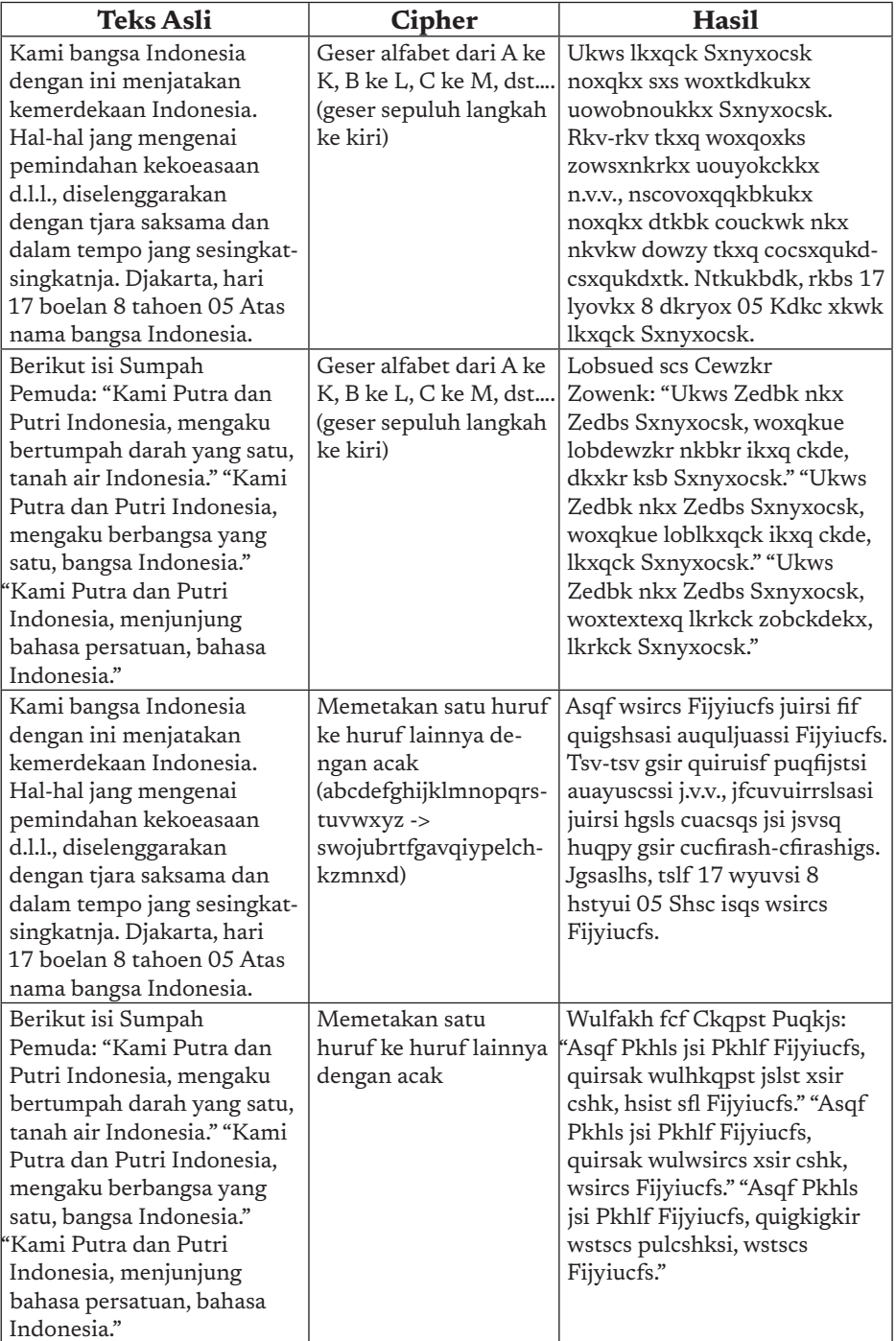

 $137<sub>4</sub>$ 

 $\circ$ 

 $\circ$  $\circ$ 

Aktivitas selanjutnya adalah penggunaan fitur enkripsi pada aplikasi pengolah kata untuk memproteksi *file*. Guru memfasilitasi siswa untuk beraktivitas berpasangan dan menjelaskan skenario aktivitas JKI-K7-04. yang seperti pada gambar di samping.

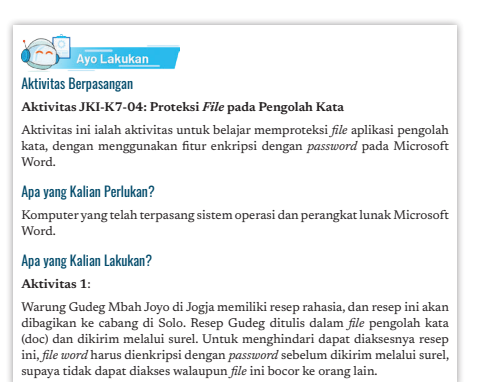

Penutup aktivitas: Guru mem-

berikan umpan balik atas jawaban siswa dan memberikan review dari aktivitas ini.

## H. Metode Pembelajaran Alternatif

Pembelajaran pada bab ini merupakan gabungan dari model aktivitas *plugged* dan *unplugged.* Apabila sekolah tidak memiliki sarana dan prasarana berkaitan dengan aktivitas, pembelajaran dapat dilakukan dengan mengambil aktivitas yang *unplugged.* Alur untuk *unplugged* dijelaskan pada bagian satu buku guru ini. Materi pengembangan dengan *unplugged* dapat diarahkan untuk menyelesaikan persoalan (*problem solving*) dari soal-soal yang ada pada materi berpikir komputasional. Soalsoal berpikir komputasional banyak tersedia di internet, salah satunya ada di situs bebras.or.id.

## I. Pengayaan dan Remedial

 $\overline{a}$ 

-c  $\overline{a}$ 

### Pengayaan

138

 $\Omega$ 

Guru memberikan pengayaan kepada peserta didik yang kecepatan belajarnya tinggi dengan memberi saran dan tugas tambahan untuk mencari dan menambah wawasan serta untuk mencari informasi dan materi yang berkaitan dengan materi pembelajaran. Aktivitas pembelajaran bisa dikembangkan dengan mempelajari materi dari situs-situs bereputasi, seperti:

1. *The internet encryption:* https://studio.code.org/s/hoc-encryption/ stage/1/puzzle/6

- 2. Sejarah *Caesar's cipher*: https://en.wikipedia.org/wiki/Caesar\_ cipher
- 3. *Hour of Code: Simple Encryption*, https://studio.code.org/s/hocencryption
- 4. Klasikal *Chiper*, https://en.wikipedia.org/wiki/Classical\_cipher
- 5. Enkripsi, https://en.wikipedia.org/wiki/Encryption
- 6. *Cryptography*, https://en.wikipedia.org/wiki/Cryptography

### Remedial

Aktivitas pembelajaran pada kelompok rendah (remedial) bisa dikembangkan dengan melakukan pendampingan kepada siswa untuk topik ini. Guru dapat juga memberikan trik-trik khusus untuk memudahkan pemahaman materi seperti pada algoritma enkripsi.

# J. Asesmen dan Rubrik Penilaian

#### Formatif:

Penilaian formatif dilakukan tiap minggu dari aktivitas yang ada, seperti aktivitas 5.1 sampai aktivitas 5.6.

| Komponen<br>Penilaian | $A = Baik$<br>Sekali | $B = Baik$     | $C = Cukup$ | $D = Kurang$ |
|-----------------------|----------------------|----------------|-------------|--------------|
| Kemampuan             | Mampu                | Mampu          | (Tidak ada) | Tidak mampu  |
| menghubung-           | menghubung-          | menghubung-    |             | menghubung-  |
| kan peranti           | kan.                 | kan dengan     |             | kan.         |
| dengan                |                      | sedikit kesa-  |             |              |
| internet.             |                      | lahan langkah. |             |              |

Rubrik Penilaian Aktivitas JKI-K7-01

Rubrik Penilaian Aktivitas JKI-K7-02

| Komponen<br>Penilaian | $A = Baik$<br><b>Sekali</b> | $B = Baik$      | $C = Cukup$ | $D = Kurang$ |
|-----------------------|-----------------------------|-----------------|-------------|--------------|
| Kemampuan             | Mampu                       | Mampu           | (Tidak ada) | Tidak mampu  |
| menghubung-           | meng-                       | meng-           |             | menghubung-  |
| kan peranti           | hubungkan                   | hubungkan       |             | kan.         |
| dengan                | peranti de-                 | peranti         |             |              |
| bluetooth dan         | ngan bluetooth              | dengan salah    |             |              |
| kabel USB.            | dan kabel                   | satu teknologi. |             |              |
|                       | USB.                        |                 |             |              |

 $\alpha$ 

#### Sumatif:

Sumatif dilakukan dengan asesmen melalui soal, seperti contoh pada uji kompetensi.

# K. Jawaban Uji Kompetensi

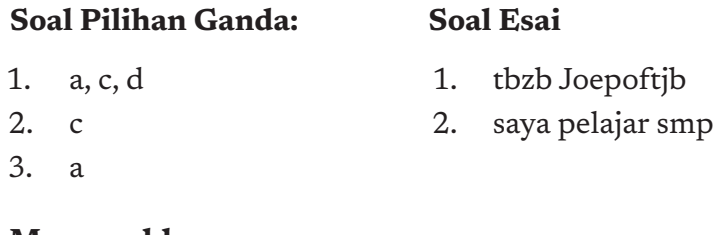

#### **Mencocokkan**

1-F, 2-D, 3-B, 4-C, 5-A, 6-E

# L. Interaksi Guru dan Orang Tua/Wali

Peran orang tua/wali untuk mempelajari Jaringan Komputer dan Internet sangatlah penting bagi siswa, karena saat ini kita tidak dapat terlepas dari internet. Secara umum, penggunaan ponsel pintar dengan koneksi internet telah lazim digunakan oleh orang tua sehingga apa yang diketahui orang tua selayaknya dapat didiskusikan dengan siswa.

# M. Refleksi Guru

**140** 

Setelah mengajarkan materi pada bab ini, guru diharapkan merefleksi proses pembelajaran yang telah dilakukannya, guru dapat berefleksi dengan menjawab pertanyaan berikut:

- a. Karena JKI masih dalam tahap pengenalan perangkat keras dan perangkat lunak, kendala apa yang dihadapi pada saat proses pembelajaran?
- b. Apa yang dapat dilakukan sehingga kendala tersebut teratasi pada semester yang akan datang?
- c. Apakah ada sesuatu yang menarik pada pembelajaran materi ini?
- d. Apakah sebagai pengajar Anda puas dengan proses pembelajaran saat ini? Jika belum apa yang membuat Anda ingin memperbaikinya?

Buku Panduan Guru Informatika | SMP Kelas VII

KEMENTERIAN PENDIDIKAN, KEBUDAYAAN, RISET, DAN TEKNOLOGI REPUBLIK INDONESIA, 2021

Buku Panduan Guru Informatika untuk SMP Kelas VII

Penulis: Maresha Caroline Wijanto, Sri Mulyati ISBN 978-602-244-504-3 (jil.1) ISBN 978-602-244-503-6 (no.jil.lengkap)

# BAB 6 ANALISIS DATA

∩

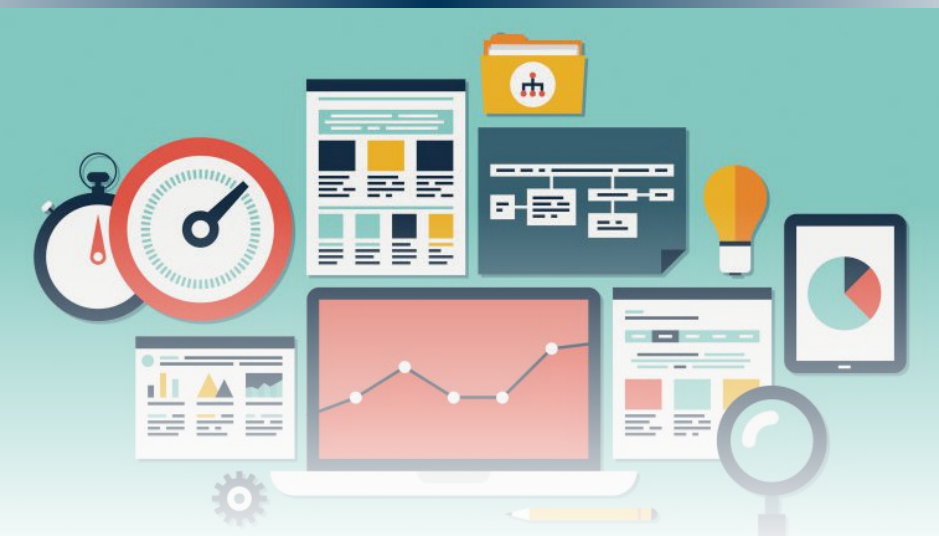

Unit ini mengajarkan tentang pengolahan data. Dengan dunia digital yang makin berkembang, data yang dapat diolah juga makin banyak. Siswa diharapkan dapat mulai terbiasa dapat mengolah dan merepresentasikan data dengan baik.

# A. Tujuan Pembelajaran

Tujuan Pembelajaran untuk elemen Analisis Data di kelas 7 adalah, siswa mampu:

- a. Mengolah dan menganalisis sekumpulan data: mencari suatu data tertentu, memfilter data dengan kriteria tertentu, membandingkan, mengurutkan, mengelompokkan, menyimpulkan.
- b. Memahami berbagai data dalam berbagai representasi (numerik, teks, gambar) dan menyimpulkan serta menginterpretasi artinya.
- c. Memahami konsep keterurutan data dalam berbagai abstraksi representasi (numerik, teks, gambar).
- d. Menentukan kriteria dan melakukan pengelompokan data berdasarkan kategori tertentu.
- e. Memakai perkakas seperti pengolah lembar kerja untuk mengolah data sederhana dan menampilkan sesuai dengan tujuan.

# B. Kata Kunci

b

142

analisis data, pengolah data, *worksheet, function*, statistik, *logical*, format data

# C. Kaitan dengan Elemen Informatika dan Mata Pelajaran Lain

Analisis Data (AD) berkaitan dengan elemen lain Informatika, yaitu Dampak Sosial Informatika (DSI), Teknologi Informasi dan Komunikasi (TIK), dan Algoritma dan Pemrograman (AP). Analisis data diperlukan untuk mengolah segala jenis data. Dimana hampir semua bidang sekarang menghasilkan dan membutuhkan data.

Selain itu, elemen ini berkaitan dengan mata pelajaran Matematika, IPA, IPS, dan bahkan mata pelajaran lainnya. Kemampuan analisis data juga dapat digunakan pada berbagai bidang lain pada kehidupan manusia.

# D. Organisasi Pembelajaran

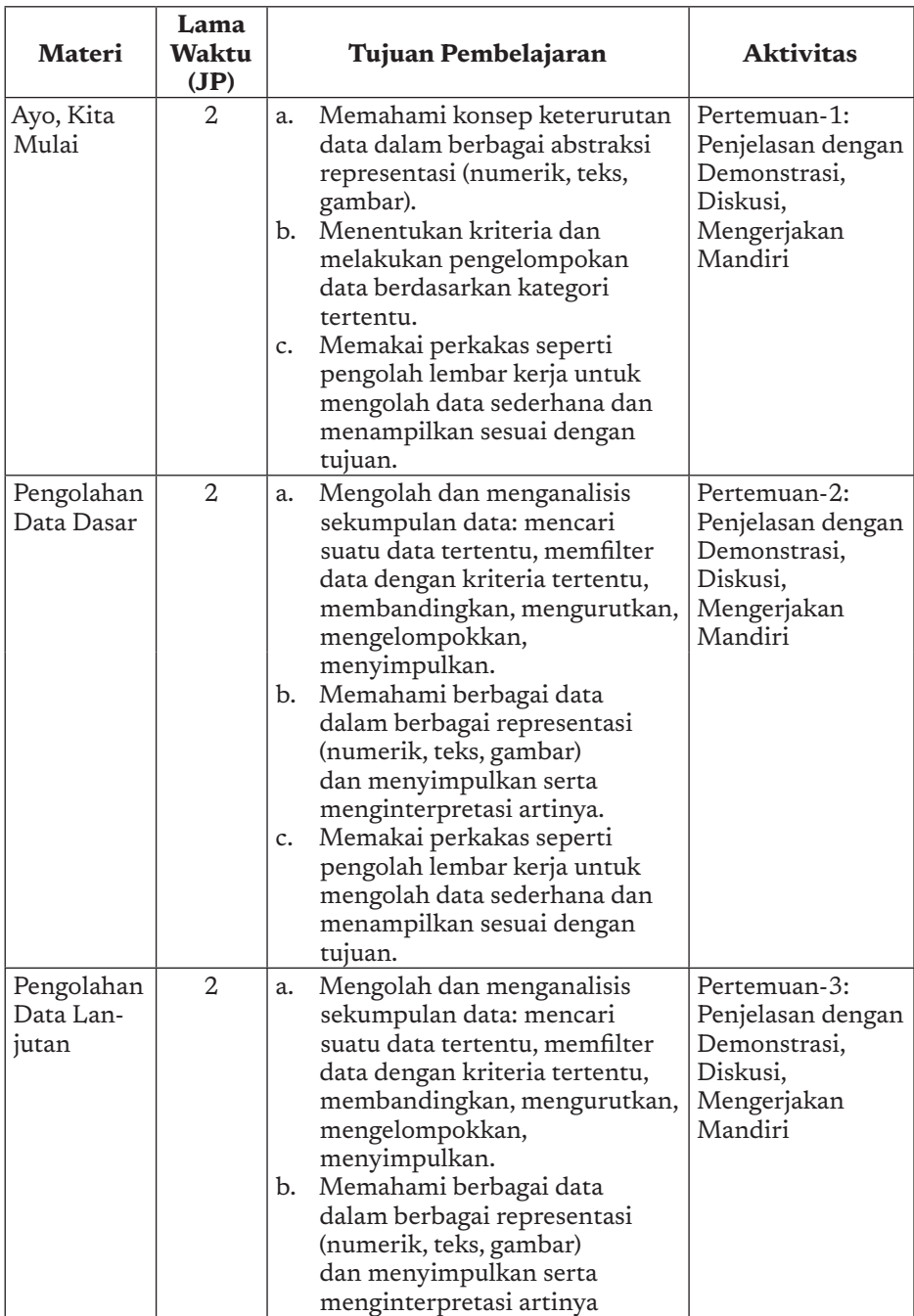

143

 $\alpha$ 

 $\circ$  $\circ$ 

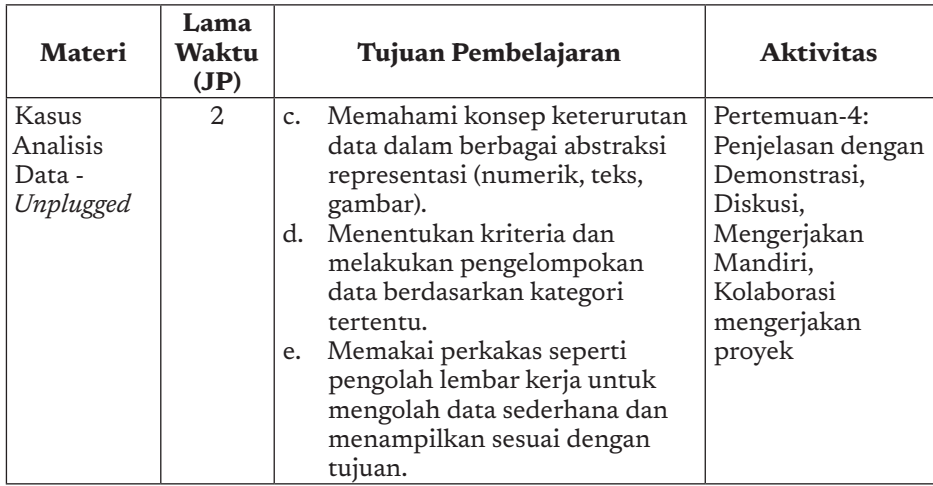

# E. Pengalaman Belajar Bermakna, Profil Pelajar Pancasia, Berpikir Komputasional dan Praktik Inti

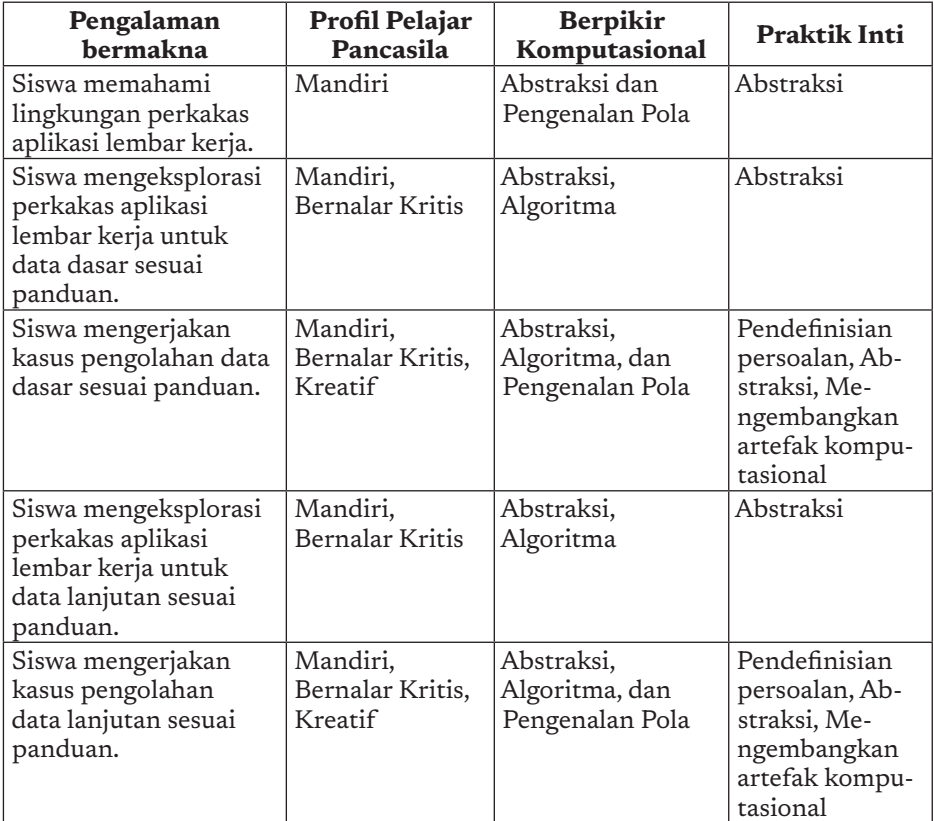

144

è

ö  $\overline{\phantom{0}}$ 

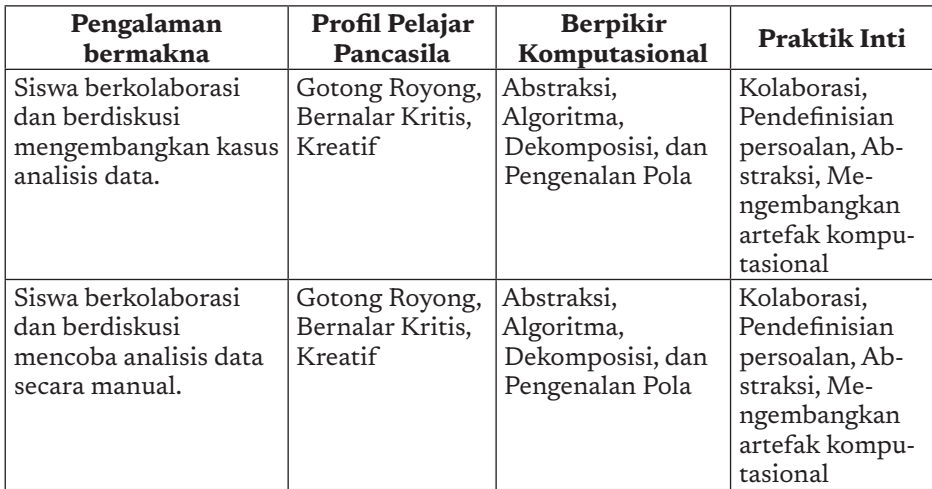

## F. Strategi Pembelajaran

### Strategi Pembelajaran Analisis Data secara Plugged

Mata pelajaran Informatika berkaitan erat dengan data. Dengan bantuan komputer, data yang diolah dapat lebih banyak dan bervariasi. Data yang terkumpul adalah representasi digital dari teks, angka atau gambar. Data sendiri dapat berupa kualitatif dan kuantitatif yang berupa angka. Dapat dapat diolah dan ditampilkan dalam bentuk tabel maupun grafik yang lebih mudah dimengerti.

Untuk memulai mengolah data, materi Analisis Data ini mempelajari tentang penggunaan aplikasi lembar kerja yang umum, yaitu Microsoft Excel. Fungsi yang dijelaskan merupakan fungsi umum yang dapat juga digunakan di aplikasi lembar kerja sejenis. Penggunaan aplikasi dapat memudahkan siswa melakukan analisis data dengan lebih cepat.

Siswa akan dijelaskan dan diberi contoh terkait aplikasi lembar kerja dan fungsinya oleh guru sesuai panduan. Siswa akan mengerjakan kasus mandiri maupun berkelompok sesuai dengan yang ada di buku siswa. Data yang digunakan masih disediakan dulu, karena fokusnya adalah bagaimana siswa dapat menggunakan aplikasi lembar kerja dengan baik.

Selain pengolahan data, siswa juga diajak untuk dapat menampilkan data agar dapat lebih mudah dipahami oleh orang yang mem

145

bacanya. Format data dasar dan pengolahannya akan seterusnya menjadi pegangan siswa dalam melakukan analisis data.

### Strategi Pembelajaran Analisis Data secara Unplugged

Selain menggunakan aplikasi lembar kerja, siswa juga diajak untuk melakukan analisis data secara *unplugged* (tanpa menggunakan komputer). Hal ini untuk menunjukkan analisis data dapat dilakukan tanpa komputer juga dan siswa juga paham penggunaan dari setiap fungsi yang ada. Apabila menggunakan aplikasi, kesalahan siswa dapat langsung terlihat karena formula tidak akan berjalan dengan baik. Dengan *unplugged*, siswa benar-benar diuji pemahaman penggunaan fungsi-fungsi yang ada.

### Aspek Kreatif Guru

Karena data yang tidak terbatas, guru dapat secara kreatif menggunakan data yang lain sebagai kasus mandiri siswa. Siswa harus dapat melakukan hal yang serupa walau dengan data yang tidak sama persis. Hal ini juga dapat menjadi latihan yang baik bagi siswa.

# G. Panduan Pembelajaran

146

Berikut materi utama yang akan dipelajari.

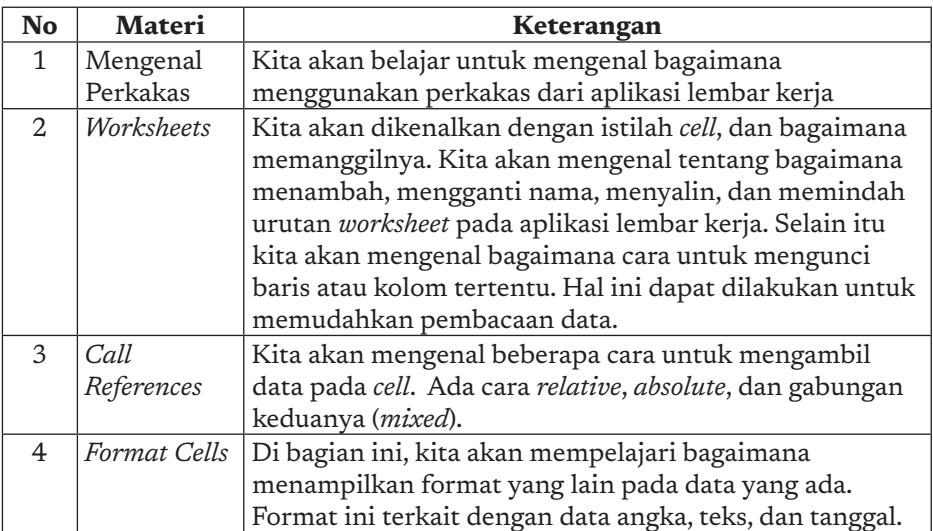

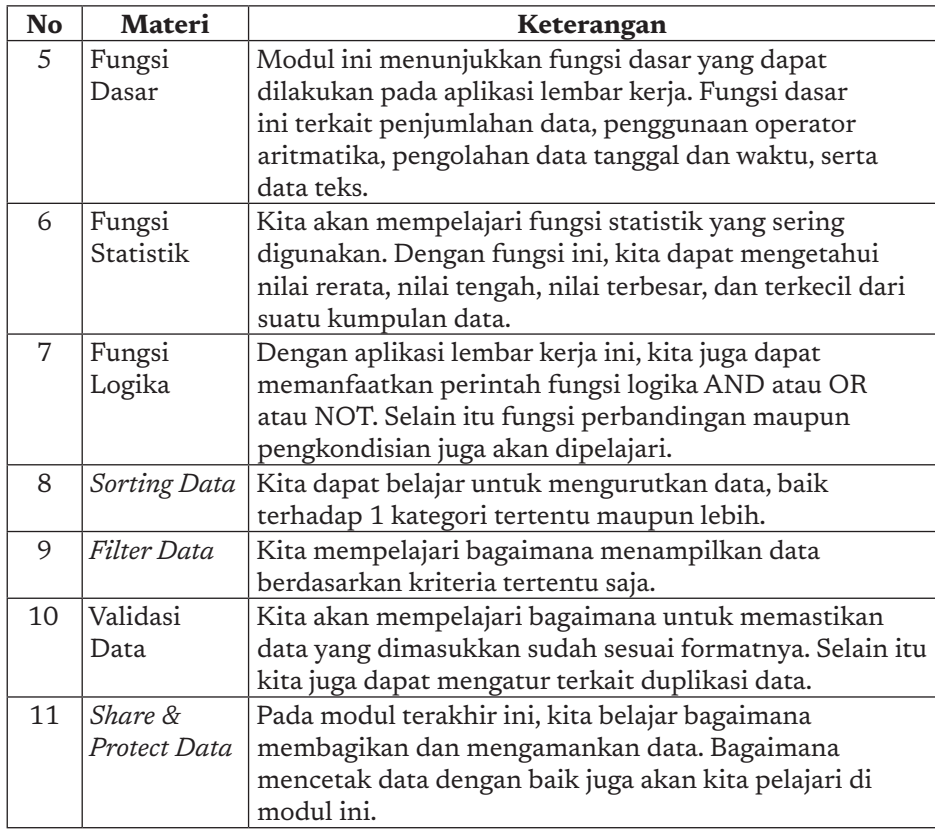

### 1. Pertemuan 1: Ayo Mulai Memahami (2 JP)

#### Tujuan Pembelajaran:

- a. Memahami konsep keterurutan data dalam berbagai abstraksi representasi (numerik, teks, gambar).
- b. Menentukan kriteria dan melakukan pengelompokan data berdasarkan kategori tertentu.
- c. Memakai perkakas seperti pengolah lembar kerja untuk mengolah data sederhana dan menampilkan sesuai dengan tujuan.

#### Apersepsi

Siswa harus dapat mengenal dan memahami cara kerja dari aplikasi pengolahan lembar kerja sebelum dapat mengolah data dengan baik. Selain itu, siswa juga harus memahami terkait *worksheet*, cara memanggil data, maupun format dan tipe data pada aplikasi. Hal ini

 $-147$ 

agar siswa dapat menggunakan fungsi pengolahan data dengan tepat. Pengenalan ini akan menjadi dasar bagi siswa dalam penggunaan aplikasi lembar kerja.

#### Pemanasan

Guru dapat menampilkan data yang belum diformat dan data yang sudah diformat, seperti contoh berikut.

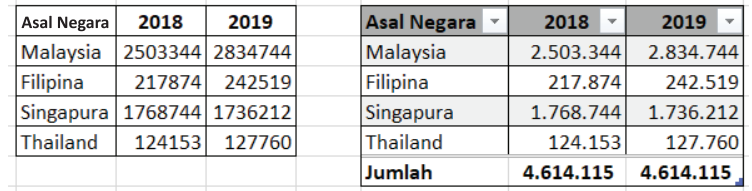

Guru dapat bertanya kepada para siswa data mana yang lebih mudah untuk dibaca. Selain itu, guru juga dapat menanyakan tentang bagaimana membuat laporan seperti ini.

#### Kebutuhan Sarana dan Prasarana

- 1. Komputer/laptop yang terpasang sistem operasi dan aplikasi lembar kerja.
- 2. Data yang dijadikan kasus.

#### Kegiatan Inti

**148** 

Guru menjelaskan lingkungan umum dari aplikasi lembar kerja. Pada contoh di buku ini, aplikasi lembar kerja yang digunakan adalah Microsoft Excel. Guru harus menyampaikan juga pentingnya menggunakan aplikasi yang bukan bajakan. Apabila tidak memiliki lisensi untuk aplikasi Microsoft Excel, guru dapat menyarankan siswanya untuk menggunakan aplikasi sejenis lainnya yang bersifat gratis. Fungsi umum yang digunakan sebagai contoh juga dapat digunakan pada aplikasi lembar kerja sejenis lainnya.

Pada pertemuan ini, guru akan memaparkan materi terkait pengenalan perkakas Microsoft Excel, pengolahan dari *worksheets*/ lembar kerja, bagaimana memanggil data dan mem*formatting* data pada *cell* tertentu, serta bagaimana menampilkan data dengan mengunci bagian tertentu dari lembar kerja.

Setelah itu, guru mengarahkan siswa untuk melaksanakan kegiatan AD-K7-01. Ayo, Memahami Perkakas pada buku siswa. Waktu pengerjaan sekitar 40 menit (1 JP). Guru dapat membahas bersama aktivitas tersebut dengan siswa di kelas.

#### Jawaban Aktivitas 1: Ayo, Mulai Memahami

- 1. *Fill Color*
- 2. *Absolute Call References* 8. *Format Number*
- 3. *Absolute Call References* 9. *Format Font*
- 
- 
- 
- 

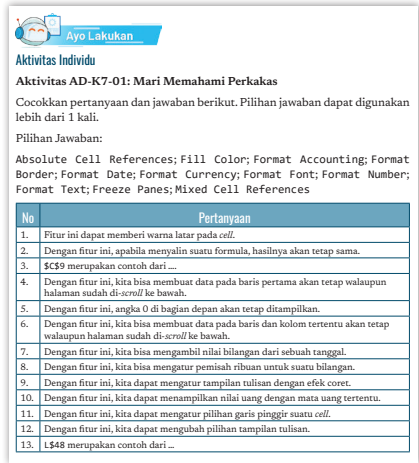

- 9. Format Font
- 4. *Freeze Panes* 10. *Format Currency*
- 5. *Format Text* 11. *Format Border*
- 6. *Freeze Panes* 12. *Format Font*
- 7. *Format Number* 13. *Mixed Call References*

149

 $\circ$ 

#### Kegiatan Alternatif

Jika sarana komputer/laptop tidak dimiliki, guru dapat menjelaskan secara searah terkait cara kerja aplikasi lembar kerja sesuai panduan. Untuk eksekusinya dapat menggunakan kasus *unplugged* seperti aktivitas 5.

### 2. Pertemuan 2: Pengolahan Data Dasar (2 JP)

#### Tujuan Pembelajaran:

- a. Mengolah dan menganalisis sekumpulan data: mencari suatu data tertentu, memfilter data dengan kriteria tertentu, membandingkan, mengurutkan, mengelompokkan, menyimpulkan.
- b. Memahami berbagai data dalam berbagai representasi (numerik, teks, gambar) dan menyimpulkan serta menginterpretasi artinya.
- c. Memakai perkakas seperti pengolah lembar kerja untuk mengolah data sederhana dan menampilkan sesuai dengan tujuan.

#### Apersepsi

Setelah memahami format dan jenis data, siswa diajak untuk mengenal dan memahami fungsi dasar untuk mengolah angka, teks, dan tanggal. Selain itu, fungsi statistik dasar dan fungsi logika juga diperlukan untuk dapat mengelola data secara sederhana. Siswa juga dapat dijelaskan tentang bagaimana fungsi-fungsi tersebut membantu untuk membuat laporan dengan lebih informatif.

#### Pemanasan

Guru dapat memberi contoh perhitungan matematika untuk beberapa fungsi dasar, seperti SUM, COUNT, AVERAGE, dan lainnya. Setelah itu, tampilkan cara menghitung data yang sama dengan menggunakan aplikasi lembar kerja. Siswa ditunjukkan terlebih dulu bagaimana fungsi-fungsi tadi dapat sangat membantu dalam pembuatan laporan. Selain itu, juga memudahkan untuk melakukan analisis data.

#### Kebutuhan Sarana dan Prasarana

- 1. Komputer/laptop yang terpasang sistem operasi dan aplikasi lembar kerja.
- 2. Data yang dijadikan kasus.

### Kegiatan Inti

**150** 

Guru memberikan pengantar tentang:

- Fungsi dasar terkait jumlah data, Operator Aritmatika, *Date & Time*, dan *Text*
- Fungsi statistik dasar, yaitu rata-rata, nilai tengah, nilai terbesar, dan nilai terkecil
- Fungsi terkait *logical condition*, yaitu AND-OR-NOT dan *Comparison* serta *Conditional*

Guru dapat menjelaskan cara perhitungannya secara manual dan contoh fungsi yang digunakan pada aplikasi lembar kerja.

Aktivitas AD-K7-02 buku siswa dilakukan siswa secara mandiri. Data yang digunakan lanjutan dari aktivitas sebelumnya. Siswa diharapkan dapat melanjutkan hasil kerjanya.

Setelah selesai, guru dapat menunjuk beberapa siswa untuk menjelaskan hasil kerjanya. Sambil presentasi, guru juga dapat langsung membahas bersama aktivitas tersebut dengan siswa.

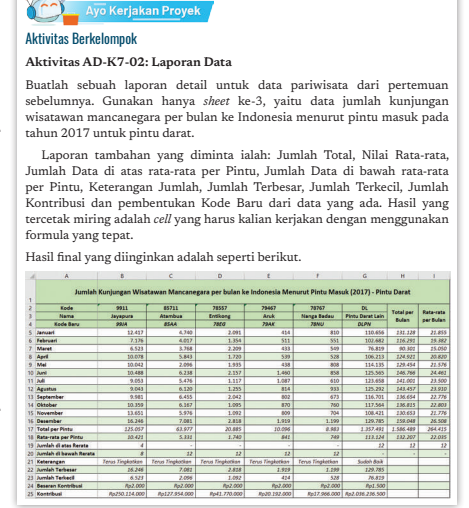

### 3. Pertemuan 3: Pengolahan Data Lanjutan (2 JP)

#### Tujuan Pembelajaran:

- a. Mengolah dan menganalisis sekumpulan data (yang lebih banyak dari data SD): mencari suatu data tertentu, memfilter data dengan kriteria tertentu, membandingkan, mengurutkan, mengelompokkan, menyimpulkan.
- b. Memahami berbagai data dalam berbagai representasi (numerik, teks, gambar) dan menyimpulkan serta menginterpretasi artinya.
- c. Memahami konsep keterurutan data dalam berbagai abstraksi representasi (numerik, teks, gambar).
- d. Menentukan kriteria dan melakukan pengelompokan data berdasarkan kategori tertentu.
- e. Memakai perkakas seperti pengolah lembar kerja untuk mengolah data sederhana dan menampilkan sesuai dengan tujuan.

#### Apersepsi

Setelah berhasil membuat laporan sederhana berdasarkan fungsifungsi dasar yang ada dan *formatting* data sesuai, siswa masih dapat melakukan beberapa hal lainnya. Data yang ditampilkan dapat diurutkan terlebih dahulu atau hanya sebagian (filter). Pengisian

 $-151$ 

 $\circ$ 

data dapat dibatasi sehingga isian sesuai dengan yang diperlukan. Siswa juga perlu diajarkan bagaimana cara untuk membagikan dan mengamankan data dengan tepat.

#### Pemanasan

Guru dapat menampilkan pengalaman terkait pengurutan data, *filtering data*, validasi data, dan *share & protect* data. Contohnya Guru dapat menampilkan data yang sudah diurutkan dan yang belum diurutkan, siswa diminta berpendapat tentang data mana yang lebih mudah dipahami. Siswa diajak untuk memahami keuntungan ketika melakukan fitur-fitur tersebut.

#### Kebutuhan Sarana dan Prasarana

- 1. Komputer/laptop yang terpasang sistem operasi dan aplikasi lembar kerja.
- 2. Data yang dijadikan kasus.

#### Kegiatan Inti

Guru menjelaskan tentang penggunaan fitur berikut pada aplikasi lembar kerja:

- mengurutkan data
- *filtering data*
- validasi data

**152** 

- *share* dan *protect* data

r.

b  $\overline{\phantom{0}}$ 

Guru mengarahkan siswa untuk melaksanakan kegiatan AD-K7-03 Laporan Data Lanjutan pada buku siswa dengan membagi siswa dalam kelompok. Setiap kelompok terdiri atas dua siswa. Waktu pengerjaan sekitar 40 menit (1 JP).

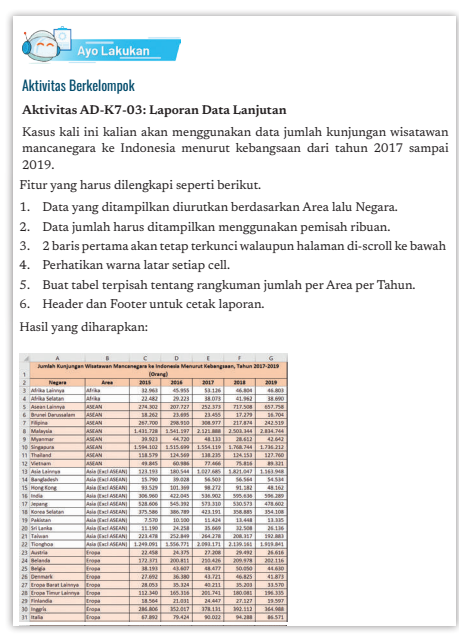

Buku Panduan Guru Informatika | SMP Kelas VII

Setelah kelompok terbentuk, siswa dapat langsung menyelesaikan sesuai perintah. Pada akhir kelas, siswa akan diminta untuk mempresentasikan hasil kerjanya. Guru memberi masukan maupun membahas jawaban setiap aktivitas tersebut.

## 4. Pertemuan 4: Kasus Analisis Data – Unplugged (2 JP)

#### Tujuan Pembelajaran:

- a. Mengolah dan menganalisis sekumpulan data (yang lebih banyak dari data SD): mencari suatu data tertentu, memfilter data dengan kriteria tertentu, membandingkan, mengurutkan, mengelompokkan, menyimpulkan.
- b. Memahami berbagai data dalam berbagai representasi (numerik, teks, gambar) dan menyimpulkan serta menginterpretasi artinya.
- c. Memahami konsep keterurutan data dalam berbagai abstraksi representasi (numerik, teks, gambar).
- d. Menentukan kriteria dan melakukan pengelompokan data berdasarkan kategori tertentu.
- e. Memakai perkakas seperti pengolah lembar kerja untuk mengolah data sederhana dan menampilkan sesuai dengan tujuan.

#### Apersepsi

Setelah mempelajari fungsi-fungsi dasar yang ada, siswa akan diajak untuk menerapkannya dalam kasus khusus.

#### Pemanasan

Guru memberi pengantar terkait kasus yang diberikan.

#### Kebutuhan Sarana dan Prasarana

1. Komputer/laptop yang terpasang sistem operasi dan aplikasi lembar kerja.

153

 $\circ$ 

2. Data yang dijadikan kasus.

#### Kegiatan Inti

Guru menjelaskan apa yang harus dikerjakan oleh siswa di Aktivitas AD-K7-04-U: *Board Game* pada buku siswa. Aktivitas ini merupakan kegiatan analisis data secara *unplugged*. Siswa akan dibagi dalam kelompok dan setiap

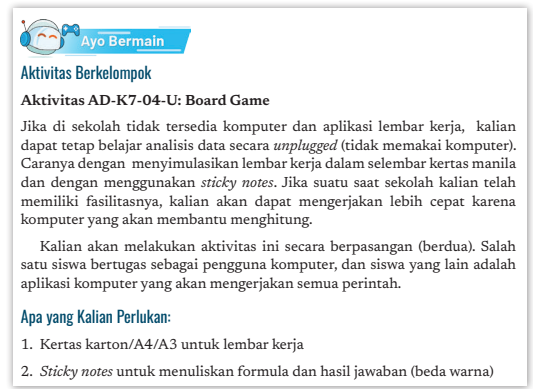

kelompoknya terdiri atas 4 siswa. Waktu pengerjaan sekitar 70 menit (2 JP). badan resmi penukaran uang lain. Kurs beli adalah harga beli mata uang asing

Guru mendampingi dalam kegiatan *unplugged* ini. Di akhir kegiatan, guru dapat meminta siswa untuk mempresentasikan hasil karyanya. Guru juga dapat membahas hasil jawaban dan kesalahan menghitung hasil tukarnya dalam nilai rupiah dan melakukan analisis data sederhana. Semua aktivitas ini dilakukan secara *unplugged* dengan membuat yang dilakukan siswa.

### H. Metode Pembelajaran Alternatif

Pembelajaran pada bab ini merupakan gabungan dari model aktivitas *plugged* dan *unplugged.* Apabila sekolah tidak memiliki sarana dan prasarana berkaitan dengan aktivitas, pembelajaran dapat dilakukan dengan mengambil aktivitas yang *unplugged.* Alur untuk *unplugged* dijelaskan pada bagian satu buku guru ini. Materi pengembangan dengan *unplugged* dapat diarahkan untuk menyelesaikan persoalan (*problem solving*) dari soal-soal yang ada pada materi berpikir komputasional. Soalsoal berpikir komputasional banyak tersedia di internet, salah satunya ada di situs bebras.or.id.

### I. Pengayaan dan Remedial

 $\sim$ 

#### Pengayaan

ö ò

**154** 

Guru memberikan pengayaan kepada peserta didik yang kecepatan belajarnya tinggi dengan memberi saran dan tugas tambahan dengan

data yang beragam lainnya yang dapat mengunduh dari situs-situs data pemerintah seperti dari Badan Pusat Statistik (BPS) atau bps. go.id.

### Remedial

Aktivitas pembelajaran pada kelompok rendah (remedial) bisa dikembangkan dengan melakukan pendampingan kepada siswa untuk topik ini. Guru dapat juga memberikan trik-trik khusus untuk memudahkan pemahaman materi.

## J. Asesmen dan Rubrik Penilaian

#### Formatif:

Penilaian formatif dilakukan tiap minggu dari aktivitas yang ada, seperti Aktivitas AD-K7-01 sampai Aktivitas AD-K7-04-U. Rubrik penilaiannya adalah sebagai berikut.

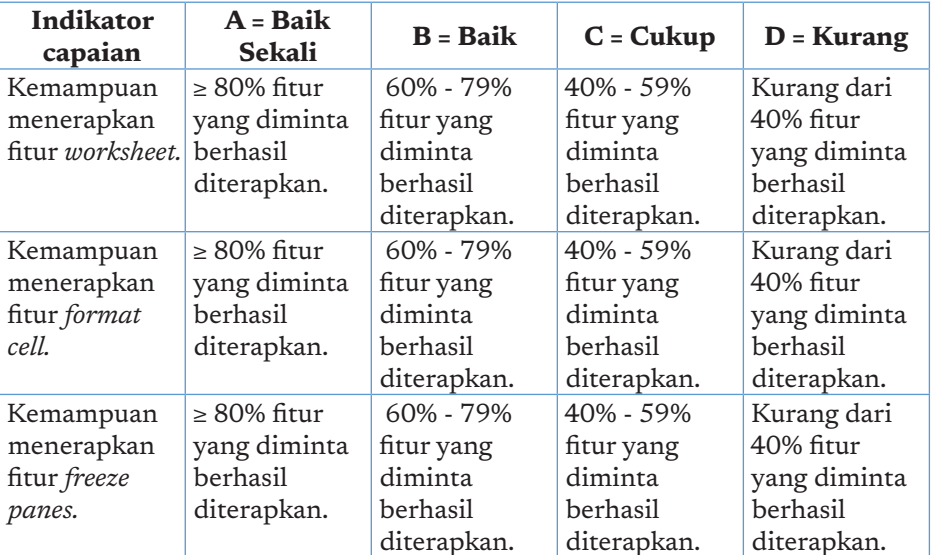

#### Rubrik Penilaian Kemampuan

Yang termasuk fitur *Format cell*: format angka, *background* warna, jenis tulisan, *alignment*

155

 $\circ$ 

Rubrik untuk pembuatan laporan pada aplikasi lembar kerja untuk aktivitas Kasus Analisis Data – *Unplugged*:

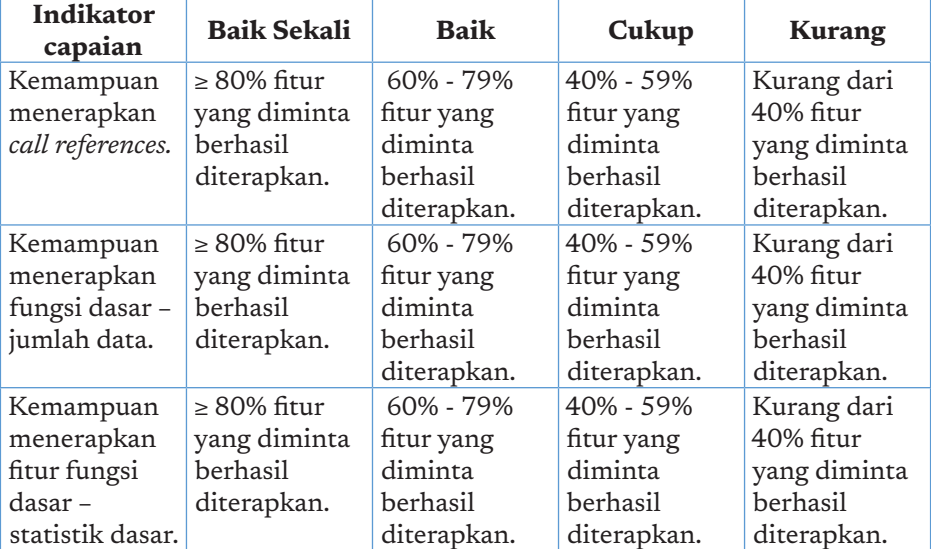

Yang termasuk *call references*: penggunaan *absolute, relative*, dan *mixed call references*

#### Sumatif:

Sumatif dilakukan dengan asesmen melalui soal, seperti contoh pada uji kompetensi.

# K. Jawaban Uji Kompetensi

#### Soal Esai

156

Jawaban soal ada di *file* terpisah karena cukup banyak fungsi/*method* yang digunakan dari aplikasi Microsoft Excel ini.

Rubrik penilaian dapat mengadaptasi rubrik penilaian pada sub J dan K.

# L. Interaksi Guru dan Orang Tua/Wali

Orang tua/wali hendaknya selalu aktif dalam mengawasi anaknya ketika melakukan aktivitas dengan komputer. Guru dapat berinteraksi dengan memberikan informasi dan tips bagi orang tua dalam penggunaan perkakas aplikasi lembar kerja yang ada. Sehingga orang tua juga dapat membantu anaknya ketika mengalami kesulitan.

# M. Refleksi Guru

Setelah mengajarkan materi pada bab ini, guru diharapkan merefleksi proses pembelajaran yang telah dilakukannya, guru dapat berefleksi dengan menjawab pertanyaan berikut.

- a. Apakah ada sesuatu yang menarik selama pembelajaran?
- b. Apa yang sudah berjalan baik di dalam kelas? Apa yang Anda sukai dari kegiatan pembelajaran kali ini? Apa yang tidak Anda sukai?
- c. Kapan atau pada bagian mana Anda merasa kreatif ketika mengajar, dan mengapa menurut Anda?
- d. Yang harus/akan saya ingat ketika menyusun pembelajaran di masa depan adalah \_\_\_\_\_
- e. Apa masukan atau pengetahuan yang paling dominan dipelajari murid saya selama unit ini berlangsung?

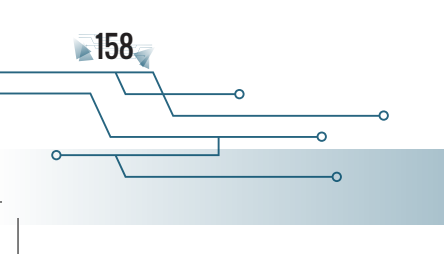

Buku Panduan Guru Informatika | SMP Kelas VII

I

KEMENTERIAN PENDIDIKAN, KEBUDAYAAN, RISET, DAN TEKNOLOGI REPUBLIK INDONESIA, 2021

Buku Panduan Guru Informatika untuk SMP Kelas VII

Penulis: Maresha Caroline Wijanto

ISBN 978-602-244-504-3 (jil.1) ISBN 978-602-244-503-6 (no.jil.lengkap)

# BAB 7 ALGORITMA DAN PEMROGRAMAN

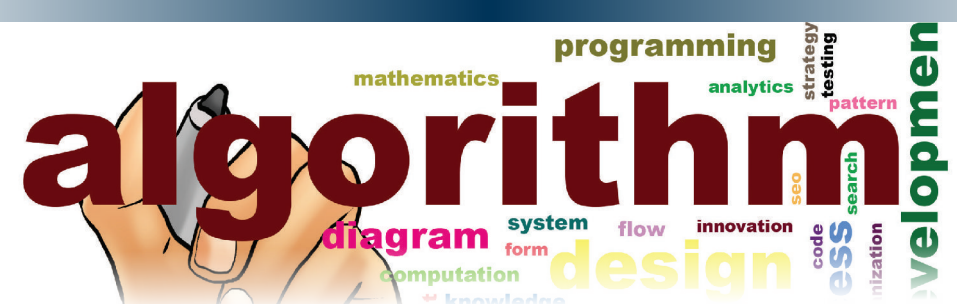

Unit pembelajaran ini bertujuan untuk mengenalkan pemrograman visual kepada siswa sehingga siswa dapat terbiasa dengan pola berpikir pemrograman. Siswa diajak untuk mempelajari pemrograman visual, yaitu pemrograman di mana siswa mengomposisi sebuah program dari "blok" yang tersedia untuk menghasilkan suatu karya kreatif dengan dinamika eksekusi tertentu. Beberapa blok mempunyai parameter, misalnya blok untuk memerintahkan bunyi akan mempunyai parameter suara yang dibunyikan. Blok untuk melangkah maju, akan mempunyai parameter berapa titik (berapa jauh) objek bergerak maju. Siswa akan melakukan beberapa aktivitas bertingkat untuk membiasakan diri dengan lingkungan pemrograman visual ini.

# A. Tujuan Pembelajaran

Tujuan Pembelajaran untuk elemen Algoritma dan Pemrograman di kelas 7 adalah, siswa mampu:

- a. Menjelaskan sebuah lingkungan pemrograman blok/visual, objekobjek yang dapat diprogram, dan perintah/instruksi dalam lingkungan tersebut.
- b. Membuat program sederhana berdasarkan contoh yang diberikan
- c. Memodifikasi program untuk mencapai suatu tujuan yang didefinisikan.
- d. Membuat aplikasi kreatif (permainan, animasi, presentasi) dengan perkakas yang diajarkan.
- e. Menjelaskan model status dan perilaku program yang dibuatnya.
- f. Membuat suatu program blok berdasarkan video tutorial, manual, atau demo yang ditunjukkan oleh guru.

# B. Kata Kunci

b

**160** 

pemrograman blok, algoritma, pemrograman, *scratch, object, event, conditional.*

# C. Kaitan dengan Elemen Informatika dan Mata Pelajaran lain

Algoritma dan Pemrograman (AP) berkaitan dengan elemen lain Informatika, kemampuan siswa untuk memprogram akan digunakan untuk kegiatan di Praktik Lintas Bidang Informatika dalam pengembangan artefak komputasional. Algoritma dan Pemrograman merupakan elemen penting dalam konteks Informatika karena kemampuan pengembangan artefak komputasional harus menggunakan elemen ini.

Elemen ini juga berkaitan dengan mata pelajaran seperti matematika, IPA, bahasa, dll. Penghitungan matematika yang kompleks, fenomena fisis, dll dapat diselesaikan dengan bantuan program. Saat ini banyak digunakan laboratorium *virtual*, dimana pengembangannya sangat terkait dengan pemrograman.

# D. Organisasi Pembelajaran

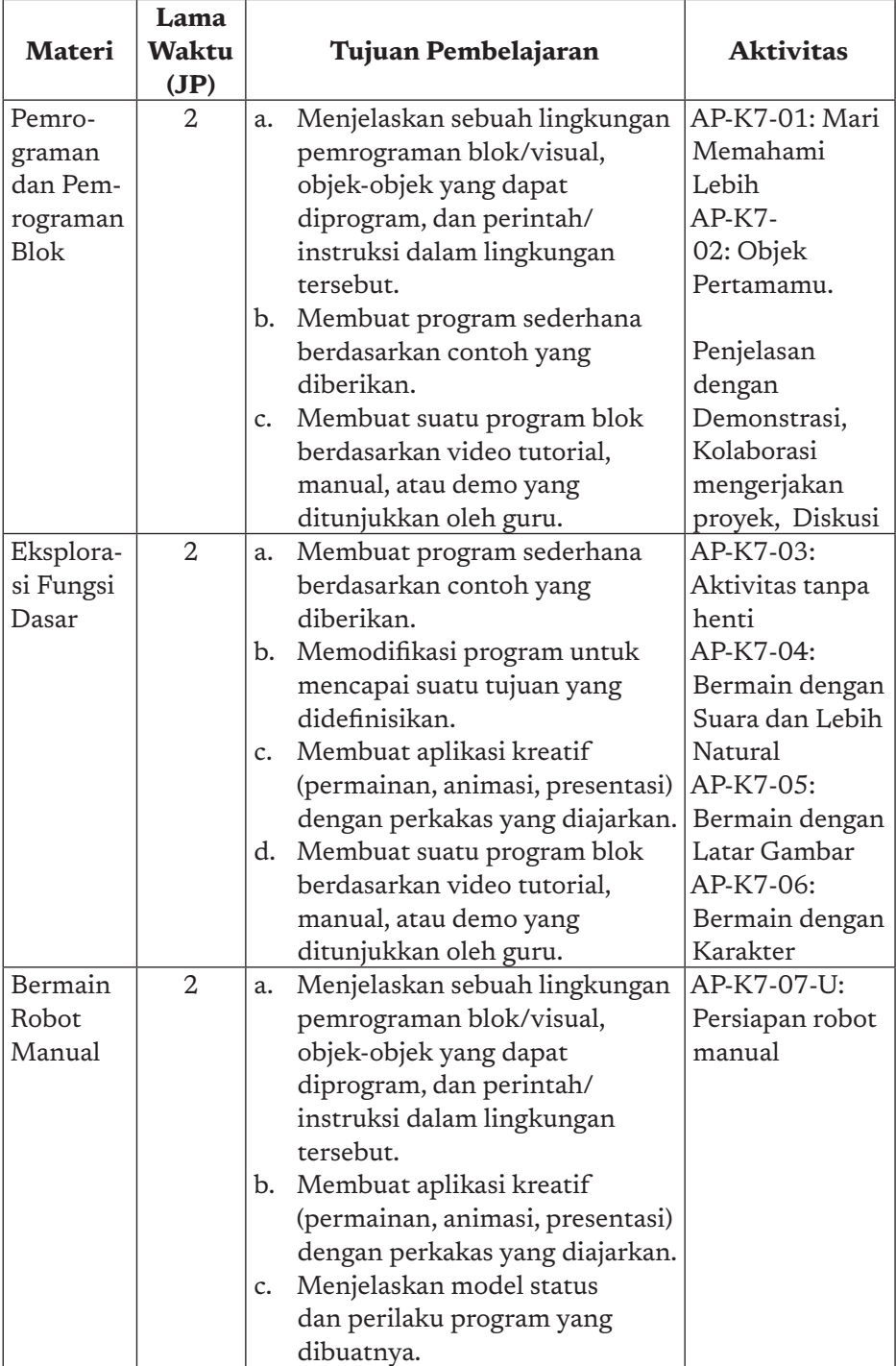

 $161$ 

ò

 $\alpha$ 

 $\circ$ 

 $\circ$ 

 $\circ$ 

# E. Pengalaman Belajar Bermakna, Profil Pelajar Pancasia, Berpikir Komputasional dan Praktik Inti

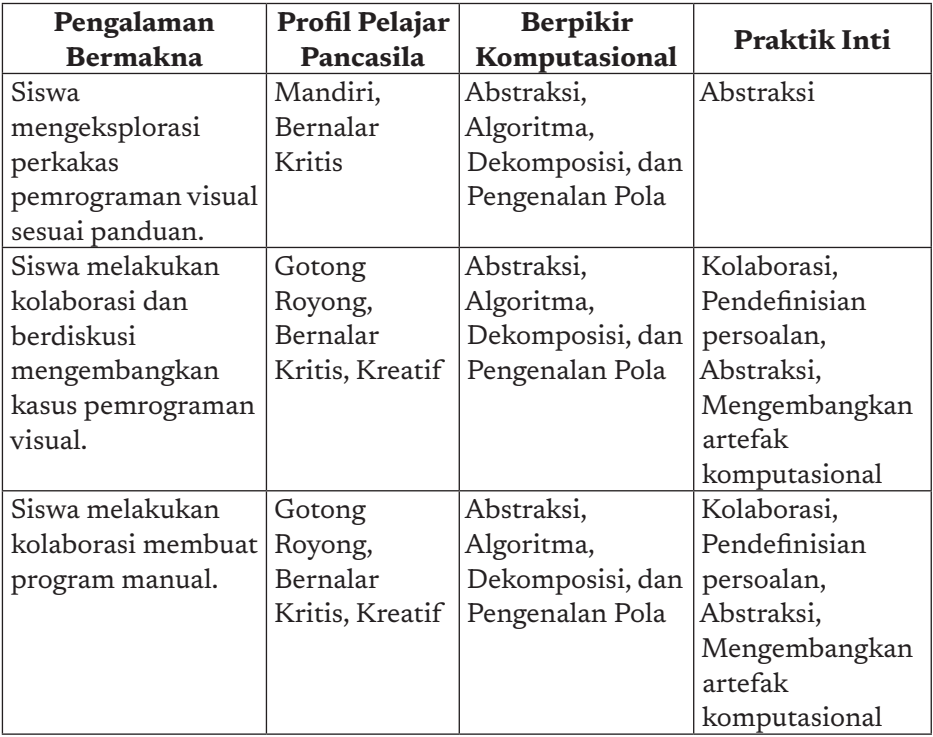

# F. Strategi Pembelajaran

**162** 

## Strategi Pembelajaran Perangkat Keras secara Plugged

Mata pelajaran Informatika tidak bisa terlepas dari Algoritma dan Pemrograman. Pemrograman ini yang menjadi dasar bagi perangkat lunak yang ada. Guru menjelaskan dan memberi contoh implementasi pemrograman. Sebagai langkah awal, pemrograman yang digunakan adalah pemrograman visual. Diharapkan siswa dapat membentuk pola berpikir pemrograman dengan cara yang menyenangkan. Guru juga dapat menjelaskan teori pemrograman dengan lebih mudah. Aktivitas yang ada dibuat agar siswa dapat mengeksplorasi sendiri dibantu dengan pertanyaannya.

### Strategi pembelajaran Perangkat keras secara Unplugged

Walaupun algoritma dan pemrograman berkaitan erat dengan perangkat lunak, pola berpikir pemrograman dapat dilakukan juga secara *unplugged*. Siswa diajak untuk eksplorasi *method* pemrograman visual dengan benda fisik dan tidak menggunakan komputer.

### Aspek Kreatif Guru

Yang sangat perlu diperhatikan oleh para guru, adalah bahwa pemrograman di tingkat SMP bukan bertujuan untuk membentuk "*programmer*". Pemrograman di tingkat SMP bertujuan untuk membentuk pola pikir BK melalui karya kreatif. Paradigma yang dipilih ialah paradigma pemrograman visual, karena memudahkan anak mengkomposisi program tanpa disibukkan dengan kesalahan sintaks seperti dalam pemrograman tekstual.

Beberapa literatur disebutkan bahwa pemrograman visual ditujukan untuk membentuk pola pikir (*mindset*) sebagai "*makers*". Apa itu *makers*? *Makers* yang diusulkan oleh Dale Dougherty adalah pendekatan mengajarkan STEM melalui PBL, yang lebih menekankan pengalaman pembelajaran langsung, seringkali kolaboratif, sebagai metode untuk penyelesaian persoalan yang otentik. Pemrograman pemula menggunakan blok visual akan mewujudkan ini. Siswa membangun kode dengan memilih blok, mencoba, mencocokkan, memasang, mengeksekusi untuk menghasilkan karya kreatif yang merupakan tujuan tugas, persoalan yang harus dipecahkan. Pendidikan "*makers*" menekankan pentingnya pengalaman yang digerakkan oleh peserta didik, pembelajaran interdisipliner (untuk mendapatkan berbagai sudut pandang solusi), proses pembelajaran *peer-to-peer*, iterasi, dan gagasan tidak takut gagal untuk maju atau gagasan bahwa pembelajaran berbasis kesalahan sangat penting untuk proses pembelajaran dan kesuksesan sebuah proyek. Guru perlu memberi siswa kesempatan untuk ini.

Pada jenjang Perguruan Tinggi, mahasiswa diajar untuk mengembangkan sebuah program atau perangkat lunak, dalam

163

 $\circ$ 

tahapan: analisis, desain solusi, implementasi, *debugging* dan *testing*. Setiap tahapan menghasilkan suatu artefak, misalnya hasil dari analisis dan spesifikasi adalah sketsa solusi dalam bentuk algoritma, *flowchart*, atau artefak design lainnya sebelum kode program ditulis. Itu dibutuhkan untuk menghasilkan program komputer sebagai solusi suatu persoalan yang kompleks dan terencana. Pemrograman visual untuk SMP lebih ditujukan untuk menghasilkan program sederhana apalagi karya kreatif, proses analisis dan mencari desain solusi dapat dilakukan menyatu dengan menuliskan kodenya. Menuliskan kode tidak selalu langsung harus benar, namun perlu dicoba sampai mencapai tujuan (*debugging*). Inilah perbedaan dengan pemrogram profesional yang harus memikirkan solusi formal dan tidak mencobacoba. Proses mencoba-coba dan mengamati hasil ini adalah proses "*thinkering*", yaitu berpikir yang dituangkan menjadi tindakan yang berefek kepada eksekusi objek yang diprogram. Oleh sebab itu, lingkungan pemrograman visual merupakan sebuah lingkungan yang interaktif. Siswa mengamati benar atau salahnya sebuah solusi (karya) dengan mengamati gerakan yang mewakili eksekusi program. Kegiatan *thinkering* akan memupuk kemampuan berpikir kreatif jika siswa dibiarkan melakukan eksplorasi sendiri, mencari solusi dan bukan hanya disodori oleh kode yang hanya tinggal dijalankan. Kemampuan berpikir kritis akan dibentuk melalui perencanaan variasi-variasi percobaan dengan mengubah-ubah kode, untuk menghasilkan sesuatu yang makin kompleks, dan efisien.

*Coding* adalah proses kreatif yang dilakukan oleh "pemrogram komputer" (anak-anak) untuk memberitahu komputer cara melakukan suatu tugas. *Coding* yang dilakukan pada tingkat SMP sebaiknya diisi dengan membuat konten yang mendidik dan menghibur. Karena telah dibuktikan bahwa permainan akan memacu semangat belajar, dan anak gemar bermain, tidak ada salahnya mengajar anak untuk membuat permainan sendiri. Banyak ide untuk membuat permainan yang dapat dicari oleh guru di internet, misalnya hanya dengan *googling "scratch game project".*

Bahasa yang banyak dipakai untuk pemrograman visual saat ini adalah *scratch. Scratch* sangat mudah dipakai, bahkan jika internet

164

tersedia tidak perlu menginstalasi. Oleh karena itu dalam contoh diberikan pertama kali adalah *scratch*. Namun, sesungguhnya ada banyak bahasa pemrograman visual lainnya yang juga boleh Anda pilih, jika Anda memang lebih memahaminya. Mengajarkan ke siswa lebih dari satu bahasa, akan membentuk pola pikir bahwa berkarya lewat memprogram itu tidak terikat kepada satu bahasa saja, dan kalau sudah menguasai satu bahasa, akan lebih mudah menguasai bahasa lainnya. Ini menakjubkan dan dapat dibuktikan. Bahasa selain *scratch* yang dapat diajarkan misalnya: *blockly, tynker, Alice, squeak*, dan masih banyak lagi lainnya.

Konsep yang perlu dipelajari dengan bahasa apa pun adalah konsep mendefinisikan "dunia" (latar belakang, panggung, dan berbagai objek), kemudian menggerakkan objek, menanggapi *event*, mengelola variabel dan nilainya, dan mengontrol gerakan melalui perintah dasar pemrograman prosedural (kondisional, *loop*).

Bagian penting dari perencanaan pengajaran pemrograman adalah mencari satu seri contoh mengajarkan anak untuk membangun program secara bertahap (*incremental development*). Konsep tersebut merangkai seluruh konsep pemrograman mulai dari pertemuan pertama sampai dengan pertemuan terakhir, dengan kasus yang mulai sangat sederhana, menengah dan makin kompleks. Kemampuan guru dalam merangkai tugas percobaan memprogram dan menumbuhkan kreativitas siswa dalam menghasilkan karya, akan menentukan keberhasilan siswa belajar *programming*. Jadi, pemrograman tidak berorientasi kepada produk, tetapi lebih kepada proses. Rancanglah satu seri latihan yang saling berkaitan, dan ajak siswa untuk mengembangkan produk komputasional yang berkembang seiring dengan perkembangan proses pembelajaran. Tentukan semua sekuens pembelajaran agar Anda mempunyai alur mengajar yang nyaman bagi anak untuk melakukan perjalanan belajar pemrograman dengan cara yang menyenangkan. Contoh yang diberikan dalam buku ini sekadar agar Anda dapat memulai mengajar pemrograman. Selanjutnya, Anda dapat menyusun program belajar untuk mencapai tujuan pembelajaran yang sama dengan mengadaptasi sebagian, melakukan *re-mixing* dengan bahan yang Anda dapat di internet, dan melengkapinya sesuai dengan kondisi sekolah serta minat siswa.

 $\circ$ 

Bagi guru yang harus mengajar di daerah yang sulit koneksi jaringan dan bahkan tidak ada komputer, belajar pemrograman dapat dilakukan tanpa komputer. Ada sebuah situs yang mendedikasikan untuk pembelajaran pemrograman visual secara *unplugged* yang dapat menginspirasi Anda, yaitu seperti diberikan pada referensi "*Scratch unplugged*".

### G. Panduan Pembelajaran

### 1. Pertemuan 1: Ayo Mulai Pemrograman (2 JP)

#### Tujuan Pembelajaran:

- a. Menjelaskan sebuah lingkungan pemrograman blok/visual, objek-objek yang dapat diprogram, dan perintah/instruksi dalam lingkungan tersebut.
- b. Membuat program sederhana berdasarkan contoh yang diberikan.
- c. Membuat suatu program blok berdasarkan video tutorial, manual, atau demo yang ditunjukkan oleh guru.

#### Apersepsi

166

Dengan teknologi yang makin maju, maka makin banyak pula sistem/aplikasi/program yang digunakan untuk membantu masyarakat. Setiap sistem tersebut dapat dibuat dan dikembangkan menggunakan bahasa pemrograman tertentu. Walaupun bahasanya berbeda, cara berpikir atau algoritmanya akan tetap sama. Sebagai langkah awal, siswa akan memulai dengan mempelajari pemrograman visual. Salah satu contoh pemrograman visual yang dapat digunakan adalah "*Scratch*". Banyak fungsi yang dapat dilakukan oleh *Scratch*. Siswa akan dikenalkan terlebih dulu pada keseluruhan fungsi secara umum.

#### Pemanasan

*Scratch* merupakan proyek dari Lifelong Kindergarten Group di MIT Media Lab. Ini adalah salah satu contoh pemrograman visual. Dengan *Scratch*, kita dapat mengembangkan sebuah program sederhana berisi cerita, permainan, maupun animasi interaktif milik pribadi. Hasil karyanya juga dapat dibagikan dalam komunitas *online*. *Scratch* mengasah siswa untuk berpikir kreatif, memiliki alasan secara sistematis, dan bekerja berkolaborasi yang merupakan kemampuan penting dalam hidup bermasyarakat saat ini.

Siswa dapat ditunjukkan video awal dari situs terkait untuk menunjukkan secara umum apa itu *Scratch*.

Video pengantar: https://scratch.mit.edu/about atau https:// csfirst.withgoogle.com/c/cs-first/en/an-unusual-discovery/anunusual-discovery/an-unusual-discovery.html

#### Kebutuhan Sarana dan Prasarana

- a. Komputer/ponsel pintar yang terpasang sistem operasi dan peramban.
- b. Koneksi internet.

#### Kegiatan Inti

Guru menjelaskan lingkungan umum dari *Scratch*. Hal ini dapat dimulai dengan pembuatan akun *online* melalui: https://scratch.mit. edu/ atau instalasi aplikasi *Scratch* pada komputer/ponsel pintar yang tersedia. Aplikasi *Scratch* dapat diunduh melalui alamat: https:// scratch.mit.edu/download.

Guru mengajak siswa untuk mengenal apa saja yang dapat dilakukan di *Scratch*. Pilih menu "Create" di menu atas *Home*, lalu akan muncul tampilan seperti berikut.

167

 $\circ$ 

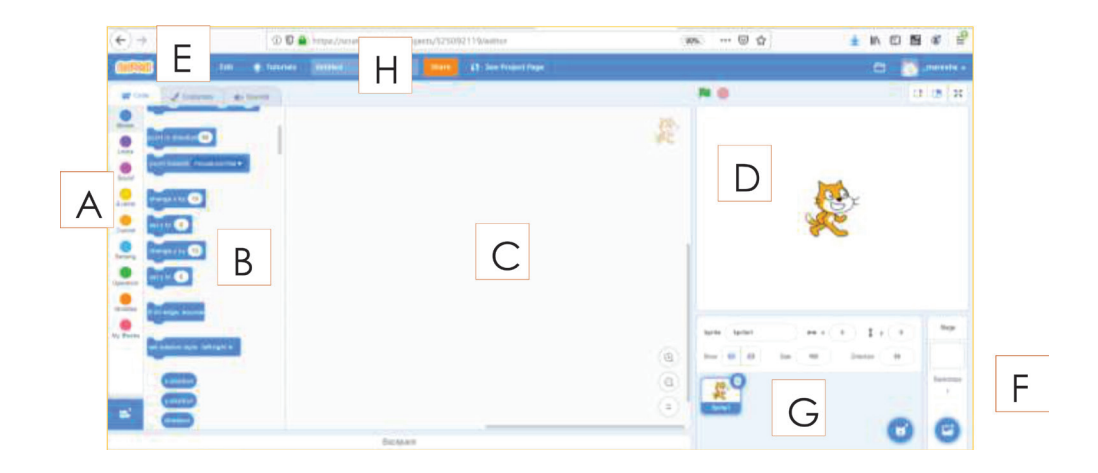

- **Menu A**: Kumpulan Kategori Kode yang dapat dilakukan oleh objek.
- **Menu B**: Kode yang dapat di-*assign* untuk objek. Dapat juga dipilih dari kategori di menu A. Blok kode tinggal di *drag&drop* ke bagian menu C untuk menggunakannya dan hasilnya dapat dilihat di bagian menu D. Contoh di sini apabila yang aktif adalah *sprite* (**Menu G**).

Menu B dapat berubah apabila objek yang aktif adalah "*Backdrops*" (**Menu F**).

- **Menu C**: Daftar blok kode yang diimplementasikan pada objek.
- **Menu D**: *Stage Grid* untuk *review* hasil implementasi blok kode pada objek.

*Grid* ini memiliki titik X dan Y yang berpusat di tengah, contohnya:

168

ö ö
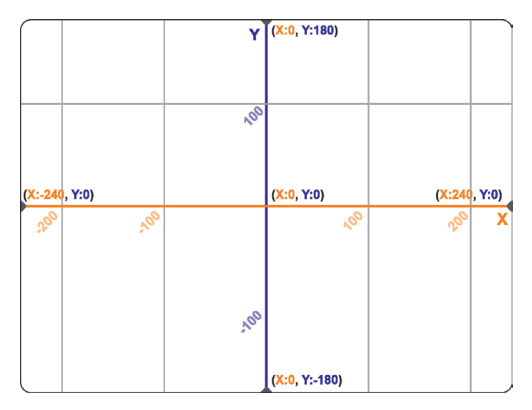

Titik X dan Y ini membantu untuk penentuan posisi dari objek.

- **Menu E**: Di bagian ini, kalian dapat meng-*customize* bentuk dan suara dari objek/*backdrops* sesuai kreativitas sendiri.
- **Menu F**: kalian dapat mengatur *backdrops* yang akan digunakan. Hasilnya akan diperlihatkan di menu D.
- **Menu G**: Kumpulan *sprite* yang digunakan pada *project*. Blok kode yang ada di menu B dapat diimplementasikan untuk masing-**5. Menu E**: Di bagian ini, kalian dapat meng-*customize* bentuk dan suara dari masing *sprite* yang ada.
- **Menu H**: Nama *Project* yang dibuat.

Guru mengarahkan siswa untuk melaksanakan Aktivitas AP-K7-01: Mari Memahami Lebih dan Aktivitas AP-K7-02: Objek Pertamamu pada buku siswa. Waktu pengerjaan sekitar 40 menit (1 JP).

Guru dapat membahas bersama aktivitas tersebut dengan siswa di kelas.

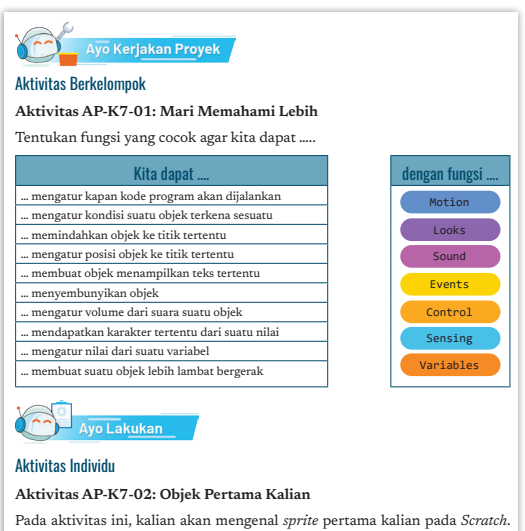

*Sprite* dapat diprogram dengan mengatur blok kode yang ada. *Sprite* akan bergerak sesuai perintah kode tersebut. Di akhir aktivitas ini, kalian dapat menggerakkan *sprite* dan juga mengatur kapan pergerakan itu terjadi.

 $\circ$ 

169

#### Jawaban Aktivitas AP-K7-01: Mari, Memahami Lebih

- 1. *Events* 6. *Looks*
- 2. *Sensing* 7. *Sound*
- 3. *Motion* 8. *Operators*
- 4. *Motion* 9. *Variables*
- 5. *Looks* 10. *Control*

#### Jawaban Aktivitas AP-K7-02: Objek Pertamamu

- *Event* yang dilakukan contoh sebelumnya adalah *When space key pressed* dan *When* bendera hijau *clicked.*
- Kode tadi akan membuat *sprite* kucing bergerak ke arah diagonal ke atas karena sumbu X dan sumbu Y terus bertambah 10.
- Perbedaannya "change x" akan membuat *sprite* bergerak ke kanan sumbu X makin besar, sedangkan "move" akan membuat *sprite* bergerak ke bawah sumbu Y makin kecil.
- Nilai *direction*: 90. Karena sama-sama menghadap sumbu X.

#### Kegiatan Alternatif

Jika sarana komputer/ponsel pintar tidak dimiliki, diskusi dapat dilaksanakan dengan mencetak bahan diskusi terlebih dahulu. Fungsi yang ada dapat dicetak sebagai kartu-kartu untuk memudahkan guru dalam menjelaskannya. Guru juga dapat mencari inspirasi melalui Scratch *Unplugged*.

### 2. Pertemuan 2: Eksplorasi Fungsi Dasar (2 JP)

#### Tujuan Pembelajaran:

ö

170

- a. Membuat program sederhana berdasarkan contoh yang diberikan.
- b. Memodifikasi program untuk mencapai suatu tujuan yang didefinisikan.
- c. Membuat aplikasi kreatif (permainan, animasi, presentasi) dengan perkakas yang diajarkan.

d. Membuat suatu program blok berdasarkan video tutorial, manual, atau demo yang ditunjukkan oleh guru.

#### Apersepsi

Setelah siswa mengenal secara umum lingkungan pemrograman visual *Scratch*, siswa mulai diajak untuk eksplorasi lebih dalam terkait fungsi. Pemrograman akan menjadi makin kompleks dan akan diajarkan secara bertingkat. Objek yang dilibatkan dapat lebih dari 1 dan bagaimana mengatur setiap objek tersebut agar dapat menjadi keseluruhan program yang sesuai. Karena ini pemrograman visual, *backdrop* dan suara juga berperan penting.

#### Pemanasan

Guru dapat menunjukkan contoh sederhana program *Scratch* yang memiliki lebih dari satu *sprite* dan memiliki suara maupun *backdrop*. Setelah menunjukkan, guru mengajak siswa untuk dapat mencoba sendiri sesuai panduan.

#### Kegiatan Inti

Guru memberikan pengantar tentang:

- Apa itu *event* dalam pemrograman.
- Perulangan/*looping* dalam pemrograman.
- Kondisi dalam pemrograman.

Guru dapat menampilkan contoh-contoh program *Scratch* yang mengandung *event*, perulangan, kondisi, *sprite* lebih dari satu, suara, dan *backdrop*.

Guru mengajak siswa untuk mengerjakan Aktivitas AP-

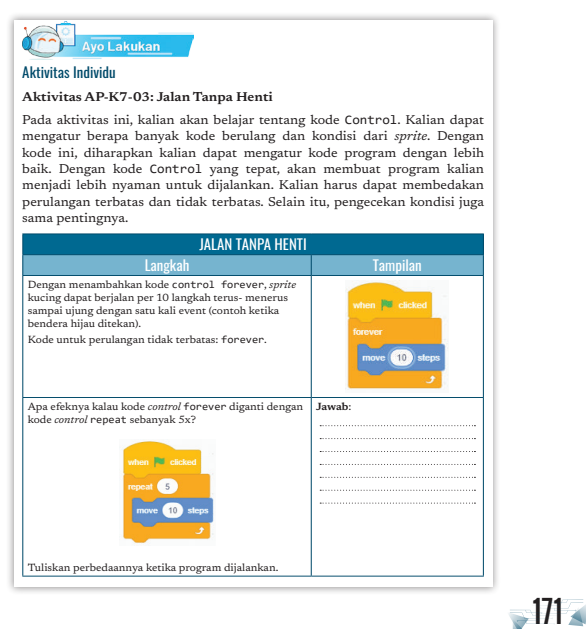

205 **Bab 7** Algoritma dan Pemrograman

 $\alpha$ 

K7-03: Jalan Tanpa Henti, Aktivitas AP-K7-04: Bermain dengan Suara dan Lebih Natural, Aktivitas AP-K7-05: Bermain dengan Latar Gambar, dan Aktivitas AP-K7-06: Bermain dengan Karakter pada buku siswa. Semua aktivitas ini dapat dilakukan siswa secara mandiri. Semua aktivitas ini bersifat eksplorasi sehingga

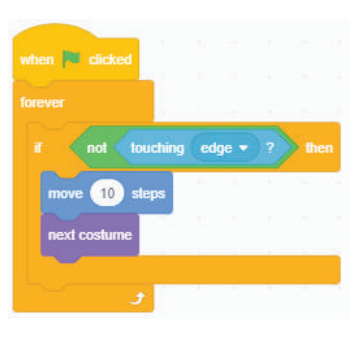

siswa mencoba *Scratch* sambil menjawab pertanyaan-pertanyaan yang ada.

Setelah selesai, guru dapat membahas bersama aktivitas tersebut dengan siswa.

### Jawaban Aktivitas AP-K7-03: Jalan Tanpa Henti

- *Control* "repeat" hanya akan mengulang sejumlah nilai yang ditentukan, kalau *control* "forever" akan terus menerus mengulang hal tersebut.
- Yang aneh adalah ketika sudah sampai ujung, *sprite* akan tetap berganti *costumes* terus menerus.
- Untuk membuat *sprite* kucing berhenti ketika mencapai ujung dengan, tambah-

**172** 

touching edge = ? go to x: (-190 y: 0

kan kondisi penentu (logikanya: kalau belum mencapai ujung, *sprite* akan terus bergerak).

- Caranya agar *sprite* kucing akan kembali ke titik awal (X:-190 dan Y:0).
- Yang akan terjadi apabila blok "forever" hilang adalah *sprite* hanya akan bergerak 1x setiap kali bendera hijau ditekan.

#### Jawaban Aktivitas AP-K7-04: Bermain dengan Suara dan Lebih Natural

- Yang terjadi sesuai kode adalah ketika tombol *space* ditekan, *sprite* akan mengeluarkan suara "*meow*" setiap bergerak, lalu

maju perlahan secara terus-menerus dan ketika mencapai ujung, *sprite* akan kembali ke titik awal, dan begitu seterusnya.

- Yang terjadi ketika "*play sound*" ditempatkan sebelum *control* "forever" adalah suara "meow" hanya terdengar 1x dan *sprite* bergerak maju dengan cepat dan ketika mencapai ujung, akan kembali ke titik awal, dan begitu seterusnya.
- Beda *play sound* dan *start sound* adalah *play sound* akan menyelesaikan dulu suaranya sampai selesai baru kode lain dijalankan. *Start sound* akan dijalankan tanpa menunggu suara selesai. Efeknya untuk contoh kode yang pertama ialah ketika menggunakan *start sound*, suara "meow" akan terdengar tumpang tindih.
- Cara agar *sprite* kucing bergerak lebih perlahan adalah: menambahkan *wait*.
- Jika nilai *wait* makin besar, *sprite* akan bergerak semakin lambat.

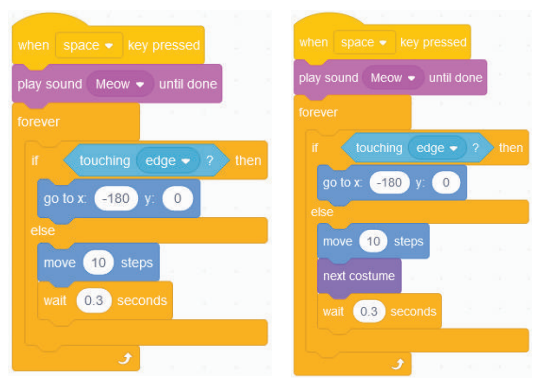

- Cara untuk memanfaatkan *costumes*:

Aktivitas AP-K7-05: Bermain dengan Latar Gambar tidak ada soal pemantik.

### Jawaban Aktivitas AP-K7-06: Bermain dengan karakter

- Yang terjadi adalah *sprite* kucing akan terus bergerak maju dan setelah mencapai ujung akan kembali ke titik awal. Setiap kali *sprite* kucing menabrak *sprite basketball*, bola akan berputar.
- Apabila *control* "forever" di *sprite basketball* dihapus, bola hanya akan bergerak sejauh nilai turn dan terjadi 1x pertama kali.

 $-173$ 

- Dengan kode tadi, *sprite* basketball tidak akan pernah berputar. *Sprite* basketball hanya akan bergerak 1x sejauh nilai *turn* ketika pertama kali bertemu dengan *sprite* kucing.

#### 3. Pertemuan 3: Bermain Robot Manual (2 JP)

#### Tujuan Pembelajaran:

- a. Menjelaskan sebuah lingkungan pemrograman blok/visual, objek-objek yang dapat diprogram, dan perintah/instruksi dalam lingkungan tersebut.
- b. Membuat aplikasi kreatif (permainan, animasi, presentasi) dengan perkakas yang diajarkan.
- c. Menjelaskan model status dan perilaku program yang dibuatnya.

#### Apersepsi

Belajar pemrograman tidak harus selalu menggunakan komputer. Permainan sederhana juga dapat mengasah logika pemrograman. Objek/*sprite* digambarkan dengan kartu, lalu fungsi/*method* digambarkan dengan *sticky notes* dengan warna yang berbeda-beda. Siswa diajak untuk dapat memiliki logika pemrograman yang tepat sesuai dengan kasus yang ada.

#### B. Pemanasan

b

174

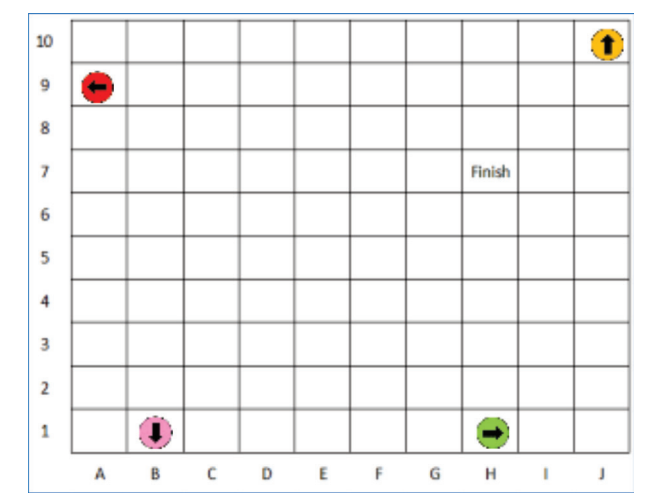

Dari gambar ini, guru bisa menanyakan ke siswa bagaimana cara setiap kartu (kartu merah, kartu jingga, kartu merah muda, kartu hijau) mencapai *finish*. Perhatikan arah panah kartu juga berbedabeda. Siswa dapat berperan sebagai kartu tadi dan mencoba untuk mencapai titik *finish*. Setelah itu, lakukan aktivitas sesuai panduan.

#### Kebutuhan Sarana dan Prasarana

- a. Kertas karton/kertas A4/kertas A3 untuk papan permainan dan tempat menempelkan proses jalannya program.
- b. *Sticky notes* berbagai warna untuk fungsi yang dapat dilakukan.
- c. Spidol/*crayon*/pensil warna/*stabilo* untuk mewarnai kartu.

#### Kegiatan Inti

Guru menjelaskan cara bermainnya. Dijelaskan mulai dari objek/ *sprite*nya, fungsi/*method* apa saja yang dapat dilakukan, serta bagaimana cara kerjanya.

Guru mengarahkan siswa untuk melaksanakan kegiatan **Ayo Kita Bermain** pada hal 211 buku siswa dengan membagi siswa dalam kelompok. Setiap kelompok terdiri atas empat siswa. Waktu pengerjaan sekitar 40 menit (1 JP).

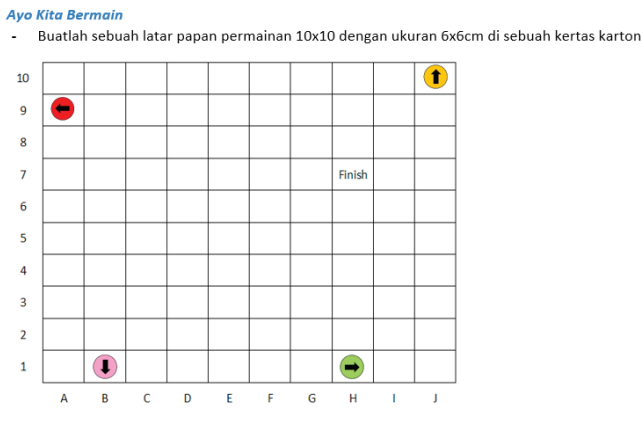

Tempatkan Finish pada titik H7

- Empat sprite langsung ditempatkan di titik berbeda (sesuai gambar). Perhatikan arah panahnya juga
- Maju 1 langkah akan disesuaikan dengan arah panah.

Apabila arah panah menghadap ke atas, maka maju 1 langkah artinya akan berpindah 1 kotak ke atas Contoh: dari A1 akan pindah ke A2.

Apabila arah panah menghadap ke kiri, maka maju 1 langkah artinya akan berpindah 1 kotak ke kiri Contoh: dari B2 akan pindah ke A2.

 $175<sub>5</sub>$ 

- Buatlah gabungan fitur untuk ke-4 sprite agar dapat mencapai titik finish.
- Tambahkan juga apabila sudah mencapai Finish, harus menyebutkan juga kata "Selesai"

Setelah kelompok terbentuk, siswa diharapkan membuat terlebih dulu papan bermain dan kartu-kartunya. Siswa juga mempersiapkan kertas yang berisi tabel 3 kolom untuk menempelkan kartu fungsinya sesuai contoh sebagai lembar kerja.

Kartu Objek:

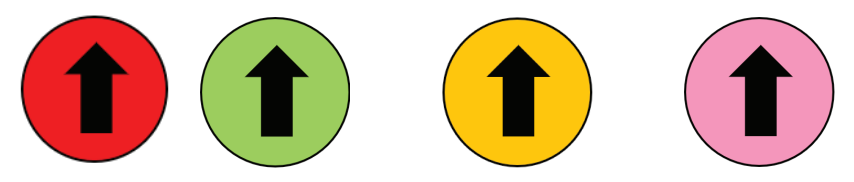

Setiap siswa akan bertanggung jawab terhadap 1 kartu.

Kartu Fungsi (dari *sticky notes*, warna menyesuaikan):

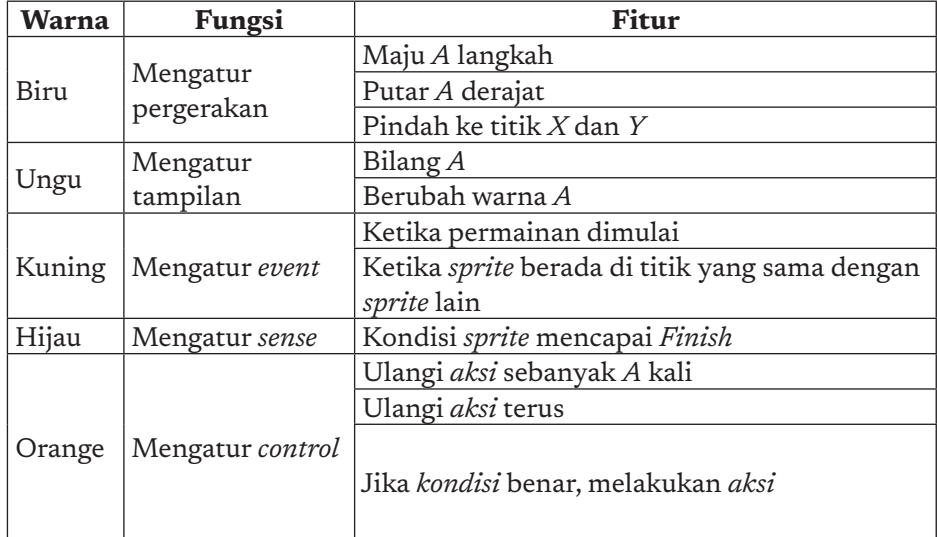

#### Papan Bermain:

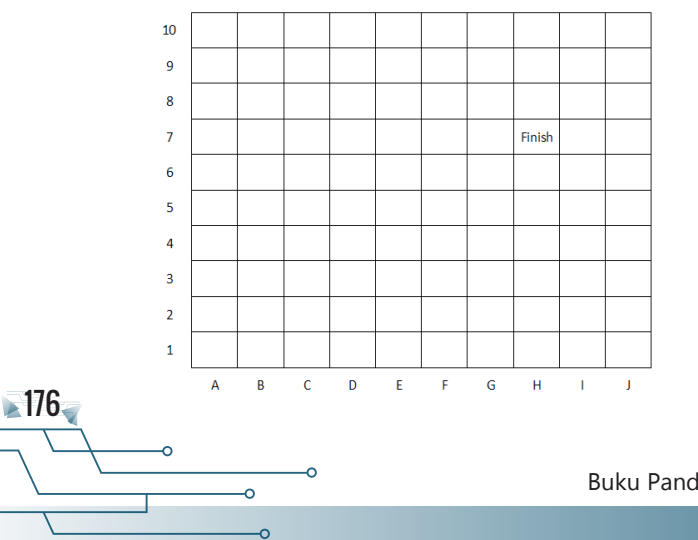

Lembar Kerja Pemrograman

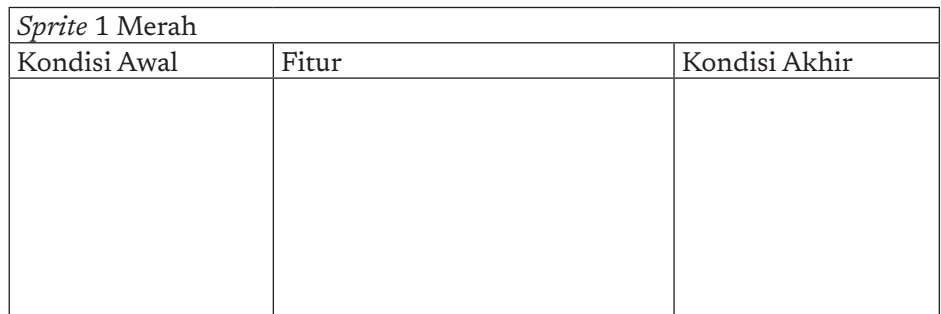

# H. Metode Pembelajaran Alternatif

Pembelajaran pada bab ini merupakan gabungan dari model aktivitas *plugged* dan *unplugged.* Apabila sekolah tidak memiliki sarana dan prasarana berkaitan dengan aktivitas, pembelajaran dapat dilakukan dengan mengambil aktivitas yang *unplugged.* Alur untuk *unplugged* dijelaskan pada bagian satu buku guru ini dan strategi pembelajaran. Materi pengembangan dengan *unplugged* dapat diarahkan untuk menyelesaikan persoalan (*problem solving*) dari soal-soal yang ada pada materi berpikir komputasional dengan penekanan pada algoritma. Soalsoal berpikir komputasional banyak tersedia di internet, salah satunya ada di situs bebras.or.id.

# I. Pengayaan dan Remedial

### Pengayaan

Untuk siswa yang dapat cepat menyelesaikan aktivitasnya, aktivitas pembelajaran dapat dikembangkan dengan mempelajari materi dari situs-situs yang memiliki reputasi bagus, seperti:

- 1. Pengantar Scratch, https://scratch.mit.edu/about atau https:// csfirst.withgoogle.com/c/cs-first/en/an-unusual-discovery/anunusual-discovery/an-unusual-discovery.html
- 2. Kegiatan *unplugged*, https://csunplugged.org/en/ atau https:// code.org/curriculum/unplugged
- 3. Kurikulum *plugged Scratch*, https://csfirst.withgoogle.com/s/en/ home

 $.177<sub>8</sub>$ 

# Remedial

Aktivitas pembelajaran pada kelompok rendah (remedial) bisa dikembangkan dengan melakukan pendampingan kepada siswa untuk topik ini. Guru dapat juga memberikan trik-trik khusus untuk memudahkan pemahaman materi.

# J. Asesmen dan Rubrik Penilaian

### Formatif:

Penilaian formatif dilakukan tiap minggu dari aktivitas yang ada, seperti Aktivitas AP-K7-01 sampai Aktivitas AP-K7-04.

#### Sumatif:

**178** 

Sumatif dilakukan dengan asesmen melalui soal, seperti contoh pada uji kompetensi.

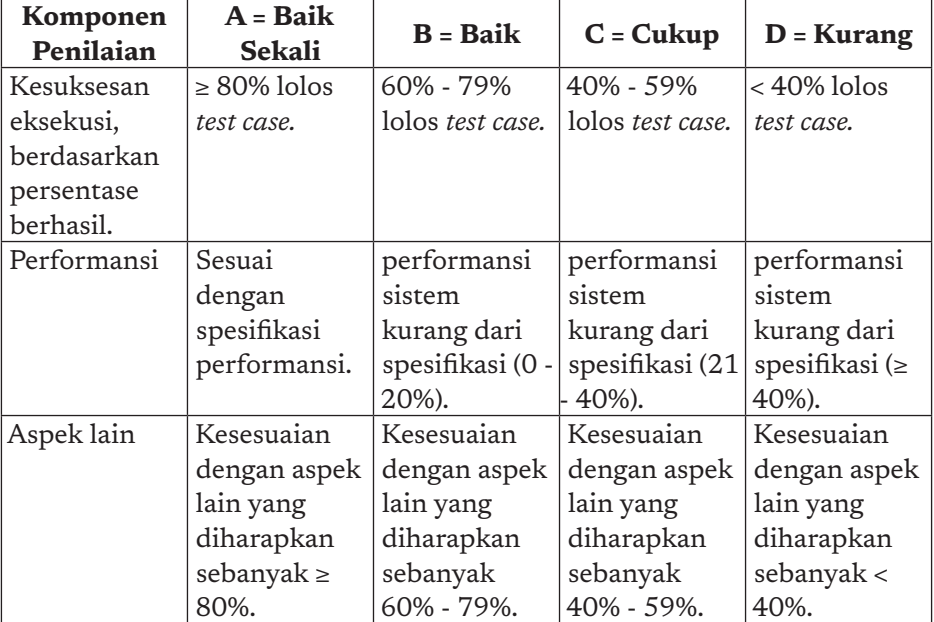

### Rubrik Penilaian

ö

# K. Jawaban Uji Kompetensi Soal Uraian

### 1. Uji Kompetensi – 1

Pasangkan keterangan yang ada dengan fungsi yang sesuai (yang ditampilkan di Buku Siswa sudah diacak, ini jawabannya setara)

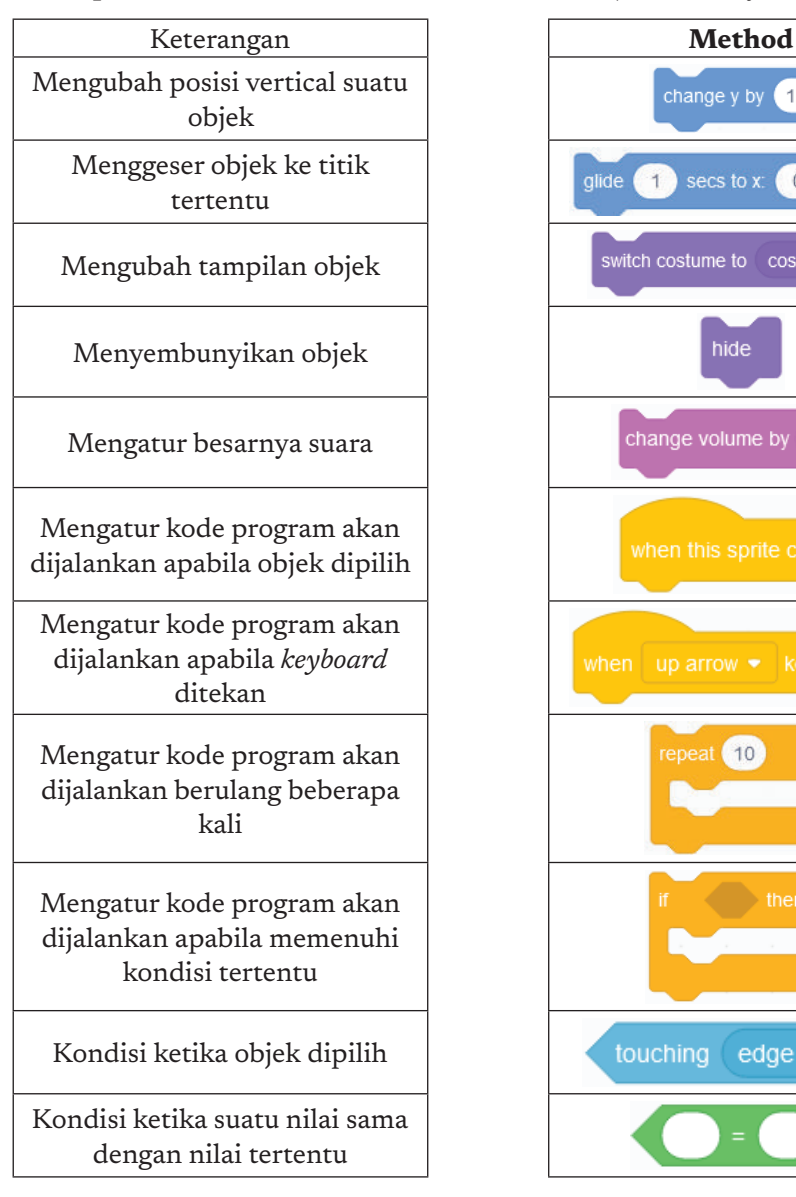

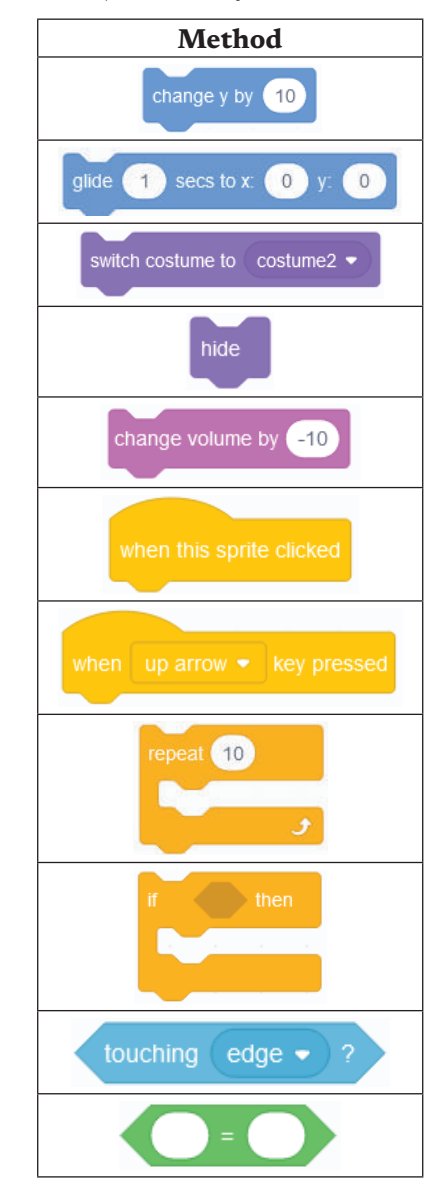

 $\circ$ 

179

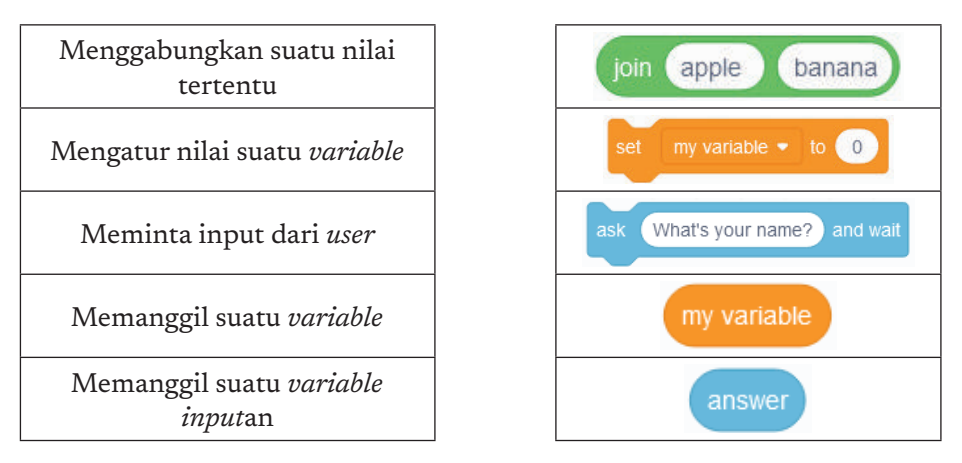

Jawabannya berada di baris yang sama. Di buku siswa, baris sudah diacak.

### 2. Uji Kompetensi - 2

Tambahkan *backdrop* Baseball 1, Basketball 1, dan Castle 2. Jangan lupa hapus *backdrop* putih *default*.

- Kode di *sprite* kucing

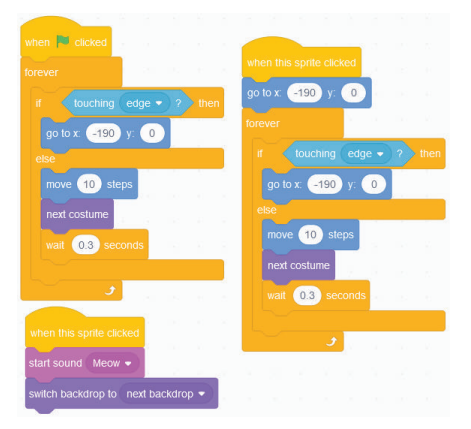

- Kode di *sprite* baseball

è

ö -b

**180** 

Buat supaya *sprite* baseball tidak terlihat (*hidden show*) di bagian menu G.

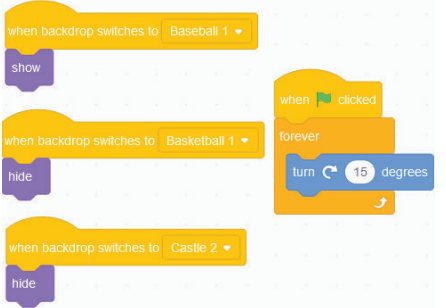

- Kode di *sprite* basketball

Buat supaya *sprite* basketball tidak terlihat (*hidden show*) di bagian menu G.

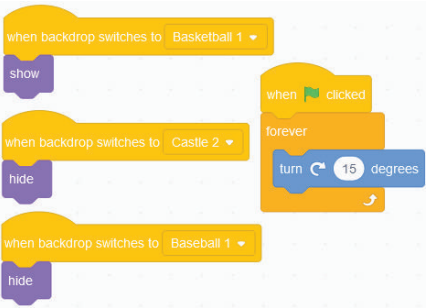

# L. Interaksi Guru dan Orang Tua/Wali

Guru dapat berinteraksi dengan memberikan informasi dan tips bagi orang tua dalam penggunaan perkakas pemrograman visual yang ada. Ada banyak situs untuk belajar pemrograman visual / block yang disesuaikan dengan umur siswa. Selain *scratch,* ada *Blockly, Alice*, dll. Orang tua diharapkan mendorong anaknya mengeksplorasi platform lain dalam konteks bermain.

181

# M. Refleksi Guru

**182** 

ò

Setelah mengajarkan materi pada bab ini, guru diharapkan merefleksi proses pembelajaran yang telah dilakukannya, guru dapat berefleksi dengan menjawab pertanyaan berikut.

- a. Apakah ada sesuatu yang menarik selama pembelajaran?
- b. Apa yang sudah berjalan baik di dalam kelas? Apa yang Anda sukai dari kegiatan pembelajaran kali ini? Apa yang tidak Anda sukai?
- c. Apa yang ingin Anda ubah untuk meningkatkan/memperbaiki pelaksanaan/hasil pembelajaran?
- d. Yang harus/akan saya ingat ketika menyusun pembelajaran di masa depan adalah
- e. Apa masukan atau pengetahuan yang paling dominan dipelajari murid saya selama unit ini berlangsung?

KEMENTERIAN PENDIDIKAN, KEBUDAYAAN, RISET, DAN TEKNOLOGI REPUBLIK INDONESIA, 2021

Buku Panduan Guru Informatika untuk SMP Kelas VII

Penulis: Irya Wisnubhadra

ISBN 978-602-244-504-3 (jil.1) ISBN 978-602-244-503-6 (no.jil.lengkap)

# BAB 8 DAMPAK SOSIAL INFORMATIKA

∩

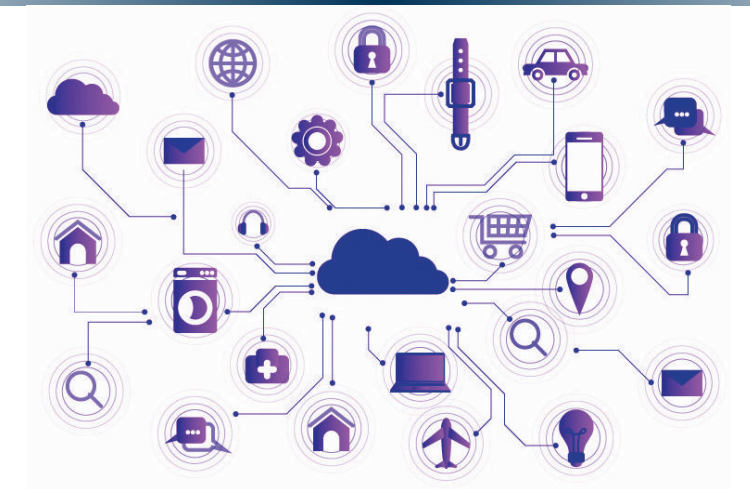

Unit pembelajaran ini bertujuan membawa siswa mengenali dampak sosial dari Informatika, dan membawanya ke warga masyarakat digital yang madani. Siswa akan melakukan aktivitas untuk menganalisis dampak sosial teknologi informasi dan penggunaan media sosial.

# A. Tujuan Pembelajaran

Tujuan Pembelajaran untuk elemen Dampak Sosial Informatika kelas 7 adalah, siswa mampu:

- a. Menjelaskan dampak positif dan negatif dari teknologi, khususnya teknologi informasi terhadap produktivitas.
- b. Menganalisis dan menyimpulkan dampak positif dan negatif teknologi informasi.
- c. Menjelaskan kemudahan berkolaborasi di dunia maya beserta etika dan praktik baiknya.
- d. Berkolaborasi menggunakan media digital dan tempat penyimpanan bersama.
- e. Menjelaskan keterbukaan informasi, dan dampak positif/negatif dari keterbukaan informasi.
- f. Menjaga keamanan data dirinya.
- g. Memilah informasi (publik, privat), dan hanya mempublikasi informasi yang sesuai.

### B. Kata Kunci

b

184

informasi personal dan privat, IoT (*internet of things*), teknologi informasi dan komunikasi, *telemedicine*, ponsel pintar (*smartphone*), media sosial, mobil otonom.

### C. Kaitan dengan Elemen Informatika dan Mata Pelajaran lain

Elemen Dampak Sosial Informasi (DSI) berkaitan dengan elemen lain Informatika, yaitu Sistem Komputer, Teknologi Informasi dan Komunikasi. Pengetahuan ini juga digunakan pada praktik lintas bidang Informatika dalam pengembangan artefak komputasional. Pengembangan artefak komputasional harus dikembangkan dengan etika dan praktik baik yang berkaitan dengan pengetahuan DSI.

# D. Organisasi Pembelajaran

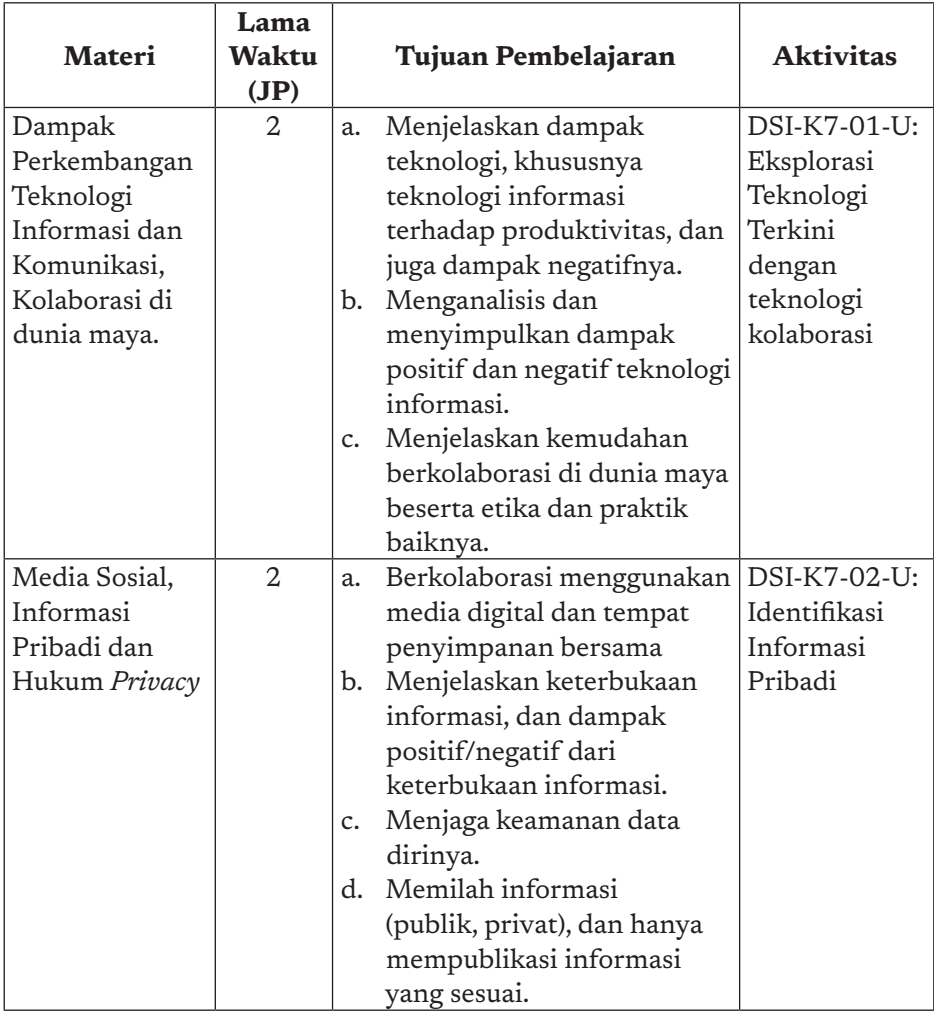

# E. Pengalaman Belajar Bermakna, Profil Pelajar Pancasia, Praktik Inti, dan Berpikir Komputasional

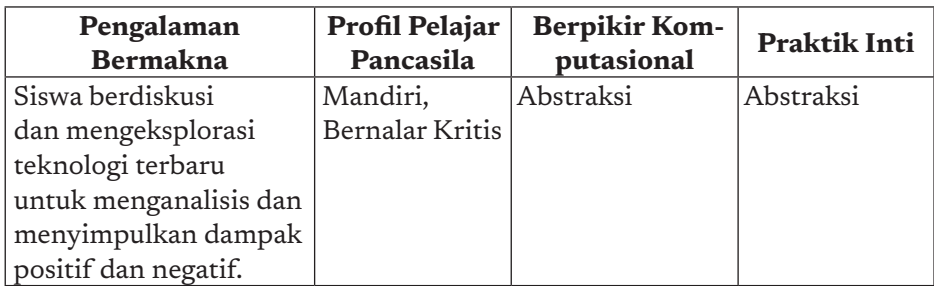

185

 $\overline{a}$ 

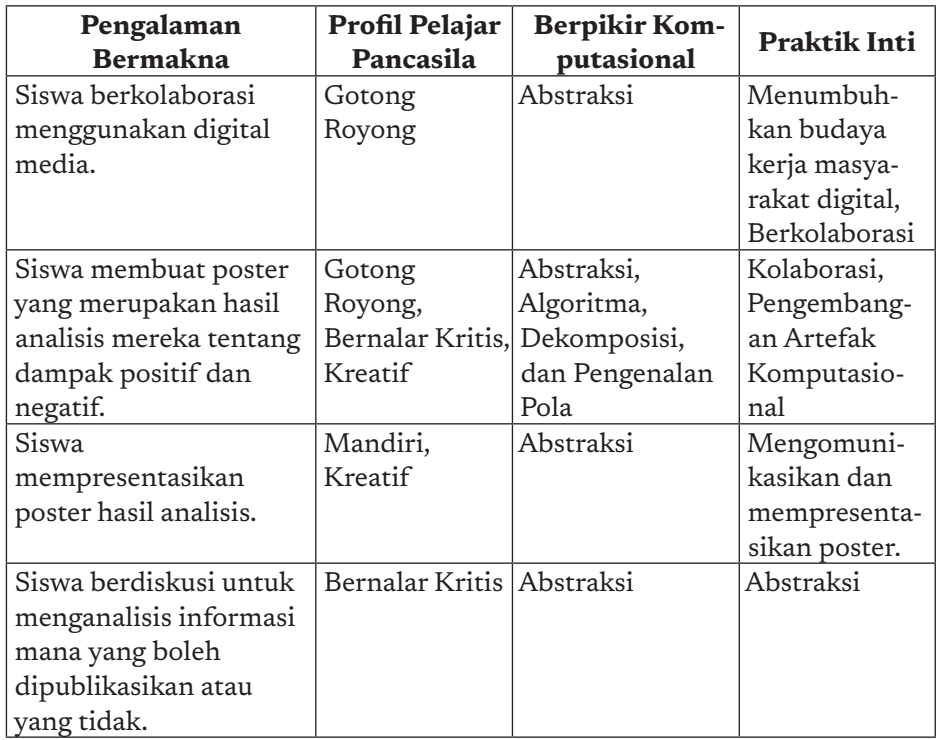

### F. Strategi Pembelajaran

ö

186

Elemen pengetahuan Dampak Sosial Informatika adalah elemen yang beraspek sosial. Siswa akan belajar dampak dari perkembangan teknologi informasi dan komunikasi, kolaborasi, media sosial, dan informasi pribadi. Strategi pembelajaran pada elemen ini agak berbeda dengan elemen pengetahuan lain. DSI akan dipelajari dengan cara mendiskusikan materi dampak sosial informasi yang selanjutnya siswa akan melakukan eksplorasi untuk pencarian informasi di internet atas problem yang diberikan dalam aktivitas.

Problem akan diselesaikan siswa secara berkelompok dengan menggunakan perkakas kolaborasi virtual. Dalam konteks ini siswa tidak hanya menerima materi dalam bentuk presentasi guru, mencatat, dan menghafal, namun siswa diajak untuk melakukan eksplorasi mandiri. Selanjutnya siswa akan berdiskusi dan menyimpulkan jawaban atas pertanyaan yang diajukan.

# G. Panduan Pembelajaran

# 1. Pertemuan 1: Dampak Teknologi Informasi dan Komunikasi (2 JP)

### Tujuan Pembelajaran:

- a. Siswa mampu menjelaskan dampak positif dan negatif teknologi, khususnya teknologi informasi terhadap produktivitas.
- b. Siswa mampu menganalisis dan menyimpulkan dampak positif dan negatif teknologi informasi.
- c. Siswa mampu menjelaskan kemudahan berkolaborasi di dunia maya beserta etika dan praktik baiknya.
- d. Siswa mampu berkolaborasi menggunakan media digital dan tempat penyimpanan bersama.

#### Apersepsi

Teknologi Informasi dan Komunikasi adalah teknologi yang revolusioner. Guru dapat menceritakan bahwa ponsel pintar yang sebenarnya telah menyamai fungsi komputer. Banyak hal yang bisa dilakukan dengan ponsel pintar dari mendengar lagu, menulis surat, menonton video, membeli makanan, dll yang di masa yang lalu harus menggunakan alat yang berbeda.

187

#### Pemanasan

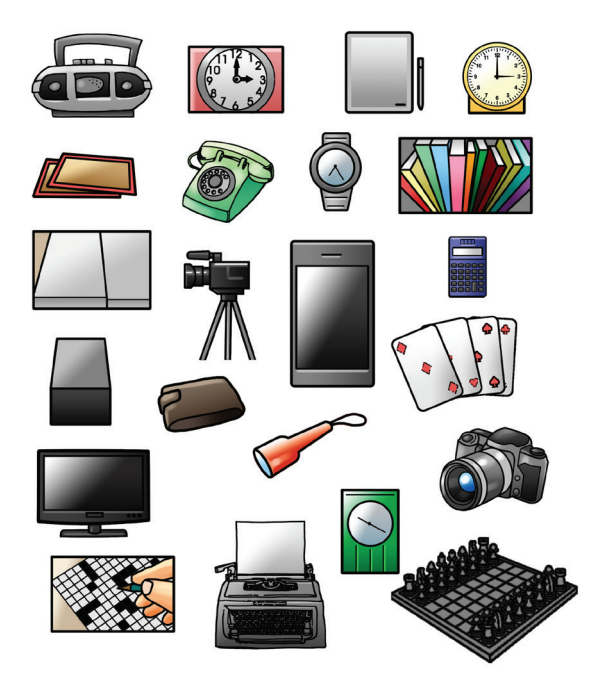

Sumber: Dokumen Kemendikbud, 2021

Dari gambar ini, guru bisa berdiskusi/ menanyakan ke siswa bahwa banyak teknologi yang telah digantikan dengan ponsel pintar bahkan lebih efektif dan efisien. Misalnya, mesin ketik, arloji, surat, dll sekarang bisa diganti dengan satu alat, yaitu ponsel pintar.

#### Kebutuhan Sarana dan Prasarana

- a. Komputer yang terpasang sistem operasi dan peramban.
- b. Koneksi internet.

#### Kegiatan Inti

**188** 

Guru menjelaskan dampak teknologi informasi dan komunikasi bagi masyarakat yang mempengaruhi budaya masyarakat. Guru dapat menjelaskan dengan menggunakan *slide* presentasi atau video. Guru menjelaskan dan mendemokan kolaborasi *online* di internet, dengan menggunakan salah satu perkakas, yaitu Google Slides atau Google Jamboard.

Guru mengarahkan siswa untuk melaksanakan kegiatan ayo kita diskusikan DSI-K7-01 pada buku siswa dengan membagi siswa dalam kelompok. Kelompok ditetapkan berdasarkan minat siswa pada teknologi yang menjadi topik diskusi. Minat siswa akan bekerja di sektor mana ketika dewasa nanti.

Setelah kelompok terbentuk, guru menjelaskan bagaimana pembagian peran dan tugas dari tiap anggota kelompok. Bagaimana menjelaskan diskusi dengan baik, yang dapat menggunakan *brainstorming placemat* berikut. Setiap siswa akan berpendapat pada empat kotak dan hasil yang disetujui diletakkan pada lingkaran tengah.

Hasil yang disepakati selanjutnya dibuatkan *resume* dalam bentuk

poster/presentasi dengan menggunakan perkakas kolaborasi. Siswa mempresentasikan poster hasil diskusi, guru memberikan umpan balik untuk meluruskan konsep yang tidak tepat.

### 2. Pertemuan 2: Informasi Personal dan Privat (2 JP)

#### Tujuan Pembelajaran:

- a. Menjelaskan keterbukaan informasi, dan dampak positif/negatif dari keterbukaan informasi.
- b. Menjaga keamanan data dirinya.
- c. Memilah informasi (publik, privat), dan hanya mempublikasi informasi yang sesuai.

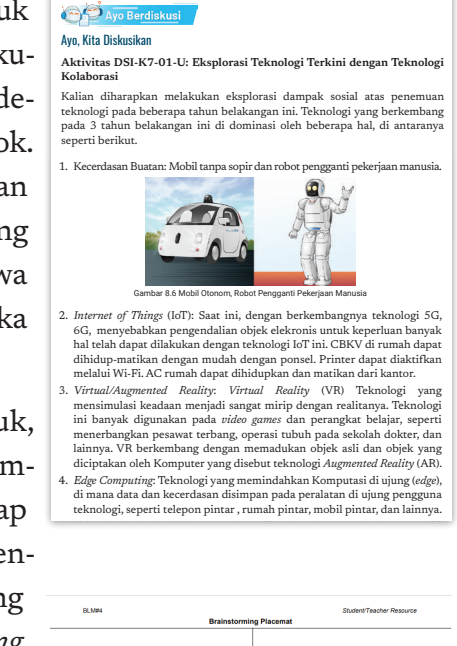

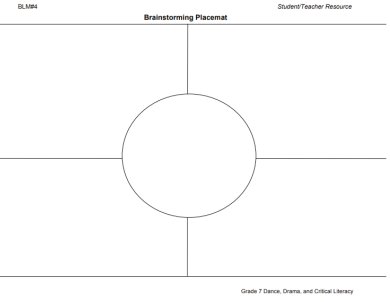

189

### Apersepsi

Teknologi Informasi dan Komunikasi adalah teknologi yang revolusioner. Salah satu aplikasi yang terus berkembang adalah media sosial. Siswa kelas 7 kebanyakan telah mengenal media sosial, namun tahukah siswa bahwa ada informasi yang boleh dikemukakan di publik atau hanya di ruang privat?

#### Pemanasan

Diskusi awal yang dilontarkan oleh guru. Jika ada mobil dengan stiker yang menuliskan sebutan ayah, ibu, dan anak, apakah hal itu merupakan hal yang tepat? Apa dampak jika informasi personal diketahui publik?

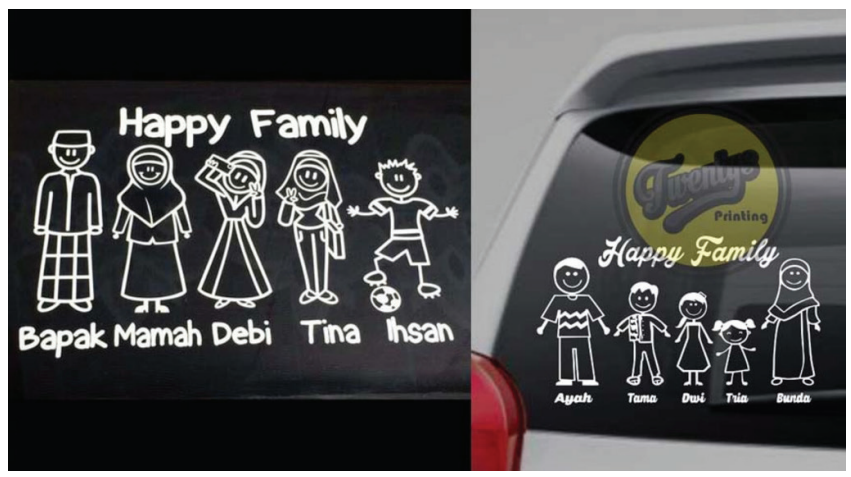

Gambar 8- 1 Stiker Kaca belakang mobil

Pemasangan stiker foto dengan nama anak atau sebutan akrab anggota keluarga walaupun tampak bagus dan menunjukkan keakraban, tetapi hal ini termasuk hal yang berbahaya. Penampakan informasi pribadi ke publik ini akan memberikan kesempatan untuk tindak kejahatan, seperti penculikan anak, penipuan, dll.

### Kegiatan Inti

**190** 

Guru memberikan pengantar tentang media sosial, contoh situs web di mana harus mendaftar untuk berpartisipasi? Situs tersebut di antaranya adalah:

- a. Situs jejaring sosial (*facebook, instagram, twitter*, dll)
- b. Situs berbagi video (*youtube, vidio, tiktok*, dll)
- c. Situs games (*the sims, frive, stardew valley*, dll)
- d. Situs *ask-an-expert*

Guru menjelaskan kepada siswa bahwa beberapa jenis informasi yang pada umumnya aman untuk dibagikan di internet dan yang tidak. Namun, walaupun informasi yang dianggap aman juga tidak boleh dibagikan secara pribadi dengan orang yang belum dikenal secara fisik/offline oleh siswa. Informasi tersebut disebut informasi privat (*private information*) dan personal (*personal information*).

Guru perlu menekankan bahwa informasi personal biasanya aman untuk dibagikan secara *online*. Informasi privat biasanya tidak aman untuk dibagikan secara online, yang berpotensi untuk disalahgunakan. Jika akan membagikan informasi privat semacam ini, siswa harus mendapatkan izin dari orang tua atau wali.

Potensi penyalahgunaan informasi privat atau biasa disebut pencurian identitas (*identity theft*), di antaranya adalah: pencurian uang, memalsukan identitas dengan informasi curian, dan akan berbuat jahat. Informasi nama anak yang tertulis sebagai stiker di kaca belakang mobil akan berpotensi menjadi informasi untuk melakukan penculikan anak.

Jenis informasi privat apa yang dapat dimanfaatkan oleh pencuri identitas ialah nama lengkap, alamat, alamat surel, nomor telepon, kata sandi, nomor kartu kredit, nomor jaminan sosial, nama gadis ibu. Jenis informasi personal yang dapat dibagikan tentang diri Anda tanpa menunjukkan identitas, yaitu: umur, jenis kelamin, jumlah saudara, genre musik favorit, makanan favorit, nama dan jenis hewan peliharaan, pendapat tentang sesuatu, dll.

Guru diharapkan menjelaskan kepada siswa bahwa di internet, orang yang berinteraksi dengan kita bisa jadi adalah teman atau orang lain yang tinggal di belahan dunia yang lain. Karena sulit untuk mengetahui niat orang yang belum pernah kita temui sebelumnya, seba

191

iknya kita harus tetap berhati-hati saat membagikan informasi baik personal maupun privat. Kita tidak boleh memberikan informasi privat kita di kepada orang yang tidak kenal di dunia nyata, dan juga saat online.

Aktivitas berikutnya dilakukan siswa dengan berpasangan. Siswa diharapkan berdiskusi dengan temannya untuk melakukan aktivitas DSI-K7-02 dengan mengerjakan lembar kerja 1 dan 2.

Setelah selesai, guru membahas soal tersebut dengan siswa. Jawaban yang betul untuk lembar kerja siswa 1 dan 2 adalah.

#### Ayo, Kita Diskusikan

**Aktivitas DSI-K7-02-U: Identifikasi Informasi Pribadi**

Kalian pernah mendengar situs media sosial berikut? Facebook, Instagram, Twitter, Youtube, Vidio, Tiktok? Ketika kalian akan menggunakan aplikasi ini, biasanya kalian diharuskan untuk mengisi formulir registrasi sebagai pengguna. Ada beberapa informasi yang pada umumnya aman untuk dibagikan di Internet dan ada yang tidak. Namun, walaupun informasi yang dianggap aman, juga tidak boleh dibagikan secara pribadi dengan orang yang belum<br>dikenal secara fisik/offline oleh siswa. Informasi pribadi ada yang disebut<br>informasi privat (*private information*) dan personal (*personal informati* Informasi personal adalah informasi yang tidak dapat digunakan untuk mengidentifikasi seseorang, sedangkan informasi privat adalah informasi tentang seseorang yang dapat digunakan untuk mengidentifikasi seseorang.

Informasi personal biasanya aman untuk dibagikan secara online, sedang-kan informasi privat tidak aman untuk dibagikan secara online dan berpotensi untuk disalahgunakan. Jika akan membagikan informasi privat kalian harus mendapatkan izin dari orang tua atau wali. Potensi penyalahgunaan informasi privat atau biasa disebut pencurian identitas (*identity theft*), di antaranya adalah: pencurian uang, memalsukan identitas dengan informasi curian, dan perbuatan jahat lainnya. Kalian mungkin pernah melihat informasi nama anak, bapak, dan ibu yang tertulis sebagai stiker di kaca belakang mobil, hal ini berpotensi menjadi informasi untuk melakukan penculikan anak.

Jenis Informasi privat yang dapat dimanfaatkan oleh pencuri identitas adalah: nama lengkap, alamat, alamat surel, nomor telepon, kata sandi, nomor kartu kredit, nomor KTP/SIM, nama gadis ibu. Jenis informasi personal yang dapat dibagikan tanpa menunjukkan identitas, yaitu: umur, jenis kelamin, jumlah saudara, genre musik favorit, makanan favorit, nama dan jenis hewan peliharaan, pendapat tentang sesuatu, dan lainnya.

Ketika berinteraksi dengan orang lain, kalian harus berhati-hati saat memberikan informasi pribadi, baik personal maupun private. Kalian tidak boleh memberikan informasi privat kepada orang yang tidak kenal di dunia nyata, dan juga saat *online*.

**DISKUSI 1**: Diskusikan dengan teman dan tuliskan pada lembar kerja siswa 1 mana saja yang termasuk informasi personal dan informasi privat.

237 **Bab 8** Dampak Sosial Informatika **DISKUSI 2**: Diskusikan dengan teman dan tuliskan pada lembar kerja siswa 2 apa saja informasi personal dan privat yang boleh dituliskan dalam situs media sosial.

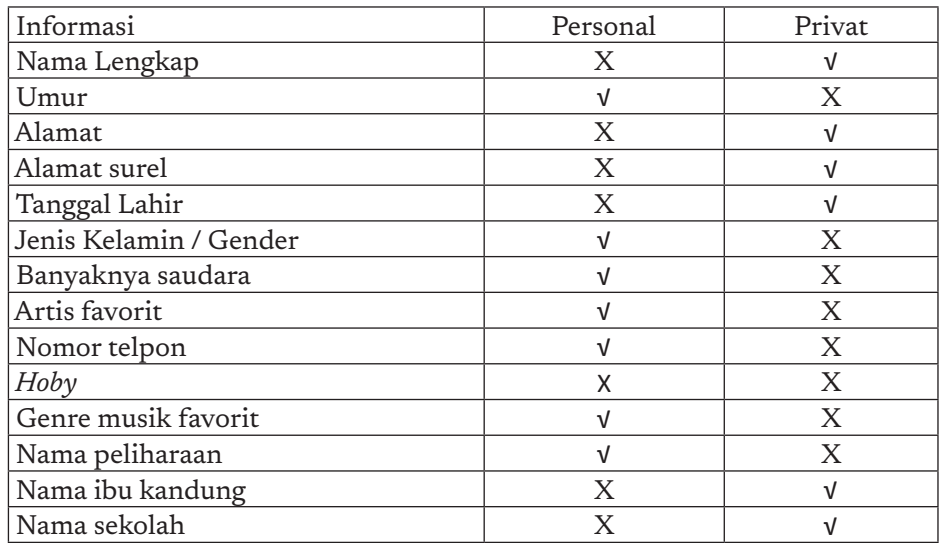

Lembar Kerja Aktivitas 1: Menentukan informasi personal dan privat

Lembar Kerja Aktivitas 2:

 $\overline{a}$ 

ö  $\overline{a}$ 

**192** 

Anggaplah kita memiliki profil publik di media sosial *online*. Tentu saja, ada orang yang kita kenal, dan yag tidak kita kenal yang dapat melihat profil kita.

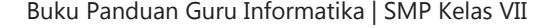

Tuliskan informasi personal yang ingin kita bagikan tentang diri kita. Pastikan semua yang ada di daftar kita aman untuk dibagikan dan bukan informasi privat yang dapat mengungkapkan identitas kita.

- a. *Screen Name* (nama layar)
- b. Umur
- c. Jenis kelamin
- d. Nama peliharaan kita
- e. Kota tempat kita tinggal

### H. Metode Pembelajaran Alternatif

Pembelajaran pada bab ini adalah pendekatan standar yang menggunakan model aktivitas *unplugged.* Model ini dapat dikatakan metode pembelajaran tradisional yang dapat dilakukan oleh sekolah. Pada saat eksplorasi pada tugas, memang idealnya siswa diharapkan untuk mencari informasi sendiri dan melakukan kolaborasi secara *online*, tetapi jika proses pembelajaran terkendala oleh sarana dan prasarana, informasi untuk bahan diskusi dapat dicetak dan kolaborasi bisa dilaksanakan dengan menggunakan *brainstorming placemat* yang dicetak di atas kertas.

### I. Pengayaan dan Remedial

### Pengayaan

Guru memberikan pengayaan kepada peserta didik yang kecepatan belajarnya tinggi dengan memberi saran dan tugas tambahan. Tugas tambahan bisa didapatkan dari situs-situs yang memiliki reputasi bagus, seperti:

- 1. Keamanan *online*, https://www.unicef.org/indonesia/id/pressreleases/laporan-unicef-tentang-keamanan-online-menyorotirisiko-dan-peluang-bagi-anak-anak
- 2. Dampak teknologi informasi dan komunikasi: https://www. coursera.org/lecture/teach-impacts-technology-global-society/ why-study-impacts-and-next-steps-J49ca

193

- 3. Informasi pribadi, https://curriculum.code.org/csf-19/coursee/8/
- 4. https://en.wikipedia.org/wiki/Social\_media

### Remedial

Aktivitas pembelajaran pada kelompok rendah (remedial) bisa dikembangkan dengan melakukan pendampingan kepada siswa untuk topik ini. Guru dapat juga memberikan trik-trik khusus untuk memudahkan pemahaman materi.

# J. Asesmen dan Rubrik Penilaian

Asesmen dilakukan dengan penilaian formatif melalui diskusi dan menjawab pertanyaan pada aktivitas DSI-K7-01 dan DSI-K7-02. Asesmen juga dilakukan secara sumatif dengan menggunakan contoh-contoh soal pada uji kompetensi. Guru diharapkan membuat soal yang setara dengan contoh soal tersebut.

Rubrik Penilaian

194

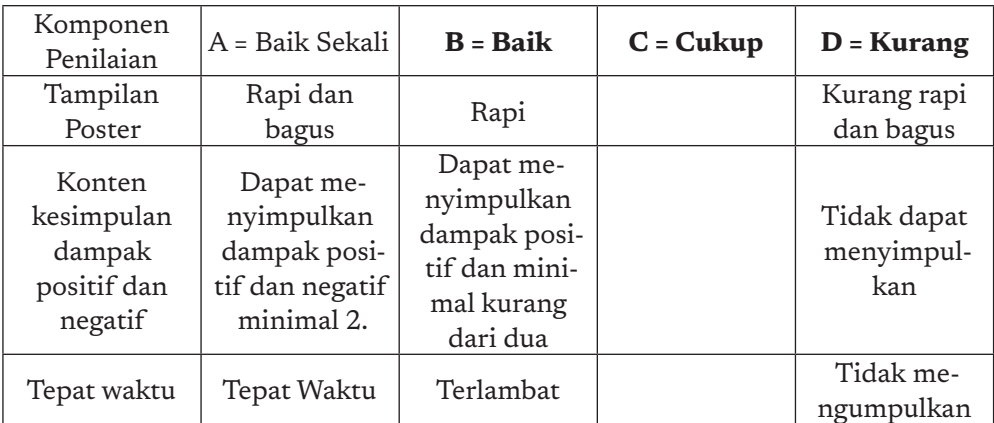

#### **Rubrik untuk Pembuatan Poster/Slides (Penilaian Grup)**

#### **Penilaian Keaktifan Individu dalam kelompok**

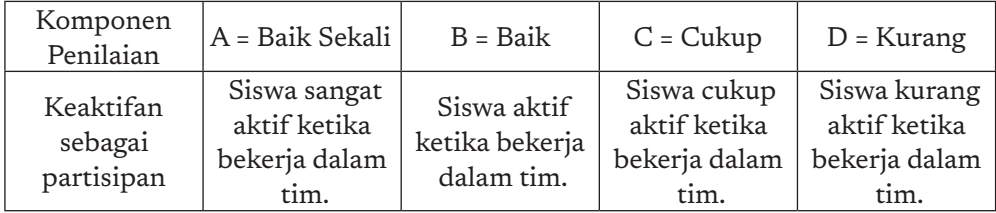

#### **Penilaian Diskusi**

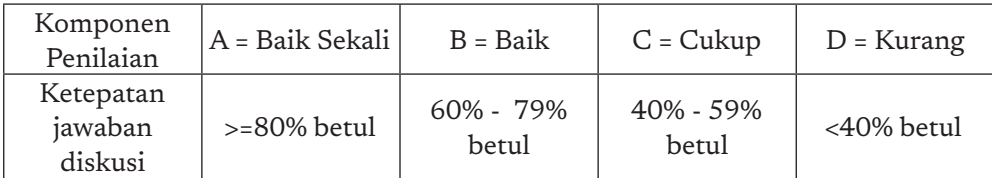

# K. Jawaban Uji Kompetensi

Soal tambahan untuk asesmen dan kunci jawabannya, soal pilihan ganda.

- 1. Jika sebuah website *online* menanyakan (\*), saya harus berkonsultasi dulu dengan orang tua/wali/keluarga yang lebih dewasa.
	- a. Warna favorit
	- b. Nama untuk ditampilkan di layar
	- c. Tanggal lahir (\*)
- 2. Pencuri identitas di internet, mungkin tidak tertarik dengan informasi personal, seperti \_\_\_\_\_\_\_\_\_\_\_\_\_\_\_\_ (\*)
	- a. Nama lengkap
	- b. Alamat lengkap
	- c. Film favorit (\*)
- 3. Santi menerima surel, surel mana yang tidak perlu dibalas?

#### *Dear* Santi, (\*)

Kami menemukan *problem* dengan akun surel Anda.

Mohon segera kirimkan *username* dan *password* Anda sehingga kami dapat memperbaikinya segera

Salam

Tim SmartMail

#### Hai Santi,

Pada hari ulang tahunmu nanti, apa yang ingin kamu lakukan?

Saya dan pamanmu ingin bertemu denganmu di hari ulang tahunmu itu Salam

 $\circ$ 

195

Dani

#### Soal Uraian

1. Saat bekerja bersama dengan banyak orang menggunakan aplikasi kolaborasi virtual seperti: berbagi dokumen, *slide*, gambar, dll banyak hal yang mempengaruhi keefektifan cara tersebut. Jelaskan faktor-faktor apa saja yang memengaruhi efektivitas bekerja dengan kolaborasi virtual tersebut.

Jawab:

- a. Ketersediaan waktu bersama
- b. Koneksi internet
- c. Ketersediaan peralatan yang memadai
- 2. Kalian pernah mendengar *telemedicine*, yaitu aplikasi yang memberikan layanan medis secara *online*, salah satu contoh dari layanan tersebut adalah https://temenin.kemkes.go.id/

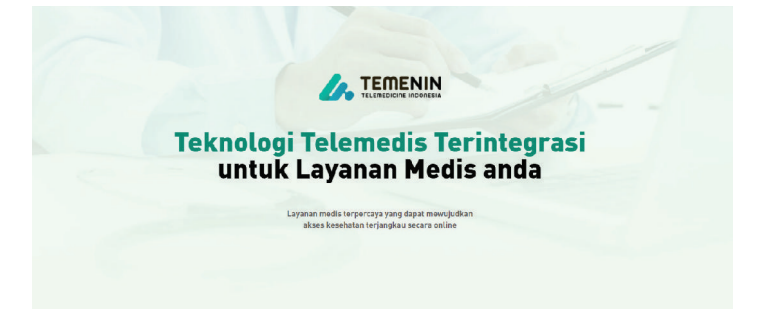

Jelaskan dampak positif dan negatif dari layanan tersebut!

Dampak Positif:

- 1. Menghemat biaya transportasi.
- 2. Tidak berinteraksi dengan orang sakit yang lain sehingga tidak tertular penyakit lain.
- 3. Menghemat waktu.

Dampak Negatif:

ö  $\overline{a}$ 

**196** 

Hasil diagnosa mungkin tidak akurat jika teknologi komunikasi tidak optimal.

# L. Interaksi Guru dan Orang Tua/Wali

Peran orang tua/wali untuk mempelajari Dampak Sosial Informatika terutama yang berkaitan dengan media sosial sangatlah penting bagi siswa. Orang tua/wali hendaknya selalu aktif dalam mengawasi anaknya ketika melakukan aktivitas *online*. Guru dapat berinteraksi dengan memberikan informasi dan tips bagi orang tua dalam hal pengawasan anak ini.

# M. Refleksi Guru

Setelah mengajarkan materi DSI, guru diharapkan merefleksi proses pembelajaran yang telah dilakukannya. Elemen DSI memiliki materi yang sedikit berbeda dengan yang lain, karena DSI kental dengan aspek sosial, guru dapat berefleksi dengan menjawab pertanyaan reflektif berikut:

- a. Materi mana yang membuat siswa bosan?
- b. Apa usaha Anda untuk menghilangkan kendala bosan pada siswa tersebut?
- c. Apakah ada sesuatu yang menarik pada pembelajaran materi ini?
- d. Materi mana yang ingin Anda dalami untuk kepentingan pembelajaran berikutnya?

197

 $\alpha$ 

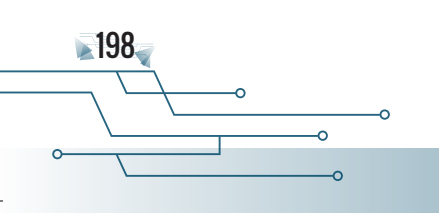

 $\overline{\phantom{a}}$ 

Buku Panduan Guru Informatika | SMP Kelas VII

KEMENTERIAN PENDIDIKAN, KEBUDAYAAN, RISET, DAN TEKNOLOGI REPUBLIK INDONESIA, 2021

Buku Panduan Guru Informatika untuk SMP Kelas VII

Penulis: Irya Wisnubhadra, Ari Wardhani, Sutardi, Vania Natali, Sumiati ISBN 978-602-244-504-3 (jil.1) ISBN 978-602-244-503-6 (no.jil.lengkap)

# BAB 9 PRAKTIK LINTAS BIDANG

Teknologi Informasi dibutuhkan dalam kehidupan sehari-hari. Masyarakat telah banyak menggunakannya dan merasakan manfaatnya yang besar. Teknologi informasi terus berkembang dengan munculnya inovasi-inovasi baru produk teknologi yang juga disebut sebagai artefak komputasional. Aktivitas pada unit PLB ini akan mengembangkan artefak komputasional sederhana sebagai praktik inti Informatika yang dikembangkan dengan landasan berpikir komputasional.

# A. Tujuan Pembelajaran

Tujuan pembelajaran untuk elemen Praktik Lintas Bidang di kelas 7 adalah siswa mampu:

- 1. Berkolaborasi untuk melaksanakan tugas dengan tema komputasi.
- 2. Mengidentifikasi dan mendefinisikan persoalan yang penyelesaiannya dapat didukung dengan komputer.
- 3. Mengembangkan dan menggunakan abstraksi untuk membangun model komputasional.
- 4. Mengembangkan artefak komputasional untuk menunjang kegiatan pada mata pelajaran pelajaran lain.
- 5. Mengembangkan rencana pengujian, menguji dan mendokumentasikan hasil uji artefak komputasi.
- 6. Mengomunikasikan suatu proses, fenomena, solusi TIK dengan mempresentasikan, memvisualisasikan serta memperhatikan hak kekayaan intelektual.

# B. Kata Kunci

ö ò

200

artefak komputasional, pengujian, *debugging, bug*, papan sirkuit, makey makey

# C. Kaitan dengan Elemen Informatika dan Mata Pelajaran lain

Elemen Pengetahuan Praktik Lintas Bidang ini terkait dengan:

- 1. Algoritma dan Pemrograman. Pengembangan solusi pada Praktik Lintas Bidang ini menggunakan bahasa pemrograman visual (*scratch*).
- 2. Sistem Komputer. PLB ini menggunakan peralatan elektronis dengan *interface* ke komputer/laptop.
- 3. Dampak sosial Informatika. Pengembangan solusi harus memperhatikan Hak Atas Kekayaan Intelektual.

# D. Organisasi Pembelajaran

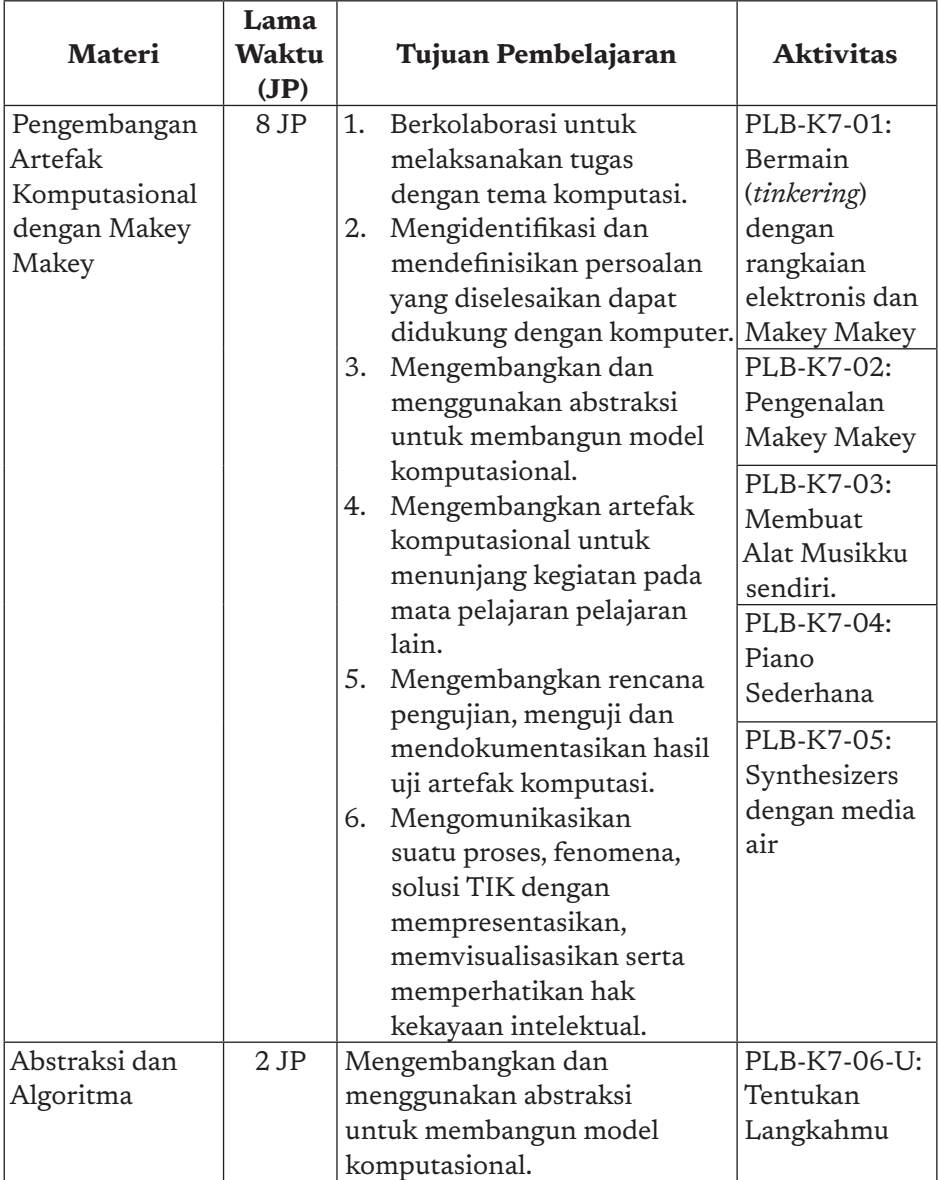

201

 $\circ$ 

 $\circ$  $\circ$ 

# E. Pengalaman Belajar Bermakna, Profil Pelajar Pancasia, Praktik Inti, dan Berpikir Komputasional

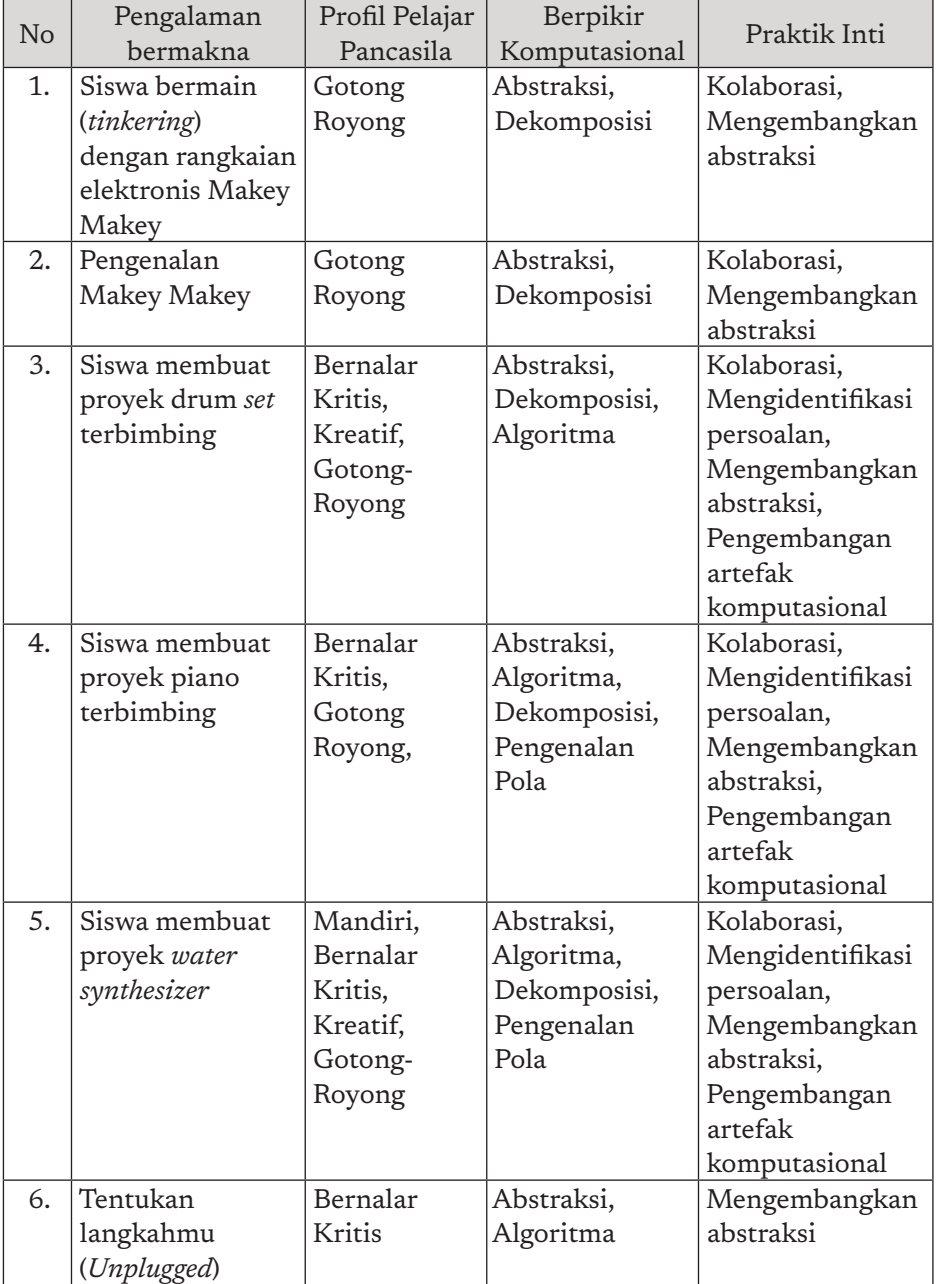

202

ò

ö  $\overline{a}$ 

# F. Strategi Pembelajaran

PLB atau praktik lintas bidang memberi siswa kesempatan untuk belajar agar mampu menunjukkan perilaku dan cara berpikir seseorang yang "melek" komputasi (*computationally literate student*), agar siap terlibat dalam dunia digital yang kaya data dan menghubungkan berbagai bidang.

Informatika menawarkan peluang untuk mengembangkan berpikir komputasional yang dipraktikkan lewat berkarya menghasilkan artefak komputasional, yang pada praktiknya juga dapat diterapkan ke mata pelajaran lain di luar Informatika.

Ada berbagai kegiatan yang akan dapat dilakukan siswa dalam PLB ini. Kegiatan PLB akan dilakukan siswa dalam kelompok untuk menghasilkan suatu artefak komputasional. Apa itu **artefak komputasional**?

*Artefak* dalam *KBBI* diartikan sebagai:

- 1. benda-benda, seperti alat, perhiasan yang menunjukkan kecakapan kerja manusia (terutama pada zaman dahulu) yang ditemukan melalui penggalian arkeologi;
- 2. benda (barang-barang) hasil kecerdasan manusia, seperti perkakas, senjata.

Dalam konteks Informatika, artefak adalah hasil berpikir komputasional atau menggunakan peranti komputasi. Sebuah artefak komputasional dapat berbentuk sebuah program, gambar, audio, video, presentasi, halaman web. Artefak komputasional dapat diwujudkan dalam bentuk algoritma, program komputer, sistem komputasi, hardware dan *tools* (perkakas) dalam bentuk perangkat lunak. Jadi, dalam konteks Informatika, "artefak" belum tentu akan berwujud atau kasat mata. Artefak komputasional dapat berupa sebuah *file* yang isinya program (tidak kelihatan wujudnya, tapi dapat kamu jalankan/eksekusi menjadi sebuah animasi, atau visualisasi data atau lainnya). Artefak komputasional dapat berupa perkakas atau perangkat keras yang kelihatan, di dalamnya berisi sistem operasi atau perangkat lunak yang tidak kelihatan. Jadi, PLB mencakup praktik berpikir komputasi dan menggunakan komputer untuk menyelesaikan persoalan, dengan kebebasan berpikir menggunakan pengetahuan bidang apa pun.

203

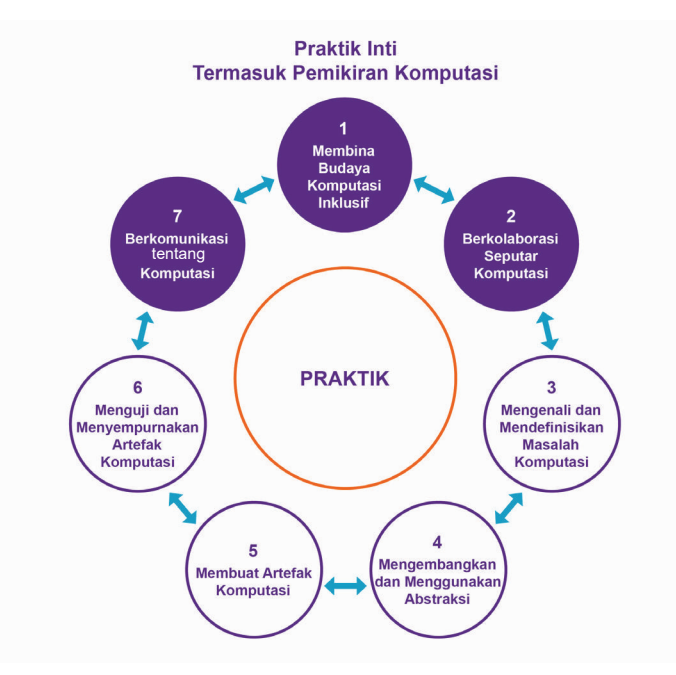

Gambar 9-1 Praktik Inti Informatika

Dalam PLB, siswa akan diajak **berpikir** dan **berkarya**, dengan mempraktikkan kegiatan-kegiatan, yang mencakup aspek-aspek sebagai berikut.

- 1. Membina budaya kerja masyarakat digital dalam tim yang inklusif, artinya siswa akan membudayakan bekerja bergotong royong, menggunakan TIK, dan dapat bekerja sama dengan tim yang berasal dari bidang apa pun (dalam hal ini kamu mengintegrasikan mata pelajaran lain ke dalam Informatika, atau menerapkan Informatika saat mengerjakan tugas-tugas dalam mata pelajaran lainnya). Berpikir komputasional dan berkarya Informatika tidak eksklusif untuk Informatika. Siswa harus mampu berkarya bersama dengan ahli berbagai bidang, atau mengintegrasikan pengetahuan yang siswa pelajari dalam berbagai mata pelajaran untuk menghasilkan artefak komputasional.
- 2. Berkolaborasi untuk melaksanakan tugas dengan tema komputasi. Kamu akan dilatih untuk bekerja kelompok, agar bekerja kelompok menghasilkan produk yang lebih efisien karena setiap anggota kelompok dapat berbagi pekerjaan dan berbagi peran.

204

 $\overline{a}$ 

ö  $\overline{a}$
- 3. Mengenali dan mendefinisikan persoalan yang pemecahannya dapat didukung dengan sistem komputasi, siswa akan diajak berpikir kritis untuk mengenali persoalan dan mencari solusi, serta dukungan apa yang dapat diberikan oleh komputer, program komputer atau perkakas lain agar penyelesaian menjadi lebih efisien dan efektif.
- 4. Mengembangkan dan menggunakan abstraksi, kamu akan mengembangkan solusi-solusi dalam berbagai tingkatan abstraksi. Apa yang dimaksud dengan berbagai tingkat abstraksi? Contohnya, seperti seorang arsitek yang menggambarkan denah rumah dan berbagai gambar perspektif sebelum rumah tersebut digambar. Seperti seorang pelukis menghasilkan sketsa sebelum menghasilkan lukisan, siswa juga akan menghasilkan berbagai bentuk antara sebelum kamu menghasilkan sebuah program misalnya dengan melakukan gambaran umum desain, programnya, presentasi mengenai produk, dan sebagainya.
- 5. Mengembangkan artefak komputasional, misalnya membuat program sederhana untuk menunjang model komputasi yang dibutuhkan di pelajaran lain sehingga dapat dilakukan simulasi.
- 6. Mengembangkan rencana pengujian, menguji dan mendokumentasikan hasil uji artefak komputasional. Sebuah artefak perlu diuji untuk dinyatakan memenuhi persyaratan dan dapat dipertanggungjawabkan. Artefak komputasional juga perlu didokumentasikan. Misalnya pernahkan siswa melihat dokumentasi tentang spesifikasi laptop, dan dokumentasi cara untuk menghidupkan, mematikan laptop dengan baik? Dokumentasi diperlukan agar artefak dapat dipakai dengan baik (bagi pengguna), atau agar orang lain dapat menghasilkan artefak yang sama dengan dokumentasi yang diberikan.
- 7. Mengomunikasikan suatu proses, fenomena, solusi TIK dengan mempresentasikan, memvisualisasikan serta memperhatikan hak kekayaan intelektual.

Tidak semua hal di atas dikerjakan dalam sebuah tugas atau sebuah proyek. Siswa akan dilatih untuk mengerjakan sebagian demi sebagian kegiatan tersebut dalam semua unit. Sebelum mengerjakan karya besar,

205

 $\circ$ 

siswa harus dilatih untuk mempraktikkan aspek-aspek di atas pada unit pembelajaran lainnya. Jadi PLB tidak hanya terbatas pada satu atau dua proyek besar yang kerjakan di akhir semester. Siswa juga akan ditantang untuk menghasilkan artefak komputasional yang cukup besar, yang tentunya harus dikerjakan dalam kelompok dengan pembagian tugas yang direncanakan dengan baik.

Pada Proyek PLB, siswa akan diberi suatu tugas yang dikerjakan dalam beberapa tahapan, setiap langkah akan dikerjakan dalam sesi pelajaran tertentu. Ada kaitan erat antara satu tahapan dengan tahapan lainnya. Siswa harus merangkai pengetahuan apa yang diperoleh dari tahapan sebelumnya, sebelum melangkah ke tahapan berikutnya. Guru diharapkan untuk memberi semangat ke siswa untuk mengerjakan proyek PLB ini. Setelah mengerjakan proyek PLB siswa diharapkan menuliskan refleksi dan mengisi jurnal setiap kali suatu tahapan selesai, dan guru diharapkan memberi apresiasi setelah produk siswa berhasil dibangun.

## G. Panduan Pembelajaran

## 1. Pertemuan 1: Bermain (Tinkering) dengan Rangkaian Elektronis dan Makey Makey (2 JP)

*Tinkering* adalah proses bermain dengan peralatan tertentu untuk menggugah indera bereksplorasi pada konten fisik sebuah benda. *Tinkering* akan membangkitkan antusias siswa untuk menggunakan alat tersebut. Bermain di sini adalah dengan membiasakan siswa dengan rangkaian elektronis yang akan digunakan pada aktivitas berikutnya.

### Tujuan Pembelajaran:

206

- a. Siswa mampu membuat rangkaian elektronis untuk menghidupkan led.
- b. Siswa mampu membuat rangkaian elektronis dengan Makey-Makey untuk menghidupkan lampu led.

### Apersepsi

Sebuah lampu bisa menyala karena ada rangkaian tertutup yang menyebabkan arus listrik mengalir dari dari sumber daya listrik. Bagaimana membuat rangkaian tersebut dengan alat Makey Makey?

### Pemanasan

Aktivitas *tinkering* ini merupakan aktivitas pemanasan.

### Kebutuhan sarana dan prasarana

- a. Alat dan bahan untuk bermain pada aktivitas PLB-K7-01.
- b. LCD Proyektor.

#### Kegiatan Inti bersifat bersifat bersifat bersifat benda yang dapat benda yang dapat benda yang dapat benda yang mengantarkan arus listrik baik itu secara kuat atau lemah. Jadi, segala macam

Guru memfasilitasi siswa untuk tinkering dengan Makey Makey pada aktivitas PLB-K7-01 secara berkelompok.

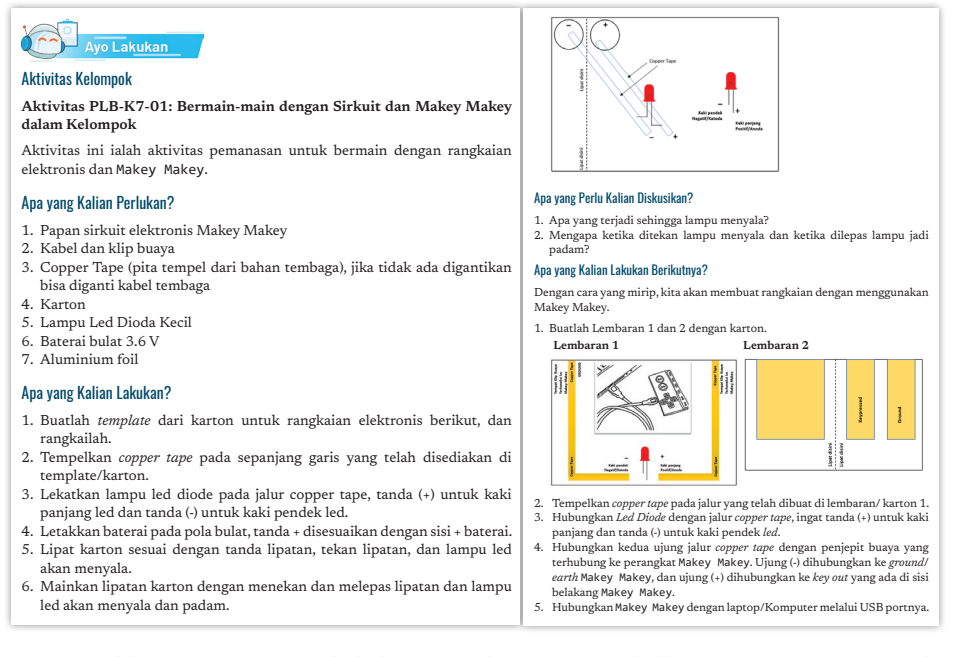

Latihan pertama ialah membuat rangkaian tertutup untuk membuat lampu diode led menyala dengan simulasi tombol, sedangkan Latihan kedua ialah membuat simulasi tombol untuk menghidup matikan lampu diode led dengan papan sirkuit Makey Makey.

207

 $\circ$ 

Pada kedua latihan ini, siswa akan berdiskusi tentang hal berikut.

- a. Apa yang terjadi sehingga lampu menyala?
- b. Mengapa ketika ditekan, lampu menyala dan ketika dilepas, lampu jadi padam?

### PENUTUP

Guru me*review* jawaban diskusi dari siswa berkaitan dengan aktivitas PLB-BK-01. Jawaban untuk diskusi pada latihan pertama ialah seperti berikut.

- a. Dengan menekan tombol, akan terbentuk arus listrik dalam rangkaian tertutup, sehingga lampu diode led akan menyala. Arus berasal dari bateri bulat (+) menuju ke (-).
- b. Ketika tombol ditekan, akan membentuk rangkaian tertutup, sedangkan jika dilepas, rangkaian akan kembali putus/terbuka.

Jawaban untuk diskusi pada latihan kedua adalah:

- a. Dengan menekan tombol maka akan terbentuk arus listrik dalam rangkaian tertutup, sehingga lampu diode led akan menyala. Arus berasal dari power laptop yang masuk ke papan sirkuit Makey Makey dan keluar melalui lubang *key-out* melalui diode led dan menuju ke *ground/earth*.
- b. Ketika tombol ditekan akan membentuk rangkaian tertutup sedangkan jika dilepas, rangkaian akan kembali putus/terbuka.

### 2. Pertemuan 2: Pengenalan Makey Makey (2 JP)

### Tujuan Pembelajaran:

208

- a. Berkolaborasi untuk melaksanakan pekerjaan dengan tema komputasi.
- b. Memperkenalkan Makey Makey sebagai perkakas untuk mengembangkan artefak komputasional.

### Apersepsi

Di era digital ini, kehidupan kita tidak bisa terlepas dari artefak komputasional. Artefak komputasional adalah objek yang dikembangkan dengan bantuan komputer dan dengan cara berpikir komputasional. Guru memberikan pertanyaan ke siswa, kira-kira artefak komputasional apa yang dimiliki siswa di rumah?

### Pemanasan

Banyak hal menarik yang bisa dilakukan dengan menggunakan Makey Makey sebagai perkakas. Siswa diajak untuk menyaksikan video penggunaan Makey Makey di *link* berikut.

Contoh musik: https://www.youtube.com/watch?v=wkPt9MYq-DW0

Permainan, Kendali Komputer, dll: https://www.youtube.com/ watch?v=i9SOgtWRhb8.

### Kebutuhan Sarana dan Prasarana

- a. Alat dan bahan untuk bermain pada aktivitas PLB-K7-02.
- b. LCD Proyektor.

### Kegiatan Inti

Guru memfasilitasi aktivitas PLB-K7-02 pengenalan Makey Makey, siswa masih dalam kelompok mengeksplorasi Makey Makey sebagai papan sirkuit. Pada setiap aktivitas, ada pertanyaan yang harus dijawab oleh siswa.

Jawaban: Beberapa led akan hidup sebentar, sedangkan

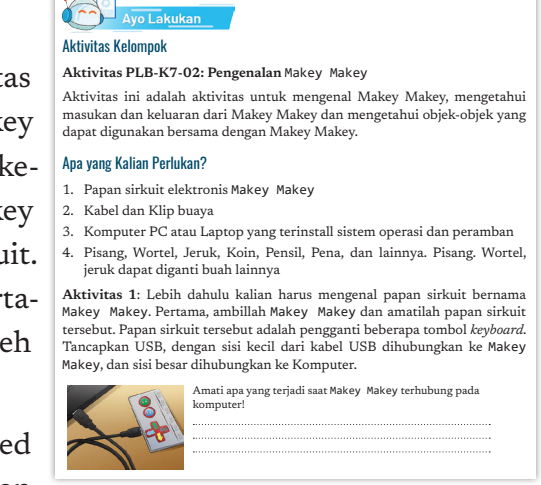

led indikator pada Makey Makey hidup yang menandakan arus listrik

209

 $\circ$ 

mengalir pada Makey Makey. Daya listrik telah menghidupkan Makey Makey.

Jawaban: Lampu led indikator Makey Makey akan tetap menyala.

Jawaban: karena menggantikan *keyboard space*, teks Makey akan terpisah menjadi Ma key.

Jawaban: Ketika aplikasi piano dijalankan, ada sebuah program yang menunggu tombol panah kiri, panah atas, panah kanan, panah bawah, dan spasi ditekan. Ketika salah satu dari tombol di atas ditekan, akan terbentuk rangkaian tertutup yang membunyikan nada yang telah di *set*.

Jawaban: Manusia adalah konduktor, ketika kalian memegang teman, rangkaian tertutup terbentuk yang akan membunyikan nada piano.

r.

ö  $\overline{\phantom{0}}$ 

**210** 

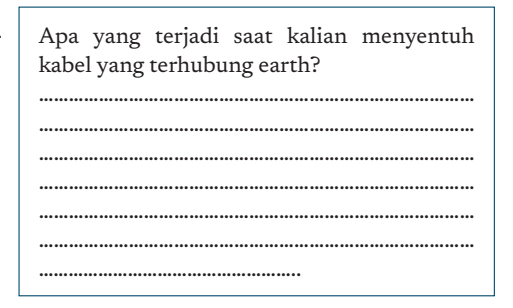

Apa yang terjadi saat kalian menyentuh space dan amati apa yang terjadi dengan teks Makey? Apa yang terjadi saat kalian menyentuh kabel yang terhubung

…………………………………………………………………………… …………………………………………………………………………… …………………………………………………………………………… ……………………………………………………………………………

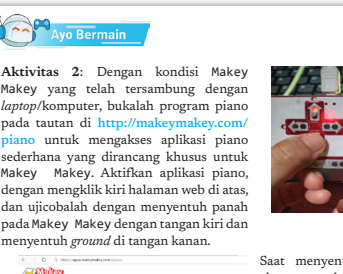

teria dengan teks Makey.

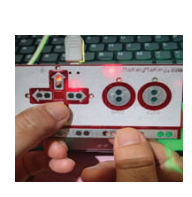

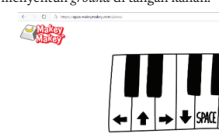

……………………………………………………………………………

pada Makey Makey.

……………………………………..

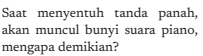

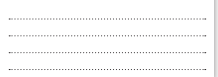

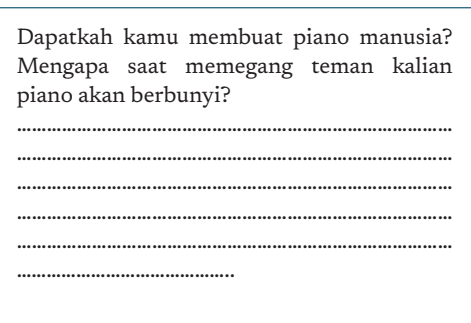

#### Jawaban:

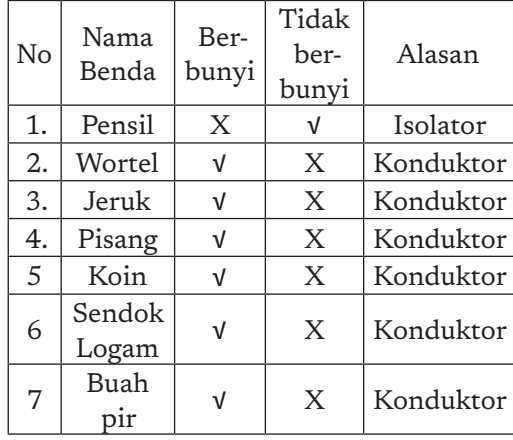

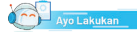

#### **Aktivitas 3: Benda Apa yang Bisa Digunakan untuk Bermain dengan Makey Makey**

Setelah kalian tahu bagaimana menggunakan Makey Makey, selanjutnya<br>kalian akan belajar benda-benda yang dapat bekerja dengan baik atau yang<br>disebut konduktor pada Makey Makey.

- 1. Siapkan berbagai macam benda seperti sayuran dan buah dengan membawa dari rumah seperti wortel, tomat, jeruk dan lain-lain. 2. Cari benda yang ada di dalam kelas kalian seperti kertas, bolpoin, pensil,
- uang logam, gantungan kunci, dan lain-lain.
- 3. Dengan menggunakan program bongos yang dapat diakses di https://<br>makeymakey.com/bongos, hubungkan benda-benda tersebut dengan<br>lubang --, dan *space* pada Makey Makey dengan klip buaya. Jangan lupa<br>menghubungkan juga lu 883

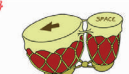

4. Amati apa yang terjadi ketika benda-benda tersebut disentuh. Tuliskan hasil pengamatan kalian ke dalam tabel berikut.

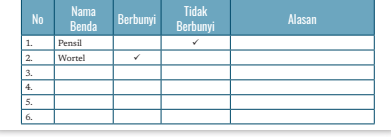

Pada sisi ini, lubang yang  $a^{\prime\prime}$  on a simplificative direction of the contra simplificate the memilik input dan output. Cambarlah di catatan kalian sketsa dari Mai and the memilik input dan cutput. Gambarlah di catatan kalian sketsa dari Mai an ap lubang dapat digunakan sebagai pengganti tombol panah kiri, panah atas, panah kanan, panah bawah, spasi, dan klik.

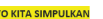

E

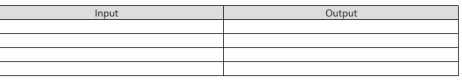

 $-211$ 

 $\circ$  $\circ$ 

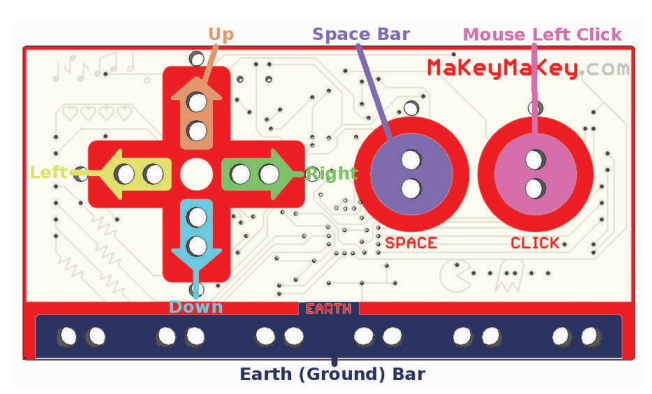

Gambar 9-2 Bagian Depan Papan Sirkuit Makey Makey Sumber: https://content.instructables.com/ORIG/FPF/8HO6/HTSYZXOK/FPF-8HO6HTSYZXOK.png?auto=webp&frame=1&width=1024&fit=bounds&md=ad-3703f1cca122188070475ba35c565c

### Untuk sisi sebaliknya

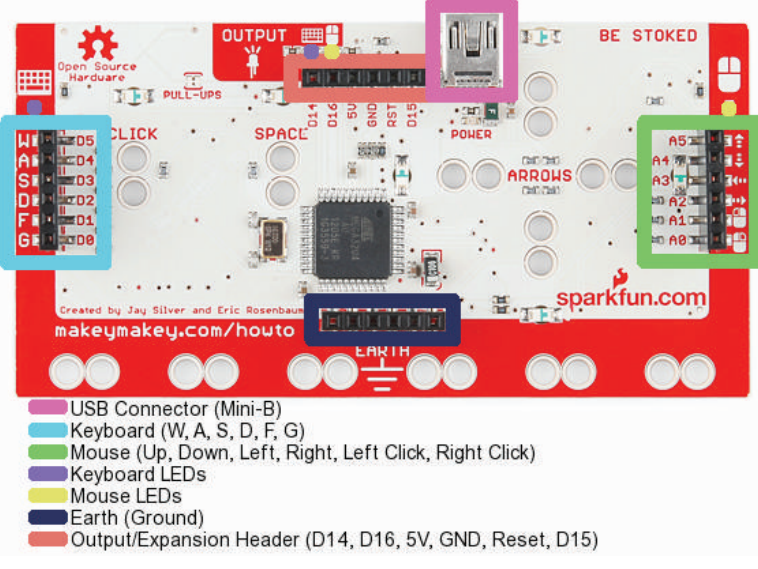

Gambar 9-3 Bagian Belakang Papan Sirkuit Makey Makey Sumber: https://content.instructables.com/ORIG/FTH/AZRK/ HTSYZXO9/FTHAZRKHTSYZXO9.jpg?auto=webp&frame=1&f it=bounds&md=d07d1c5d975da3b0839e268280e23aa6

Karena Makey Makey disambungkan dengan laptop/komputer, *output* dari artefak komputasional yang dikembangkan dengan Makey Makey adalah *output* dari laptop, yaitu layar *display*, *speaker*, dll.

## 3. Pertemuan 3: Pengembangan Artefak Komputasional dengan Makey Makey (2 JP)

### Tujuan Pembelajaran:

ö ò

212

- a. Siswa mampu membina budaya masyarakat digital dalam tim yang inklusif.
- b. Siswa mampu berkolaborasi dengan baik untuk melaksanakan tugas dengan tema komputasi.
- c. Siswa mampu mengembangkan artefak komputasional.
- d. Siswa mampu menggunakan dan mengembangkan abstraksi.
- e. Siswa mampu mengembangkan rencana pengujian, menguji dan mendokumentasikan hasil uji artefak komputasional.

Buku Panduan Guru Informatika | SMP Kelas VII

### Apersepsi

Artefak komputasional adalah adalah objek yang diciptakan sebagai hasil berpikir komputasional dengan menggunakan komputer. Objek ini dapat berupa: kode program, aplikasi, situs web, foto/gambar, audio, video, presentasi, dll. Sebuah ponsel pintar adalah artefak komputasional yang berisi aplikasi yang mampu menggantikan beberapa alat menjadi satu.

### Pemanasan

Word Search di https:// thewordsearch.com/ puzzle/1801039/artefakkomputasional/

Siswa diajak untuk bermain mencari kata agar istilahistilah dan contoh artefak komputasional dapat diketahui dan sering didengar.

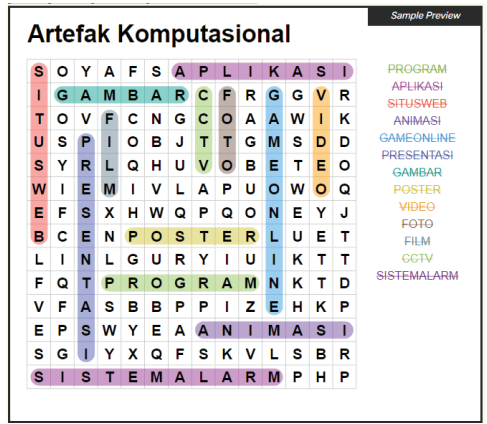

213

 $\circ$ 

### Kebutuhan Sarana dan Prasarana

- a. Alat dan bahan untuk bermain pada aktivitas PLB-K7-03.
- b. LCD Proyektor.

### Kegiatan Inti

Guru memfasilitasi aktivitas PLB-K7-03 membuat alat musikku sendiri. Aktivitas ini ialah aktivitas menggunakan program scratch yang telah ada di *repository scratch*. Siswa akan merangkai Makey Makey dan menggunakan proyek yang ada untuk menciptakan alat musik drum *set*.

Guru memfasilitasi aktivitas PLB-K7-04 membuat piano sederhana dengan Makey Makey. Aktivitas ini ialah pengembangan artefak komputasional yang dilanjutkan dengan pengujian. Pengujian dilaku kan untuk mengetahui apakah artefak komputasional dapat berjalan sesuai dengan ketentuan yang telah ditetapkan.

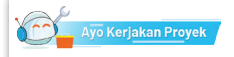

#### Aktivitas Kelompok

#### **Aktivitas PLB-K7-03: Membuat Alat Musikku Sendiri**

Setelah kalian memahami ada benda yang dapat menjadi perantara yang baik dan tidak baik pada Makey Makey, kita akan belajar lebih lanjut untuk mengembangkan Artefak Komputasional dengan program Scratch dan Makey Makey. Dengan menggunakan pengalaman pada aktivitas 1 dan 2, kalian akan membuat proyek sederhana, yaitu membuat alat musik sendiri.

Projek ini akan terhubung dengan kode pemrograman bahasa Scratch. Saat ini, kalian tidak membuat kode program sendiri melainkan menggunakan yang telah tersedia pada Project Scratch. Ada banyak program Scratch yang telah dibuat dan dapat dimanfaatkan, tetapi ingat, selalu tuliskan sumber yang kita manfaatkan untuk menghargai hasil karya orang lain. Kalian dapat memilih alat musik yang akan kalian buat. Dalam buku ini, dicontohkan membuat drum set dengan uang logam dan sendok makan.

Satu set minimal drum, dibutuhkan bass drum, snare drum, hit-hat, dan *cymbal*. Projek ini dapat menggunakan uang logam serta sendok makan sebagai bahan baku, atau bahan lain sesuai dengan kreativitas dan imajinasi siswa.

250 Informatika SMP/MTs Kelas VII Langkah-langkah untuk membuat satu set drum seperti berikut.

1. Buka https://Scratch.mit.edu/ dengan menggunakan menu "search". Ketikan drum set pada pencarian sehingga akan tertampil berbagai project drum set. Kalian juga dapat mencari jenis alat musik yang lain.

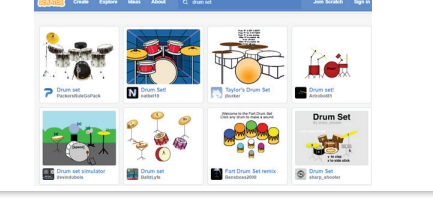

Pilih Project Drum Set yang diinginkan. a. Pembuatan Miniatur Piano dengan Kertas dan Arsiran Pensil Ayo Kerjakan Proyek Buatlah pola tuts piano pada kertas dengan arsiran pensil 2B. Isi pensil terbuat dari grafit.Grafit adalah mineral karbon berwarna hitam mengkilap Aktivitas Kelompok dan bersifat konduktor. **Aktivitas PLB-K7-04: Piano Sederhana** 0000 Aktivitas ini bertujuan untuk memberikan pembelajaran dengan model *Project Based Learning*. Proyek yang dilakukan adalah pengembangan 0000C artefak komputasional secara bersama dalam tim untuk menciptakan piano sederhana. Pengerjaan proyek ini akan dibimbing dengan tahapan yang akan  $\Box$ dikerjakan. Gambar 9.3 Pola tuts piano (a) sketsa belum diarsir, (b) setelah diarsir Apa yang Kalian Perlukan? Langkah berikutnya membuat arsiran pada kertas dengan arsiran pensil sesuai pola yang telah dibuat sebelumnya. 1. Papan sirkuit elektronis Makey Makey kalian Pemetaan Nada dengan Arsiran Pensil dan Tombol Keyboard di Resident berjalan pemetaan Nada dengan Arsiran Pensil dan Tombol Keyboard di 2. Kabel dan Klip buaya Komputer 3. Komputer PC atau Laptop yang terinstall sistem operasi dan peramban untuk memastikan program berjalan sesuai dengan yang dikehendaki. Klik 4. Pensil 2B dan kertas Pemetaan nada dilakukan dengan memetakan: *keyboard* untuk menekan tombol spasi, panah atas, panah bawah, panah Apa yang Kalian Persiapkan? n<br>I di Keyb kiri dan panah kanan. Jika semua tombol di Keyboard dan panah kanan. Jika semua tombol dan bunya tombol dan bu 1. Kalian perlu membentuk kelompok. sesuai dengan perustuan perustuan perustuan perustuan perustuan berjalan berjalan berjalan berjalan berjalan b  $\mathbf{C}$   $\longrightarrow$ 2. Kalian harus mempersiapkan aktivitas berkelompok dengan membagi D | <sup>1</sup> 251 **Bab 8** Dampak Sosial Informatika tugas dan peran antar-anggota kelompok. Tugas di antaranya ialah E membuat template di kertas, merangkai rangkaian elektronis, membuat Fli program dengan *Scratch*, menghubungkan rangkaian dengan Makey G *Space* Makey dan program, dan menguji piano sederhana kalian. Gambar 9.4 Klip Buaya yang Dipasangkan pada Pola Tombol 3. Perhatikan penjelasan dari guru dan lakukanlah aktivitas berkelompok dengan baik.

Siswa akan menulis pengujian pada dua lembar kerja. Pengujian akan membandingkan keadaan yang diinginkan dengan keadaan sesungguhnya. Pengujian bertujuan untuk mencari kesalahan, jadi keberhasilan pengujian adalah jika ditemukannya kesalahan. Perspektif ini penting bagi siswa sehingga siswa disarankan untuk kreatif untuk mencari kesalahan. 1. Tekan ikonomi di sumbah di sudut kiri bawah lang di sudut kiri banyar Script di sudut kiri banyar Script di Siswa akan menulis penguiia mengembangkan artefak komputasional dengan Makey Makey ditambah ada keperitasnan pengujian ada

214

Langkah-Langkah Pengembangan

1. Membuat miniatur piano dengan kertas dan arsiran pensil grafit.

⊸

berikut.

*keyboard*.

Buku Panduan Guru Informatika | SMP Kelas VII  $\overline{\phantom{a}}$ 

## 4. Pertemuan 4: Proyek Pengembangan Water Synthesizers (2JP)

### Tujuan Pembelajaran:

- a. Siswa mampu membina budaya masyarakat digital dalam tim yang inklusif.
- b. Siswa mampu berkolaborasi dengan baik untuk melaksanakan tugas dengan tema komputasi.
- c. Siswa mampu mengembangkan artefak komputasional.
- d. Siswa mampu menggunakan dan mengembangkan abstraksi.
- e. Siswa mampu mengembangkan rencana pengujian, menguji dan mendokumentasikan hasil uji artefak komputasional.

### Apersepsi

Siswa dibawa untuk membayangkan alat musik *keyboard* seperti seri Yamama DX7, EMS VCS 3, dll yang merupakan sebuah *synthesizer*. *Synthesizer* adalah alat musik elektronik yang menghasilkan sinyal audio. *Synthesizer* menghasilkan audio melalui beberapa metode termasuk sintesis subtraktif, sintesis aditif, dan sintesis modulasi frekuensi. Yang termasuk dalam keluarga *synthesizers* adalah

Instrumen *keyboard, Keyboard* elektronik, alat musik elektronik. Pada aktivitas kali ini, akan dikembangkan tiruan *synthesizers* dengan menggunakan media air.

### Kegiatan Inti

Guru memfasilitasi an pembuatan proyek aktivitas PLB-K7-05. Proyek ini dikerjakan oleh siswa dalam kelompok yang akan dinilai pada akhir pertemuan. Penilaian ialah penilaian sumatif.

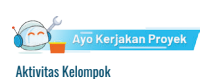

#### **Aktivitas PLB-K7-05: Synthesizer dengan Media Air**

Kegiatan ini bertujuan untuk memberikan pembelajaran dengan model *Project Based Learning*. Proyek yang dilakukan adalah pengembangan artefak komputasional untuk menciptakan *synthesizer* sederhana.

#### Apa yang Kalian Perlukan?

- 1. Papan sirkuit elektronis Makey Makey
- 2. Kabel dan Klip buaya 3. Komputer PC atau Laptop yang terinstall sistem operasi dan peramban
- 
- 4. Papan (*board*) Makey Makey 5. Gelas, Air, dan pewarna makanan 6. Bahasa Pemrograman *Block*/*Visual Scratch*
- 

#### Apa yang Kalian Persiapkan?

- 1. Kalian perlu membentuk kelompok. 2. Kalian harus mempersiapkan aktivitas berkelompok dengan membagi tugas dan peran antar-anggota kelompok. Tugas di antaranya ialah perancang solusi, merangkai rangkaian elektronis, membuat program dengan Scratch, menghubu
	- dengan baik.

#### Deskripsi Proyek

Komputer sebagai perangkat elektronis mampu membangkitkan sinyal suara, yang juga dilakukan oleh *synthesizer*. Keluaran proyek ini ialah *synthesizer* suara dengan menggunakan papan sirkuit Makey Makey dengan media air<br>yang akan menghasilkan nada yang terdiri atas 8 nada dimulai dari C (1, do)<br>sampai C2 (1 ; do tinggi).

 $\circ$ 

 $215 -$ 

#### Solusi Proyek *Water Synthesizers*

Langkah-langkah:

- 1. Sebelum membuat proyek yang menghubungkan Makey Makey dengan laptop, perlu direncanakan langkah-langkah berikut:
	- a. Nama Projek: Water Synthesizers.
	- b. Tujuan: Membuat proyek *synthesizer* suara dari air yang dapat membangkitkan nada.
	- c. Spesifikasi: Nada nada yang dihasilkan terdiri atas 8 nada dimulai dari C (1, do) sampai C2 (, do tinggi).
- 2. Solusi yang harus dilakukan adalah ialah seperti berikut.
	- a. Melakukan pemetaan nada dengan air berwarna.
	- b. Melakukan pemetaan nada dengan tombol pada *keyboard*.
	- c. Membuat kode dengan bahasa pemrograman *scratch*, dan menguji pemetaan nada pada *scratch*.
	- d. Menghubungkan kode dengan papan sirkuit Makey Makey.
	- e. Menguji *water synthesizers* apakah telah sesuai dengan spesifikasi yang telah ditentukan.

Langkah rinci:

b

216

a. Pemetaan nada dengan air berwarna, contoh nada C = 1 = do dipetakan dengan simbol warna putih,  $D = 2 =$ re dengan simbol warna cokelat, dst, seperti di bawah ini.

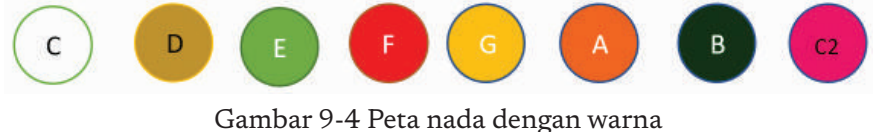

Sumber: Dokumen Kemendikbud, 2021

- b. Pemetaan nada dengan tombol *keyboard*, contoh kunci C = 1 = do dipetakan ke tombol "w",  $D = 2 =$  re dipetakan ke tombol "a", dst (lihat gambar 3).
- c. Membuat kode pada bahasa pemrograman Scratch.

Pada tahap ini, akan dikodekan pemetaan tombol *keyboard* dengan nada untuk menghasilkan nada.

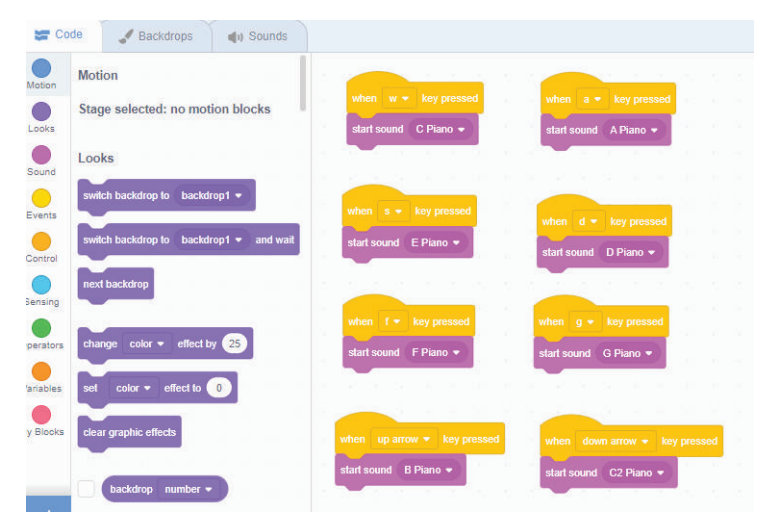

Gambar 9-5 Kode dengan Scratch Sumber: Dokumen Kemendikbud, 2021

Siswa diberikan kebebasan untuk memilih jenis alat musik yang akan dimainkan. Siswa dapat menggunakan *tone* nada berbagai alat musik yang telah disediakan oleh *scratch*. Contoh kode tampak pada gambar 3. Setelah selesai membuat kodenya, ujilah terlebih dahulu dengan cara menekan tombol yang kita masukkan dalam program suara pada *keyboard* atau dengan klik blok kodenya. Jika suara yang dihasilkan

sesuai dengan yang diinginkan artinya program sudah benar dan dapat dijalankan dengan menggunakan Makey Makey.

d. Langkah keempat, yaitu menghubungkan kode dengan Makey Makey dengan menghubungkan kabel Makey Makey sesuai dengan desain pemetaan nada dengan warna dengan yang telah dibuat dan dihu-

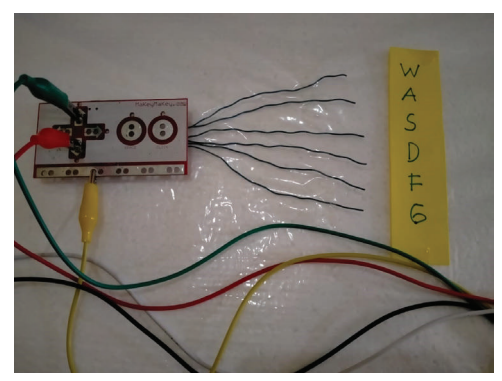

Gambar 9-6 Antarmuka dengan Makey Makey

 $\circ$ 

 $217<sub>•</sub>$ 

bungkan dengan air di dalam gelas. Gelas berjumlah delapan sesuai dengan jumlah nada.

e. Langkah kelima adalah pengujian proyek apakah telah menghasilkan nada sesuai dengan spesifikasi. Hubungkan Makey Makey dengan komputer, akan ada indikator lampu menyala pada Makey Makey, artinya komputer sudah terhubung dengan Makey Makey dan siap digunakan. Mainkan nada dengan menyentuh permukaan air. Saat anggota tubuh menyentuh air,

218

ò

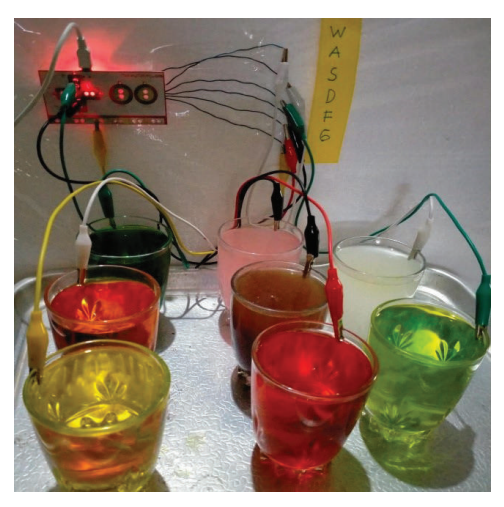

Gambar 9-7 Antarmuka Makey Makey dengan air warna warni

seharusnya nada akan tercipta seperti yang kita programkan pada *Scratch*. Isilah tabel pengujian berikut.

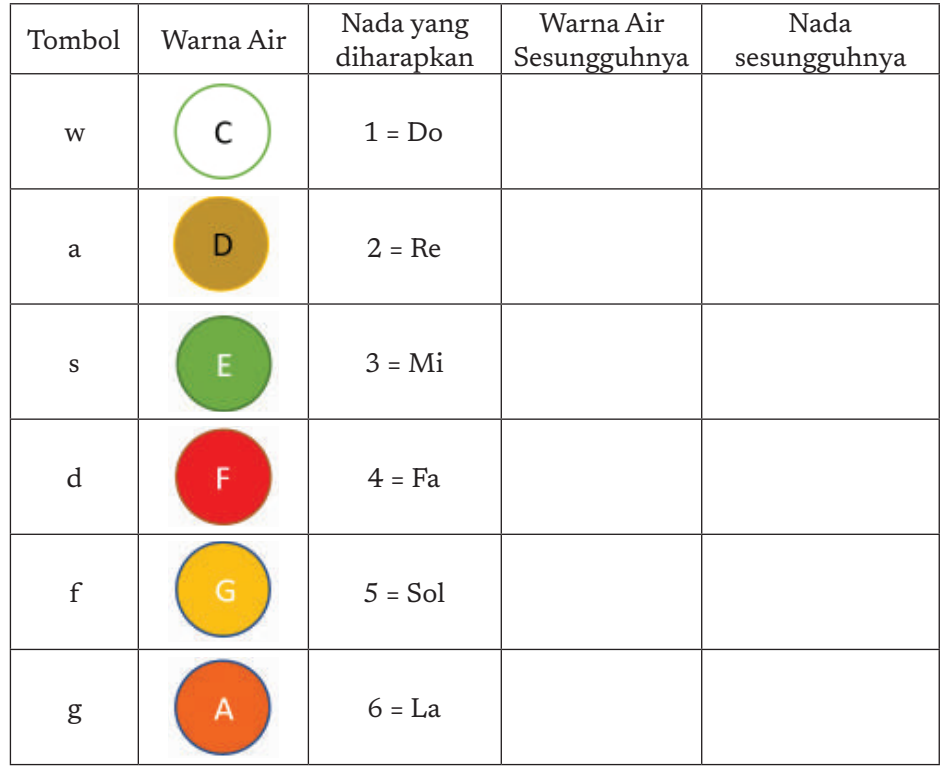

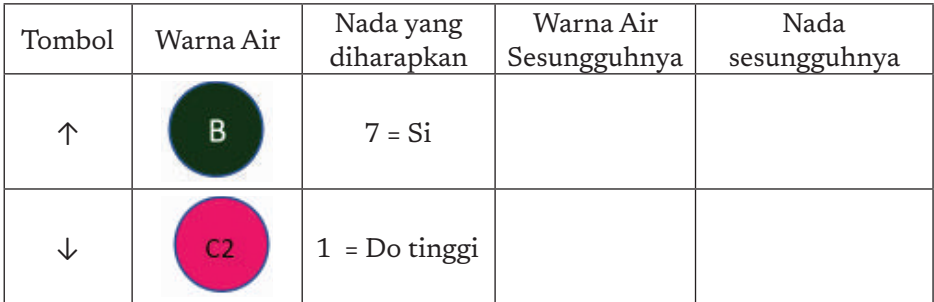

Beberapa tips untuk *troubleshooting*: (a) jika tidak dapat mengeluarkan bunyi, periksa kembali kabel yang terhubung pada Makey Makey. (b) Periksa *ground* apakah telah tertancap dengan benar.

Setelah pengujian selesai dan tidak ada kesalahan, siswa diminta menuliskan notasi lagu yang akan dimainkan dalam proyek *water snythesizer*. Untuk menumbuhkan cinta tanah air, siswa diminta mencari notasi dengan tema lagu nasional. Misalnya Garuda Pancasila, Satu Nusa Satu Bangsa dan lain-lain. Berikut contoh notasi lagu Garuda Pancasila.

#### Not angka lagu Garuda pancasila

```
5 5 1
            2 2 3
       \overline{1}Garuda pancasila
3 - 4 5 1
            2 \t3 \t4\overline{2}A~ ku lah pendukungmu
5\quad 5\quad 2\quad 23 3 4
Patriot proklamasi
3 2 1 <u>5 5 5</u>
                    671Sedia berkorban untukmu
```
Gambar 9-8 Not Angka Lagu Garuda Pancasila Sumber: http://www.not.web.id/2017/12/garuda-pancasila.html

Sentuhlah permukaan air dan untuk memainkan melodi lagu Nasional Garuda Pancasila. Pastikan pemain terhubung dengan *ground* untuk dapat memainkan *water synthesizer*. Aturlah posisi gelas agar dapat memainkan dengan nyaman. Berikut panduan untuk memainkan *water syntheziser*

219

 $\circ$ 

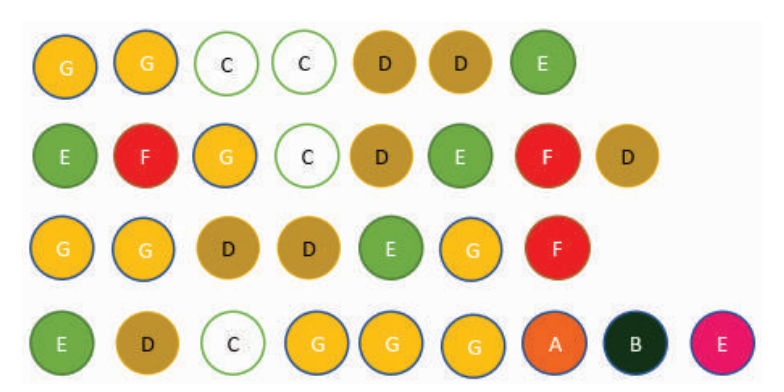

Gambar 9-9 Notasi Lagu Garuda Pancasila yang Diubah dalam Kode Warna

### H. Metode Pembelajaran Alternatif

Jika sekolah memiliki kendala dengan sarana dan prasarana, aktivitas PLB dapat dilakukan secara *unplugged*. Salah satu aktivitas yang dapat dilaksanakan adalah permainan ini bernama "Tentukan Langkahmu!". Permainan ini mengandung aspek PLB dalam konteks melakukan abstraksi dan berpikir membangun algoritma untuk menyelesaikan masalah.

Selain itu aktivitas *unplugged* lain bisa dikembangkan dari problem yang dikembang pada elemen berpikir komputasional, ada banyak problem yang dapat digunakan untuk mencapai beberapa tujuan pembelajaran yang diharapkan pada elemen ini. Aktivitas ini adalah aktivitas *unplugged* dengan permainan bernama

## I. Pengayaan dan Remedial Remedial

 $\Omega$ 

 $\overline{c}$  $\overline{a}$ 

220

Untuk kelompok siswa yang dapat menyelesaikan proyek dengan cepat, proyek dapat dikembangkan dengan nada yang lebih banyak. Berikut *link* dari proyek-proyek lain yang bisa digunakan sebagai inspirasi:

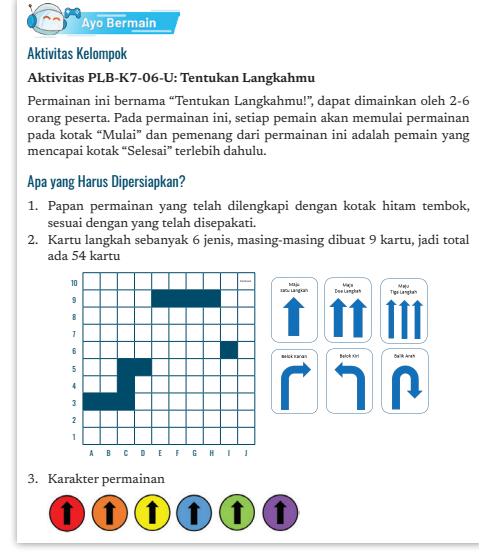

- 1. *1000 projects & Lesson plans*, https://Makey Makey.com/
- 2. *Hour of code and beyond*, https://Makey Makey.com/blogs/blog/ hour-of-code-and-beyond
- 3. Membuat tiruan gitar dengan Makey Makey dan Scratch, https://www.instructables.com/Creating-a-Guitar-in-Scratch-or-Soundplant/
- 4. Penjelasan tentang Makey Makey, https://en.wikipedia.org/wiki/ Makey\_Makey
- 5. *Tinkering with circuits and Makey Makey*, https://www.youtube. com/watch?v=vleosEM5Hm8

### Remedial

Aktivitas pembelajaran pada kelompok rendah (remedial) bisa dikembangkan dengan menggunakan *problem* yang dikembangkan di elemen berpikir komputasional untuk kelas di bawahnya, yaitu tingkat SD dan dengan melakukan pendampingan kepada siswa untuk topik ini.

## J. Asesmen dan Rubrik Penilaian

Penilaian dilaksanakan dalam kegiatan penilaian formatif dan sumatif.

Penilaian dilakukan secara formatif melalui penilaian aktivitas PLB-07-01 sampai PLB-07-05/ PLB-07-06.

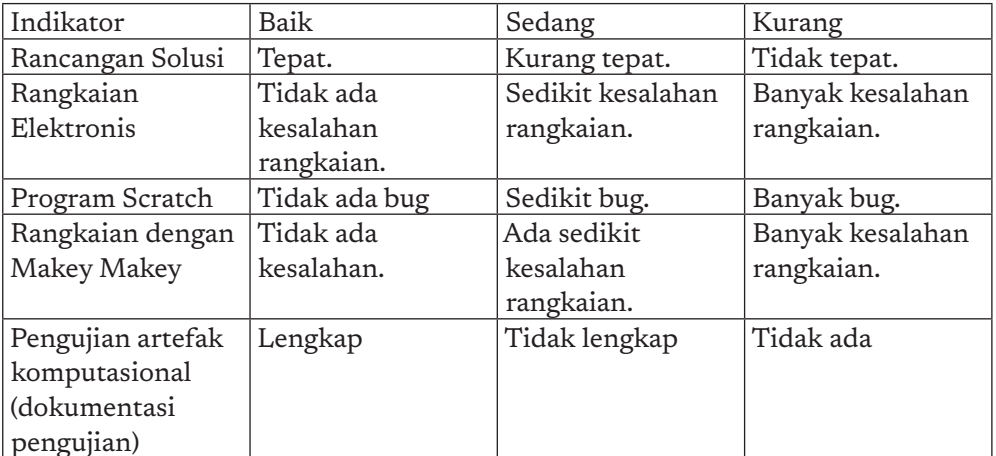

221

 $\alpha$ 

Rubrik untuk pembuatan poster/*slides* (penilaian individu)

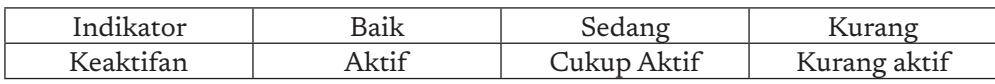

## K. Jawaban Uji Kompetensi

Karena materi ini adalah menggunakan aktivitas proyek, uji kompetensi dilakukan pada aktivitas dengan banyak projek. Tidak ada soal uji kompetensi khusus pada elemen ini.

## L. Interaksi Guru dan Orang Tua/Wali

Peran orang tua/wali untuk mempelajari Praktik Lintas Bidang Informatika sangatlah penting. Banyak proyek untuk membangkitkan minat siswa terhadap praktika Informatika ini di situs-situs Kurikulum K-12 Informatika yang memiliki reputasi bagus, di antaranya seperti code.org, csunplugged.org, dll. Orang tua/wali dapat mendukung dengan memberikan sarana dan prasarana agar siswa dapat menumbuhkan kreativitasnya. Banyak proyek untuk latihan yang memerlukan alat dan bahan yang bervariasi dan membutuhkan peran orang tua untuk menyediakannya.

## M. Refleksi Guru

222

Aktivitas pada PLB adalah aktivitas belajar berbasis projek. Beberapa pertanyaan yang patut dijadikan refleksi ialah seperti berikut.

- 1. Apakah proses pembelajaran menghadapi kendala?
- 2. Bagaimana cara Anda untuk mengatasi kendala tersebut agar tidak terjadi pada semester berikutnya?
- 3. Kejadian menarik apa yang terjadi?
- 4. Apakah Anda puas dengan kinerja Anda dalam proses pembelajaran?
- 5. Apa yang Anda lakukan untuk meningkatkan kinerja Anda di masa datang?

# **Glosarium**

 $\overline{\phantom{a}}$ 

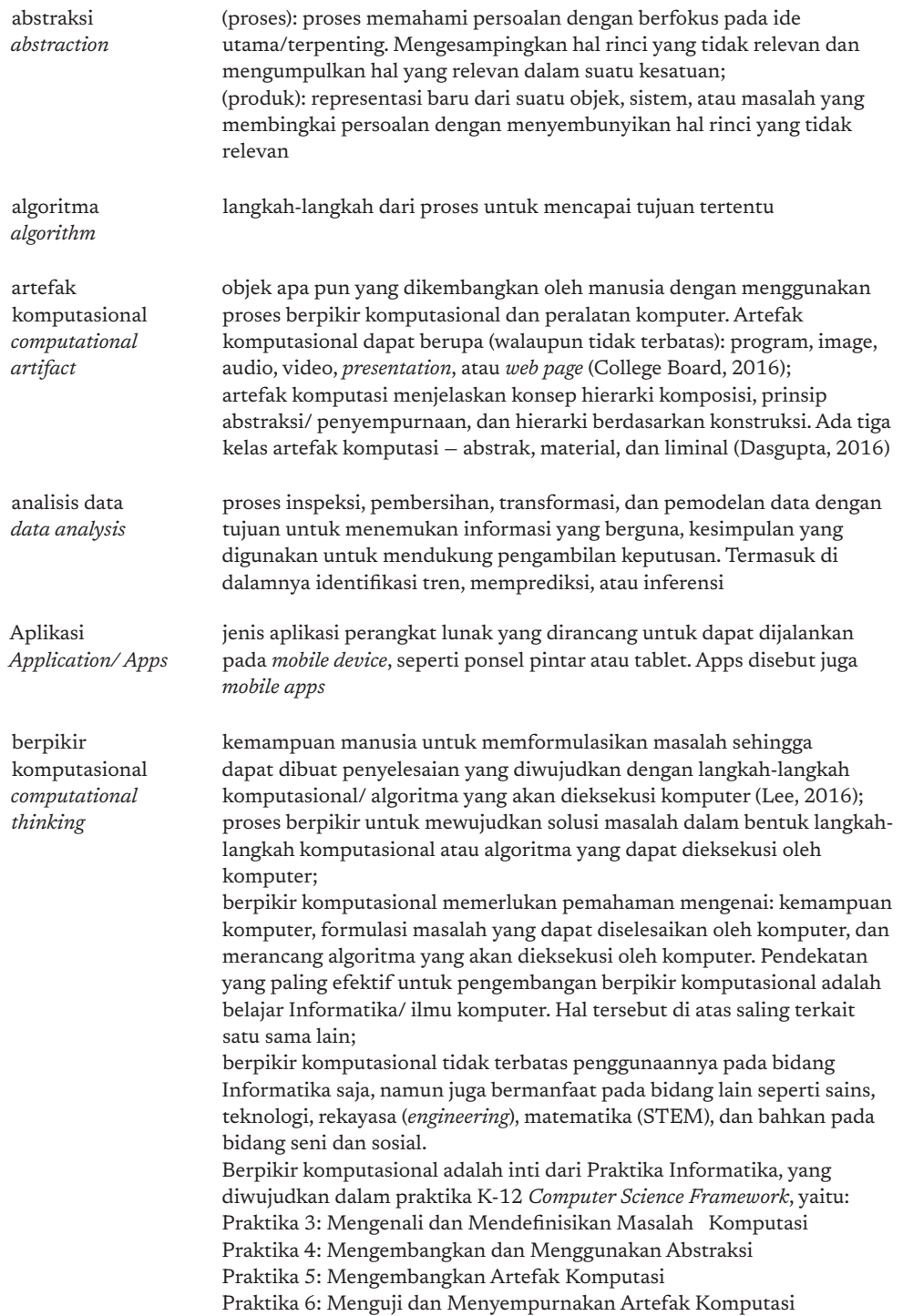

 $\overline{\phantom{a}}$ 

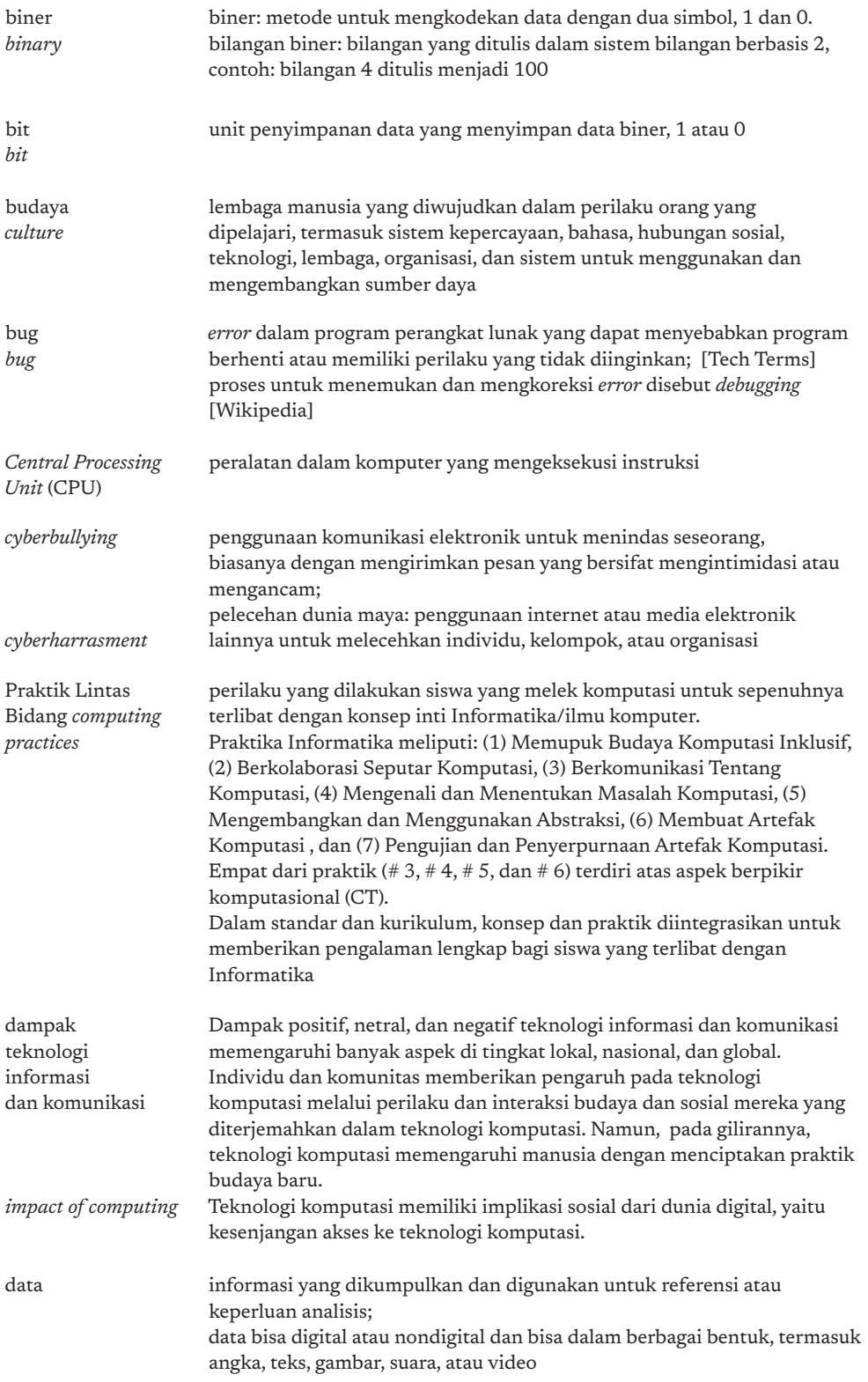

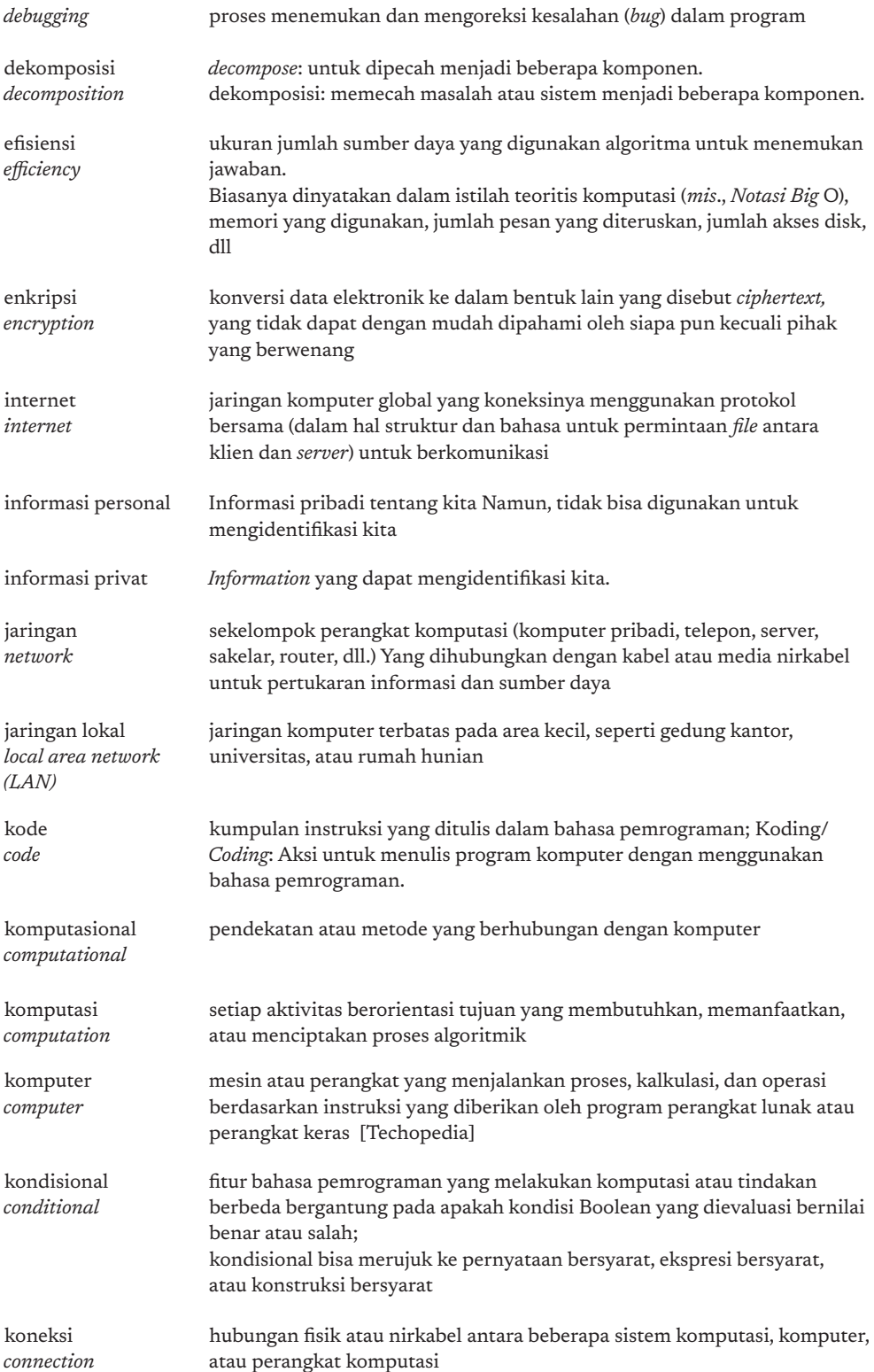

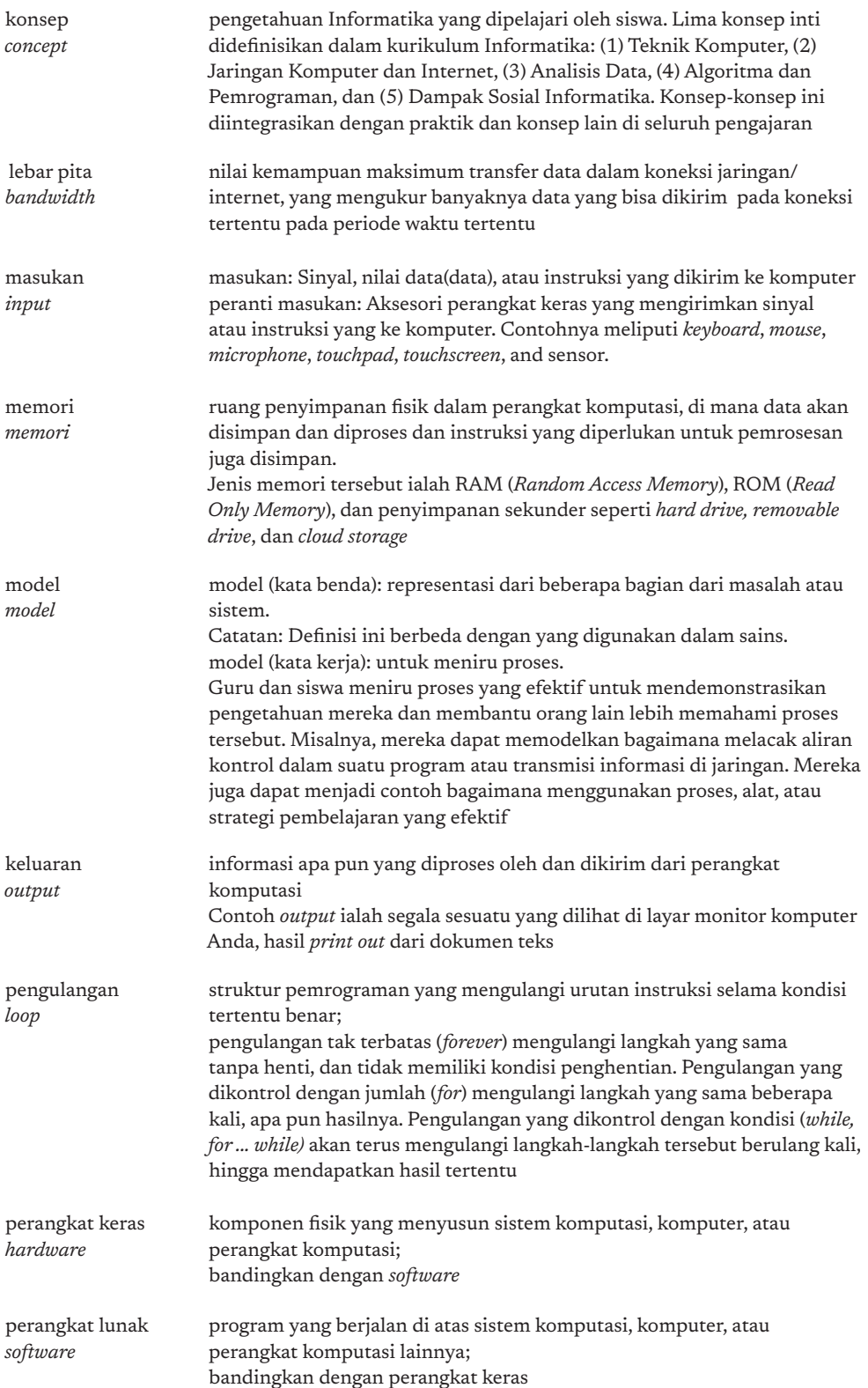

226

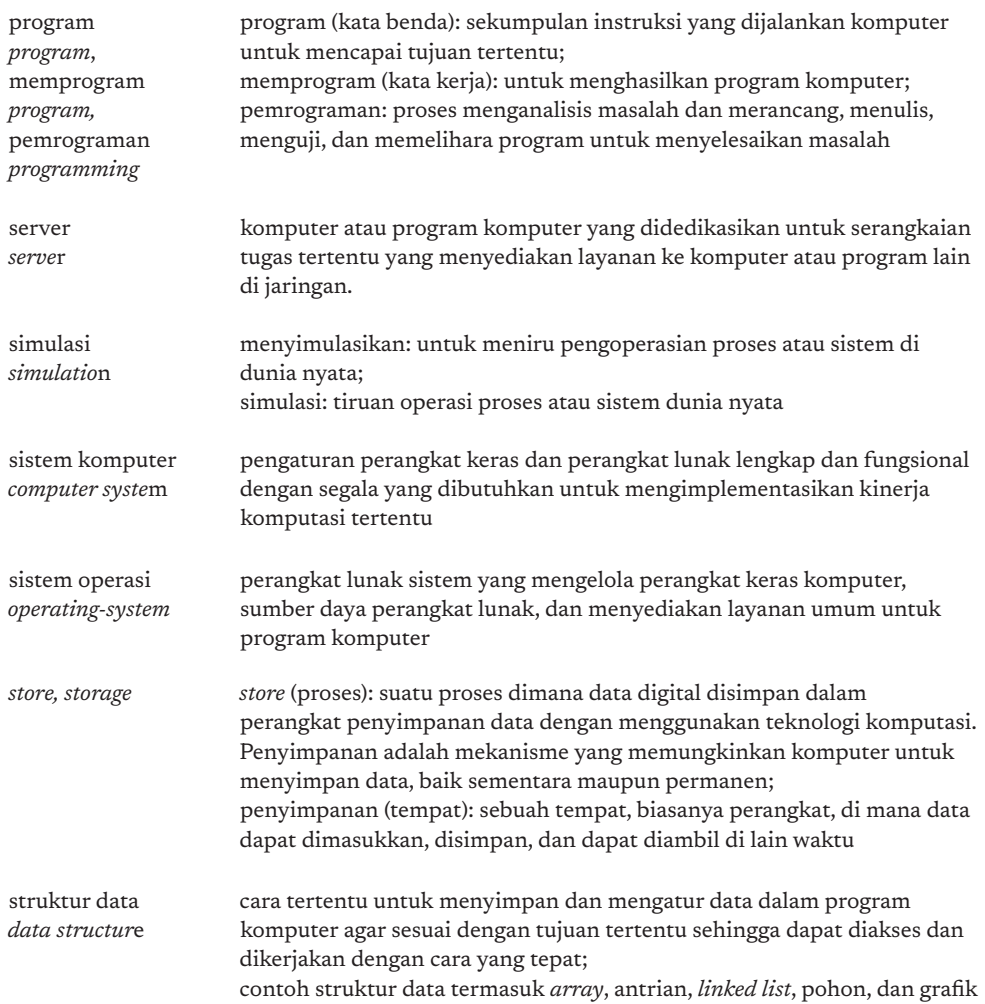

## Daftar Pustaka

Aho, A.V. (2011). Computation and Computational Thinking. ACM Ubiquity, 1, 1-8.

- Australian Curriculum. (2020, Mei 20). Computational Thinking in The Australian Curriculum: Digital Technologies (video) diakses dari https://www.youtube. com/watch?v=Z3\_H6v5ph18& feature=youtu.be (diakses tanggal 21 November 2020)
- Baase, S., & Henry, T. M. (2018). A Gift of Fire Social, Legal, and Ethical Issues for Computing Technology(Fifth Ed.). New York,NY. Pearson.
- BBC, (n.d.) Computational Thinking, BBC, diakses dari https://www.bbc.co.uk/bitesize/topics/z7tp34j tanggal 21 November 2020
- CAS, Computing At School's Computing (2013). Computing in The National Curriculum: A Guide for Primary Teachers. Belford, UK: Newnorth Print, diakses dari https://www.computingatschool.org.uk/data/uploads/CASPrimaryComputing.pdf
- Classical Cipher. (2020, Nov 20). in Wikipedia. https://en.wikipedia.org/wiki/ Classical\_cipher, diakses tanggal 10 Desember 2020.
- Cuny, J., Snyder, L., & Wing, J.M. (2010). Demystifying Computational Thinking for Non-computer Scientists. Unpublished manuscript.
- Code.org. (2018). Hour of Code: Simple Encryption, https://studio.code.org/s/ hoc-encryption, diakses tanggal 23 Juli 2020.
- code.org. (2018, Januari 30) How Computers Work: CPU, Memory, Input & Output (video), diakses dari https://www.youtube.com/watch?v=DKGZlaPlVLY tanggal 28 Agustus 2020
- code.org. (2018, Januari 30) How Computers Work: CPU, Memory, Input & Output (video), diakses dari https://www.youtube.com/watch?v=DKGZlaPlVLY tanggal 28 Agustus 2020
- Common Sense Education.(2020, November 1). Private and Personal Information. https://curriculum.code.org/csf-19/coursee/8/. (diakses tanggal 21 November 2020)
- Computational Thinking. (2021, Februari 3) in Wikipedia, https://en.wikipedia.org/ wiki/ Computational\_thinking diakses tanggal 15 Februari 2021
- Computer Science Education Research Group at the University of Canterbury, New Zealand. (n.d). Binary numbers. Diakses dari https://csunplugged.org/en/topics/ binary-numbers/ tanggal 13 September 2020
- CSTA. (n.d.). Retrieved from The Computer Science Teachers Association (CSTA): https://www.csteachers.org/.
- CS Unplugged. (n.d.). Retrieved from CS Unplugged: https://csunplugged.org.
- CS First. (n.d.) Teach Computer Science & Coding To Kids CS First, diakses dari https://csfirst.withgoogle.com/s/en/home.
- Cryptography. (2021, Februari 21). in Wikipedia. https://en.wikipedia.org/wiki/ Cryptography diakses tanggal 17 Februari 2021.
- Denning P.J, "Remaining Trouble Spots with Computational Thinking", Communications of the ACM, June 2017, Vol. 60 No. 6, Pages 33-39, diakses dari https:// cacm.acm.org/magazines/2017/6/217742-remaining-trouble-spots-with-computational-thinking/fulltext
- EdGlossary. (2014). The Glossary of Education Reform for Journalists, Parents, and Community Members, diakses dari https://www.edglossary.org/
- Email. (2020, Agustus 20). in Wikipedia. https://en.wikipedia.org/wiki/Email diakses tanggal 10 September 2020.
- Encryption. (2021, Februari 8.). in Wikipedia. https://en.wikipedia.org/wiki/Encryption. Diakses tanggal 17 Februari 2021.
- FOLDOC. (n.d.) Free On-Line Dictionary of Computing diakses dari https://foldoc. org/
- Garfield, R. (2015). Robo Rally Game Guide. Washington: Wizards of the Coast.
- Google Open Online Education. (2015, Juli 18). What is Computational Thinking? (video), Diakses dari https://www.youtube.com/watch?v=sxUJKn6TJOI&feature=emb\_logo tanggal 28 Agustus 2020
- Grover, Shuchi & Pea, Roy. (2017). Computational Thinking: A Competency Whose Time Has Come.
- Hello Ruby. (2020, September 7). Computer Science in 1 minute Bits (video) diakses dari https://www.youtube.com/watch?v=MYOzGcw7Obw&list=PLoA\_OvcfZAjugkMVXtDf4P\_Ewfm88kdrh&index=11 tanggal 10 November 2020.
- Hinojosa, S. (2020, Agustus 6). The History of Word Processors. https://web.archive. org/web/20180506104253/http://thetech.ninja/history-word-processors/
- Hsu, T.-C., Chang, S.-C., & Hung, Y.-T. (2018). How to Learn and How to Teach Computational Thinking: Suggestions Based on a Review of The Literature. Computers & Education, 126, 296–310, doi:10.1016/j.compedu.2018.07.004, https:// doi.org/10.1016/j.compedu.2018.07.004
- ISTE, The Internatiocal Society for Technology in Education. (n.d). ISTE-Computational Thinking, diakses dari https://id.iste.org/docs/ct-documents/computational-thinking-operational-definition-flyer.pdf tanggal 28 Agustus 2020
- ISTE. (2012, Januari 4) Computational thinking: A Digital Age Skill for Everyone (video), diakses dari https://www.youtube.com/watch?v=VFcUgSYyRPg
- Lee, I., Martin, F., Denner, J., Coulter, B., Allan, W., Erickson, J., Malyn-Smith, J., & Werner, L. (2011). Use-Modify-Create trajectory. Adapted from "Computational Thinking for Youth in Practice". *ACM Inroads, 2*(1), 35. Adapted with permission of authors.
- K-12 Computer Science Framework. (n.d.). diakses dari from K–12 Computer Science Framework: https://k12cs.org.
- Kemdikbud. (n.d). KBBI, Kamus Besar Bahasa Indonesia, diakses dari https://kbbi. kemdikbud.go.id tanggal 28 Agustus 2020
- Kotsopoulos D., Floyd L, Khan S., Namukasa I.K, Somanath S., Weber J., Yiu C.. (2017). A Pedagogical Framework for Computational Thinking. Springer International Publishing. DOI 10.1007/s40751-017-0031-2.
- Lee, I. (2016). Reclaiming The Roots of CT. CSTA Voice: The Voice of K–12 Computer Science Education and Its Educators, 12(1), 3–4.
- M-W, (n.d.) Merriam-Webster Dictionary, diakses di https://www.merriam-webster. com/
- Mahsa Mohaghegh et al. (2016)."Computational Thinking: The Skill Set of the 21st Century", (IJCSIT) International Journal of Computer Science and Information Technologies, Vol. 7 (3) , 2016, 1524-1530, http://ijcsit.com/docs/Volume%207/ vol7issue3/ijcsit20160703104.pdf
- Massachusetts Digital Literacy and Computer Science (DL&CS) Standards. Massachusetts Department of Elementary and Secondary Education. (2019). 2016 Massachusetts digital literacy and computer science (DLCS) Curriculum Framework. Malden, MA, diakses dari https://www.doe.mass.edu/stem/standards. html
- National Council for The Social Studies. (2013). TheCollege, Career, and Civic Life (C3) Framework for Social Studies State Standards: Guidance for Enhancing The Rigor of K–12 civics, economics, geography, and history. Silver Spring, MD, https://www.socialstudies.org
- NBO Bebras Indonesia. (2017). Tantangan Bebras Indonesia 2017: Bahan Belajar Computational Thinking – Tingkat SD. http://bebras.or.id/v3/wp-content/uploads/2018/07/BukuBebras2017\_SD.pdf. diakses tanggal 8 Juli 2020.
- NBO Bebras Indonesia. (2016), Bebras Indonesia Challenge 2016 Kelompok Penggalang (Untuk Siswa setingkat SMP/MTs), http://bebras.or.id/v3/wp-content/ uploads/2019/10/Bebras-Challenge-2016\_Penggalang.pdf, diakses tanggal 8 Juli 2020.
- NBO Bebras Indonesia. (2017). Tantangan Bebras Indonesia 2017 Bahan Belajar Computational Thinking, Tingkat SMP. http://bebras.or.id/v3/wp-content/uploads/2018/07/BukuBebras2017\_SMP.pdf , diakses tanggal 8 Juli 2020.
- Pieterse, V., dan Black, P. E. (Eds.). (n.d.) Dictionary of algorithms and data structures, diakses dari https://xlinux.nist.gov/dads/
- *RoboRally*. (2020, December 31). in Wikipedia: https://en.wikipedia.org/wiki/Robo-Rally diakses tanggal 1 Februari 2021.
- *Scratch Wiki*. (2020, June 3). diakses dari Scratch Wiki: https://en.scratch-wiki.info/ tanggal 18 September 2020.
- Search Engine (2020, Agustus 27). in Wikipedia. https://en.wikipedia.org/wiki/ Search\_engine diakses tanggal 10 Desember 2020
- Simon, B.(2020). Teaching Impacts of Technology: Global Society. https://www.coursera.org/learn/teach-impacts-technology-global-society#syllabus
- TechTerms. (n.d.), Tech Terms Computer Dictionary, diakses dari https://techterms. com/
- Techopedia. (n.d). , Techopedia Technology Dictionary yang diakses dari https://www. techopedia.com/dictionary diakses tanggal 3 September 2020
- Tedre, Matti; Denning, Peter J. (2016) The Long Quest for Computational Thinking. Proceedings of the 16th Koli Calling Conference on Computing Education Research, November 24-27, 2016, Koli, Finland: pp. 120-129, http://denninginstitute.com/pjd/PUBS/long-quest-ct.pdf
- Tethering. (2020, Desember 27). in Wikipedia. https://en.wikipedia.org/wiki/Tethering diakses tanggal 17 Februari 2021.
- Tucker, A., McCowan, D., Deek, F., Stephenson, C., Jones, J., & Verno, A. (2006). A model curriculum for K–12 computer science: Report of the ACM K–12 task force Curriculum Committee (2nd ed.). New York, NY: Association for Computing Machinery, diakses dari https://csteachers.org/documents/en-us/89c434dca22a-449b-b398-87ab22cf2f1e/1/
- UK Bebras (2014). UK Bebras Computational Thinking Challenge 2014, www.bebras.uk, diakses tanggal 9 September 2020.
- Wing, J.M. (2010). Computational Thinking: What and Why?, diakses dari https:// www.cs.cmu.edu/~CompThink/resources/TheLinkWing.pdf,
- Wing, J.M. (2008). Computational Thinking and Thinking about Computing, Phil. Trans. R. Soc. A 366, 3717–3725, diakses dari https://www.cs.cmu.edu/~wing/ publications/Wing08a.pdf
- Wireless LAN. (2021, Januari 27). in Wikipedia. https://en.wikipedia.org/wiki/ Wireless\_LAN diakses tanggal 10 Februari 2021

\_\_\_\_\_\_\_\_\_\_\_\_. (2020), Laporan UNICEF tentang Keamanan *online* Menyoroti Risiko dan Peluang Bagi Anak-anak di Asia Timur, https://www.unicef.org/indonesia/ id/press-releases/laporan-unicef-tentang-keamanan-online-menyoroti-risikodan-peluang-bagi-anak-anak, diakses tanggal 10 Oktober 2020.

\_\_\_\_\_\_\_\_\_\_\_\_\_. (n.d.). Computer System. Diakses dari https://www.bbc.co.uk/bitesize/ guides/z7qqmsg/ revision/1. Tanggal 28 Agustus 2020

\_\_\_\_\_\_\_\_\_\_\_\_. (n.d.). *Coding Courses & Computer Science Curriculum – CS First*. diakses dari Teach Computer Science & Coding To Kids – CS First: https://csfirst.withgoogle.com/c/cs-first/en/curriculum.html tanggal 9 Juli 2020

*\_\_\_\_\_\_\_\_\_\_\_\_\_* (n.d.). *Create a workbook in Excel* diakses dari Excel Help & Learning -Microsoft Support: https://support.microsoft.com/en-us/office/create-a-workbook-in-excel-94b00f50-5896-479c-b0c5-ff74603b35a3

*\_\_\_\_\_\_\_\_\_\_\_\_\_\_* (n.d.). *Enter and format data - Excel*. diakses dari Excel help & learning - Microsoft Support: https://support.microsoft.com/en-us/office/enterand-format-data-fef13169-0a84-4b92-a5ab-d856b0d7c1f7?ui=en-US&rs=en-US&ad=US tanggal 11 September 2020

\_\_\_\_\_\_\_\_\_\_\_\_\_(n.d.). *Formulas and functions - Excel*. diakses dari Excel help & learning - Microsoft Support: https://support.microsoft.com/en-us/office/formulasand-functions-294d9486-b332-48ed-b489-abe7d0f9eda9?ui=en-US&rs=en-US&ad=US tanggal 11 September 2020

 \_\_\_\_\_\_\_\_\_\_\_\_\_(n.d.). Scratch: Imagine, Program, Share: Scracth About. diakses dari https://scratch.mit.edu/about tanggal 18 Juni 2020

 \_\_\_\_\_\_\_\_\_\_\_\_\_\_(n.d.). Scratch: Imagine, Program, Share: Scratch - Educators diakses dari https://scratch.mit.edu/educators diakses tanggal 24 Juni 2020

*\_\_\_\_\_\_\_\_\_\_\_\_\_\_\_* (n.d.). Scratch: Imagine, Program, Share:Scratch - Ideas. diakses dari https://scratch.mit.edu/ideas tanggal 18 Juni 2020

*\_\_\_\_\_\_\_\_\_\_\_\_\_\_\_\_*. (n.d.). Import and analyze data - Excel: Sort and Filter diakses dari https://support.microsoft.com/en-us/office/import-and-analyze-data-ccd3c4a6- 272f-4c97-afbb-d3f27407fcde?ui=en-US&rs=en-US&ad=US#ID0EAABAA-A=Sort\_and\_filter tanggal 3 Oktober 2020.

Abstraksi, 43, 50, 51, 68, 76, 80, 94, 114, 115, 128, 129, 141, 162, 174, 175, 200 Algoritma, 12, 13, 22, 23, 25, 26, 27, 43, 49, 50, 51, 63, 68, 90, 94, 114, 115, 127, 128, 129, 139, 141, 162, 174, 175 Analisis Data, 12, 23, 25, 28, 75, 126, 127, 128, 129, 135, 138 Aplikasi, 27, 67, 68, 69, 79, 80, 100, 111, 146, 207, 213 Artefak Komputasional, 23, 28, 68, 162, 173, 174, 183 Berpikir Komputasional, 12, 14, 22, 25, 26, 43, 49, 50, 52, 65, 68, 94, 114, 128, 141, 162, 174 Biner, 22, 25, 27, 93, 104, 106, 110 *Bug*, 173 *Computational Thinking Pedagogical Framework*, 15 *Conditional*, 133, 139 Dampak Sosial Informatika, 127 Data, 22, 23, 25, 26, 27, 28, 51, 59, 68, 104, 114, 120, 121, 127, 128, 129, 130, 131, 132, 133, 134, 135, 136, 207, 208, 209, 212, 213 *Debugging*, 173 Dekomposisi, 43, 47, 51, 68, 94, 129, 141, 162, 174, 175 Dekripsi, 113 Efisiensi, 63 Enkripsi, 113, 123 fase D, 16, 17, 18 *File*, 22, 23, 25, 27, 28, 36, 67, 68, 74, 75, 80, 81, 84, 100, 114, 120 Folder, 22, 25, 27, 67, 68, 74, 75 *Generic Skill*, 22, 25, 27 GUI, 67, 72, 89 industri 4.0, 9, 14

## **Index**

Infografis, 43 Informasi personal, 161 Informatika, 2, 9, 10, 11, 12, 13, 14, 15, 16, 20, 23, 28, 34, 47, 51, 55, 57, 59, 60, 70, 75, 94, 95, 115, 127, 129, 139, 160, 161, 172, 173, 174, 175, 193, 207, 208, 209, 210, 211, 212, 213 Internet, 10, 12, 13, 16, 17, 22, 27, 69, 85, 86, 87, 95, 111, 113, 114, 115, 125, 144, 145, 213 *Internet of Things*, 161 Jaringan, 12, 13, 22, 63, 97, 113, 114, 125 Kode, 22, 25, 26, 27, 63, 146, 149, 158, 159 Komputasional, 49 Komputer, 12, 13, 22, 47, 49, 61, 71, 74, 76, 78, 79, 81, 92, 93, 94, 96, 99, 104, 110, 111, 113, 114, 121, 125, 131, 133, 135, 136, 145, 161, 163, 174, 179, 208, 212 Koneksi, 22, 27, 113, 117, 118, 119, 145, 163, 171 Konsep, 15, 144 *list*, 49, 50, 58, 59, 107, 195, 204 Makey Makey, 23, 173, 174, 175, 177, 178, 179, 180, 183, 184, 185, 188, 192 masyarakat 5.0, 9, 10 Media sosial, 161 Media Sosial, 23, 26, 28, 161 Model, 94, 115 Papan Sirkuit, 173 Pemrograman Blok, 28, 139 pengenalan pola, 12, 50 Pengolah Kata, 67, 79 Pengolah Presentasi, 67 Pengujian, 173, 185, 186, 193, 200 penjadwalan, 49, 50, 57, 62 Peramban, 67, 76, 100 Perangkat Keras, 22, 27, 93,

94, 96 Perangkat Lunak, 22, 27, 67, 93, 94, 98, 207 *Plugged*, 15, 26, 94, 115, 129 Praktik Lintas Bidang, 12, 23, 114, 173 Program, 25, 26, 27, 90, 193, 208, 213 representasi data, 18, 49, 50, 59, 62 Robot Manual, 23, 26, 28, 140, 153 Scratch, 139, 144, 145, 146, 149, 150, 156, 188, 189, 192, 193, 196 server, 201, 203 simulasi, 13, 15, 51, 95, 177, 178, 203, 204 Sistem, 12, 13, 22, 92, 93, 96, 100, 104, 111, 114, 161, 174, 208, 209, 213 sistem komputer, 11, 13, 16, 18, 92, 93, 96, 104, 113, 204 Sistem Komputer, 114 Sistem Operasi, 93, 100, 104 *storage*, 47, 94, 202, 204 strategi pembelajaran, 9 struktur data, 18, 49, 50, 58, 59, 204 *Student Centered Learning*, 9 surel, 17, 18, 66, 67, 68, 77, 78, 79, 83, 84, 85, 167, 168, 171 Teknologi Informasi dan Komunikasi, 2, 11, 12, 13, 22, 23, 26, 28, 66, 127, 161, 162, 163, 165 *Tethering*, 23, 113, 120, 195 *tinkering*, 14, 15, 174, 177, 178 Unplugged, 15, 22, 23, 25, 26, 28, 95, 107, 115, 128, 129, 135, 138, 149, 175 Urutan, 24 *Use-Modify Create,* 14 *Water Synthesizers,* 186, 187

## PROFIL PENULIS

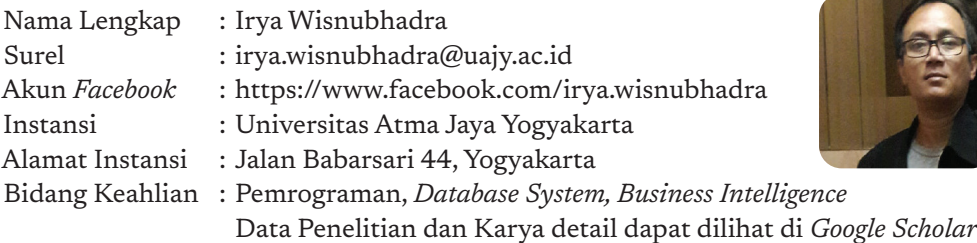

#### **Riwayat Pekerjaan/Profesi (3 Tahun Terakhir):**

- 1. Dosen Pengajar Tetap, Teknik Informatika Universitas Atma Jaya Yogyakarta
- 2. Fasilitator/Instruktur Nasional Mata Pelajaran Teknik Informatika, Kemendikbud (2019-sekarang)

#### **Riwayat Pendidikan dan Tahun Belajar:**

- 1. S1: Department Teknik Elektro dan Teknologi Informasi, Universitas Gadjah Mada
- 2. S2: Teknik Informatika, Rekayasa Perangkat Lunak, Institut Teknologi Bandung
- 3. S3: Faculty of ICT, Universiti Teknikal Malaysia, Melaka (2018-sekarang)

#### **Judul Buku/Karya dan Tahun Terbit (Tahun Terakhir):**

- 1. *Copyright* Perangkat Lunak, Aplikasi *monitoring* transportasi buah sawit, logtransawit.online, 2019
- 2. *Classification of pertussis vulnerable area with location analytics using multiple attribute decision making, International Journal of Innovative Computing, Information and Control, 2020*
- 3. *Open Spatiotemporal Data Warehouse for Agriculture Production Analytics, International Journal of Intelligent Engineering and Systems, 2020*

#### **Judul Penelitian dan Tahun Terbit (3 Tahun Terakhir):**

1. Pengembangan *mobility business intelligence* untuk peningkatan produktivitas sistem transportasi TBS kelapa sawit secara berkelanjutan, Penelitian Terapan, Tahun 2020 – 2021, DIKTI

## PROFIL PENULIS

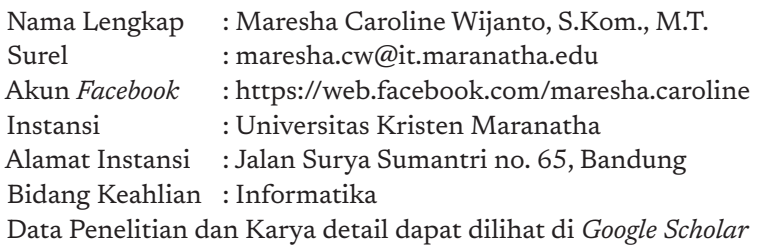

#### **Riwayat Pekerjaan/Profesi (10 Tahun Terakhir):**

1. Dosen di S1 Teknik Informatika (2010-sekarang)

#### **Riwayat Pendidikan dan Tahun Belajar:**

- 1. S1: Teknik Informatika Universitas Kristen Maranatha (2006-2009)
- 2. S2: Magister Informatika Institut Teknologi Bandung (2011-2013)

#### **Judul Buku/Karya dan Tahun Terbit (3 Tahun Terakhir):**

- 1. *Gamification for Blended Learning in Higher Education* WTE&TE Vol. 17 No. 1: 76-81 2019
- 2. *Implementasi Market Basket Analysis Pada E-Commerce*  STRATEGI Vol 1 No 1 2019

#### **Judul Penelitian dan Tahun Terbit (3 Tahun Terakhir):**

- 1. Pengembangan Sistem Pengolahan Data Tugas Akhir dengan Memanfaatkan Teknologi *Firebase* (Studi Kasus: S1 Desain Interior FSRD UK Maranatha) – LPPM UK Maranatha 2020
- 2. Penerapan *TextMining* untuk Analisis Sentimen dan Pembentukan *Graf* Kontribusi Kerja Mahasiswa sebagai Pendukung *Blended Learning* di Perguruan Tinggi - Hibah Penelitian Terapan Unggulan PT 2019-sekarang

## PROFIL PENULIS

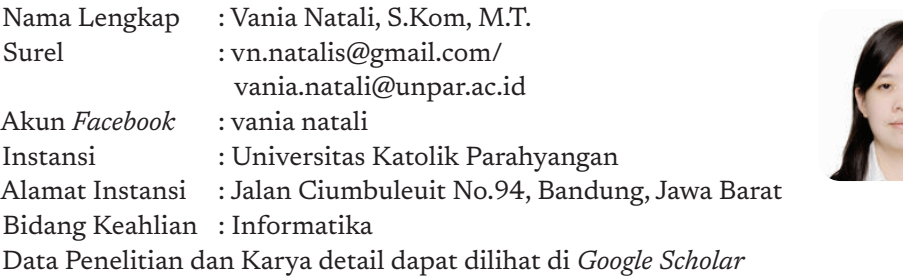

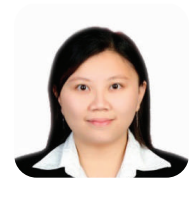

#### **Riwayat Pekerjaan/Profesi (3 Tahun Terakhir):**

1. Dosen Program Studi Teknik Informatika, Universitas Katolik Parahyangan (2013-sekarang)

#### **Riwayat Pendidikan dan Tahun Belajar:**

- 1. 2004 2008 : Ilmu Komputer Universitas Katolik Parahyangan, Bandung
- 2. 2013 2016 : Magister Informatika Institut Teknologi Bandung

#### **Judul Buku/Karya dan Tahun Terbit (10 Tahun Terakhir):**

1. Analisis dan Perancangan *Domain Specific Language* untuk *Data Generator* pada *Relational Database* (2019)

## PROFIL PENULIS

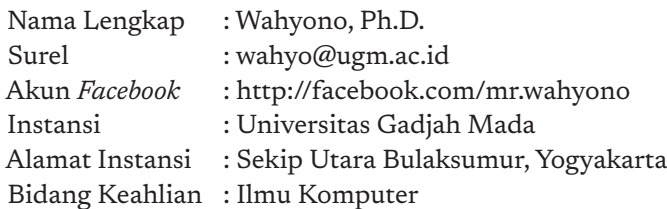

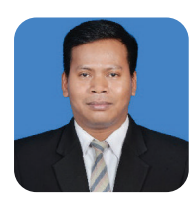

#### **Riwayat Pekerjaan/Profesi (10 Tahun Terakhir):**

- 1. Staff Pengajar Prodi Ilmu Komputer, UGM, Yogyakarta (2012 now)
- 2. Senior Developer, PT. Gamatechno Indonesia (2010-2012)

#### **Riwayat Pendidikan dan Tahun Belajar:**

- 1. S3 Teknik Elektro, University of Ulsan, Korea (2012-2017)
- 2. S1 Ilmu Komputer, Universitas Gadjah Mada, Indonesia (2006-2010)

#### **Judul Buku/Karya dan Tahun Terbit (3 Tahun Terakhir):**

- 1. *Classification of Traffic Vehicle Density Using Deep Learning* (Karya Ilmiah, 2020)
- 2. Perbandingan Perhitungan Jarak pada K-NN di Data Tekstual (Karya Ilmiah, 2020)

#### **Judul Penelitian dan Tahun Terbit (3 Tahun Terakhir):**

- 1. Pengembangan Sistem Surveilans Cerdas dan Terintegrasi Berbasis Kamera (2020)
- 2. Klasifikasi Tingkat Kepadatan Kendaraan Lalu Lintas Berbasis *Convolutional Neural Network* (2019)

## PROFIL PENULIS

Nama Lengkap : Sri Mulyati Surel : mulya@uii.ac.id Instansi : Universitas Islam Indonesia Alamat Instansi : Jalan Kaliurang Km 14,5 Yogyakarta Bidang Keahlian : Informatika Data Penelitian dan Karya detail dapat dilihat di *Google Scholar*

#### **Riwayat Pekerjaan/Profesi (3 Tahun Terakhir):**

1. Dosen Prodi Informatika (2013 – sekarang)

#### **Riwayat Pendidikan dan Tahun Belajar:**

- 1. D3: Teknik Informatika Universitas Amikom Yogyakarta 2006
- 2. S1: Transfer Teknik Informatika Universitas Amikom Yogyakarta 2009
- 3. S2: Magister Informatika Universitas Islam Indonesia 2010

#### **Judul Buku/Karya dan Tahun Terbit (3 Tahun Terakhir):**

1. Buku: Informatika untuk SMP/MTS Kelas IX, 2019, 144 hal, Duta Penerbit

#### **Judul Penelitian dan Tahun Terbit (3 Tahun Terakhir):**

- 1. *Customer Relationship Management* Untuk Manajemen Pelanggan Retail Online  $-2019$
- 2. Publikasi Jurnal Automata : Sistem Pendukung Keputusan Penentuan Kesesuaian Minat Studi Melalui Pendekatan Karakteristik Calon Pendaftar -2019

## PROFIL PENULIS

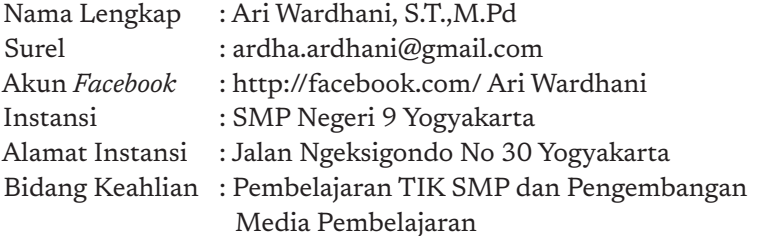

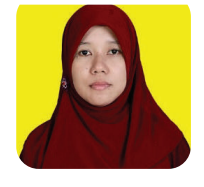

#### **Riwayat Pekerjaan/Profesi (3 Tahun Terakhir):**

- 1. Tahun 2005 Sekarang; Guru TIK SMP
- 2. Tahun 2010 Sekarang; Pengurus MGMP

#### **Riwayat Pendidikan dan Tahun Belajar:**

1. S1 Universitas Ahmad Dahlan Yogyakarta Prodi Teknik Informatika (2000-2004)

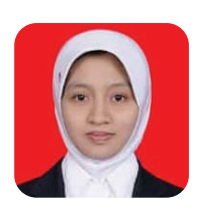

2. S2 Univesitas Taman Siswa Yogyakarta Prodi PEP (2015-2017)

### **Judul Buku/Karya dan Tahun Terbit (10 Tahun Terakhir):**

1. Informatika SMP kelas VII (proses terbit dengan PT Intan Pariwara)

## PROFIL PENULIS

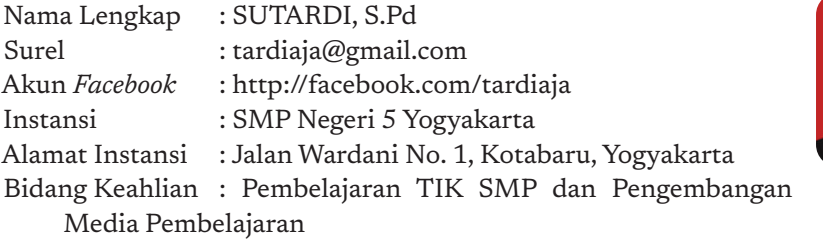

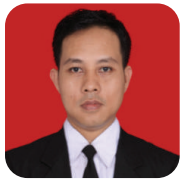

#### **Riwayat Pekerjaan/Profesi (3 Tahun Terakhir):**

- 1. Tahun 2004 Sekarang; Guru TIK SMP
- 2. Tahun 2016 Sekarang, Pengurus MGMP TIK Kota Yogyakarta

#### **Riwayat Pendidikan dan Tahun Belajar:**

1. Universitas Negeri Yogyakarta, Prodi Teknologi Pendidikan (1999 – 2004)

## PROFIL PENULIS

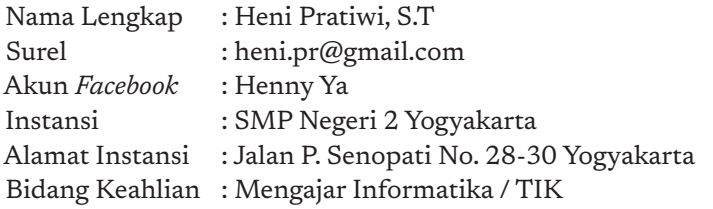

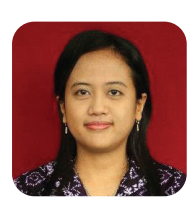

#### **Riwayat Pekerjaan/Profesi (10 Tahun Terakhir):**

- 1. Tahun 2009 Sekarang; Guru TIK SMP
- 2. Tahun 2010 Sekarang; Pengurus MGMP TIK Kota Yogyakarta

#### **Riwayat Pendidikan dan Tahun Belajar:**

- 1. Universitas Sanata Dharma (2007)
- 2. Universitas Negeri Yogyakarta (2009)

#### **Judul Penelitian dan Tahun Terbit (10 Tahun Terakhir):**

1. Penerapan Model Pembelajaran *Card Sort* Untuk Meningkatkan Motivasi Belajar TIK di Kelas IX C SMP Negeri 2 Yogyakarta Semester 1 Tahun Pelajaran 2017/2018 (2017)

## PROFIL PENULIS

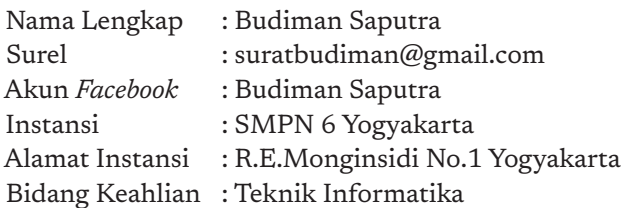

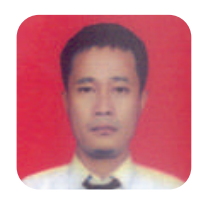

#### **Riwayat Pekerjaan/Profesi (3 Tahun Terakhir):**

- 1. SMPN 7 Yogyakarta
- 2. SMPN 6 Yogyakarta (sekarang)

#### **Riwayat Pendidikan dan Tahun Belajar:**

- 1. D3 STIMIK AKAKOM 1997
- 2. S1 UPY 2007
- 3. S2 Universitas Widya Wiwaha 2018

## PROFIL PENULIS

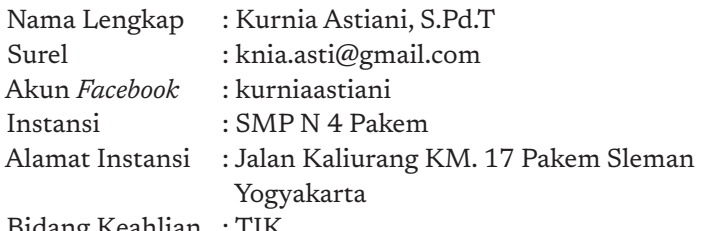

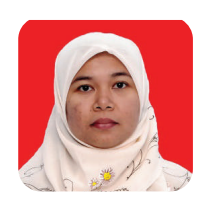

Bidang Keahlian : TIK

#### **Riwayat Pekerjaan/Profesi (10 Tahun Terakhir):**

1. (2005 sd sekarang) guru TIK SMP N 4 Pakem

#### **Riwayat Pendidikan dan Tahun Belajar:**

1. 2004 lulus Pendidkan Teknik Elektro UNY

## PROFIL PENULIS

Nama Lengkap : Sumiati

Surel : sumiati.20080031@gmail.com Akun *Facebook* : http://www.facebook.com/Miraclecorners Instansi : SDK Santa Ursula Bandung

Alamat Instansi : Jalan Bengawan no. 2, Bandung

Bidang Keahlian : TIK SD

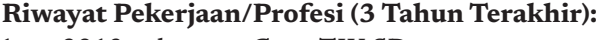

1. 2013-sekarang: Guru TIK SD

### **Riwayat Pendidikan dan Tahun Belajar:**

1. D3: Teknik Informatika Universitas Amikom Yogyakarta 2006

## PROFIL PENELAAH

Nama lengkap : Dr. Inggriani Surel : inge@Informatika.org Instansi : Bebras Indonesia, ITB, IT Del Bidang Keahlian : Informatika Data Penelitian dan Karya detail dapat dilihat di *Google Scholar*

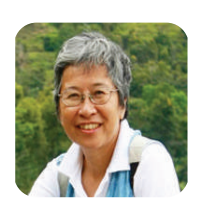

### **Riwayat Pekerjaan (10 Tahun Terakhir):**

- 1. Anggota Asesor BAN PT (2014-sekarang)
- 2. Anggota Senat Akademik Institut Teknologi Del (2014-sekarang)
- 3. Dosen STEI ITB (1977-2018) purnabakti

### **Riwayat Pendidikan Tinggi dan Tahun Belajar :**

1977: *Bachelor of Engineering Physics*.

- 1985: Master DESS-IDC (Diplôme D'Etudes Supérieures Spécialisées, Informatique Double Compétence), Université Grenoble I, France.
- 1986: Master DEA Informatique, Institute Nationale Politechnique de Grenoble, France.
- 1989: Doctor en Informatique, Université Joseph Fourier, Grenoble, France.

### **Judul Buku/Karya Yang Pernah Ditulis dan Tahun Terbit (5 tahun terakhir):**

1. Rouvrais S., Chelin N., Gerwel P. C., Audunsson H., Liem Inggriani., Tudela V. L., "Preparing 5.0 Engineering Students for an Unpredictable Post-COVID World", World Engineering Education Forum and the Global Engineering Deans Council (WEEF/GEDC) Virtual Conference, 16 – 19 November 2020.

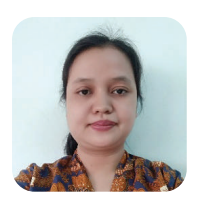

#### **Judul Penelitian dan Tahun Terbit (5 tahun terakhir):**

1. Gerakan PANDAI, grant Goole.org for Bebras Indonesia: 22.000 Indonesian Teachers Training in Computational Thinking, 2020-2021.

## PROFIL PENELAAH

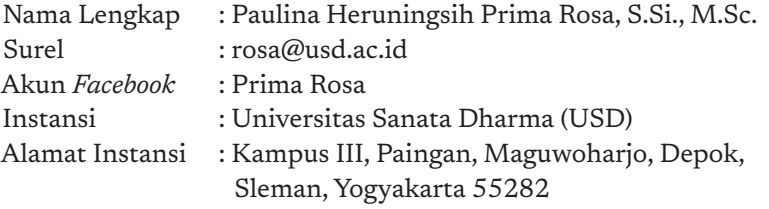

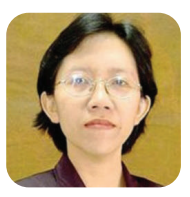

Bidang Keahlian : Informatika / Ilmu Komputer Data Penelitian dan Karya detail dapat dilihat di *Google Scholar*

#### **Riwayat Pekerjaan/Profesi**

- 1. Dosen Prodi Teknik Informatika USD : 2008 sekarang
- 2. Wakil Dekan I FST USD : 2015 2019

#### **Riwayat Pendidikan dan Tahun Belajar:**

- 1. 1988 -1993: S1 Prodi Ilmu Komputer Universitas Gadjah Mada
- 2. 1996 -1999: S2 Department of Computer Science Ateneo de Manila University, Philippines

#### **Judul Buku/Karya dan Tahun Terbit (5 Tahun Terakhir):**

- 1. Kontributor artikel dalam Buku Kumpulan Hasil Penelitian Tentang Pemilu, Penerbit Universitas Sanata Dharma, 2015.
- 2. Kontributor artikel dalam Buku Manusia Pembelajar dalam Dunia Tarik Ulur, Sanata Dharma University Press, 2015.

#### **Judul Penelitian dan Tahun Terbit (3 Tahun Terakhir):**

- 1. P.H.P Rosa, H. Sriwindono, R.A. Nugroho, K. Pinaryanto, 2020, Comparison of Crossover and Mutation Operators to Solve Teachers Placement Problem by Using Genetic Algorithm, Journal of Physics: Conference Series, Vol. 1566, July 2020
- 2. Angela Mediatrix Melly & Paulina H. Prima Rosa, 2018, An Implementation of ECODB Algorithm to Identify Outliers on the Data of National Exam Scores, Integrity Index, and Accreditation Level of Senior High Schools in Yogyakarta, Proceedings of the 1st International Conference on Science and Technology for an Internet of Things 2018
# PROFIL PENELAAH

Nama lengkap : Adi Mulyanto Surel : adi@Informatika.org Instansi : Institut Teknologi Bandung Alamat Kantor : Jalan Ganesha 10 Bandung Bidang Keahlian : Informatika Data Penelitian dan Karya detail dapat dilihat di *Google Scholar*

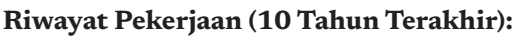

- 1. Dosen Informatika Institut Teknologi Bandung (1997 sekarang)
- 2. Konsultan Teknologi Informasi (1994 sekarang)

#### **Riwayat Pendidikan Tinggi dan Tahun Belajar :**

- 1. Sarjana Teknik Informatika ITB Lulus 1994
- 2. Magister Informatika ITB Lulus 1997

#### **Judul Buku/Karya Yang Pernah Ditulis dan Tahun Terbit (5 tahun terakhir):**

- 1. Belajar Pemrograman Secara *On Line* dan Jarak Jauh, Pengenalan Sistem Penilaian Program Secara Otomatis Untuk Indonesia. Tahun 2015.
- 2. Aplikasi pada Perangkat Mobile untuk Mendukung Penulisan Program. Tahun 2015.

#### **Judul Penelitian dan Tahun Terbit (5 tahun terakhir):**

1. Repositori Infomasi Objek Wisata dengan Teknologi Semantik Web dan Basis data Multimedia untuk Pengelolaan dan Promosi Desa Wisata. Tahun 2012 s.d 2014.

#### **Buku yang Pernah ditelaah, direviu, dibuat ilustrasi dan/atau dinilai (3 tahun terakhir):**

- 1. Pembahasan soal-soal Bebras Indonesia *Challenge* 2018 Kelompok Siaga (SD/ MI)
- 2. Pembahasan soal-soal Bebras Indonesia *Challenge* 2018 Kelompok Penggalang (SMP/MTs)
- 3. Pembahasan soal-soal Bebras Indonesia *Challenge* 2018 Kelompok Penegak (SMA/MA/SMK)

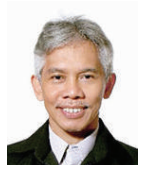

# PROFIL EDITOR

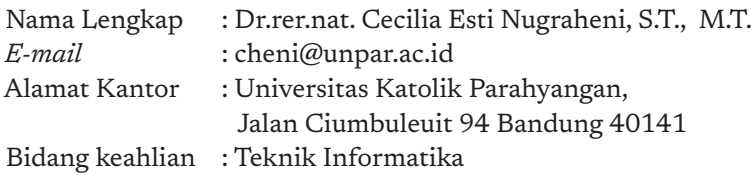

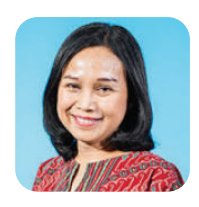

#### **Riwayat pekerjaan/profesi dalam 10 tahun terakhir:**

1. Dosen Tetap Program Studi Teknik Informatika Universitas Katolik Parahyangan.

#### **Riwayat Pendidikan Tinggi dan Tahun Belajar:**

- 1. S3: Institut für Informatik, Ludwig Maximilians Universität (Univ. of Munich), Germany (1999-2004).
- 2. S2: Teknik Informatika, Institut Teknologi Bandung (1995-1997).
- 3. S1: Teknik Informatika, Institut Teknologi Bandung (1988-1993).

#### **Publikasi (10 tahun terakhir):**

- 1. C. E. Nugraheni, L. Abednego, M.Widyarini. A Combination of Palmer Algorithm and Gupta Algorithm for Scheduling Problem in Apparel Industry. IJFLS. Vol. 11 no. 1, 2021.
- 2. C. E. Nugraheni, L. Abednego, M.Widyarini. A Tabu Search Based Hyper heuristic for Flexible Flowshop Scheduling Problems. International Journal of Advanced Science and Technology Vol. 29, No.02, (2020), pp. 301-310.
- 3. C.E. Nugraheni, V. Natali. Visualization of Entrepreneurial Cellular Automata. International Journal of Advanced Science and Technology Vol. 29, No.02, (2020), pp. 311-321.

#### **Judul penelitian (10 tahun terakhir):**

- 1. Pengembangan Perangkat Lunak Penjadwalan Proses Produksi Pakaian Jadi Pada Usaha Kecil Menengah dengan Pendekatan Hiperheuristik. Hibah Penelitian Terapan Unggulan Perguruan Tinggi Ristekdikti. 2018 – 2020.
- 2. Model Matematika Untuk Pertumbuhan Wirausaha di Indonesia. Hibah Penelitian Dasar Unggulan Perguruan Tinggi Ristekdikti. 2018 – 2020.
- 3. Pengembangan *Framework* Penjadwalan Proses Produksi dengan Pendekatan Hyper-heuristics dan Multi-Agent Studi Kasus:Industri Apparel. Hibah Penelitian Produk Terapan RistekDikti. 2017, Penelitian Strategis Nasional Institusi 2018.

## PROFIL EDITOR

Nama Lengkap : Christina Tulalessy *E-mail* : nonatula6@gmail.com Instansi : Pusat Kurikulum dan Perbukuan Bidang Keahlian : Kurikulum, Penelitian dan Evaluasi Pendidikan, Editor

#### **Riwayat pekerjaan/profesi dalam 10 tahun terakhir:**

- 1. Pusat Perbukuan 1988—2010
- 2. Pusat Kurikulum dan Perbukuan 2010—saat ini.

#### **Riwayat Pendidikan Tinggi dan Tahun Belajar:**

- 1. S3 Penelitian dan Evaluasi Pendidikan UNJ 2017
- 2. S2 Penelitian dan Evaluasi Pendidikan UHAMKA 2006
- 3. S1 Tata Busana IKIP Jakarta 1988

#### **Publikasi (10 tahun terakhir):**

Penelitian Tindakan Kelas: Apa, Mengapa, Bagaimana: 2020.

#### **Informasi Lain dari Editor**

Asesor Kompetensi Penulis dan Penyunting BNSP

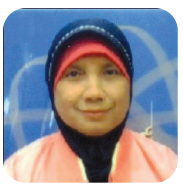

### PROFIL ILUSTRATOR

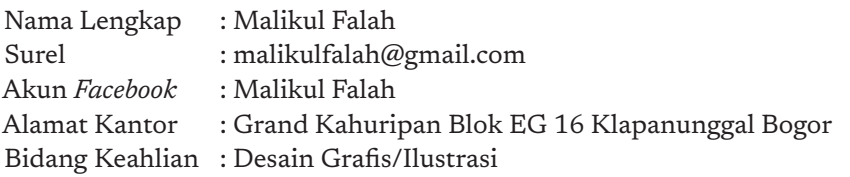

#### **Riwayat Pekerjaan:**

- 1. 2015-sekarang : Konsultan desain dan penerbitan (Bogor)
- 2. 2013-2015 : Desainer PT Zaytuna Ufuk Abadi (Jakarta)
- 3. 2011-2013 : Desainer PT Ufuk Publishing House (Jakarta)
- 4. 2010-2011 : Layouter/Desainer PT Leuser Cita Pustaka (Jakarta)

#### **Riwayat Pendidikan Tinggi dan Tahun Belajar:**

- 1. 2008-2009 : Fakultas Ekonomi Universitas Pancasila
- 2. 2001-2002 : Diploma Desain Grafis PIKMI Garuda Bandung

#### **Buku yang Pernah dibuat Ilustrasi dan Tahun Pelaksanaan (10 Tahun Terakhir):**

- 1. Rahasia di Balik Penciptaan Organ Tubuh Manusia. Zaytuna Ufuk Abadi 2017
- 2. Buku PAUDNI Jamu Kunyit, Puskurbuk, Kemendikbud 2015
- 3. Buku PAUDNI Berlibur ke Pesisir Barat, Puskurbuk, Kemendikbud 2015

#### **Penghargaan (10 Tahun Terakhir):**

- 1. Penulis terpilih Gerakan Literasi Nasional Badan Pengembangan dan Pembinaan Bahasa, Kemendikbud 2019.
- 2. Desainer Terbaik Kategori Fiksi Remaja, Indonesia Membumi KPK-IKAPI 2015.

### PROFIL DESAINER

Nama Lengkap : Sona Purwana Surel : inisihsona@gmail.com Alamat Kantor : Sanggar Indah Lestari Blok E1 No. 47 Bidang Keahlian : Desain Grafis

#### **Riwayat Pekerjaan:**

- 1. 2010-sekarang : Desainer CV Media Jaya Abadi
- 2. 2016-sekarang : Freelancer Layouter PT Kiblat Pengusaha Indonesia

#### **Riwayat Pendidikan Tinggi dan Tahun Belajar:**

1. 2017-2021 : S1 Desain Komunikasi Visual, STT Bandung